# Table of Contents

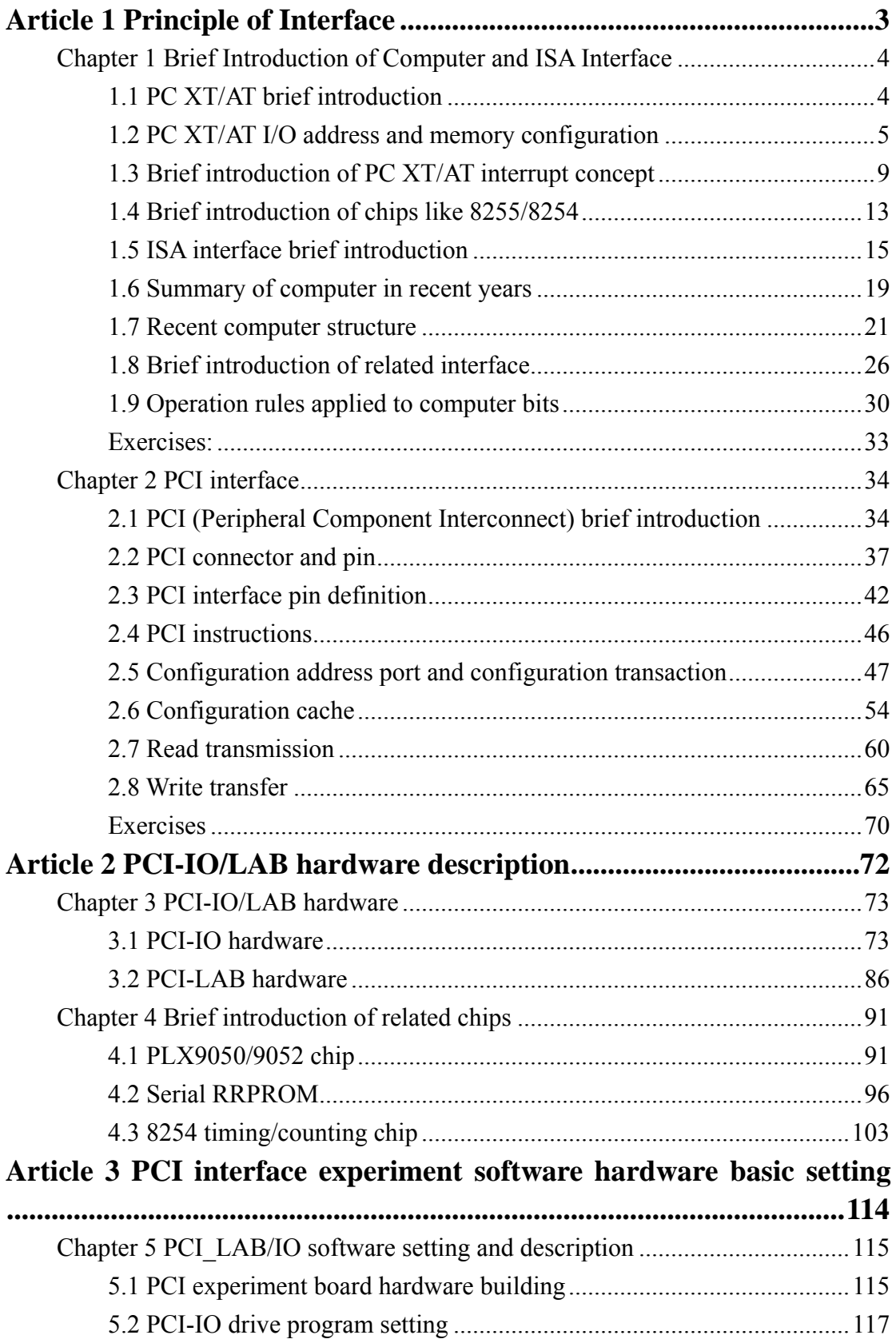

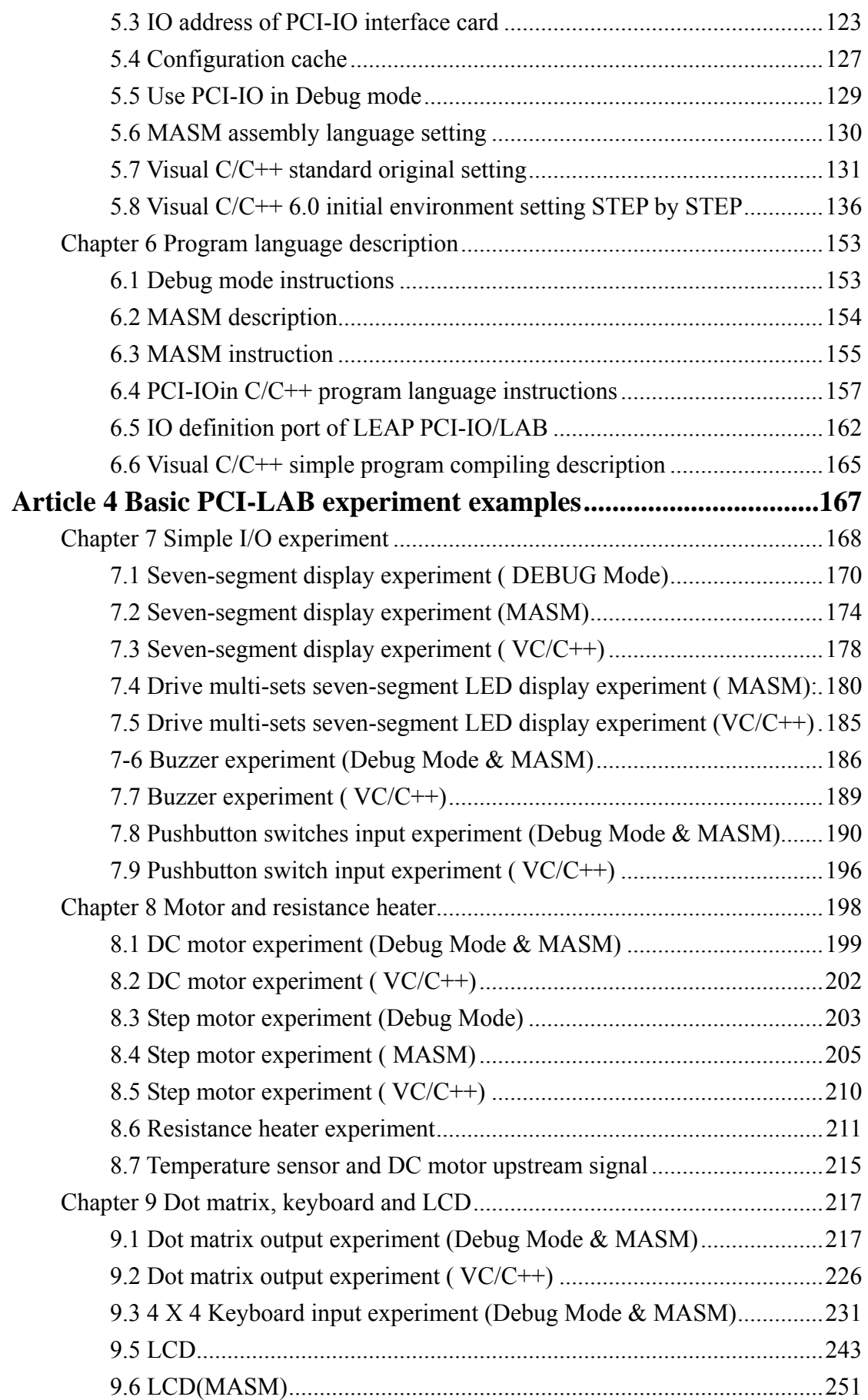

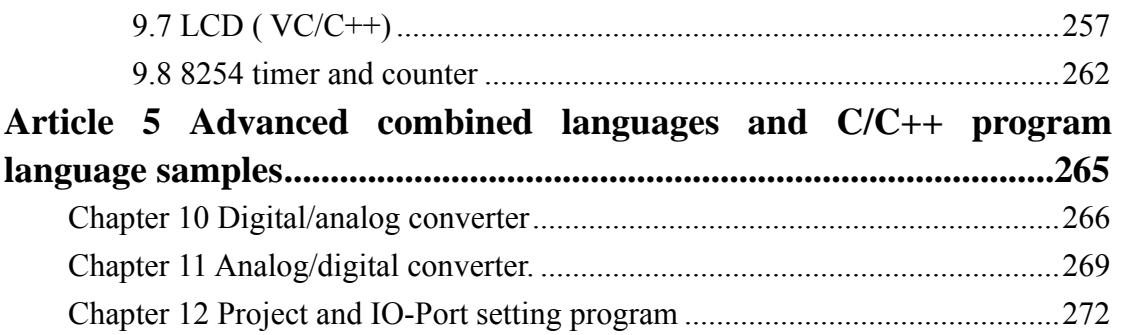

## **Article 1 Principle of Interface**

With the rapid development of computer technology, peripheral equipment and interface technology has also developed very quickly. The ISA interface of the so-called computer interface technology PC XT/AT, have not been manufactured since 2000. Computer motherboards with ISA interface are also no longer seen on the market, while PCI have already became a main interface for internal transmission of computer. Although computer host machine still have new types, the slow speed interface and AGP graphic interface, its main structure is unable to break away from PCI interface. In the future, speedier interface technologies will be developed based on this interface technology.

The so-called PCI interface has existed in computer system for more than ten years, however, people are still mostly familiar with the interface technology of ISA, which have been put into use for over 20 years and are appreciably different from PCI interface in bandwidth, frequency, related circuit design and research. This article will describe current computer structure and the principle of ISA interface, including a brief introduction of PC XT/AT and ISA, related I/O address configuration, interruption methods, introduction of ISA interface-related chips and their principles of operating. However, for in-depth discussion of the ISA interface, please refer to books associated with designs and applications of PC XT/AT and ISA interface first, and then proceed to discuss the PCI interface.

The chips mentioned in this book are all embodied in the chip specifications folder in the disk attached to this book, which can be used by the reader for references. This book mainly focuses on principles and practices of PCI interface, describes the basic principle of ISA interface in brief only for the reader to know the evolution of computer interface, thus to understand the related principle of PCI interface. Meanwhile, for practice and experiments of related ISA, please refer to interface books published in the market.

#### **Chapter 1 Brief Introduction of Computer and ISA Interface**

The development of ISA interface begins with PC XT/AT, so far, it has gone through decades of development and evolution. In the past, interface textbook practices were based on this. However, in recent years, due to the rapid development of semi-conductor and computer technology, the IAS interface is no longer the mainstream, and is gradually replaced by a more speedy computer interface. In spite of this, interface-related basic knowledge is still limited to ISA interface, far lagging behind current interface technology. This chapter describes the basic principle of the ISA interface, which can provide a basis and comparison for PCI interface and move ahead to build the conception of interface.

#### *1.1 PC XT/AT brief introduction*

The personal computer or the so-called PC, which is the standard for personal computer established by IBM in the 1980s, belongs to an open system framework; and based on this standard, many manufacturers produced compatible personal computers, which greatly increased its popularity. Basic PC system uses INTEL X86 series CPU as operating core, initially it should work with X87 series floating-point unit to enhance its operating ability; after 80486 series, floating-point units are already included in the CPU, making its unnecessary to improve operating ability via selection. Several 8 bit extension slots are provided on PC XT motherboard for the use of related extension cards; however, in addition to several 8 bits extension slots on PC AT motherboard, another segment of the 8 bits extension slot is added, increasing the data bus to the standard of 16 bits. The above-mentioned extension slots are commonly known as ISA bus, after which, more compatible 32 bits buses have emerged, and finally, the PCI bus has became the mainstream.

Figure 1-1-1 shows the basic PC system block diagram, in which internal exchange power supply provides electricity demands for the motherboard, on which are placed the microprocessor (CPU), memory (RAM/ROM), keyboard and speaker interface, counter, interruption controller and dynamic access memory (DMA) controller, via the extension slots, a few more interface cards, functions such display and serial communication can be added.

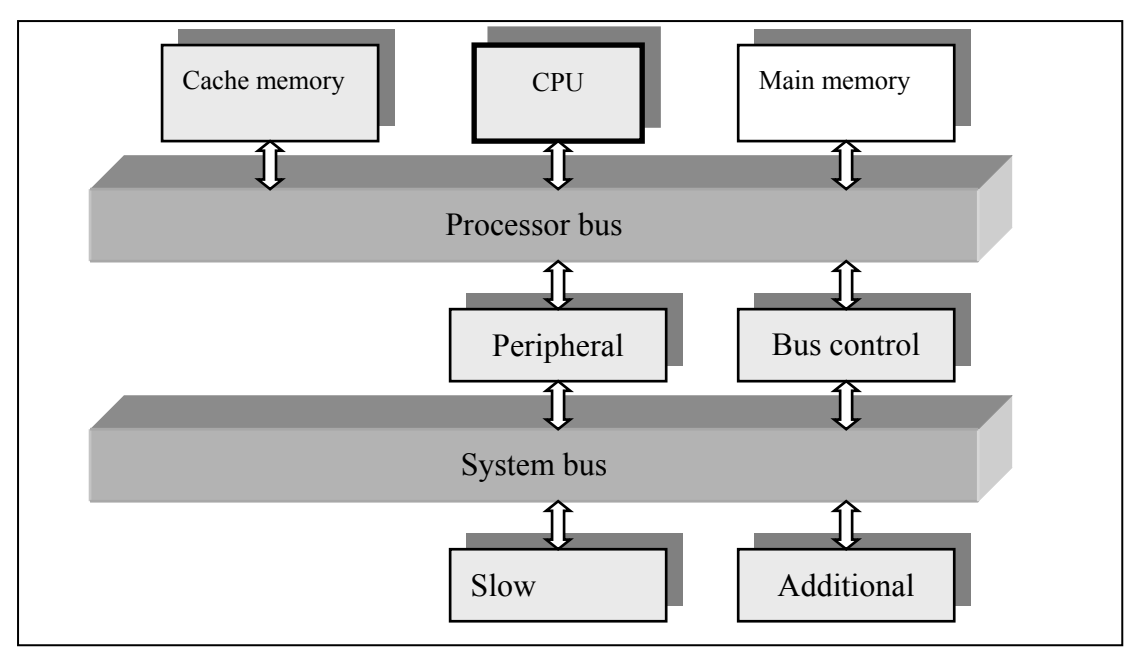

Figure 1-1-1 Basic PC system block diagram

#### *1.2 PC XT/AT I/O address and memory configuration*

PC XT/AT data input and output are achieved by defining output and input ports. The address scope of CPU is 00000H~0FFFFH, between which there are 65536 output/input ports available for use. However, PC XT/AT system only uses 1024 ports between 0000H~03FFH. Moreover, these 1024 ports are divided into two parts, with A9/SA9 address line as the dividing line: when A9/SA9 is low, 512 ports between address 0000H~01FFH can be used, these ports are provided for the system motherboard to use; and when A9/SA9 is high, 512 ports between address 0200H~03FFH can be used, these ports are provided for related interface cards to use. Table 1-3-1 shows the I/O address configuration of PC XT/AT.

The maximum memory that can be addressed for PC XT is 1MB, while the maximum memory that can be addressed for PC AT is 16 MB, there is little difference between the two parts: 00000H~FFFFFH, the part that exceeds 1 MB is extended memory, which is the basis of today's computer memory. Table 1-2-2 shows the basic memory configuration diagram.

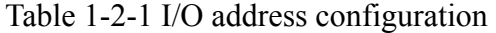

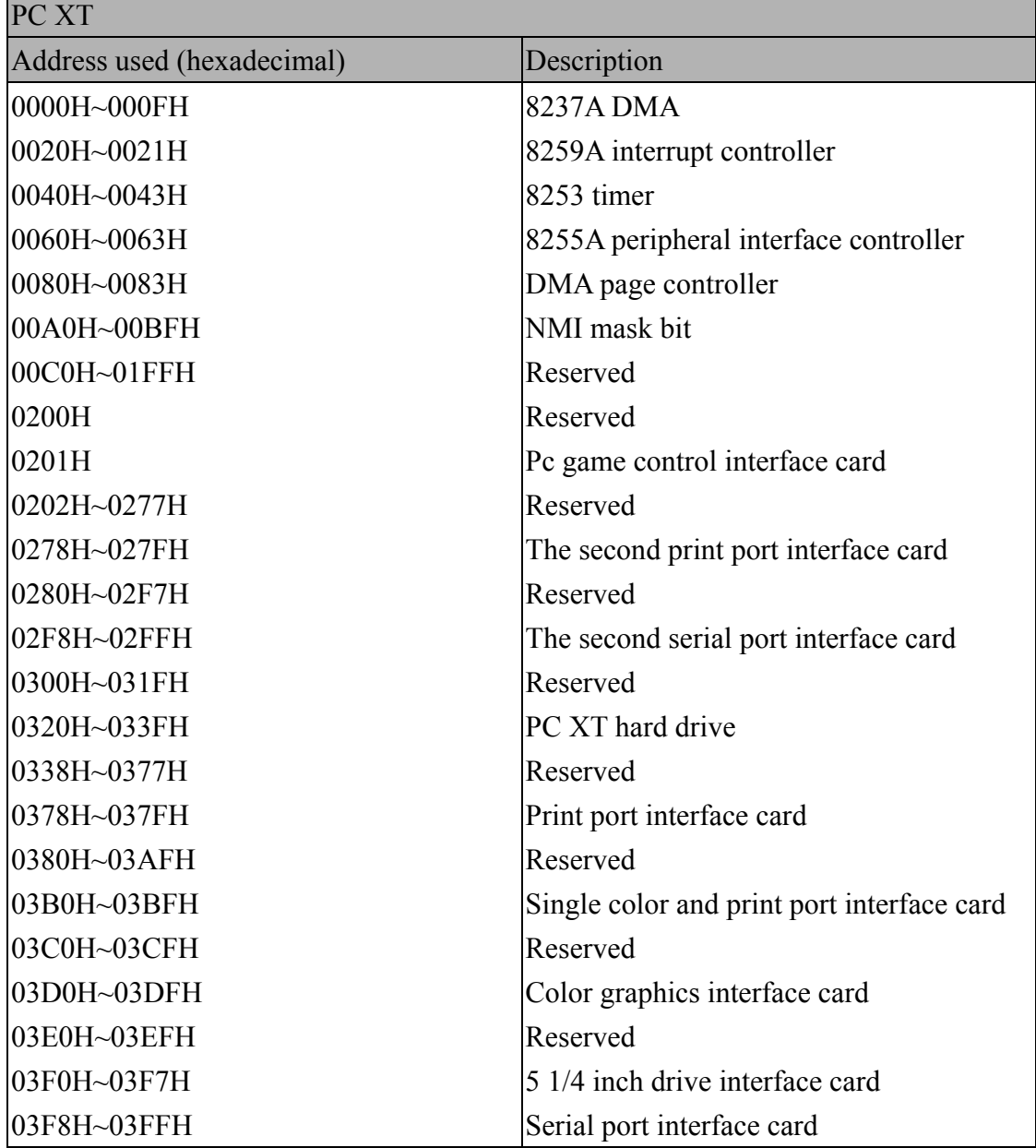

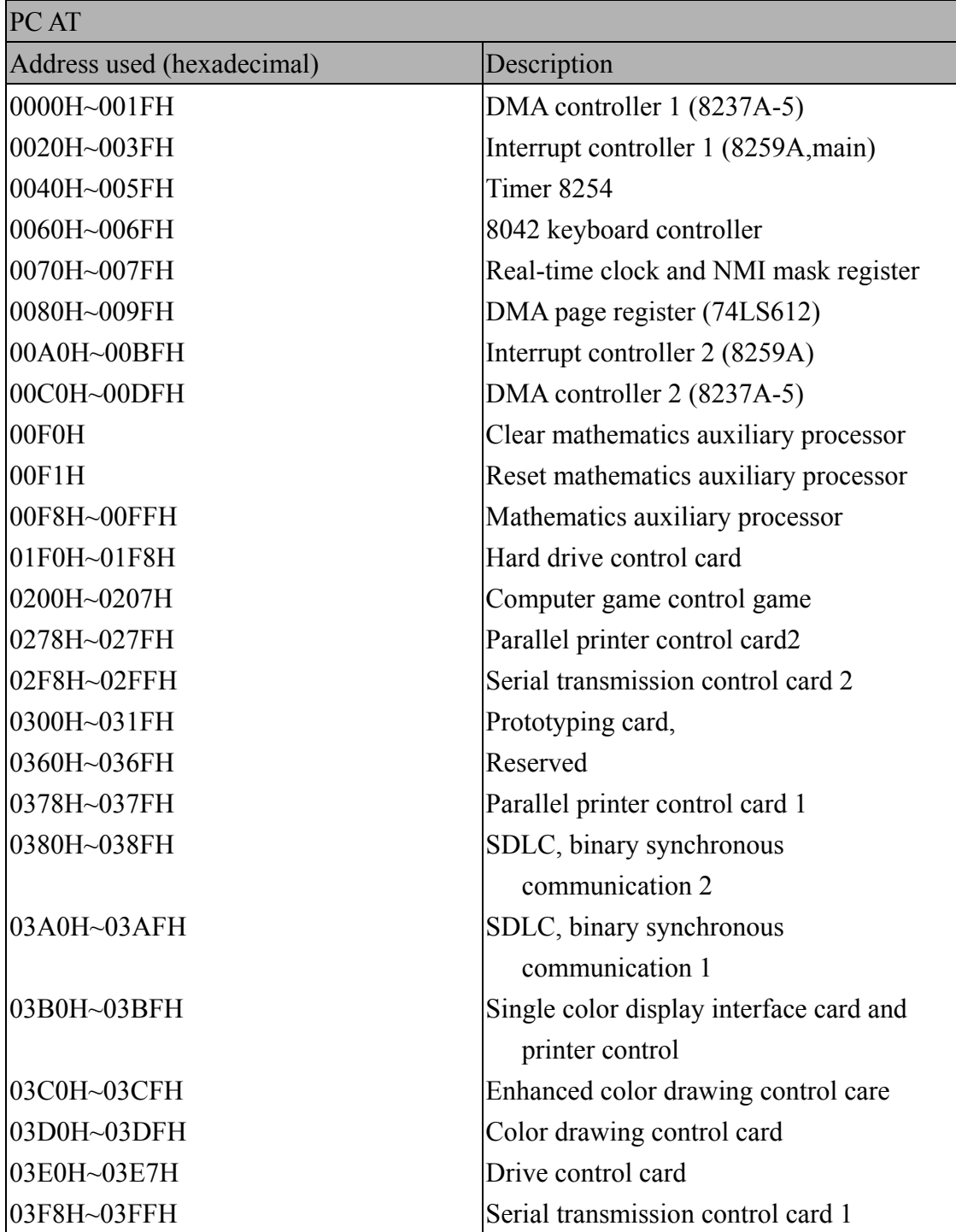

| PC XT                                        |                                  |                          |
|----------------------------------------------|----------------------------------|--------------------------|
| Address                                      | Function                         | Description              |
| (hexadecimal)                                |                                  |                          |
| 0000~3FFF                                    | 128~256K system version, RAM     | System basic memory      |
| 40000~9FFFF<br>Memory extension card plugged |                                  | Intension memory         |
|                                              | into system intension slot       |                          |
| A0000~AFFFF                                  | Reserved                         | Use of interface cards   |
| B0000~B3FFF                                  | Single color image display       | compatible with PC / XT  |
| B4000~B7FFF                                  | Reserved                         |                          |
| B8000~BBFFF                                  | Color / graphic image displayed  |                          |
|                                              | (only 16K is used)               |                          |
| BC000~BFFFF                                  | Reserved                         |                          |
| C0000~C7FFF                                  | Reserved                         | Extension and control of |
| C8000~CBFFF                                  | Hard disk drive interface card   | <b>192K ROM</b>          |
| CC000~EFFFF                                  | Reserved                         |                          |
| F0000~F3FFF                                  | Reserved                         |                          |
| F4000~F5FFF                                  | Empty sockets left on the system |                          |
|                                              | board                            |                          |
| F6000~FDFFF                                  | <b>BASIC</b> interpreter         |                          |
| FE000~FFFFF                                  | <b>BIOS</b>                      |                          |

Table 1-2-2 Memory configurations

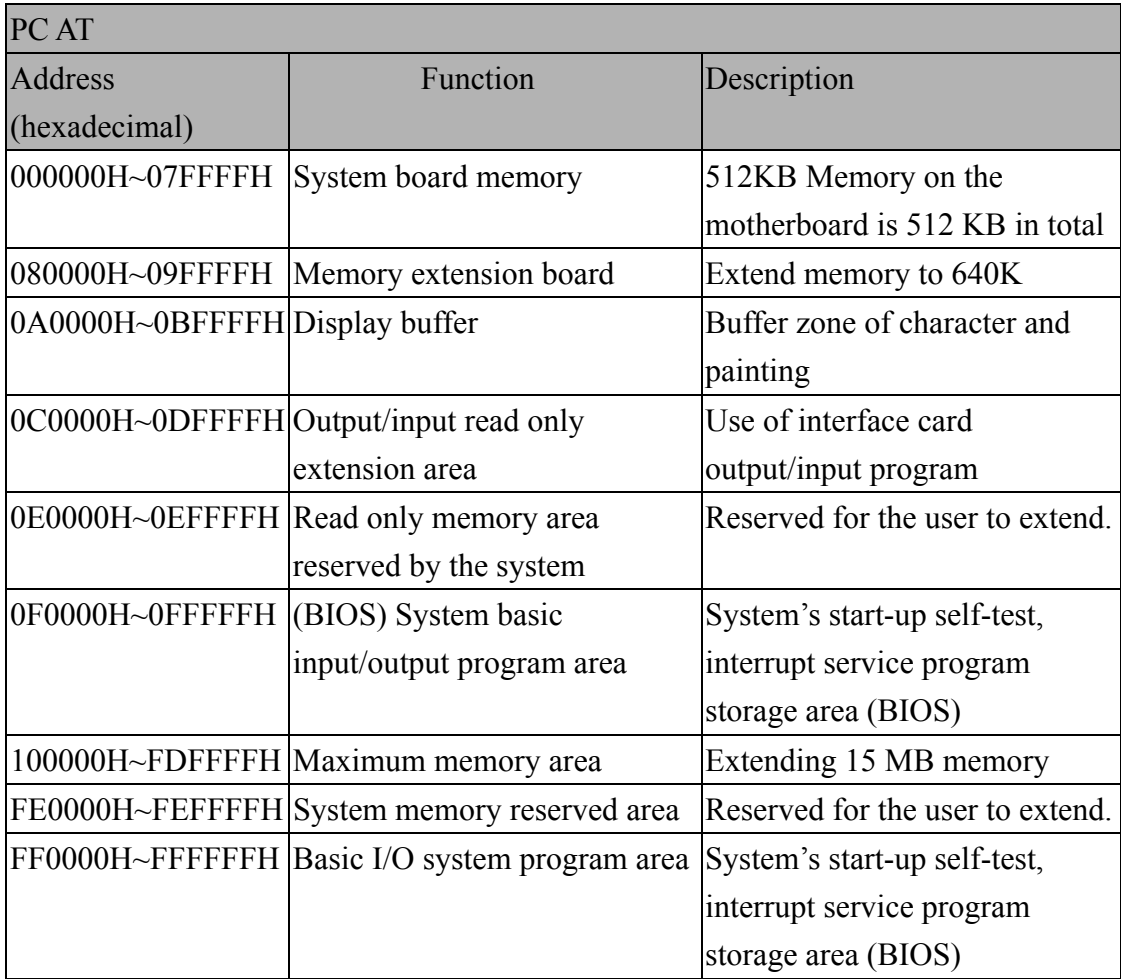

#### *1.3 Brief introduction of PC XT/AT interrupt concept*

PC XT/AT computer system I/O service can be divided into 3 types: POLLING, INTERRUPT and DMA; to carry out I/O service by means of POLLING, the overall system efficiency is the worst, because its system CPU needs to continuously check related peripherals, causing the system to waste a lot of time on I/O checks; to carry out I/O service by means of INTERRUPT, the system efficiency is high, interrupt request is sent by I/O device to the system, in comparison with the POLLING method, it can reduce the time for CPU needed to check related peripherals; and to carry out I/O service by means of DMA in order to make use of DMA. When interruption occurs, I/O device sends out DMA request, allowing I/O device to exchange data with system memory directly and the data need not be read and written by CPU, thus the overall transmission efficiency is the highest.

As for practice, interruption types can be divided into software interrupts and hardware interrupts. Also PC XT/AT can use 256 interrupts in total and use the method of interrupt vector to facilitate processing-interrupt vector from the computer is achieved by assigning a memory block, which is the so-called interrupt vector table; the interrupt vector table is located in the memory absolute address scope 0000:0000H~0000:03FFH, each interrupt vector can allocate 4 memory addresses, so that the first address of each interrupt is interrupt vector multiplies 4. Software interrupt is to achieve the goal of interrupt by using INT instruction, still needs to refer to and use the contents of the interrupt vector table, which is quite convenient in practice. PC XT/AT hardware interrupts handle peripheral interrupt request signal with one or two 8259, while peripheral devices informs the system to interrupt by means of hardware implementation. Table 1-3-1 shows the functions of PC XT/AT hardware interrupt request; table 1-3-2 describes the function of hardware direct memory access; and table 1-3-3 lists bit configuration currently used for common X86 series platforms.

| Interrupt                   | PC XT  |                  | PC AT           |                                        |
|-----------------------------|--------|------------------|-----------------|----------------------------------------|
| signal                      | Vector | Function         | Vector value    | Function                               |
| (interrupt                  | value  |                  |                 |                                        |
| group)                      |        |                  |                 |                                        |
| IRQ0(1)                     | 8      | System           | 8(08H)          | System counter                         |
|                             |        | counter          |                 |                                        |
| IRQ1(1)                     | 9      | Keyboard         | 9(09H)          | Keyboard                               |
| IRQ2(1)                     | 10     | Reserved         | The second 8259 |                                        |
| IRQ3(1)                     | 11     | COM <sub>2</sub> | 11(0BH)         | COM <sub>2</sub>                       |
| IRQ4(1)                     | 12     | COM1             | 12(0CH)         | COM1                                   |
| IRQ5(1)                     | 13     | <b>HDD</b>       | 13(0DH)         | LPT2                                   |
| IRQ6(1)                     | 14     | <b>FDD</b>       | 14(0EH)         | <b>FDD</b>                             |
| IRQ7(1)                     | 15     | <b>LPT</b>       | 15(0FH)         | LPT1                                   |
| IRQ8(2)                     | Unused |                  | 70(46H)         | <b>RTC</b>                             |
| IRQ9(2)                     |        |                  | 71(47H)         | Point to IRQ2                          |
| IRQ10(2)                    |        |                  | 72(48H)         | Reserved                               |
| IRQ11 $(2)$                 |        |                  | 73(49H)         | Reserved                               |
| IRQ12(2)                    |        |                  | 74(4AH)         | Reserved                               |
| IRQ13(2)                    |        |                  | 75(4BH)         | Floating-point unit                    |
| IRQ14(2)                    |        |                  | 76(4CH)         | <b>HDD</b>                             |
| IRQ15 $(2)$                 |        |                  | 77(4DH)         | Reserved                               |
| Interrupt priority sequence |        |                  |                 | 0>1>2(8>9>10>11>12>13>14>15)>3>4>5>6>7 |

Table 1-3-1 Function description of hardware interrupt request

| Channel number (DMA | Function                                       |
|---------------------|------------------------------------------------|
| controller groups)  |                                                |
| 0(1)                | DRAM update                                    |
| 1(1)                | The secondary DMA controller                   |
| 2(1)                | Use of floppy disk                             |
| 3(1)                | Open to use                                    |
| 4(2)                | Connected to the first group of DMA controller |
| 5(2)                | Open to use                                    |
| 6(2)                | Open to use                                    |
| 7(2)                | Open to use                                    |
| Priority sequence   | $0>1$ (4>5>6>7)>2>3                            |

Table 1-3-2 Hardware direct memory access function

| Name of I/O system or peripheral interface                       | I/O address         |
|------------------------------------------------------------------|---------------------|
|                                                                  | (group)             |
| <b>DMA</b> Controller                                            | 00h~0Fh $(1)$       |
|                                                                  | $C0h\sim$ DFh $(2)$ |
| Programmable Interrupt Controller                                | 20h, 21h(1)         |
|                                                                  | A0h, A1h(2)         |
| Programmable counter (Programmable Interval Timer)               | $40h-43h(1)$        |
|                                                                  | $44h-47h(2)$        |
| <b>Keyboard Controller</b>                                       | $60h - 64h$         |
| Programmable Option Controller                                   | 90h~96h             |
| Floating-point auxiliary operation processor (Math Co-Processor, | F0h~FFh             |
| X87)                                                             |                     |
| Secondary IDE interface                                          | 170h~177h           |
| Primary IDE interface card                                       | 1F0h~1F7h           |
| GAME I/O joystick interface (Game Port)                          | 200h~201h           |
| Sound Card interface                                             | 220h~22Fh           |
| PnP Configuration Register                                       | 279h, A79h          |
| (Serial Port 4 interface                                         | 2E8h~2EFh           |
| Serial Port 2 interface                                          | 2F8h~2FFh           |
| MIDI interface (Midi Port)                                       | 330h, 331h          |
| Parallel Port interface                                          | 378h~37Ah           |
| Single color graphic display interface (MDA/MGA)                 | 3B0h~3BFh           |
| Color graphic display interface (EGA/VGA)                        | 3C0h~3CFh           |
| Display cache (CGA/CRT)                                          | 3D4h~3D9h           |
| Serial Port 3 interface                                          | 3E8h~3EFh           |
| Floppy Diskette interface                                        | 3F0h~3F7h           |
| <b>Enhanced IDE</b> interface                                    | 3F6h, 3F7h          |
| Serial Port 1 interface                                          | 3F8h~3FFh           |
| PCI configuration address cache (PCI Configuration               | 0CF8h               |
| Register/Address)                                                |                     |
| PCIconfiguration data read/write port (PCI Configuration         | 0CFCh               |
| Register/Data)                                                   |                     |

Table 1-3-3 Current I/O address configuration

#### *1.4 Brief introduction of chips like 8255/8254*

For PC XT/AT conventional ISA interfaces, chips like 8255 and 8254 play very important roles. 8255 is a 40 pin programmable peripheral interface chip, which can achieve very control functions through program language software planning; this chip has 24 I/O bits, and is generally divided into three 8 bits I/O ports: A, B, C, or divided into two 12 bits I/O groups: A, B, whereby group A is made up of A port and upper half 4 bits on C port, while group B is made up of B port and lower half 4 bits on port C. The I/O mode of this chip can be divided into 3 types: mode 0, mode 1 and mode 2, port A can operate the above 3 modes, port B can only operate mode 0 and mode 1, and operating mode is determined by controlling the control field of register. 8254 is a 24 pin programmable timer/counter chip, can be used to solve timing control problems, inside which there are 3 independent 16 bit counting-backward counters, which can handle binary and decimal counting, yet its operating mode can be planned into 6 modes such as mode 0 to 5; chip planning action is carried out by controlling the control field of the cache. Figure 1-4-1 shows the external pin diagram and internal structure diagram of 8255 and 8254.

Other ISA interface related chips include 8259 of interrupt control chip, keyboard and display interface chip 8279 and communication element 8251,etc. 8259 is a 28 pin programmable interrupt controller, which can handle the priority Sequence of 8 groups of 8 interrupt requests; PC XT uses a 8259 chip, while PC AT connects two 8259 chips in series, which is connected to the auxiliary 8259 interrupt controller via main 8259 interrupt controller IRQ2, solving the problem of interrupt controller compatibility and extension; request input can be interrupted by connecting several groups of 8259 extension in series. For the uses of ISA interface-related chips, they can be further discussed in books about PC XT/AT.

As with ISA interface operation, when used under peripheral chips like 8255, 8259, etc. It is necessary to set the action mode of peripheral chips, plan the operating modes of chips by defining control characters so as to write the relevant control programs. Table 1-4-1 shows the I/O addresses of relevant chips.

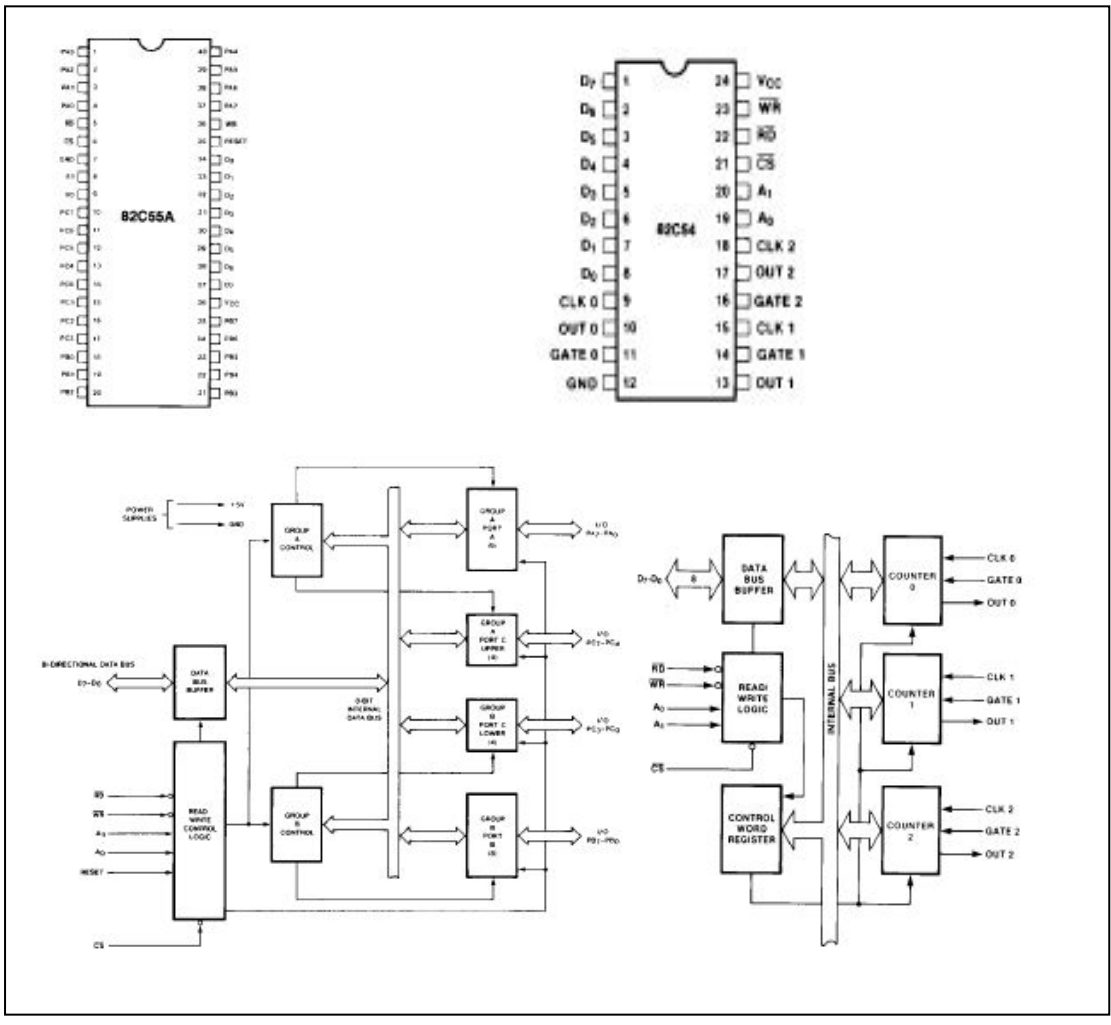

Figure 1-4-1 8255, 8254 pin and internal structure diagrams

| Chip | Function          | Address | Description                    |
|------|-------------------|---------|--------------------------------|
| 8255 | PPI PA            | 0x300   | 8255 A port address            |
|      | PPI PB            | 0x301   | 8255 B port address            |
|      | PPI PC            | 0x302   | 8255 C port address            |
|      | PPI CW            | 0x303   | 8255 control character address |
| 8279 | D79               | 0x310   | 8279 data address              |
|      | C79               | 0x311   | 8279 control address           |
| 8254 | CO <sub>54</sub>  | 0x320   | 8254 counter 0 address         |
|      | C1 54             | 0x321   | 8254 counter 1 address         |
|      | C <sub>2</sub> 54 | 0x322   | 8254 counter 2 address         |
|      | C3 54             | 0x323   | 8254 control address           |
| 8251 | D51               | 0x330   | 8251 data address              |
|      | C51               | 0x331   | 8251 control address           |

Table 1-4-1 ISA interface-related chip I/O address

## *1.5 ISA interface brief introduction*

Table 1-5-1 is the ISA interface pin diagram, including the definition of another 8 bits extension pins. The signal pins are described by dividing into 4 types: table 1-5-2 describes data bus, table 1-5-3 describes address bus, and table 1-5-4 describes control sketch of ISA interface card, describing the definition of interface card A/B sides. bus, while the remaining power portion is described in 1-5-5. Figure 1-5-1 is the

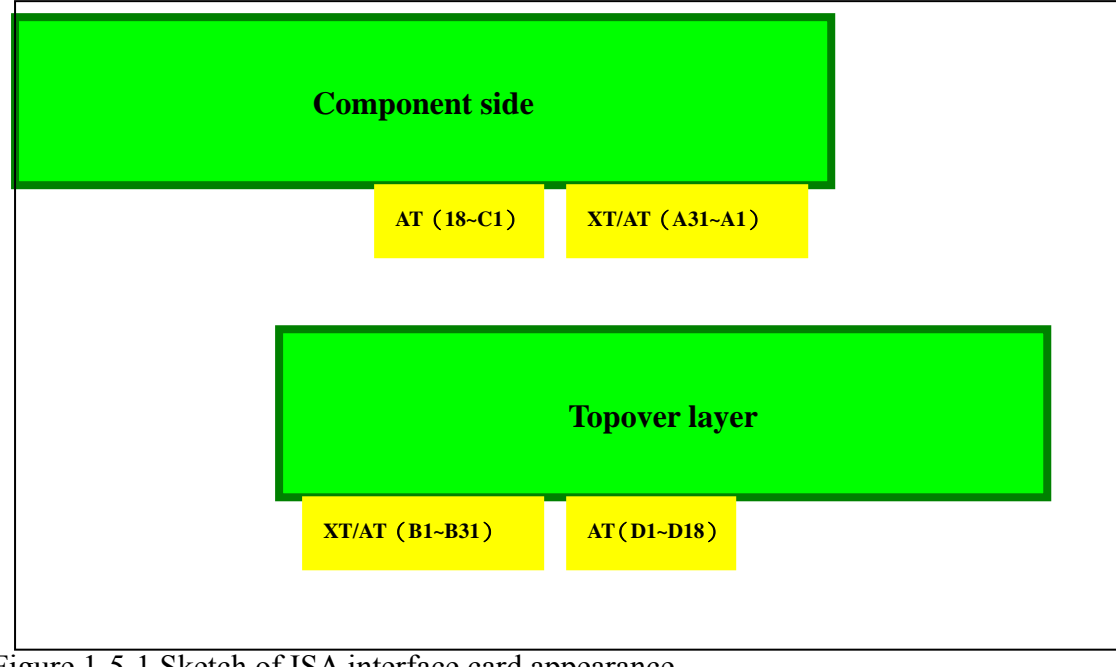

Figure 1-5-1 Sketch of ISA interface card appearance

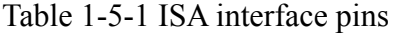

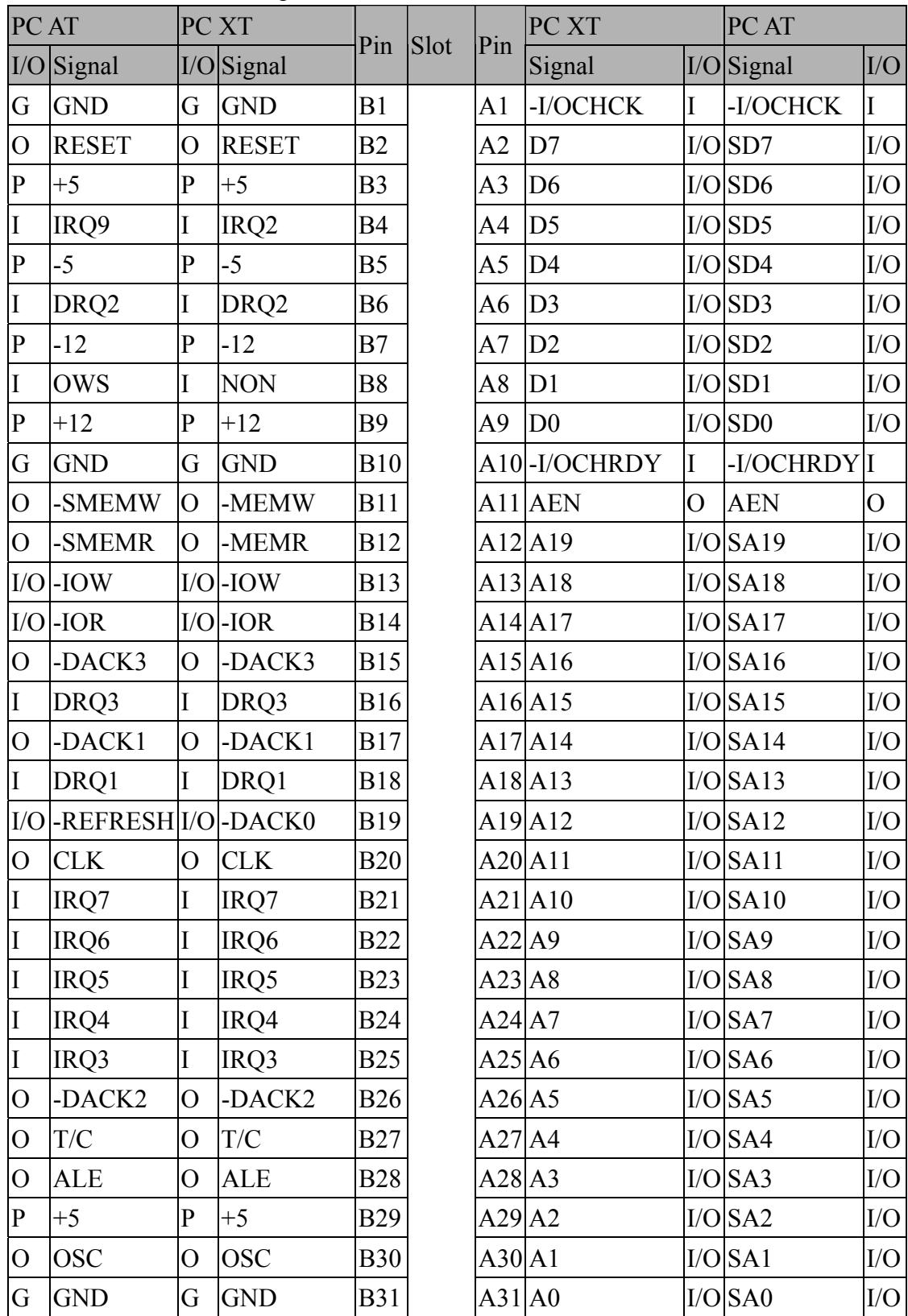

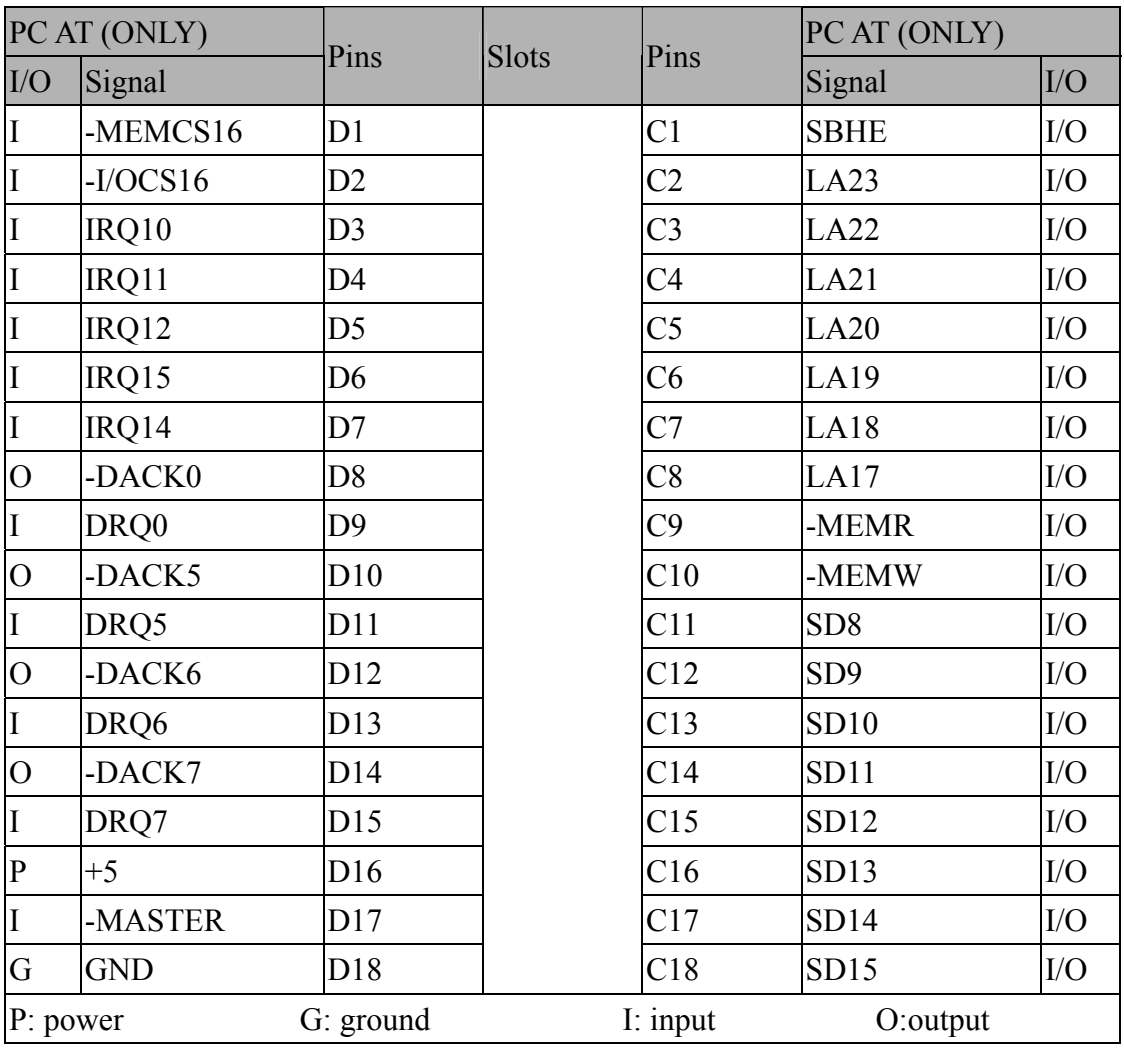

Table 1-5-2 data bus

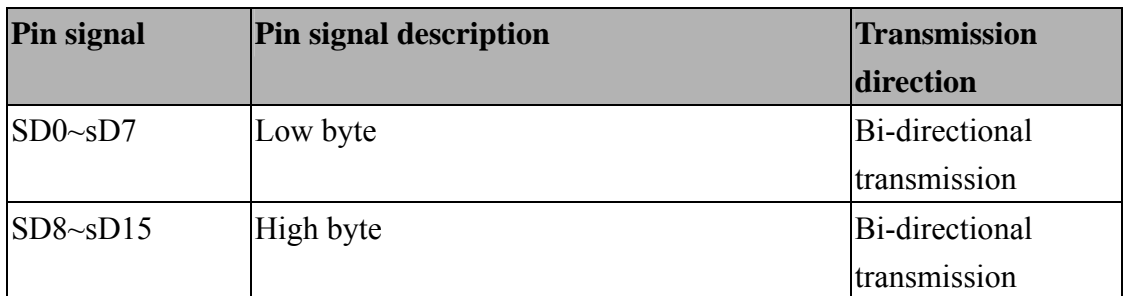

Table1-5-3 address bus

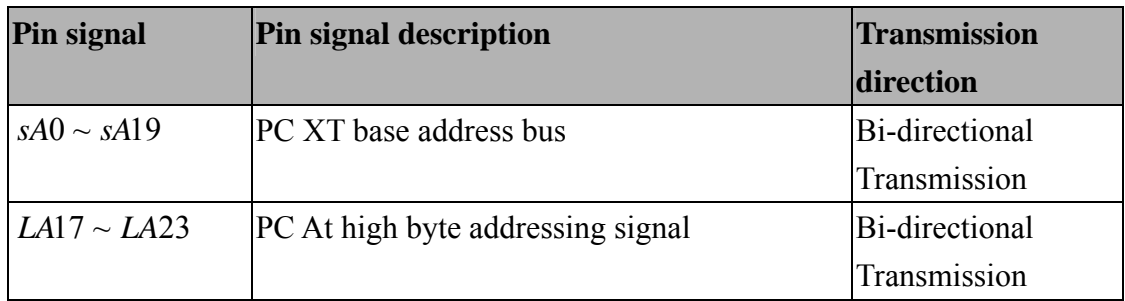

Table 1-5-4 control buses

| <b>Signal group</b> | Pin signal                      | <b>Pin signal description</b>         | <b>Transmission</b>   |
|---------------------|---------------------------------|---------------------------------------|-----------------------|
|                     |                                 |                                       | direction             |
| System control      | <b>RESET</b>                    | System reset, power on, system        | Output                |
| signals             |                                 | starts                                |                       |
|                     | <b>ALE</b>                      | Address signal locking                | Output                |
|                     | <b>AEN</b>                      | DMA and CPU cycle mode                | Output                |
|                     | <b>sMEMR</b>                    | Memory read                           | Output                |
|                     | <b>MEMR</b>                     |                                       | <b>Bi-directional</b> |
|                     | <b>sMEMW</b>                    | Memory write                          | Output                |
|                     | <b>MEMW</b>                     |                                       | <b>Bi-directional</b> |
|                     | <b>IOR</b>                      | I/O read                              | <b>Bi-directional</b> |
|                     | <b>IOW</b>                      | I/O write                             | <b>Bi-directional</b> |
|                     | $\overline{CS16}$<br><b>MEM</b> | $(O/C, T/S)$ memory data              | Input                 |
|                     |                                 | transmission instruction              |                       |
|                     | $I/O$ CS 16                     | I/O data transmission                 | Input                 |
|                     | sBHE                            | High byte transmission start-up       | <b>Bi-directional</b> |
|                     | <b>REFRESH</b>                  | DRAM regeneration instruction         | <b>Bi-directional</b> |
| Clock control       | <b>OSC</b>                      | <b>Extension slot clock</b>           | Output                |
| signal              | CLK                             | OSC/3, 1/3 system clock               | Output                |
| Asynchronous        | $\overline{I/OCH RDY}$          | Make CPU access slow                  | Input                 |
| control signal      | OWS                             | Place system access memory into Input |                       |
|                     |                                 | waiting status                        |                       |
| Interrupt request   | <b>IRQ</b>                      | Hardware interrupt signal             | Input                 |
| signal              | I/OCHCK                         | Parity check error detecting          | Input                 |
| <b>DMAcontrol</b>   | DRQ                             | Direct memory access signal           | Input                 |
| signal              | <b>DACK</b>                     | Response signal sent by DMA           | Output                |
|                     | T/C                             | <b>TERMINAL COUNT</b>                 | Output                |
| Double processor    | <b>MASTER</b>                   | Multi-processor bus coordination      | Input                 |
| coordination        |                                 |                                       |                       |

| <b>Voltage</b>                     | $+5V$                       | $-5V$                                                         | $+12V$   | $-12V$     | <b>GND</b> |  |
|------------------------------------|-----------------------------|---------------------------------------------------------------|----------|------------|------------|--|
| value                              |                             |                                                               |          |            |            |  |
| Output<br>voltage<br>specification | $4.75V - 5.25V$<br>$\pm$ 5% | $[-4.75V - 5.25V]$ 11.4V~12.6v $[-10.8V - 13.2V]$<br>$\pm$ 5% | $\pm$ 5% | $\pm 10\%$ |            |  |
| Output<br>current<br>specification | $<$ 15A                     | $0.5A$                                                        | <5A      | < 0.3A     |            |  |

Table 1-5-5 power signals

#### *1.6 Summary of computer in recent years*

In recent years, computers have been breaking away from traditional structure by means of Legacy Free PCs. New generations of computers are designed with brand-new specifications; and in conjunction with newly defined hardware/software interface specifications, a new generation of personal computers have been manufactured. As seen from the motherboard platform layout, free of the constraints of traditional structures in the past and with ISA bus, ISA extension slots discarded, it supports only the latest, self-detecting/setting bus and interface specifications, such as PCI, AGP, USB, SM, Bus, etc; besides, sound card, modem interface cards are also gradually replaced by AMR or CNR interface.

Since Intel advocated USB, so far, most of the motherboards have a built-in USB interface, and USB devices are becoming popular gradually; currently the most popular motherboard is USB1.1 interface, even USB2.0 began to become popular so that traditional medium or low speed interface such as serial ports, parallel ports, joystick and PS/2 interface cards have been gradually abandoned. In addition to the USB interface, PCI interface, AGP display interface card or IEEE1394 interface are enough for common users to use. Table 1-6-1 describes the differences between "traditional" and "new generation" computers.

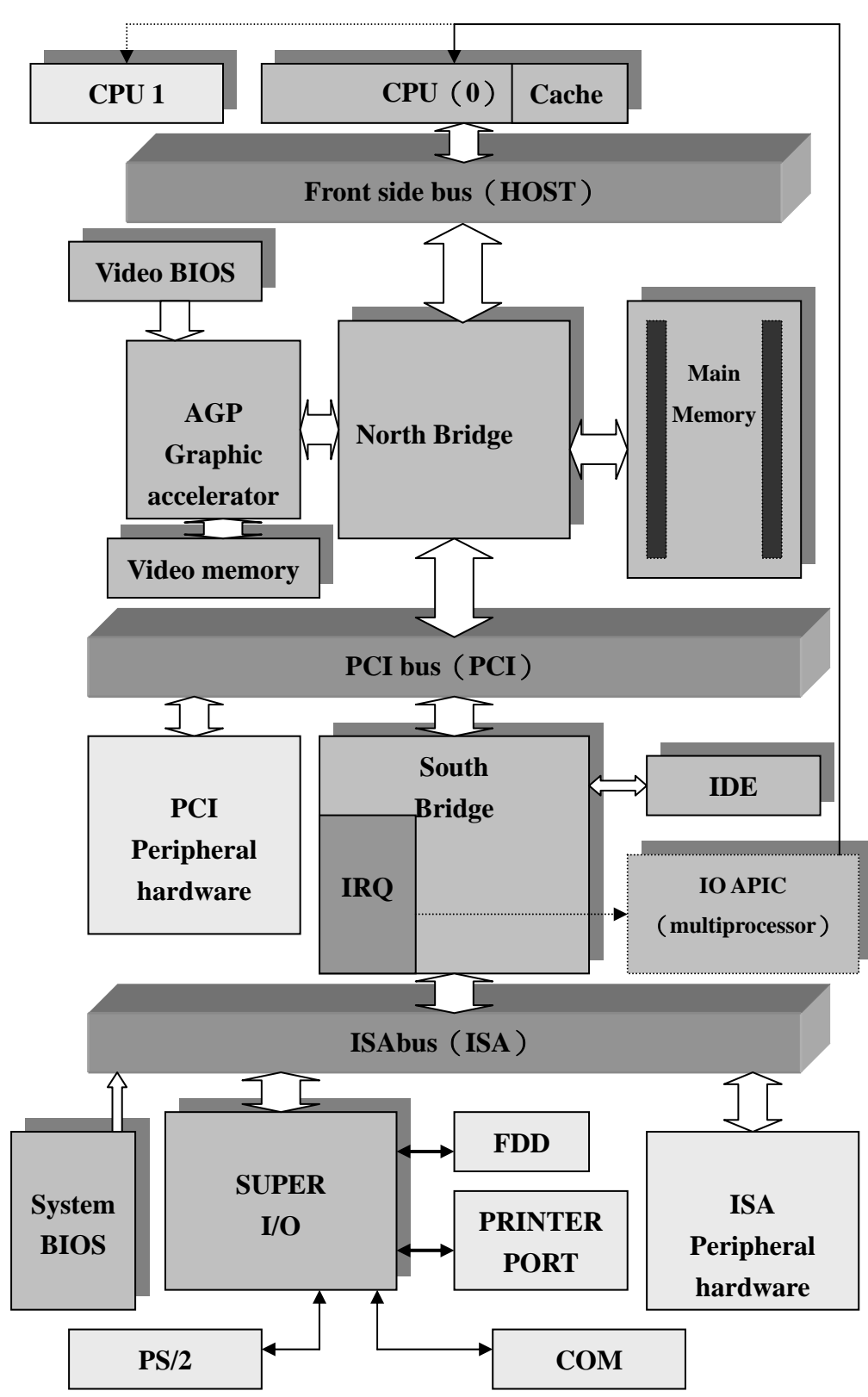

Figure 1-6-1 computer system structure diagrams

Nowadays, computer technology is developing very quickly and there are many chip manufacturers, so the chips are largely identical in terms of specifications and functions, however, there are still some differences in design details. Generally speaking, the structures of today's personal computers are described synoptically with X86 system. Figure 1-6-1 shows the X86 system structure with single/double CPUs. The difference between single and double CPUs lies in the structure of multi-mission hardware environment, so double CPUs need IO-APIC to manage interrupt. Host/PCI is commonly called the North Bridge, connects main processor bus and PCI bus. PCI-to-ISA Bridge is commonly called the South Bridge, connects PCI bus and ISA (or LPC) bus, usually integrating Interrupt Controller, IDE Controller, USB Host Controller, and DMA Controller, the South and North Bridges chipset. Today, many chipsets have replaced PCI interface to the South Bridge end.

|                                              | <b>Legacy PC (traditional Legacy Free PC</b> |                    |
|----------------------------------------------|----------------------------------------------|--------------------|
|                                              | PC)                                          |                    |
| Shape design                                 | Fixed format, dull                           | Diversified        |
| Main host dimension                          | ATX, MicorATX                                | MicorATX, FlexATX  |
| ISABus, ISASlot                              | Yes (via LPC)                                | None (fully        |
| <b>PCI</b> Bus                               | Yes                                          | abandoned)         |
| <b>AGP Bus</b>                               | Yes (not a must)                             | Yes                |
| <b>USB Bus</b>                               | Yes (a must)                                 | Yes (not a must)   |
|                                              |                                              | Yes (a must)       |
| Serial Port COM1 & COM2                      | Yes                                          | None (completely a |
| Infrared Port (IR)                           | Yes (not a must)                             | must)              |
| Parallel Port (LPT1)                         | Yes                                          | Yes (not a must)   |
| Game I/O                                     | Yes                                          | None (fully        |
|                                              |                                              | abandoned)         |
|                                              |                                              | None (fully        |
|                                              |                                              | abandoned)         |
| The function USB device can Yes (not a must) |                                              | Yes (a must)       |
| directly start up the computer               |                                              |                    |

Table 1-6-1 the difference between traditional computer and new generation of computers

## *1.7 Recent computer structure*

The configuration of memory and I/O address for recent computers was nearly completed in the era of 80386, except for some large main hosts, the configuration of memory is largely the same as that of PC AT, and the maximum memory limitation is

determined by the chipset. In theory, the maximum memory capacity that can be addressed on computers is 4GB, and basic I/O address is similar to the I/O address of PC AT.

Generally speaking, X86 system can use address line drives, access memory addresses or I/O port drive, there are only 16 I/O ports, so from 00000h~0FFFFh, I/O ports is  $2^{16}$ . In common ISA interface system, only  $2^{10}$ ports (0000h~03FFh) are used, while PCI interfacees use I/O ports over 0400h. PCI interface cards used in this practice are driven by I/O ports.

Also, X86 system designs 256 interrupt vectors from INT 01h to INT Fifth respectively, each vector contains 4 bytes; under real models, the memory address of interrupt vector tables are addressed between 0000: 0000 and 0000: 03FFh, using the 1KB memory space in the forefront. Table 1-7-1 shows the lists of interrupt vector numbers, which is related with the writing of assembly languages.

| Interrupt          | Property   | The description of interruption meaning                                 |
|--------------------|------------|-------------------------------------------------------------------------|
| number             |            |                                                                         |
| <b>INT 00h</b>     | (Error)    | <b>CPU Divide Error</b>                                                 |
| INT <sub>01h</sub> |            | (Hardware) CPU Single Step                                              |
| INT <sub>02h</sub> |            | (Hardware) NMI (Non Mask able Interrupt)                                |
| INT <sub>03h</sub> |            | (Hardware) Break Point code (instruction break point, instruction code  |
|                    |            | $0CCh$ )                                                                |
| INT <sub>04h</sub> | (Error)    | CPU Overflow (Data overflow break)                                      |
| INT <sub>05h</sub> |            | (Software) BIOS process, press Print screen button's print service      |
|                    | (Error)    | program interface                                                       |
|                    |            | <b>BOUND Range Exceed</b>                                               |
| INT <sub>06h</sub> | (Error)    | Invalid Op Code                                                         |
| INT <sub>07h</sub> | (Error)    | Floating Point Processor/FPU Not Available                              |
| INT <sub>08h</sub> |            | (Hardware) IRQ0 - System Timer (system timer interrupt)                 |
|                    |            | INT 8 is generated every 1/18.2 second, used to carry out               |
|                    |            | the work of system timing                                               |
| INT <sub>09h</sub> |            | $(Hardware) IRQ1 - Keyboard Interrupt$                                  |
|                    | (Error)    | Processor Extension Protection ERROR (block selection                   |
|                    |            | extension directional error)                                            |
| <b>INT 0Ah</b>     |            | (Hardware) IRQ2 – Connected to the auxiliary program of IRQ8~15         |
|                    | (Error)    | Invalid Task State Segment (TSS), Invalid Task State                    |
|                    |            | Segment error                                                           |
| <b>INT 0Bh</b>     |            | $(Hardware) IRQ3 - COM2$ (secondary serial port)                        |
|                    | (Error)    | Segment not present (actual memory corresponding to the                 |
|                    |            | segment not present)                                                    |
| INT <sub>0Ch</sub> |            | $(Hardware) IRQ4 - COM1$<br>(Primary serial port)                       |
|                    | (Error)    | CPU Stack Fault, (CPU stack processing fault)                           |
| <b>INT 0Dh</b>     |            | $(Hardware) IRQ5 - LPT2$ (secondary print port), now it is reserved for |
|                    | (Error)    | PnP system configuration                                                |
|                    |            | <b>GENERAL PROTECTION VIOLATION</b>                                     |
|                    |            | CPU produces protection violation error                                 |
| <b>INT 0Eh</b>     |            | (Hardware) IRQ6 – Floppy Diskette read/write interrupt                  |
|                    | (Error)    | PAGEFAULT Switch page fault                                             |
| <b>INT 0Fh</b>     |            | (Hardware) IRQ7-LPT1 primary print port                                 |
| INT <sub>10h</sub> | (Software) | Screen I/O interface, switch character/graphics mode.                   |
|                    |            | Providing display/paint scroll service                                  |
| INT <sub>11h</sub> |            | (Software) PC peripheral equipment check                                |

Table 1-7-1 Interrupt vectors numbers lists

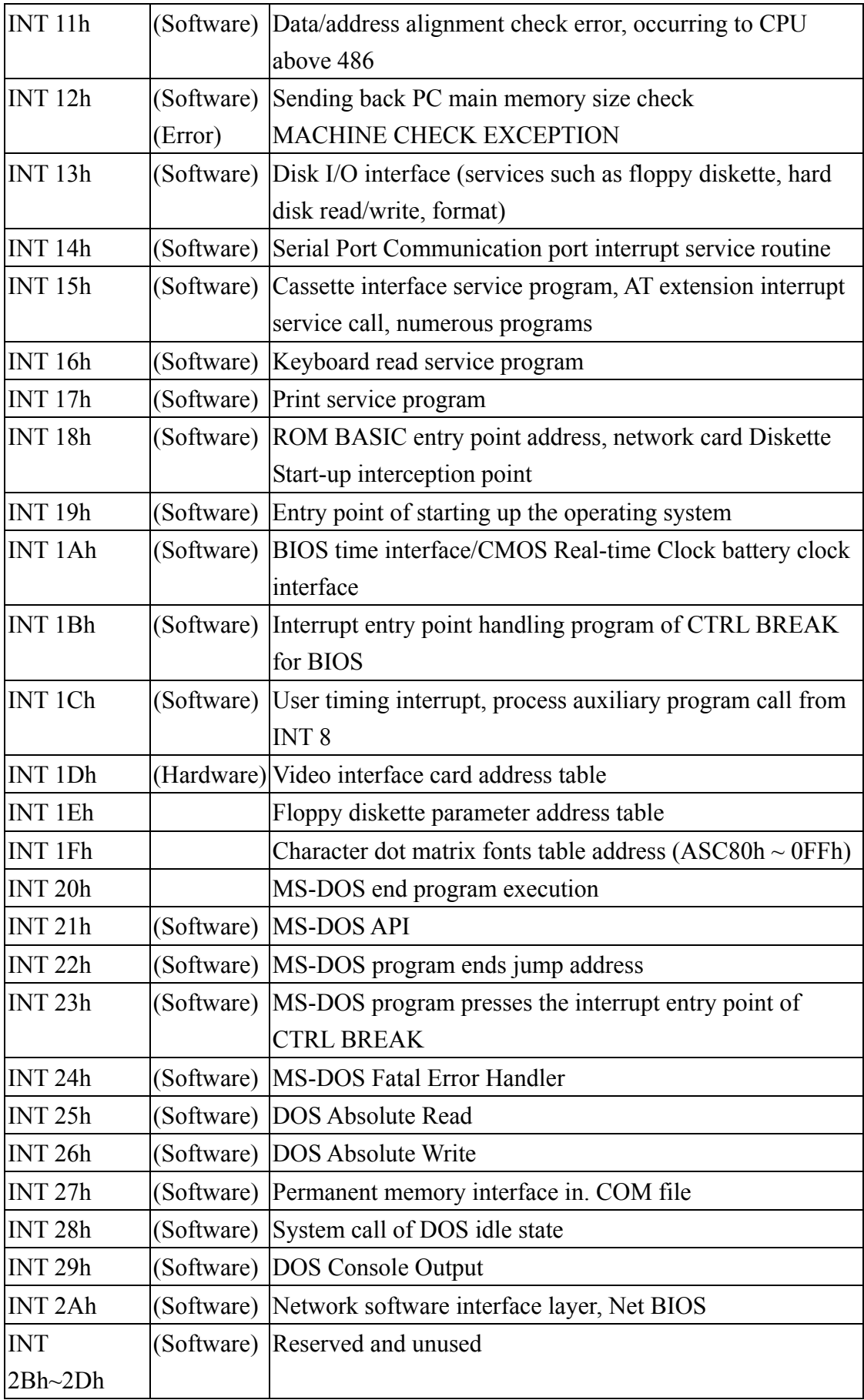

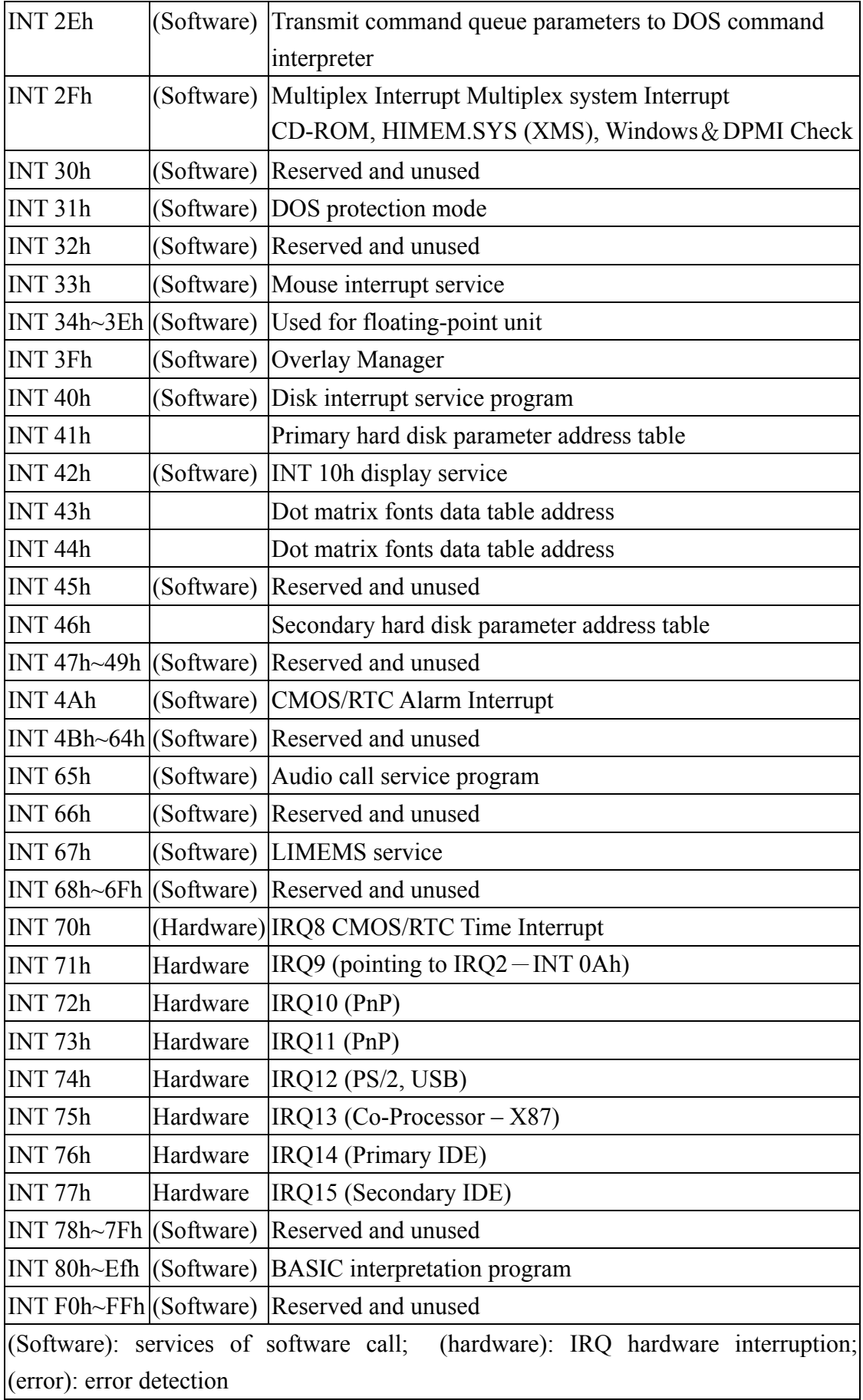

#### *1.8 Brief introduction of related interface*

Nowadays, computer systems are developing very quickly and specifications of CPU, memory, peripheral hardware and motherboard chipset are likewise expanding rapidly and varied. However, transmission specifications and interfaces are not easy to change. Interfaces commonly seen on common personal computers include the SM Bus, USB, IEEE1394, IDE, AGP and PCI, etc, while AC97, LPC and SCSI are rarely seen. In the following paragraphs, we will briefly describe interfaces such as AC97, SM Bus, USB, LPC, while AGP, SCSI, IEEE1394 will not be described.

#### **AC'97 (Audio Codec 97)**

AC97 is Analog Component 97 (for short AC97), which was introduced by Intel96 when developing NSP MULTI-MEDIA; its latest version is V2.1 (issued on May 22nd, 1998), and became the later CNR 1.0 specification through subsequent extension. AC 97 mainly include analog/digital conversion circuit functions such as computer platforms (motherboard), sound card chip, modem transmission chips, which are divided into Analog Codec and Digital Codec; pure Digital Codec is placed on motherboard, while Analog Codec is located on Riser Card of extension slot. Signals are controlled and transmitted by motherboards (chipsets) with AC-Link, which can reduce the interference from high frequency signals of the motherboard and improve the sound quality of built-in audio chip motherboard. This extension slot is called the AMR slot.

Another characteristic of AC97 is that it can enable low pin and low cost Analog Codec designed in compliance with AC97 specifications, through the increasingly powerful operating abilities of CPU, to simulate 16 bit sound blaster level recording, playing sound and MIDI sound play function. Modem Codec in conformity with AC 97 simulates the basic 56Kbps modem function of V90 specification by means of software, or the two can be integrated into AMC (Audio/Modem Codec) of audio/modem transmission. As with the mixer, it can be outputted from traditional speaker Lineout, and buzzers on the motherboard can be omitted.

Most of the motherboards manufactured recently conform to AC 97 specifications, attaining a set of simple and cheap sound card or 56 Kbps modem functions by opening BIOS, which is enough for users who only type the words, merely surfs the net or places little emphasis on acoustic-optic effects, however, opening the Audio or Modem functions of AC97 can consume the execution efficiency and resources of the CPU, when installing high operating efficiency and sound quality sound card or external modems, motherboards in conformity with AC 97 specifications will automatically detect external sound cards or modems. Meanwhile, close the AMC elements on the motherboard, and let the hardware sound card/modem to take over.

#### **SM Bus (System Management Bus)**

SM Bus (System Management Bus) is the bus contact interface of the two signal lines designed following I2C protocol, which is a low speed interface (80KHz~400KHz) for setting of the detection, positioning, reading and writing parameters of peripheral parts in compliance with SM Bus.

Normally, computer motherboards have built-in SM Bus control circuits (SM Bus Controller) inside south bridge chipsets. The motherboard can, via SM Bus. Detect DRAM and automatically grab timing parameters (SPD) and read the parameters of hardware monitoring chips, monitor CPU, operating temperature and voltage of motherboard and motor speed (RPM) of coolant fan, etc. And, the motherboard of notebook computer detects the electrifical power index of the battery and the possibility to independently close or restart peripheral devices, parts via the SM Bus, temporarily closes peripheral devices and parts power supplies that are not used currently via the SM Bus through ACPI protocol when the entire system needs to enter power saving status to optimize power management.

#### **USB (Universal Serial Bus)**

USB is the computer peripheral bus standard jointly developed by computer and communication industry manufacturer such as Compaq, IBM, DEC, NEC, Intel, Microsoft and Northern Telecom, which is a so-called general-purpose serial bus. X86 motherboard was introduced in 1997. In 1999, Apple iMac also adopted USB, speeding the popularity of USB peripheral devices.

USB bus provides extension ability to medium and low speed peripheral devices. Peripheral devices such as keyboard, mouse, joystick, speaker, microphone, modem, cinematograph, through USB interface designs, can be directly connected or removed by means of hot-plugs; computers and OS may automatically detect and enable/disable the device to achieve the objectives of Plug and Play. USB has strong expansion abilities, capable of connecting at most 127 sets of peripheral devices (including USB HUB), the connection distance of each hub to device runs to 5 meters, and USB connector has a special design, which makes it very convenient to install or remove. USBv1.0/1.1 provides maximally 12 Mbps(=1.5MB/s) transmission rate; so far, the motherboards meet the specifications of version 1.1 and the newly approved version 2.0 increased transmission rate to 480Mbps (=60MB/s) , what is more, relevant interface cards, peripheral devices and motherboards have already achieved

this function and become the supporting item of future chipsets.

Hardware specification mainly includes Universal HCI (Universal Host Controller Interface) developed by Intel and Open HCI (Open Host Controller Interface) designed and opened by COMPAQ, common USB peripheral devices support these two protocols, with the differences between the two shown in table 1-8-1 below.

|                        | Specifications UHCI (Universal Host | <b>OHCI</b> (Open Host        |
|------------------------|-------------------------------------|-------------------------------|
| Different items        | Controller Interface                | Controller Interface)         |
| First published        | Jan $15^{th}$ 1996                  | Nov $22^{nd}$ 1995            |
| Manufacturer (IP       | Intel, exclusive intellectual       | Compaq (Compaq), open         |
| source)                | property                            | intellectual property         |
| Chipset manufacturer   | Intel, VIA                          | Ali, SiS                      |
| Setting characteristic |                                     |                               |
|                        | Circuit implementation is           | The design of the circuit is  |
|                        | easy; the cost is low and           | complicated, however, it will |
|                        | easy to integrate, however          | not affect the CPU and bus    |
|                        | the efficiency is poor in           | efficiency.                   |
|                        | case of mass transmission           |                               |
| Control/addressing     | IO base (IO Port)                   | Memory address                |
| mode                   |                                     |                               |

Table 1-8-1 USB device hardware specification comparisons

Due to the complicated driving methods of USB, normally, USB devices are controlled by operating systems and loaded into drive program so as to be driven and used; in recent years, some BIOSs also support USB control programs and evolve with devices such as USB keyboard, USB floppy diskette, hard disk and drive, provide basic USB device drive and read functions, are capable of start-up using USB keyboard, mouse, USB floppy diskette, hard disk, and even USB CD-ROM, and have even acquired the ability of the USB Device Boot.

#### **IEEE-1394**

IEEE-1394 can support high data transmission rate equipment, such as digital video equipment, high performance consumer electronics and PC equipment. IEEE-1394 has heat exchange and Plug-and-Play characteristic. Its equivalent structure provides a method to connect more than two pieces of equipment without the need for a special adapter and complicated settings. Its current transmission rate can reach 400Mbps, much faster than the speeds of serial, parallel, USB, and even PCIs. The IEEE-1394A specification of the standard can support transmission rates of 100, 200, 400Mbps. With the continued development of the standard, new generations of specification-IEEE-1394B will be able to support transmission rates up to 800Mbps. Actually, new generations of products that work at 800Mbps have emerged, and equipment with transmission rates of 1600Mbp will be delivered to the market soon as well. In addition to speed, real reciprocal interface is the key advantage of IEEE-1394. IEEE-1394 is a module made up of physical layer interface equipment and link level controller. It is very difficult to integrate analog and digital technologies, and with transmission rate striding toward 800Mbps, chip designs will face more challenges. Due to the different number of ports supported, some 100Mbps, single TQFP packaging IEEE-1394 chips have only 48 pins, while some have up to 100 pins, capable of supporting 800Mbps and /or more ports, therefore products with IEEE-1394 standards in the market include video editing board, camera, video set-top box, VCR and PC. IEEE-1394 is becoming a PC industrial standard. Consequently, this makes some new multi-media applications possible.

#### **LPC (Low Pin Count) Interface**

Published by Intel on Sep  $29<sup>th</sup>$ , 1997, LPC (Low Pin Count interface) was the new interface specification used to replace ISA Bus. As with control I/O interface such as old ISA extension slot/interface card, ROM BIOS chip, south bridge chip must retain one ISA Bus connecting Super I/O chip to control traditional peripheral devices. Traditional ISA Bus clock falls between 7.159 (14.318MHz Frequency Divider) and ~8.33MHz (PCI clock divides 4); in theory, peak transmission value is 16MB/s (actually it is less than 7 MB/s), but ISA Bus is largely different from PCI Bus in terms of electrical characteristics, signal definition methods, south bridge chips, super I/O chips need to spend more pins to process and clock/line designs of the motherboard also appear to be complicated.

As with LPC interface definition, separate and decode the old ISA address/data and change to the shared decoding methods of PCI address/data signal so that the number of signal lines is greatly reduced and the working clock is synchronously driven by the PCI bus. The improved LPC interface likewise maintains maximum transmission value at about 16MB/s and the number of signal pins is significantly reduced to 25~30. Both Super I/O chips and Flash chips designed with LPC interface can enjoy the benefits of reduced number of pin and smaller sizes, also , the design of the motherboard may be simplified, which is the purpose of LPC-Low Pin Count. Figure 1-8-2 below compares the differences between ISA and LPC.

In case traditional ISA extension slots must be added, 33MHz, 4bit signal of LPC

interface is converted into 8MHz, 16bit signal via PCI/ISA bridge chip of LPC interface and connected to ISA interface card. If ISA bridge chip is converted with PCI, it will lead to increases in motherboard design areas and costs, also, the south bridge needs to sacrifice the driving ability of a set of PCI extension slots to drive this single ISA extension slot and its devices. In specification PC99, it was suggested that ISA extension slots and the ISA Bus be abandoned and fully replaced with PCI extension slots and LPC interface. The PC2001 specification presented the concept of Legacy Free PC, whereby all peripheral devices are connected and extended via USB and only four types of interface cards remain: PCI, AGP and CNR/ACR; Super I/O, IR, floppy diskette interface still exist and the I/O methods of control are fully identical, without obvious differences in the writing of software.

|              | <b>ISA</b>      | <b>LPC</b>              |
|--------------|-----------------|-------------------------|
| Data width   | 16bit           | 4bit                    |
| Operating    | 8.33MHz         | $33.3MHz$ <sup>*1</sup> |
| frequency    |                 |                         |
| Addressing   | $2^{24} = 16MB$ | $4^{32} = 4GB$          |
| space        |                 |                         |
| Max          | 16MB/s          | 16MB/s                  |
| transmission |                 |                         |
| bandwidth    |                 |                         |

Table 1-8-2: Difference between ISA and LPC

#### *1.9 Operation rules applied to computer bits*

For computer interfaces, the definition of byte and different scale rules must be first understood. The definition of bytes is as follows: a byte is equal to 8 bits (1-Byte  $= 8$ -Bits); a word is equal to 2 bytes (1-Word  $= 2$ -Bytes), that is, equal to 16 bits; and a double word is equal to 4 bytes (1-DoubleWord = 4-Bytes), name equal to 32-Bits, and so on, QuadWord is 64 bits.

For different scale rules, binary, decimal and hexadecimal are the commonly seen ones. Binary is expressed as Bin, or the English letter b is added to the mantissa, for instance: "0000 1101b", "0010b", "10b" etc. Decimal is mostly expressed as dec. mostly it is omitted, or letter "d" is added to the end to facilitate identification, for example: "29d", "3729d", "4d, etc: and hexadecimal is expressed as hex, or "h" is added after the numbers for easier identification, for instance: "9C6Ah", "4Ah", "Eh" etc.

Different scale rules can be interchanged. Take 0100 1010b as example for binary, when converted into hexadecimal, it is  $0*2^7+1*2^6+0*2^5+0*2^4+1*2^3+0*2^2+$ 

 $1*2^1+0*2^0 = 74d$ "; and because  $2^4=16$ , with four bits as a group, it can be converted into hexadecimal  $0100b = 4d = 4h$ ,  $1010b = 10d = Ah$ , so it is "4Ah" for hexadecimal. To convert decimal number "74d" into binary, first divide 74 by2, the resulting quotient is 37, and the arithmetical compliment is 0, the arithmetical compliment obtained is the constant of  $2^0$ ; then divide 37 by 2, the quotient obtained is 18, arithmetical compliment is the constant of  $2^1$ , and so on, the constant of  $2^2$  is 0, the constant of  $2^3$  is 1, the constant of  $2^4$  is 0, and now the quotient obtained is 2, then divided by 2 again, the quotient is 1, the arithmetical compliment is 0, now the arithmetical compliment obtained is the constant of  $2<sup>5</sup>$ , the quotient is the constant of  $2<sup>6</sup>$ . In summing up, the converted value is 100 1010b. And for decimal/hexadecimal conversion, we first convert the decimal into binary to compensate 100 1010b" bits to be 0100 1010b", then convert, or convert directly in the manner similar to decimal/binary conversion, divide 16 by 74 to obtain arithmetical compliment and quotient, the quotient is the constant of  $16<sup>0</sup>$  and the arithmetical compliment is the constant of  $16<sup>1</sup>$ .

This is because the hexadecimal expresses the numbers more then 10 with table 1-6-1 below, while the conversion result is "4Ah". Hexadecimal/binary conversion is made as shown in table 1-6-2 below. Take "4Ah" as an example. When it is converted from hexadecimal to decimal, it becomes " $4*16^1+10*16^0 = 74$ ".

Those are the three main scale rules in this book, for conversion between different scale rules, please carryout more operational exercises. As PC XT/AT ISA interface mentioned previously is only briefly covered in this chapter, please refer to the many books with in-depth research and discussion of this to acquire more knowledge about computer interfaces. With the rapid development of computers in recent years, the powerful plug and play peripheral equipment and operating system software's have combined to make it easier for users to use computers; consequently, the previous difficulty in setting hardware and software is overcome. In the next chapter, we will discuss the trends of PCs since the year 2000.

Table 1.6.1 Table of definition of hexadecimal numbers

| Decimal     |   |            |   |  | $\circ$ | л.  | . . |   | 14 |  |
|-------------|---|------------|---|--|---------|-----|-----|---|----|--|
| Hexadecimal | ∼ | $\sqrt{2}$ | ັ |  | O       | LZ. | ப   | ∽ |    |  |

Table 1.6.2 Comparison table of hexadecimal/binary conversion

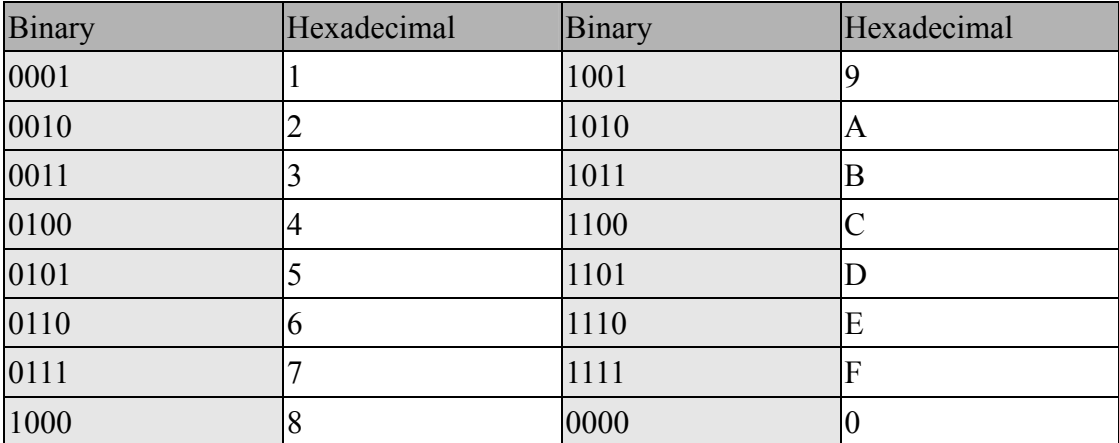

## *Exercises:*

1.Convert the following binary numbers into decimal numbers. "00011101","1011","11","11100111"

2.Convert the following binary numbers into hexadecimal numbers "01011011","1101","10","11000101"

3.Convert the following decimal numbers into binary numbers. "1024","512","255","65535","100","4096","80"

4.Convert the following decimal numbers into hexadecimal numbers. "1024","512","255","65535","100","4096","80"

5.Convert the following hexadecimal numbers into binary numbers. "Abh","D1h","00FAh","10h","80h"

6.Convert the following hexadecimal numbers into decimal numbers "Abh","D1h","00FAh","10h","80h"

7.Refer to books on ISA interface, have a try at describing the definitions of ISA pins.

8. Have a try at describing binary addition operation and multiplication

9. Have a try at describing the hexadecimal addition operation.

10. Refer to books on ISA interface, have a try at describing the structure of relevant chips and principle of actions.

### **Chapter 2 PCI interface**

PCI interfaces have many specifications. In this chapter, we will discuss basic principles such as PCI interface signal types, signal pin definitions and instruction sets and transmission modes, etc. The address of this interface is shared with the data bus, in any transmission mode, address signal is transmitted in advance of the data signal, additionally, the signal timing control is very important. For PCI interface-related knowledge, the descriptions in this book are simply fundamental without discussing advanced theory and extended specifications. Table 2-0-1 roughly illustrates the specifications and evolution of PCI interfaces.

| Operating          | 33MHz     | 33 MHz     | <b>66 MHz</b>        | 133 MHz     | <b>266 MHz</b>      | 533 MHz |
|--------------------|-----------|------------|----------------------|-------------|---------------------|---------|
| frequency          |           |            |                      |             |                     |         |
| <b>Working</b>     | 32bits    | 64bits     | 64bits               | 64bits      | 64bits              | 64bits  |
| bits               |           |            |                      |             |                     |         |
| Peak               | 133MB/s   | $266$ MB/s | 533 MB/s             | $1066$ MB/s | $2133 \text{ MB/s}$ |         |
| transmission       |           |            |                      |             |                     |         |
| Commercial Yes     |           | Yes        | Yes                  | Yes         | N <sub>0</sub>      | No      |
| Examples of Audio  |           | U160       | U160                 | U160/U320   |                     |         |
| applications card, |           | advanced   | advanced             | advanced    |                     |         |
|                    | network   | SCSI card, | SCSI card, SCSI card |             |                     |         |
|                    | card, U2W | 1Giga      | 1Giga                |             |                     |         |
|                    | SCSIcard, | network    | network              |             |                     |         |
|                    | $\rm I/O$ | card       | card                 |             |                     |         |
|                    | extension |            | PCI-X                |             |                     |         |
|                    | card      |            |                      |             |                     |         |

Table 2-0-1 Specifications and evolution of PCI interfaces.

#### *2.1 PCI (Peripheral Component Interconnect) brief introduction*

Intel developed the PCI bus to ensure the compatibility of different special processor's area bus architectures. The earliest PCI specification published is version 1.0, which became effective on June  $2<sup>nd</sup>$ , 1992. Rev 2.0 became effective in April 1993. Rev 2.1 was published in the first quarter of 1995. The latest version 2.2 was completed on Dec 18<sup>th</sup>, 1998 and became effective in Feb 1999.

Devices on the PCI bus can access each other or the system memory very quickly and can be accessed by the processor at speeds close to that of its built-in bus. The transmission of all PCI bus reads and writes can be executed by means of burst, which is superior to interfaces such as ISA and VESA in efficiency, with bus master deciding the length of burst. At the beginning of data transaction, starting addresses and transaction types are assigned to target. However, the target is not informed of its transmission length. When a master is prepared from transmitting data, it will inform the target whether this data is the last batch. The transaction is completed when the last batch of data is transmitted. Table 2-1-1 illustrates the characteristics of PCI interface.

PCI devices can be divided into three types: Target/Slave, PCI Master and Initiator. In normal computer systems, PCI master and initiator are considered as the same device, and both can control PCI bus. The North Bridge of the system usually plays the role of initiator, when there is SCSI interface card that can be turned off (with read only memory) on PCI bus, this interface card can have the actions of PCI master, and can also control this bus. So when the interface cards of bus-related PCI Master function chips have only PCI Master in the system, it must be PCI Initiator.

Typical PCI devices contain a peripheral device adapter packaged in an IC or integrated into a PCI extension card, with commonly seen examples such as network cards, display cards or SCSI cards. After PCI specifications are devised, still many manufacturers continue to use the old devices incompatible with PCI as interface's connected to system motherboard PCI bus, these devices can be used on PCI bus by using Programmable Logic Arrays.

Again, display interface (AGP) can be seen as the extension of PCI interface, mainly provides high bandwidth for the graphic interfaces to use. So far, its product specification has evolved from the early AGP1.0 ( $1 \times / 2 \times$ ) to today's AGP3.0 ( $8 \times$ ) and the transmission speed has also increased from 32 bits to 256 bits. As with AGP interfaces, they are only used in graphic interfaces and classified as PCI peripherals; however, this is not discussed in this book.
| Characteristics            | Description                                                                          |
|----------------------------|--------------------------------------------------------------------------------------|
| Irrelevant with processor  | Element designed by PCI bus is PCI-specific, separating                              |
|                            | device design from processor.                                                        |
|                            | At most 80 PCI functions Normal PCI bus supports about 10 electricity loads, each    |
| for each PCI bus           | device is considered as a load, each device can contain at                           |
|                            | most 8 PCI functions.                                                                |
| At most 256 PCI bus        | Providing at most 256 PCI bus supports.                                              |
| Low power consumption      | Reduce system design that wastes power as possible as                                |
|                            | practicable, operate with 0MHz in idle state.                                        |
|                            | Burst transmission can be $32$ bits PCI bus supports read/write transmission of peak |
| executed in all read/write | transmission rate of 133Mbytes per second. The peak                                  |
| transmission               | transmission rate of 64 bits PCI is 266Mbytes per second.                            |
|                            | And the maximum transmission rate of 64 bits, 66MHz PCI                              |
|                            | bus can reach 533Mbytes per second.                                                  |
| Bus speed                  | The highest PCI bus speed supported by Rev 2.0                                       |
|                            | specification is 33MHz., while 66MHz bus operation is                                |
|                            | added to Rev 2.1.                                                                    |
| 64 bits bus width          | Complete 64 bits extension definition                                                |
| Access time                | 60ns (When initiator or Master of PCI bus is writing PCI                             |
|                            | Target and bus clock is 33MHz).                                                      |
| Parallel bus operation     | Bridge supports complete bus parallel, processor, PCI bus                            |
|                            | and extension bus can be used at the same time.                                      |
| Support bus master         | Complete bus master support allows peer-to-peer PCI bus                              |
|                            | access, access, via PCI-to-PCI and extension bus bridge, it                          |
|                            | accesses main memory extension bus device. PCI master                                |
|                            | can access the target of lower level PCI bus in the system.                          |
| Hidden bus arbitration     | PCI bus arbitration is required when multiple groups of bus                          |
|                            | masters are transmitting on PCI bus.                                                 |
| Low pin counts             | Reduce the use of bus signal pins, functional PCI target                             |
|                            | uses only 47 pins, initiator uses only 49 pins                                       |
| Check of transaction       | Parity check with address, instructions and data.                                    |
| integrality                |                                                                                      |
| Automatic configuration    | With specification that supports automatic device detecting                          |
|                            | and configuration bit-level Configuration Register.                                  |
| The thoroughness of        | When the software drive program is communicating with                                |
| software                   | PCI device or devices associated with its extension bus, the                         |
|                            | same instruction sets and status definitions can be used.                            |

Table 2-1-1 PCI interface characteristics

#### *2.2 PCI connector and pin*

For the PCI interfaces used, the sketch of PCI interface signal group is shown in Figure 2-2-1, connector specification description is shown in Figure 2-2-2, while the configuration of signal pins is shown in Figure 2-2-1, with the definition of each signal described in the following section.

Generally speaking, PCI pins are divided into required pins and optional pins, as shown in Figure 2-2-1. The required pins include data and address bus pins (AD[31:0]), interface control pins (FRAME#, TRDY#, IRDY#, etc.), error signal pins (PERR#, SERR#), etc. Each PCI peripheral must have this type of pins; optional pins include 64 bits extension pins, LOCK#, interrupt pins (INT#[3:0]), JTAG insect; this type of pins can be selected as required. Figure 2-2-2 shows the specification of 32 bits PCI interface slots; on the left of the figure is the rear baffle of computer. Form observing normal motherboard, we can learn that most of them use PCI slots of 5V specification, this slot can use general or 5V specification PCI interface cards; 64 bits PCI slots are mostly 3 V specification. However, these types of slot and interface cards are rarely seen.

And 64 bits connectors are the extension of basic interface and are listed in Figure 2-2-1. Attention should be paid to B49 pin, which is ground signal when operating at 3.3V/33MHz and M66EN when operating at 3.3V/66MHz; there should be a pull-up resistor on the system board and small capacitor need to be connected to interface cards to remove electrical coupling.

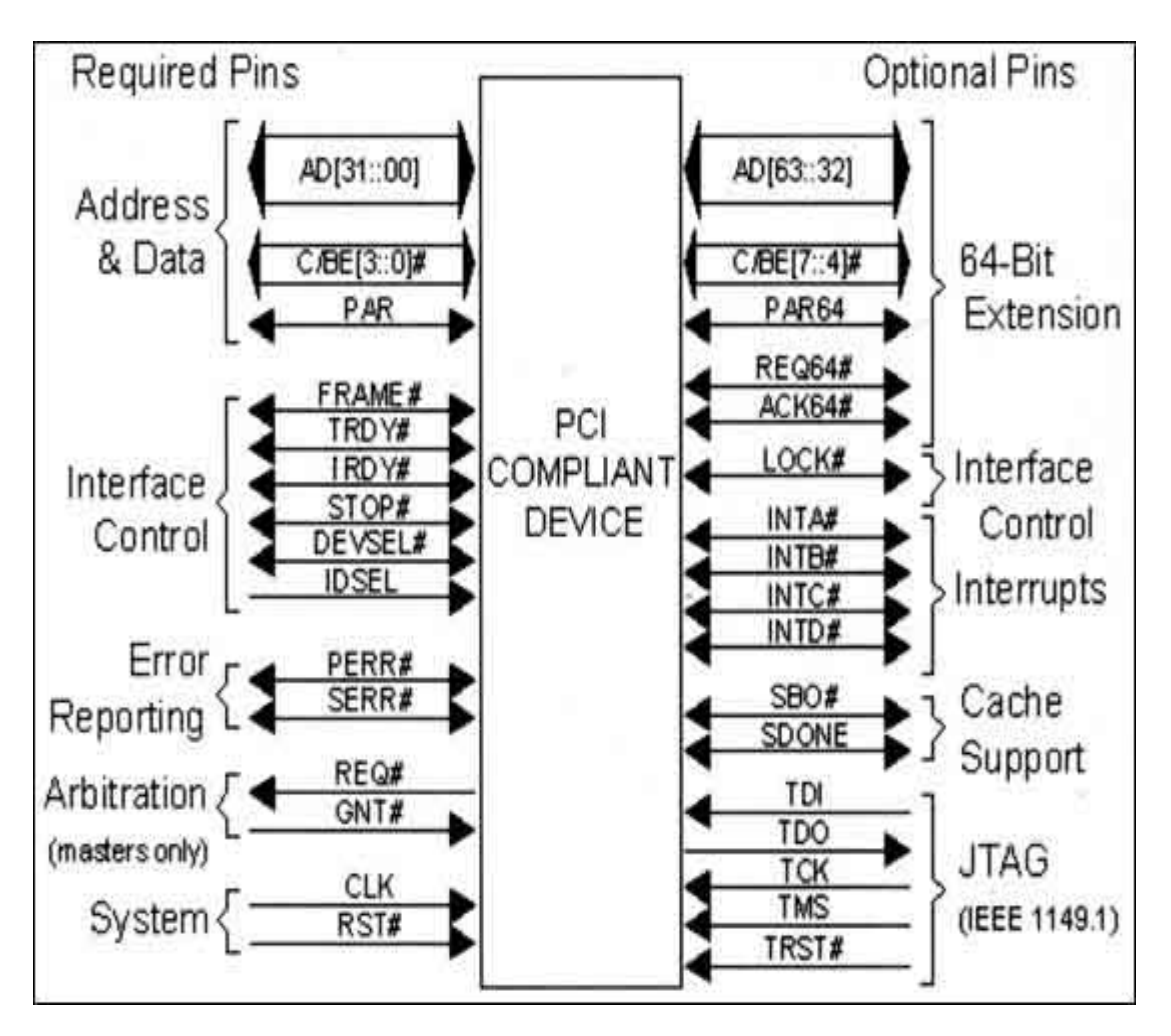

Figure 2-2-1 PCI signal groups

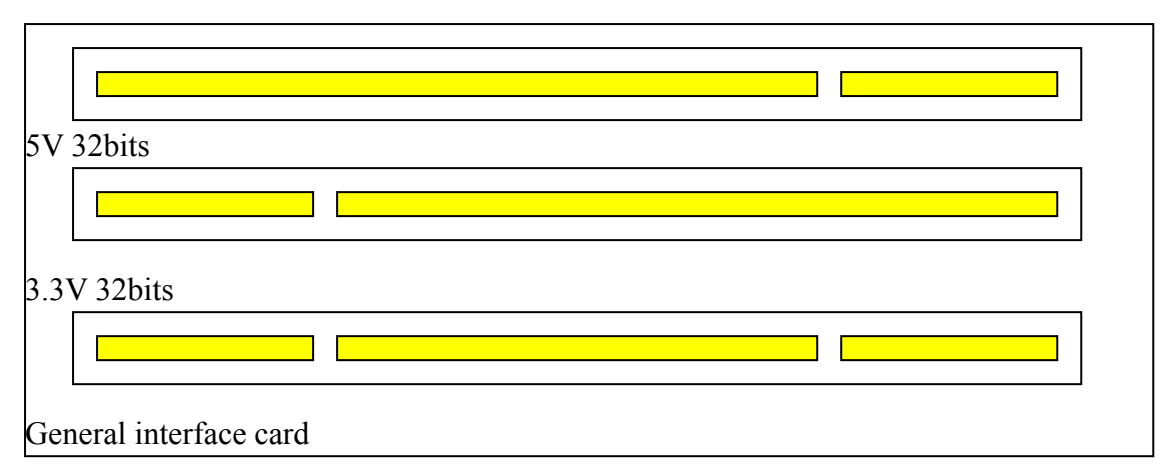

Figure 2-2-2 PCI 32 bits connector specification

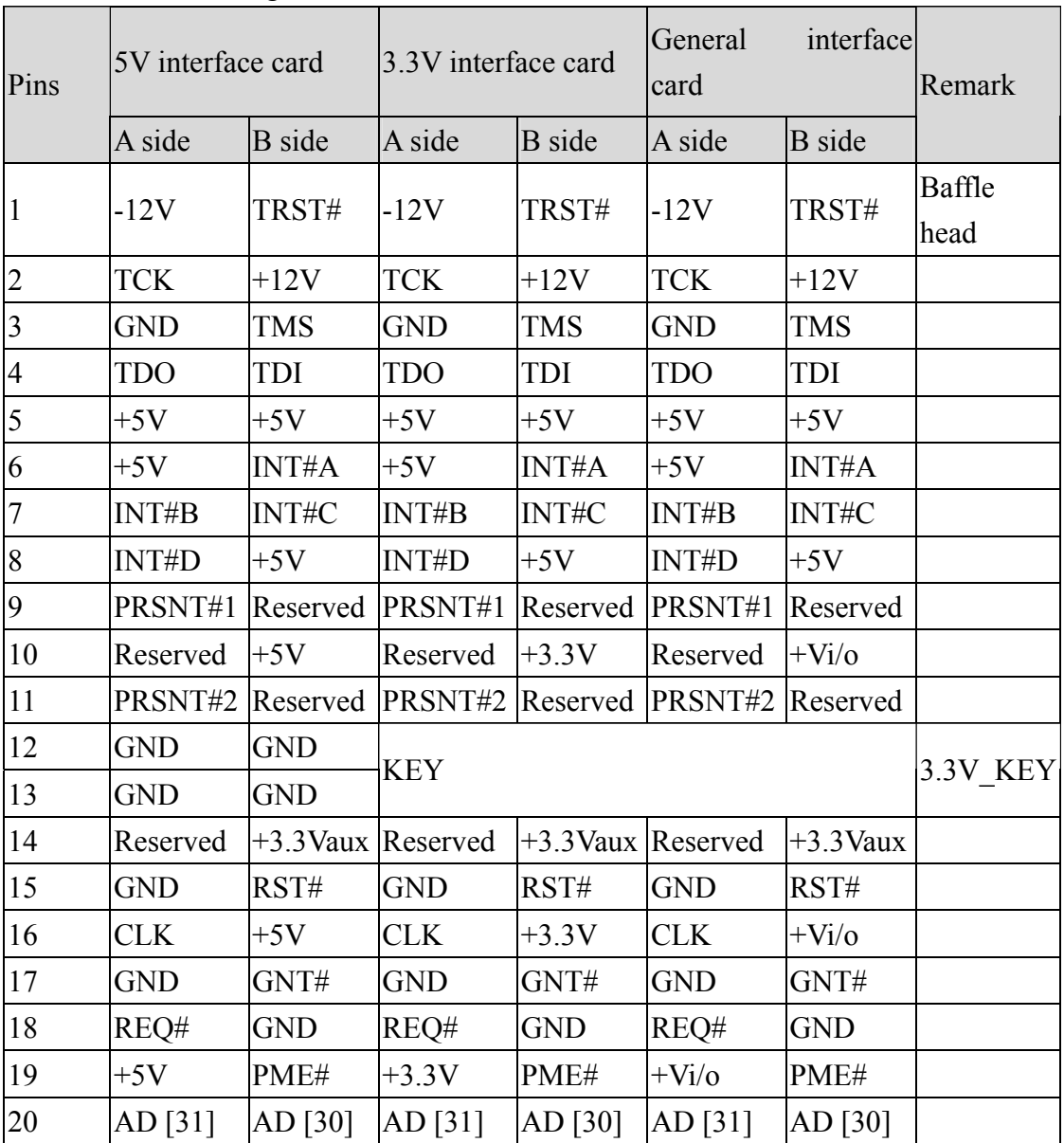

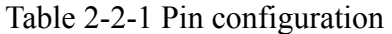

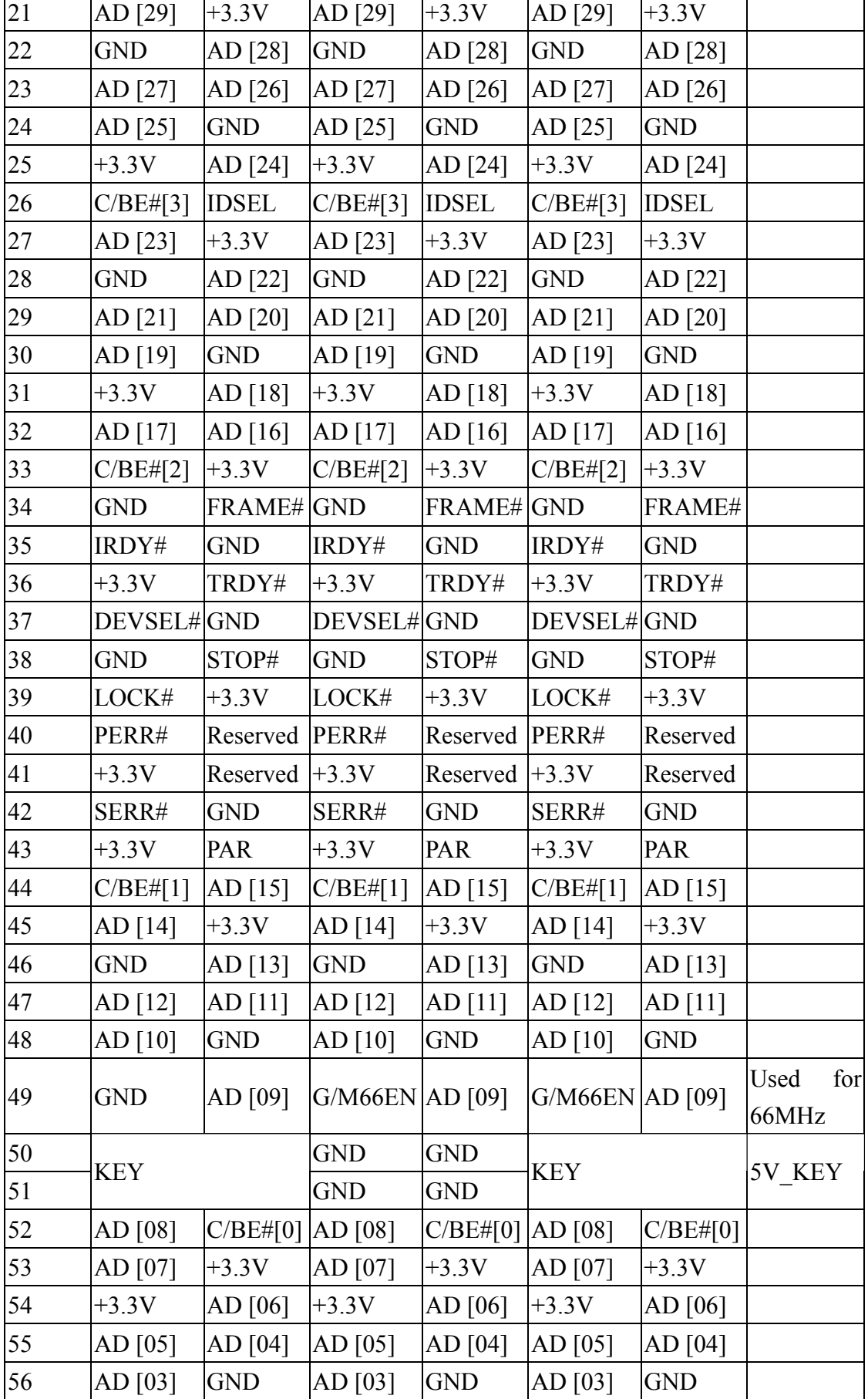

Г

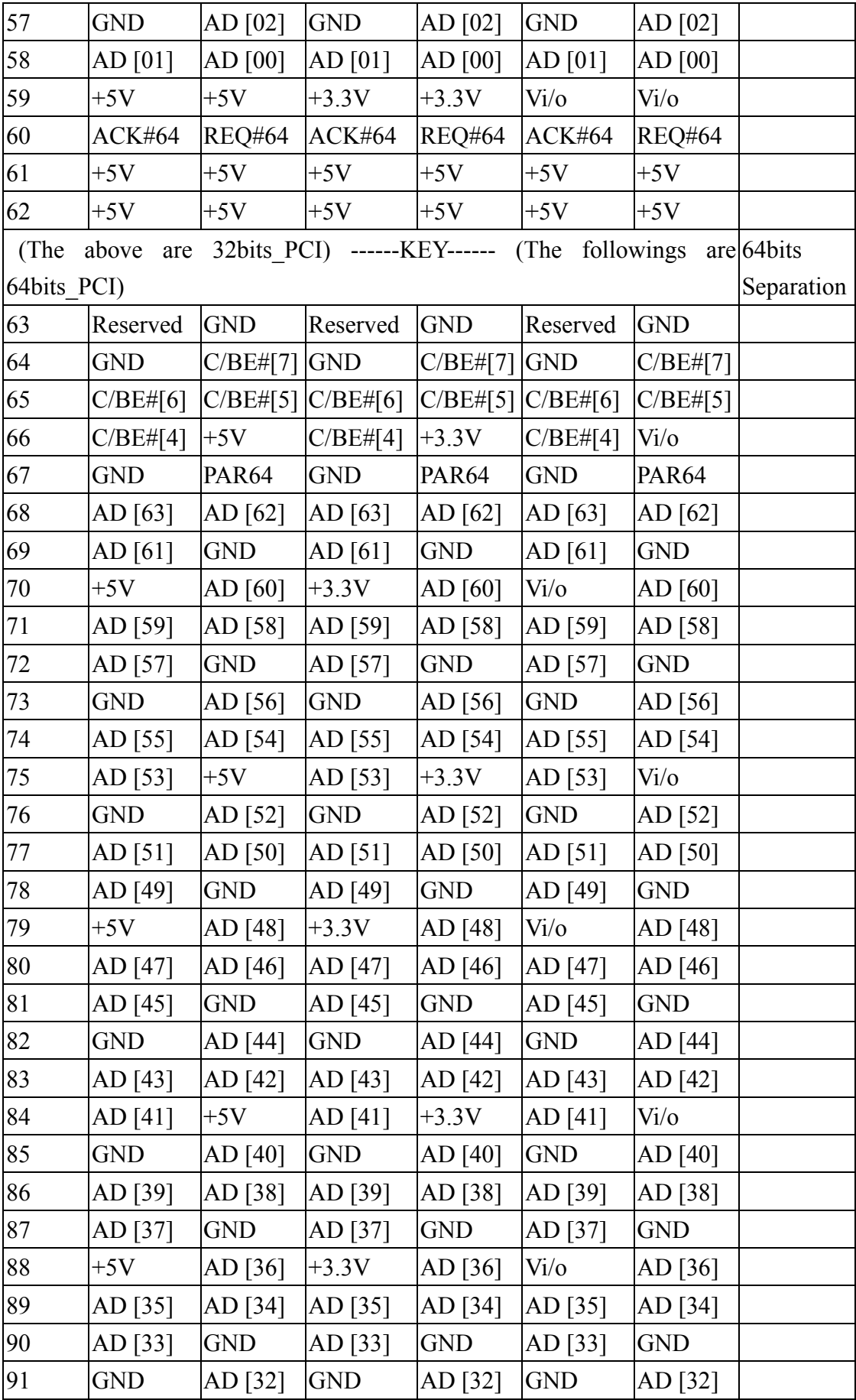

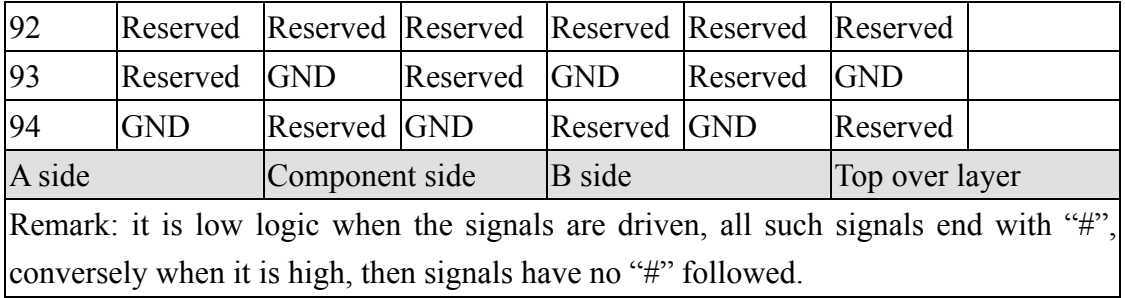

#### *2.3 PCI interface pin definition*

Electricity definition of digital circuits used on PCI interface may be classified into five types: INPUT, OUTPUT, T/S (Tri-State), S/T/S (Sustain Tri-State) and O/D (Open Drain). I/O signal is a standard signal only; T/S is standard tristate I/O signal, whose logic diagram and truth table are shown in Figures 2-3-1 and 2-3-1; similar to T/S signal, S/T/S is the continuous signal that can be driven by only one device. After initiating driving of this signal, to stop driving this signal, it is necessary to pull up this signal for one clock and then floating this pin and pull-up resistor is required to keep this signal strong during intervals. O/D is an open drain signal, requiring an additional pull-up resistor to maintain its backdrive, roughly, it requires 3 clock cycles to meet the demands of backdrive actions, with logic diagrams and truth tables shown in Figures 2-3-2 and 2-3-2. The following is the necessary signal definition and signal type description.

As with signals on PCI BUS, normal PCI device needs to use 47 signal pins, excluding PERR# and SERR#, with the definitions of these signals described as follows:

#### ◎ **CLK (Input) "working frequency"**

CLK provides the timing of all transmission on PCI BUS, except RST#, INTA#, INTB#, INTC#, and INTD#, the remaining PCI signals are sampled on rising edges of CLK.

#### ◎ **RST# (Input) "RESET SIGNAL"**

As long as RST# ACTS, all PCI output signals must enter Tri-State (it is floating for O/D type signals), to prevent signal such as AD, C/BE# and PAR floating during resetting, system chips may pull these signals low. Although RST# is asynchronous with CLK, system chips must ensure that it is a clean signal without bounces.

#### ◎ **AD[31:00] (T/S) "data and address bus"**

Address and data lines operate using AD[31:00] pins. When the first Frame# on

the low CLK rising edge, AD[31:00] represents address line; when IRDY# and TRDY# are both on low CLK rising edges, it represents a data line. When this type of pin is used for the address line, for I/O, AD[31:00]32 are needed, for configuration and memory, only AD[31:02] is address line, and [01:00] is otherwise used. When this type of pin is used for data line, AD[07:00] is the data of lowest byte (LSB), while AD[31:24] is the data of highest byte (MSB).

# ◎ **C/BE[3:0]# (T/S) "control signal"**

Not only is the address line and data line multiplexed together, but also bus instruction and byte enable are multiplexed together. When the first Frame# is on the rising edge of low CLK,  $C/BE[3:0]$ # represents bus instruction, in the rest of the time, C/BE[3:0]# represents byte enable, indicating which data transmitted is byte enable among the four bytes of data line, so C/BE[3:0] is used on PCI BUS to identify, and its corresponding relation is that C/BE#[0] corresponds lowest byte; C/BE#[3] corresponds highest byte(MSB), and low represents corresponding byte, namely actually transmitted data.

# ◎ **PAR (T/S) "parity check signal"**

PCI BUS uses the method of Even Parity", that is , all "1" numbers on AD[31:00], C/BE[3:0] and PAR should be even. The key is to check whether there is data transmission error, as with timing, it will lag behind by only one CLK.

# ◎ **FRAME# (S/T/S) "Transmission control signal"**

As with data transmission on bus, PCI Bus Master converts Frame# from high low, if Frame# continues to low, it means that data is transmitting; when Frame# is changed from low to high, it means that the last batch of data is waiting to be transmitted.

# ◎ **IRDY# (S/T/S) "Initiator Ready signal"**

For writing, when it is placed low, it means PCI\_Bus\_Master has got the data ready on bus. While for reading, it means that PCI\_Bus\_Master is ready to receive data.

# ◎ **TRDY# (S/T/S) "Target Ready signal"**

For writing, when it is low, it means that the PCI\_Target is ready to receive data; while for reading, it means that data is ready on bus.

## ◎ **STOP# (S/T/S) "interrupting transmission signal"**

PCI Target may request PCI Master to interrupt the current transfer cycle via this signal.

## ◎ **DEVSEL# (S/T/S) "Device Select signal"**

The return signal that is used by PCI\_Target to notify PCI\_Master to select the signal

## ◎ **IDSEL (Input) "Initialization Device Select"**

A special signal that is used for Configuration Read/Write transfer Each PCI Slot in the system can select any of the signals in AD[31:11]. It is not connected to its IDSEL and can not be repeated, mainly used in Plug & Play operating environment.

## ◎ **REQ# (T/S)**

The device that has the ability to master PCI sends requests to acquire the bus control from PCI Initiator of the system via this signal, thus becoming the PCI Bus Master.

## ◎ **GNT# (T/S) "signal Grant"**

Enable the device that wants to acquire bus control to become new matter on the bus. REQ# and GNT# become pairs of point-to-point signal, on each slot, there are independent REQ# and GNT# connected with system chips.

The above signals are commonly used signal pins for PCI interfaces, and the remainders are optional pins. Apart from pins added by 64 bits extension mode, JTAG is also a characteristic of PCI interface. Because this type of signal is capable of monitoring chips on PCI peripherals, it can significantly increase the reliability of this interface in use, however, only a few advanced peripheral use this signal pins. Figure 2-3-3 shows the pin diagram of 33MHz/32 bits PCI interface relative to PCI interface pins definitions. In this chapter, we just briefly describe it and in the next chapter, we will discuss the types of C/BE#[3:0] and configuration cache, which can be considered as important information in using PCI interface device.

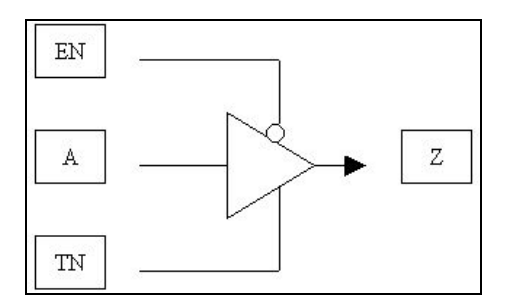

Figure 2-3-1 Tri-state logic symbol diagram

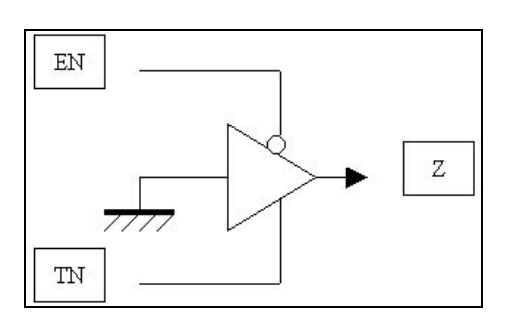

Figure 2-3-2 Open drain logic symbol diagram

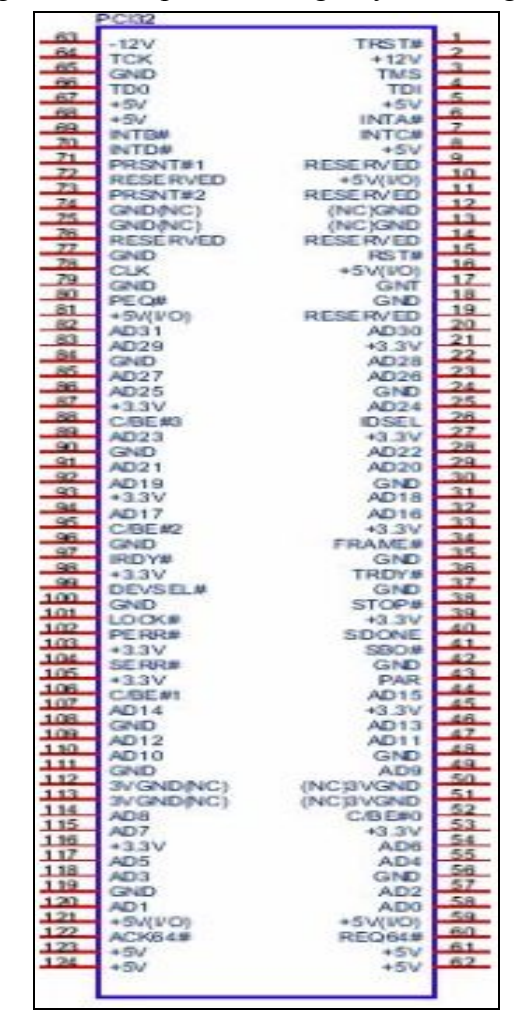

Figure 2-3-3 33MHz/32 bits PCI pin diagram

Table 2-3-1 Tri-state logic truth table

|    | Input |           |      |  |  |  |  |  |  |
|----|-------|-----------|------|--|--|--|--|--|--|
| EN |       | <b>TN</b> | Z    |  |  |  |  |  |  |
| I. | L     | Η         |      |  |  |  |  |  |  |
|    | H     | H         | Н    |  |  |  |  |  |  |
| Η  | X     |           | Hold |  |  |  |  |  |  |
|    |       |           | Hold |  |  |  |  |  |  |

Table 2-3-2 Open drain logic truth table

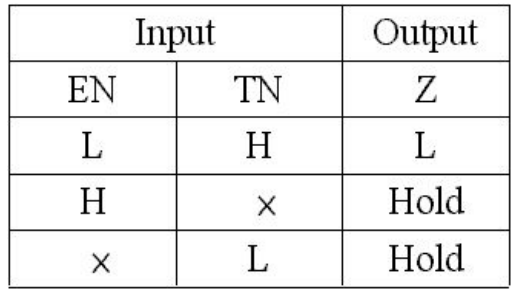

## *2.4 PCI instructions*

C/BE#[3:0] and configuration cache are important information in designing PCI interfaces. Table 2-4-1 illustrates PCI instructions types, where PCI bus is Little Endian bus; table 2-4-2 describes the significance of data phase byte enable.

PCI bus transmits data on AD[31:0], while C/BE#[3:0] transmits instruction and address enable signal. Generally, PCI signal transmission can be divided into two parts: address phase and data phase. During address phase, signal on C/BE#[3:0] is PCI instruction, as is shown in Figure 2-4-1 below is the signal configuration of this phase of C/BE#[3:0], now data address bus AD[31:0] transmits address, during data phase, signal on C/BE#[3:0] is byte enable signal, mainly defining AD[31:0] bus in this phase to transmit data. As with what are the effective bytes on AD[31:0], table 2-4-2 will give a definition for it.

| C/BE#                   |                |                  |                  |                             |  |  |  |  |  |  |  |
|-------------------------|----------------|------------------|------------------|-----------------------------|--|--|--|--|--|--|--|
| $\overline{\mathbf{3}}$ | $\overline{2}$ | $\mathbf{1}$     | $\overline{0}$   | <b>Instructions types</b>   |  |  |  |  |  |  |  |
| $\boldsymbol{0}$        | $\theta$       | $\overline{0}$   | $\overline{0}$   | Interrupt Acknowledge       |  |  |  |  |  |  |  |
| $\boldsymbol{0}$        | $\overline{0}$ | $\overline{0}$   | 1                | Special Cycle               |  |  |  |  |  |  |  |
| $\boldsymbol{0}$        | 0              | 1                | $\overline{0}$   | I/O Read                    |  |  |  |  |  |  |  |
| $\boldsymbol{0}$        | $\overline{0}$ | $\mathbf{1}$     | 1                | I/O Write                   |  |  |  |  |  |  |  |
| $\boldsymbol{0}$        |                | $\theta$         | $\boldsymbol{0}$ | Reserved                    |  |  |  |  |  |  |  |
| $\boldsymbol{0}$        |                | $\overline{0}$   | 1                | Reserved                    |  |  |  |  |  |  |  |
| $\boldsymbol{0}$        |                | $\mathbf{1}$     | $\boldsymbol{0}$ | Memory Read                 |  |  |  |  |  |  |  |
| $\boldsymbol{0}$        |                | 1                | $\vert$ 1        | Memory Write                |  |  |  |  |  |  |  |
| $\mathbf{1}$            | $\overline{0}$ | $\overline{0}$   | $\overline{0}$   | Reserved                    |  |  |  |  |  |  |  |
| $\mathbf{1}$            | $\overline{0}$ | $\overline{0}$   | 1                | Reserved                    |  |  |  |  |  |  |  |
| $\mathbf{1}$            | $\overline{0}$ | 1                | $\boldsymbol{0}$ | Configuration Read          |  |  |  |  |  |  |  |
| $\mathbf{1}$            | $\overline{0}$ | 1                | $\mathbf{1}$     | <b>Configuration Write</b>  |  |  |  |  |  |  |  |
| $\mathbf{1}$            |                | $\overline{0}$   | $\boldsymbol{0}$ | Memory Read Multiple        |  |  |  |  |  |  |  |
| $\mathbf{1}$            |                | $\boldsymbol{0}$ | $\mathbf{1}$     | Dual Address Cycle          |  |  |  |  |  |  |  |
| $\mathbf{1}$            |                | 1                | $\overline{0}$   | Memory Read Line            |  |  |  |  |  |  |  |
| 1                       |                | 1                |                  | Memory Write and Invalidate |  |  |  |  |  |  |  |

Table 2-4-1 PCI instructions types

| C/BE#                           |                  |                  |                  | Definition              |                                              |  |  |  |  |  |  |  |  |  |
|---------------------------------|------------------|------------------|------------------|-------------------------|----------------------------------------------|--|--|--|--|--|--|--|--|--|
| $\overline{3}$                  | $\overline{c}$   | 1                | $\boldsymbol{0}$ | Data<br>path<br>numbers | Byte of transmission addressing dword        |  |  |  |  |  |  |  |  |  |
| $\boldsymbol{0}$                | $\boldsymbol{0}$ | $\boldsymbol{0}$ | $\overline{0}$   | $\overline{4}$          | All the 4                                    |  |  |  |  |  |  |  |  |  |
| $\boldsymbol{0}$                | $\boldsymbol{0}$ | $\overline{0}$   | 1                | $\overline{3}$          | The higher 3                                 |  |  |  |  |  |  |  |  |  |
| $\boldsymbol{0}$                | $\boldsymbol{0}$ | $\mathbf{1}$     | $\overline{0}$   | $\overline{3}$          | The higher 2 and the lowest 1                |  |  |  |  |  |  |  |  |  |
| $\boldsymbol{0}$                | $\overline{0}$   | 1                | 1                | $\overline{c}$          | The higher 2                                 |  |  |  |  |  |  |  |  |  |
| $\overline{0}$                  | 1                | $\overline{0}$   | $\overline{0}$   | $\overline{3}$          | The highest 1 and the lower 2                |  |  |  |  |  |  |  |  |  |
| $\boldsymbol{0}$                | 1                | $\overline{0}$   | $\mathbf{1}$     | $\overline{2}$          | The highest 1 and the third highest 1        |  |  |  |  |  |  |  |  |  |
| $\boldsymbol{0}$                | 1                | $\mathbf{1}$     | $\overline{0}$   | $\overline{c}$          | The highest 1 and the lowest 1               |  |  |  |  |  |  |  |  |  |
| $\boldsymbol{0}$                | 1                | $\mathbf{1}$     | $\mathbf{1}$     | 1                       | The highest 1                                |  |  |  |  |  |  |  |  |  |
| $\mathbf{1}$                    | $\boldsymbol{0}$ | $\overline{0}$   | $\overline{0}$   | $\overline{3}$          | The lower 3                                  |  |  |  |  |  |  |  |  |  |
| 1                               | $\overline{0}$   | $\overline{0}$   | 1                | $\overline{2}$          | The second highest 1 and the third highest 1 |  |  |  |  |  |  |  |  |  |
| 1                               | $\boldsymbol{0}$ | $\mathbf{1}$     | $\overline{0}$   | $\overline{2}$          | The second highest 1 and the lowest 1        |  |  |  |  |  |  |  |  |  |
| 1                               | $\overline{0}$   | 1                | 1                | $\mathbf{1}$            | The second highest 1                         |  |  |  |  |  |  |  |  |  |
| 1                               | 1                | $\overline{0}$   | $\boldsymbol{0}$ | $\overline{2}$          | The lower 2                                  |  |  |  |  |  |  |  |  |  |
| 1                               | 1                | $\overline{0}$   | $\mathbf{1}$     | $\mathbf{1}$            | The third highest 1                          |  |  |  |  |  |  |  |  |  |
| 1                               | 1                | $\mathbf{1}$     | $\overline{0}$   | $\mathbf{1}$            | The lowest 1                                 |  |  |  |  |  |  |  |  |  |
| 1                               | 1                | 1                | $\mathbf{1}$     | $\overline{0}$          | Unused                                       |  |  |  |  |  |  |  |  |  |
| enable<br><b>Byte</b><br>signal |                  |                  |                  | Data path               | Addressing location                          |  |  |  |  |  |  |  |  |  |
| $C/BE\#[3]$                     |                  |                  | 3                | AD[31:24]               | The fourth location in the addressed dword   |  |  |  |  |  |  |  |  |  |
| C/BE#[2]                        |                  |                  | $\overline{2}$   | AD[23:16]               | The third location in the addressed dword    |  |  |  |  |  |  |  |  |  |
| $C/BE\#[1]$                     |                  |                  | 1                | AD[15:08]               | The second location in the addressed dword   |  |  |  |  |  |  |  |  |  |
| $C/BE\#[0]$                     |                  |                  | $\boldsymbol{0}$ | AD[07:00]               | The first location in the addressed dword    |  |  |  |  |  |  |  |  |  |

Table 2-4-2 Definition of data phase byte enables

#### *2.5 Configuration address port and configuration transaction*

Generally, the configuration mechanism of PCI peripheral is divided into two types: configuration mechanism #1 and configuration mechanism #2. PCI 2.2 Version has deleted configuration mechanism #2 and each PCI function on each PCI device needs 64-dword special configuration cache; for X86 system, I/O address is 64KB maximally. When it is not in conflicts with old interface, the I/O addresses that can be used by the PCI interface fall between 0400h~04FFh, 0800h~08FFh and 0C00h~0CFFh.

Configuration mechanism #1 uses two 32 bits I/O ports: address 0CF8h and 0CFCh. 0CF8h~0CFBh is 32 bits Configuration Address Port, while 0CFCh~0CFFh32 is Configuration Data Port. Their definitions are shown in table 2-5-1, with definition of each bit described as follows:

Table 2-5-1 Configuration address port

| JC!         |                     |    |     |   |   | $0CF^{\star}$<br>-Ah' |                            |    |     |         |          | $^{\prime\prime}$ F9h<br>0CF |          |   |   |            |    |     |     |  |  |  |   |                          |  | י הי |  |        |   |  |  |
|-------------|---------------------|----|-----|---|---|-----------------------|----------------------------|----|-----|---------|----------|------------------------------|----------|---|---|------------|----|-----|-----|--|--|--|---|--------------------------|--|------|--|--------|---|--|--|
| $\sim$<br>◡ |                     | -- | انت | ∼ | ~ | --                    | л<br>⊶                     | -- | امت | $\cdot$ | b∩l<br>~ | Q                            | , O<br>÷ | っ | E | $\epsilon$ | 41 | CO. | . . |  |  |  | o | $\overline{\phantom{0}}$ |  |      |  | $\sim$ | ݐ |  |  |
|             | Reserved<br>bus no. |    |     |   |   |                       | function no.<br>device no. |    |     |         |          |                              | ∣ word   |   |   |            |    |     |     |  |  |  |   |                          |  |      |  |        |   |  |  |

bit [0:1]:hardware connection, read only, must be 0 when writingBit [7:2]: d\_word that confirms Target function configuration

Bit [10:8]: function number parameters of PCI Target device

bit [15:11]: PCI Target device numbers

bit [23:16]: PCI Target bus numbers

bit [30:24]: all are "0"bit [31]: configuration access is "0" , bus I/O access is "1"

Configuration transaction can be divided into two types, Type 0 and Type 1. When conducting configuration transactions, the lowest valid bit for AD bus is 00b in case of Type 0 and 01b in case of Type 1 configuration type. FRAME# is driven low, IDSEL signal can only correspond to Type 0 configuration transaction, C/BE#[3:0] instructs the actions of configuration transactions. In the following paragraph, we will describe the two types of configuration transactions respectively.

As with configuration transaction Type 0, AD [1:0] is 00b, it is Type 0 configuration transaction, AD [7:2], AD [7:2] means dword of Target configuration, AD [10:8] means functions of Target device, AD [31:11] is reserved and not read, and is interpreted by IDSEL into device numbers.

IDSEL implementation examples are shown in Figures 2-5-1 and 2-5-2. Figure 2-5-1 connects IDSEL to the unused AD lines, AD [31:11] is not used during Type 0 configuration transaction address phase. Host/PCI bridge configuration address port bit [15:11] is responsible for interpretation. This method can correspond to 21 devices and reduce the numbers of Host/PCI bridges pins and connections. Figure 2-5-2 shows the connecting methods of added resistance coupling, which has been added to bus stability; and the other IDSEL implementation method is that Host/PCI Bridge completes decoding actions together with digital logic circuits.

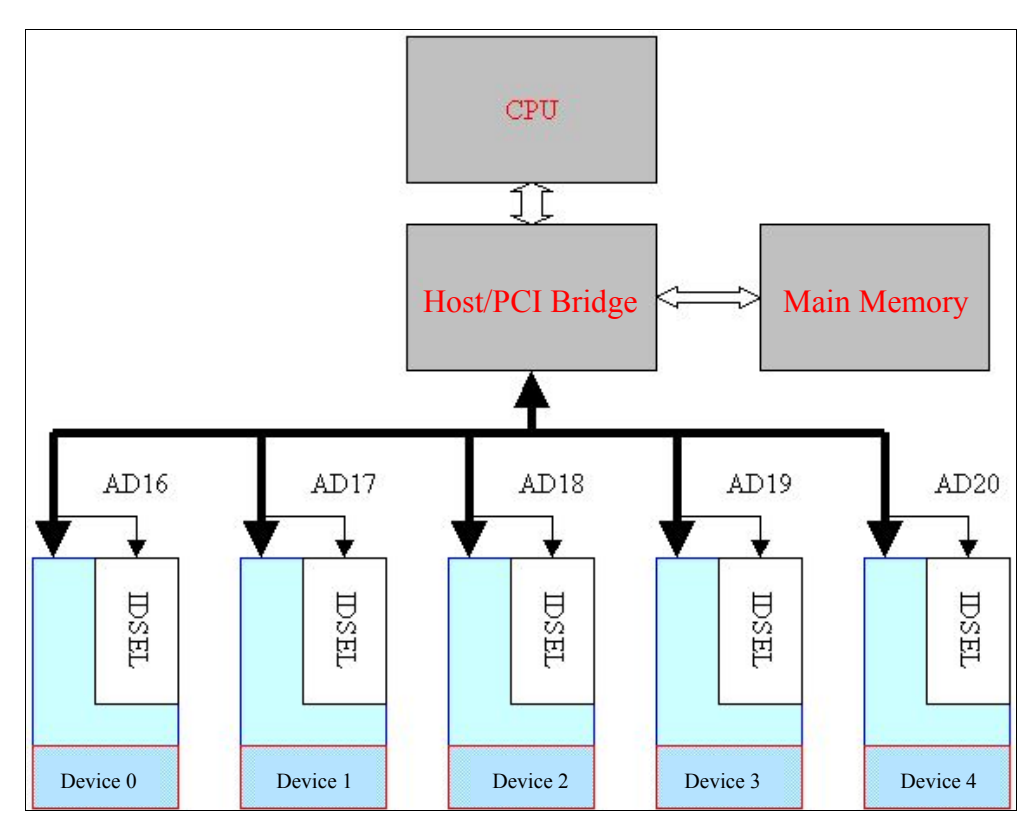

Figure 2-5-1 IDSEL example of implementation (without decoupling resistance)

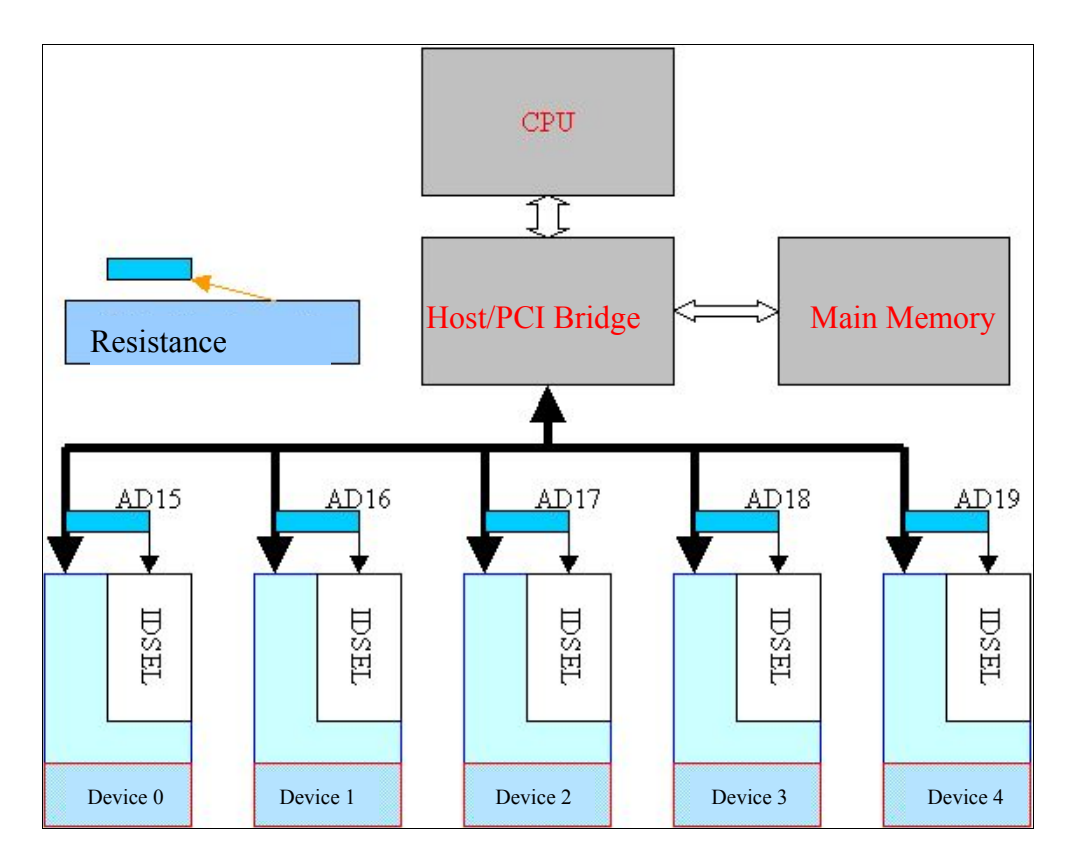

Figure 2-5-2 IDSEL example of implementation (with coupled resistance)

Address phase: Another IDSEL implementation method is to interpret with digital logic circuit. Figure 2-5-3 shows example of configuration read using this method, which is described with by the address and data phase.

- ‧PCI Initiator reads PCI Target
- FRAME# to below, transaction begins
- AD[1:0]=00b  $>$  Type 0
	- $AD[7:2]$   $\rightarrow$  configuration dword address
	- AD[10:8]  $\rightarrow$  function numbers
- ‧C/BE#[3:0]==1010b (configuration read)
- ‧PCI Initiator shows it can read data.
- ‧PCI Target shows it can transmit data.
- ‧Type 0 needs IDSELto select device.

Data phase

‧PCI Initiator reads PCI Target

‧FRAME# counter drive shows it is ready to complete the last data transmission phase.

- ‧PCI Target transmits configuration data to PCI Initiator.
- ‧Bridge duplicates byte enable of processor to C/BE#[3:0]
- PCI Initiator reads data in case of IRDY# and TRDY#

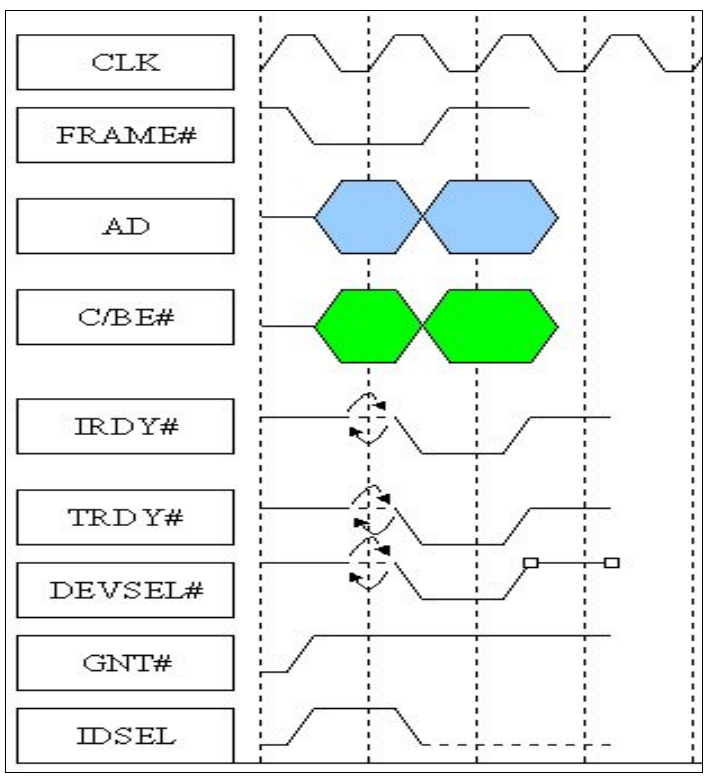

Figure 2-5-3 Type 0 configurations read

Figure 2-5-4 is Type 0 configuration write example, which is described in the address and data phase.

Address phase:

- PCI Initiator writes PCI Target
- FRAME# low, and transaction begins
- AD[1:0]=00b > Type 0
	- $AD[7:2]$   $\rightarrow$  Address of configuration dword
	- AD[10:8]  $\rightarrow$  function numbers
- ‧C/BE#[3:0]==1011b (configuration write)
- ‧PCI Initiator indicates it can transmit data.
- ‧PCI Target indicates it can read data.
- ‧Type 0 needs IDSEL to select device.

Data phase

- ‧PCI Initiator writes PCI Target.
- ‧FRAME# counter drive indicates it is ready to complete the last data transfer phase.
- ‧PCI Initiator transmits configuration data to PCI Target
- ‧Bridge duplicates processor's byte enable to C/BE# [3:0]
- PCI Target receives data in case of IRDY# and TRDY#

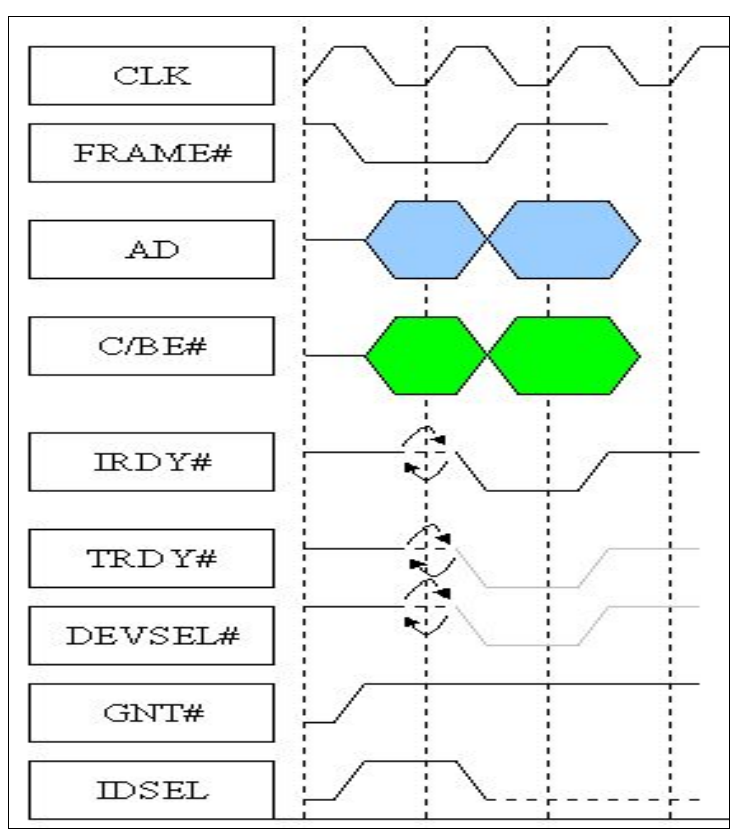

Figure 2-5-4 Type 0 configurations write

As with Type 1, AD [1:0] is 01b is Type 1 configuration transaction, AD [7:2] confirms 64 dword in Target configuration, AD [10:8] confirms 8 functions of Target, AD [15:11] confirms 32 entity devices, selects different device IDSEL lines, AD  $[23:16]$  confirms 256 buses in the system, AD  $[31:24]$  are reserved and are all 0.

Bus numbers on AD buses are different from sub-bus numbers and are not within the same bus scope, so this configuration must be ignored. If bus numbers are equal to sub-bus numbers, then they can be configuration accessed through Type 0 and be transmitted to sub-bus. If bus numbers are not equal to sub-bus numbers, but sub-bus is within the scope of the bus, Host/PCI make configuration access by means of Type

1. Figure 2-5-5 is Type 1 configuration read, which is described in the address and data phase respectively

Address phase

- FRAME# driven low
- AD[1:0]=01b  $-$  > Type 1 configuration transaction
- AD[7:2]  $\rightarrow$  configuration dword address
- AD[10:8]  $\rightarrow$  function numbers
- $\cdot$  AD[15:11]  $\rightarrow$  device numbers
- $\cdot$  AD[23:16]  $\rightarrow$  bus numbers
- $\cdot$  AD[31:24]  $\rightarrow$  unused
- $\cdot$  C/BE#[3:0]==1010b (configuration access)
- IDESL can be ignored.

Data phase

- FRAME# counter drive indicates the last data transfer phase has been completed.
- PCI Target sends back the requested configuration data.
- $\cdot$  Bridge duplicates processor's byte enable to C/BE#[3:0]
- PCI Initiator device is ready
- PCI Target provides data and announces transactions
- PCI bridge receives data

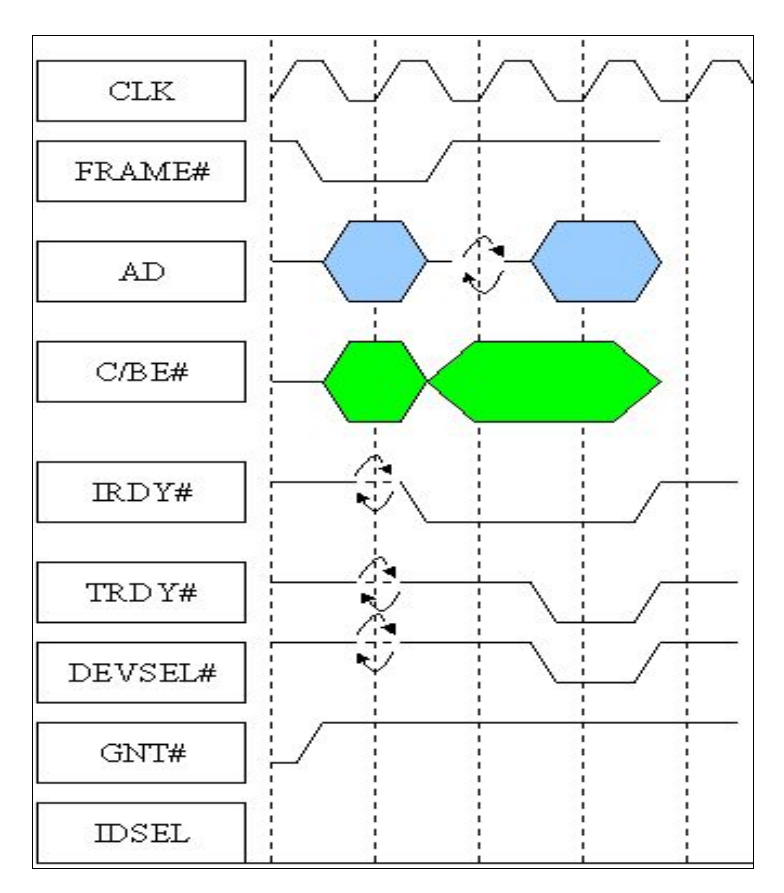

Figure 2-5-5 Type 1 Configuration read

Figure 2-5-6 shows Type 1 configuration writes, which are described in the address and data phases respectively.

Address phase

- ‧FRAME driven low
- AD[1:0]=01b  $\rightarrow$  Type 1 configuration transaction
- AD[7:2]  $\rightarrow$  configuration dword address
- AD[10:8]  $\rightarrow$  function number
- AD[15:11]  $\rightarrow$  device number
- $\cdot$  AD[23:16]  $\rightarrow$  bus number
- AD[31:24]  $-$  > unused
- ‧C/BE#[3:0]==1011b (configuration writes)
- ‧IDESL can be ignored

Data phase

- ‧FRAME# counter drive indicates that the last data transfer phase is ready
- ‧PCI Target receives bridge's configuration data
- ‧Bridge duplicates processor's byte enable to C/BE#[3:0]
- PCI Initiator device is ready
- ‧PCI Target device is ready
- ‧PCI Target receives data

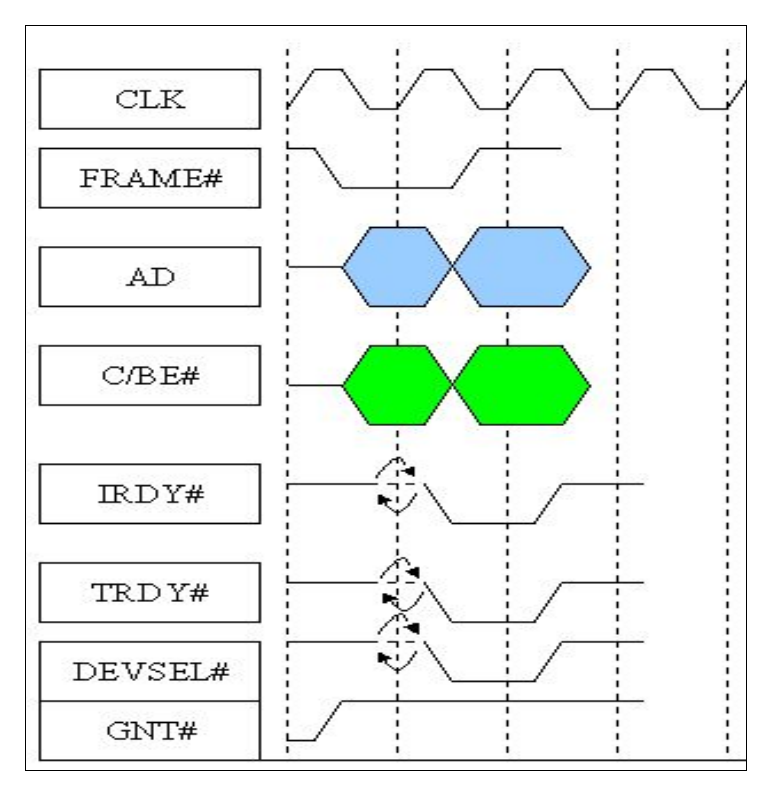

Figure 2-5-6 Type 1 configurations write

#### *2.6 Configuration cache*

The first 16 dword of PCI Configuration cache is Configuration cache header, defining the parameters of PCI devices. This header field is divided into 3 types: Type 0, Type 1, Type 2. Type 1 defines PCI-to-PCI Bridge, Type 2 header defines PCI-to-Card Bus Bridge, and Type 0 defines the remaining PCI devices. Generally speaking, Type 0 is more common. Table 2-6-1 shows type 0 configuration cache

Regarding Type 0 configuration header, this chapter only describes more important caches such as Vendor ID, Device ID, Revision ID, Class Code, Sub-System Vendor ID, Sub-System ID / Sub-System Device ID.

Vendor ID is 16 bits cache assigned by PCISIG, with the information of the PCI bendor number inside; Device ID 16 bits cache defined by vendor himself, if the interface card used is PLX 9052 chip, then Vendor ID=10B5, Device ID=9052. Revision ID is 8 bits cache defined by vendor himself, via which programs of different drive versions are defined; Sub-System Vendor ID, (Sub-System ID)/ (Sub-System Device ID) is 16 bits cache defined by the vendor himself respectively, and are connected to bridge Host/PCI, PCI-to-EISA ISA, PCI-to-Micro Channel, PCI-to-PCI, and computer Interrupt Controller. DMA Controller, Programmable Timer, RTC Controller, need not contain this cache, which mainly identifies the type of sub-system and Sub-System Vendor ID =10B5, Sub-System ID=9052 of the interface car used in this practice

Class code cache consists of three 8 bits caches, as shown in Figure 2-6-1, and the 3 caches are: class code, sub-class code and program interface. This cache is developed and is freely used by the vendor. Table 2-6-2 shows the class code cache definitions. Instruction cache is 16 bits cache, defining basic device response and access ability. Table 2-6-3 is instruction cache definitions. State cache is 16 bits cache, keeps track of functions states aimed at functions defined by PCI device instruction cache, with format definition shown in table 2-6-4. Header type register is 8 bits cache, bit [6:0] is header type, bit [7] defining device is a single/multi-function device. If  $[7] = 0$  is single function device,  $[7] = 1$  is a multi-function device.

In addition to the above mentioned more important Type 0 configuration caches, there are several other caches such as Cache Line Size cache, Latency Timer cache, Built-In-Self-Test cache, Base Address cache, Extension ROM base address cache, Card Bus CIS, Interrupt Pin cache, Interrupt Line cache, Min\_Gnt: time block request, Max\_Lat: priority level request, ability index cache, etc. For these types of caches and Type 1 configuration cache, the reader can refer to the book--PCI SYSTEM ARCHITECTURE.

| 00h                       | 02h | 04h                                | 06h            | 08h                  |     | 09h       | 0Ch                          | 0Dh                        | 0Eh              | 0Fh         |  |  |
|---------------------------|-----|------------------------------------|----------------|----------------------|-----|-----------|------------------------------|----------------------------|------------------|-------------|--|--|
| Vendor<br>ID              | ID  | Device Instruction Status<br>Cache | Cache          | Revision Class<br>ID |     | Code      | Cache<br>Line<br><b>Size</b> | Latency Header<br>Timer    | <b>Type</b>      | <b>BIST</b> |  |  |
| 10h                       |     | 14h                                |                |                      | 18h |           |                              | 1Ch                        |                  |             |  |  |
| Base address 0            |     |                                    | Base address 1 |                      |     |           | Base address 2               | Base address 3             |                  |             |  |  |
| 20h                       |     | 24h                                | 28h            |                      |     |           |                              | 2Ch                        | 2Eh              |             |  |  |
| Base address 4            |     |                                    | Base address 5 |                      |     |           | Card Bus/CIS                 | Sub<br>System<br>Vendor ID | Sub System<br>ID |             |  |  |
| 30h                       |     | 34h                                | 35h            |                      |     |           | 3Dh                          | 3Eh                        | 3Fh              |             |  |  |
| Extension<br>base address |     | ROM Ability<br>index               | Reserved       |                      |     | Interrupt | Interrupt<br>line            | Min GNT                    | Max LAT          |             |  |  |

Table 2-6-1 PCI configuration cache

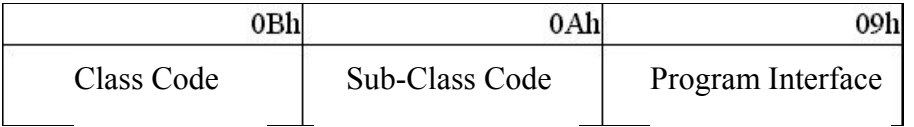

# Figure 2-6-1 class caches

| <b>Basic Class</b> | Device                          | Sub-Class | Program          |                               |  |  |  |
|--------------------|---------------------------------|-----------|------------------|-------------------------------|--|--|--|
| Code               | description                     | code      | interface        | Device description            |  |  |  |
|                    | Device built                    | 00h       | 00h              | All non-VGA device            |  |  |  |
| 00h                | before class code<br>definition | 01h       | 01h              | Device compatible with VGA    |  |  |  |
|                    |                                 | 00h       | 00h              | <b>SCSI</b> Controller        |  |  |  |
|                    |                                 | 01h       | $\times\times h$ | <b>IDE</b> Controller         |  |  |  |
| 01h                | Mass storage                    | 02h       | 00 <sub>h</sub>  | FDD Controller                |  |  |  |
|                    | media controller                | 03h       | 00h              | <b>IPI</b> Controller         |  |  |  |
|                    |                                 | 04h       | 00h              | <b>RAID Controller</b>        |  |  |  |
|                    |                                 | 80h       | 00h              | The other storage peripherals |  |  |  |
|                    |                                 | 00h       | 00h              | <b>Ethernet Controller</b>    |  |  |  |
|                    |                                 | 01h       | 00 <sub>h</sub>  | <b>Token Ring Controller</b>  |  |  |  |
| 02h                | Network                         | 02h       | 00h              | FDDI Controller               |  |  |  |
|                    | controller                      | 03h       | 00h              | <b>ATM Controller</b>         |  |  |  |
|                    |                                 | 04h       | 00h              | <b>ISDN</b> Controller        |  |  |  |
|                    |                                 | 80h       | 00h              | The other network peripherals |  |  |  |
|                    |                                 | 00h       | 00h              | Device compatible with VGA    |  |  |  |
|                    |                                 |           | 01h              | Device compatible with 8514   |  |  |  |
| 03h                | Display controller 01h          |           | 00h              | <b>XGA Controller</b>         |  |  |  |
|                    |                                 | 02h       | 00h              | 3D Controller                 |  |  |  |
|                    |                                 | 80h       | 00h              | The other display peripherals |  |  |  |
|                    |                                 | 00h       | 00h              | Video device                  |  |  |  |
| 04h                | Multi-media                     | 01h       | 00h              | Audio device                  |  |  |  |
|                    | device                          | 02h       | 00h              | Computer telephone devices    |  |  |  |
|                    |                                 | 80h       | 00h              | The other multi-media devices |  |  |  |
|                    |                                 | 00h       | 00h              | <b>RAM</b> Controller         |  |  |  |
| 05h                | Memory<br>controller            | 01h       | 00h              | Flash Controller              |  |  |  |
|                    |                                 | 80h       | 00h              | The other memory controllers  |  |  |  |
| 06h                | Bridge device                   | 00h       | 00 <sub>h</sub>  | Host/PCI                      |  |  |  |
|                    |                                 | 01h       | 00h              | PCI/ISA                       |  |  |  |
|                    |                                 | 02h       | 00h              | PCI/EISA                      |  |  |  |
|                    |                                 | 03h       | 00h              | PCI/Micro Channel             |  |  |  |

Table 2-6-2 class code cache

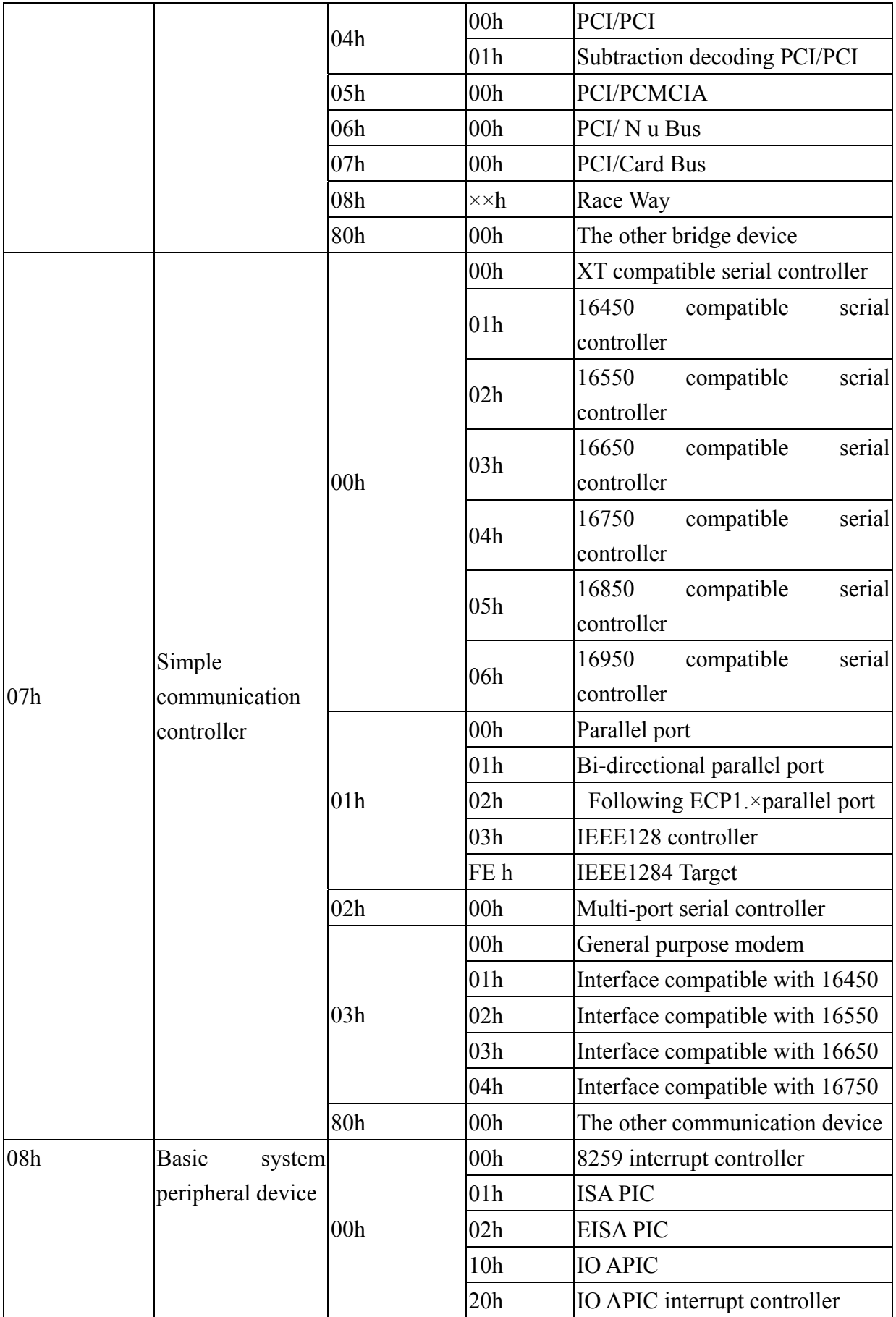

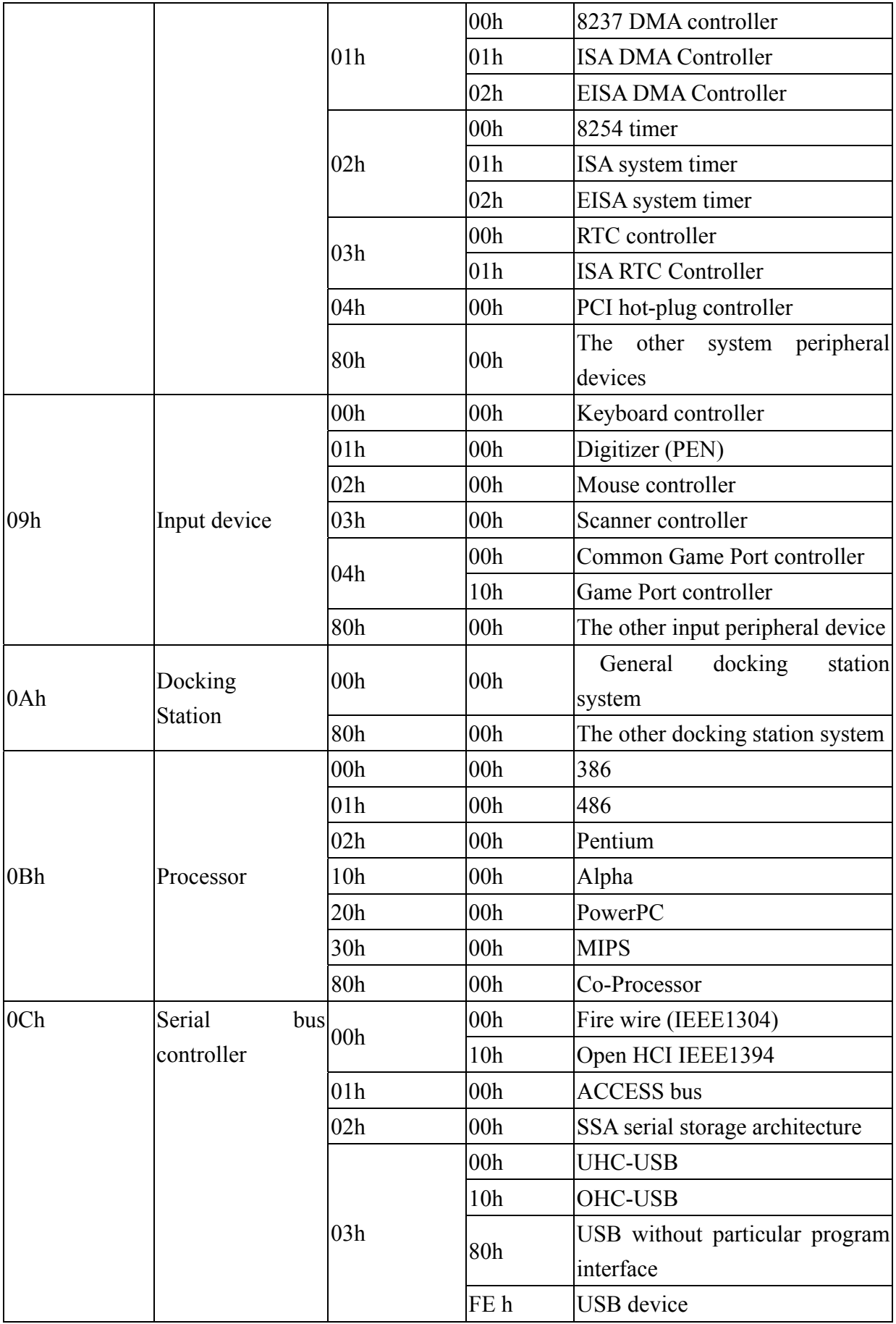

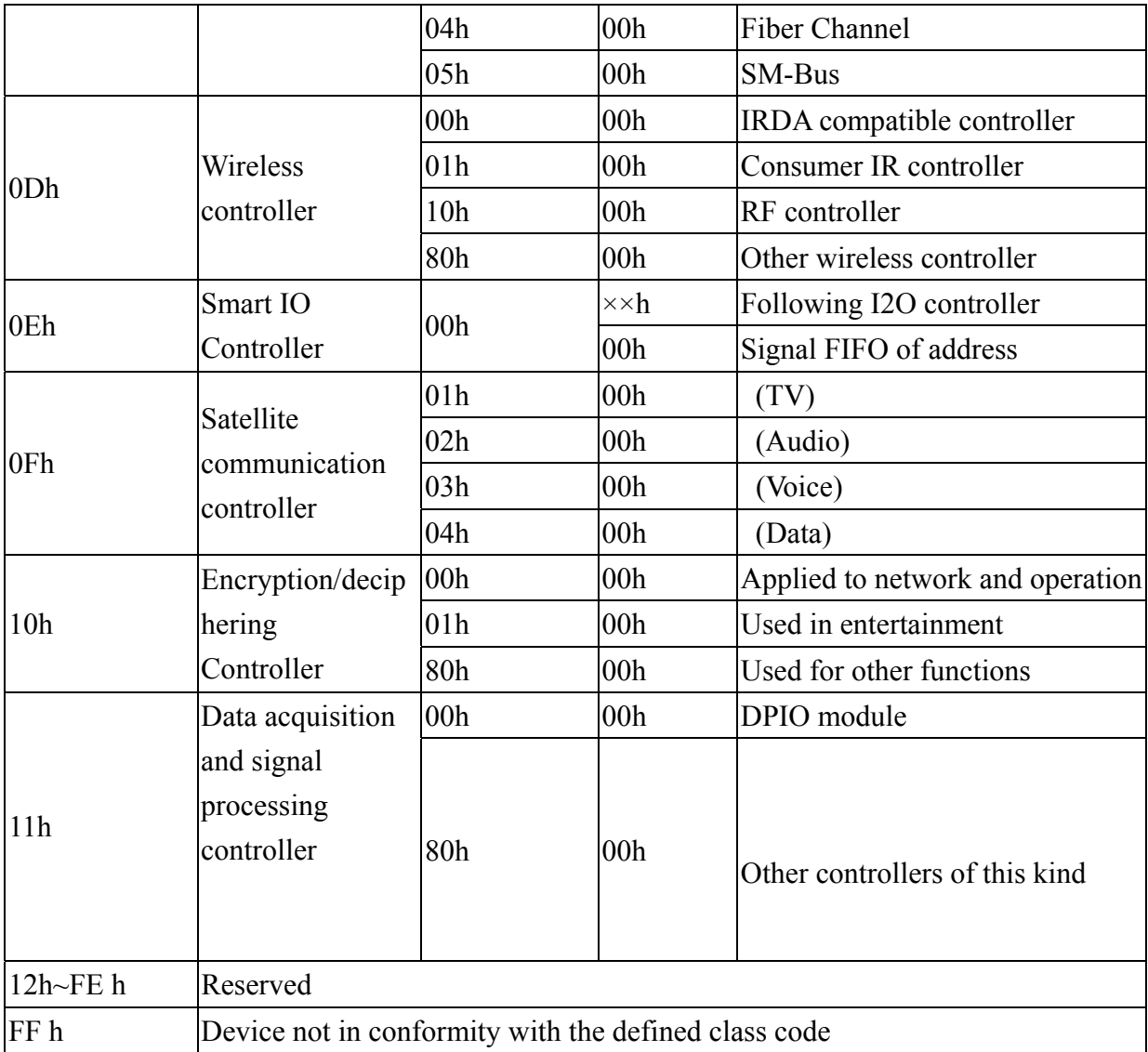

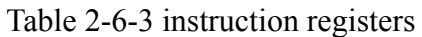

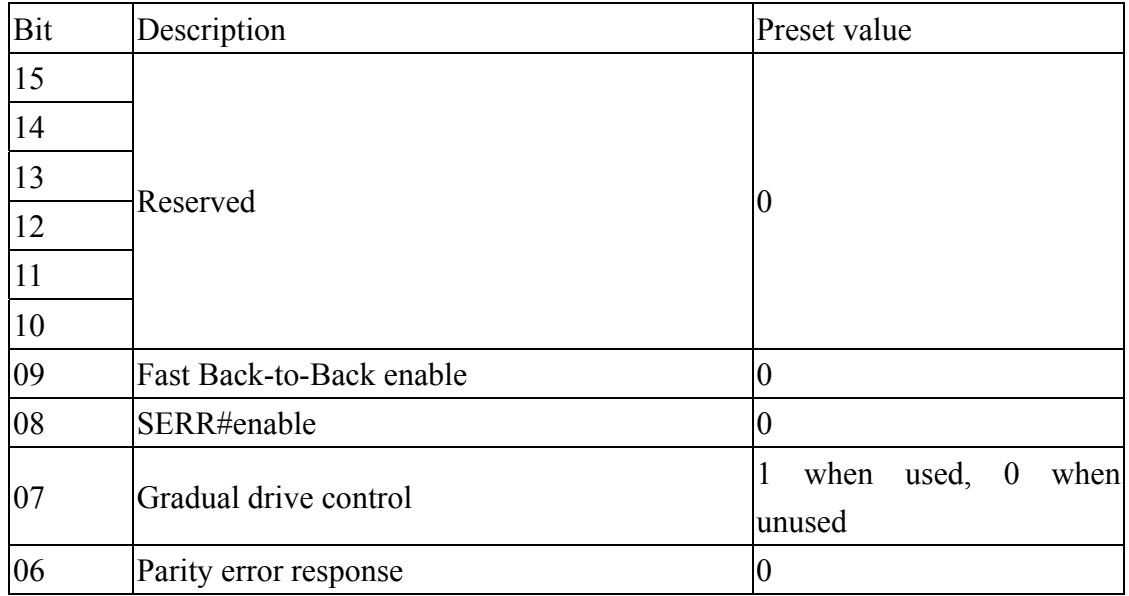

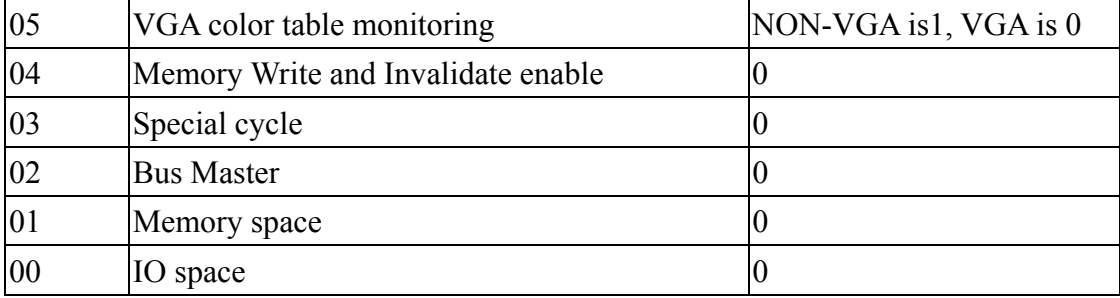

Table 2-6 -4 Status register

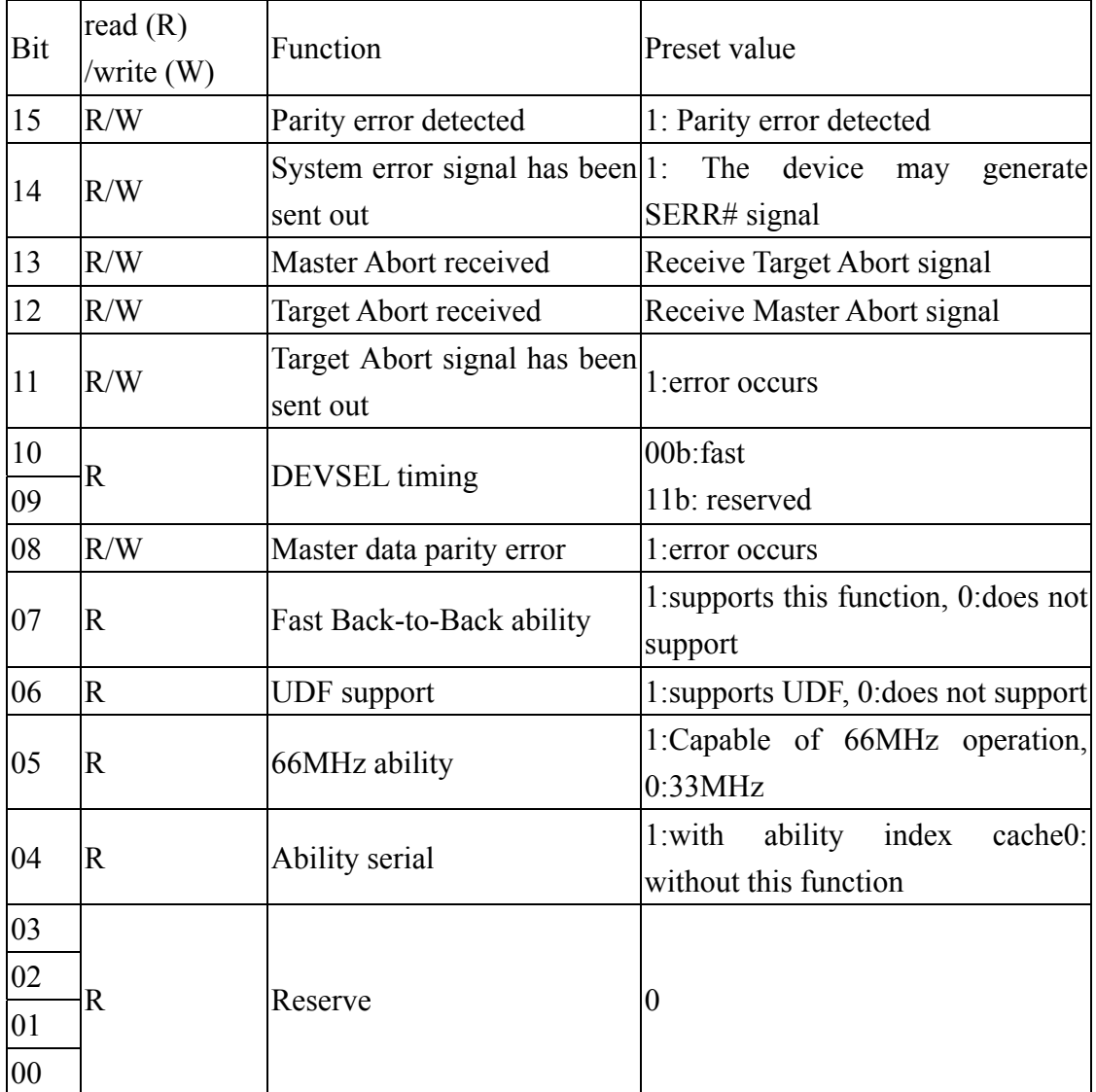

#### *2.7 Read transmission*

As with PCI read transfer, take PCI Initiator reading PCI Target as an example, single data read and burst read are described respectively. Figure 2-7-1 shows single read transfer; Figure 2-7-2 shows burst read transfer.

Single read transfer, with actions of each described as follows:

Clock 1 When it is detected that bus is in idle (both FRAME# and IRDY#are

counter-driven high), initiator begins to conduct transaction on the rising edge of clock 1. Initiator drives address on AD[31:0], drives instructions on C/BE#[3:0], and drive FRAME# low, indicating the transaction begins and there is an effective address and instruction on bus.

- Clock 2 Clock rising edge, targets on the bus are sampled address, instructions and FRAME#, address phase are completed. All targets begin to decipher, deciding the target of this transaction. Initiator drives IRDY# low, indicating it is ready to receive the first batch of data read from target. While initiator drives IRDY# low, it back drive FRAME# high, indicating it is ready to complete the last data phase of this transaction. Initiator stops driving instructions to C/BE#[3:0] and starts to drive byte enable so as to indicate the location of the first dword to be read. There is not any target driving DEVSEL# low and announcing the transaction.
- Clock 3 Clock rising edge, initiator is sampled so that DEVSEL# is backdriven high, indicating that the transaction has not need announced by target. So, the data phase is not completed, it was prolonged by a clock (a wait state). In wait state, initiator must continue to drive byte enable and drive IRDY# until target drives DEVSEL# low so as to announce the transaction. Meanwhile, target drives TRDY# low, indicating that it is driving the first dword onto AD bus.
- Clock 4 Rising edge, initiator and target are both sampled and IRDY#  $&$  TRDY# are driven low. At the same time, initiator latches data and the setting of TRDY#, indicating the data is valid. The first (also the only one) data is read successfully. When target is sampled and FRAME# is backdriven high, indicating this is the last data phase. The transaction is completed, so initiator drives IRDY# high and stops driving byte enable, target backdrives TRDY# and DEVSEL# high and stops driving data.
- Clock 5 Clock rising edge, bus returns to idle state.

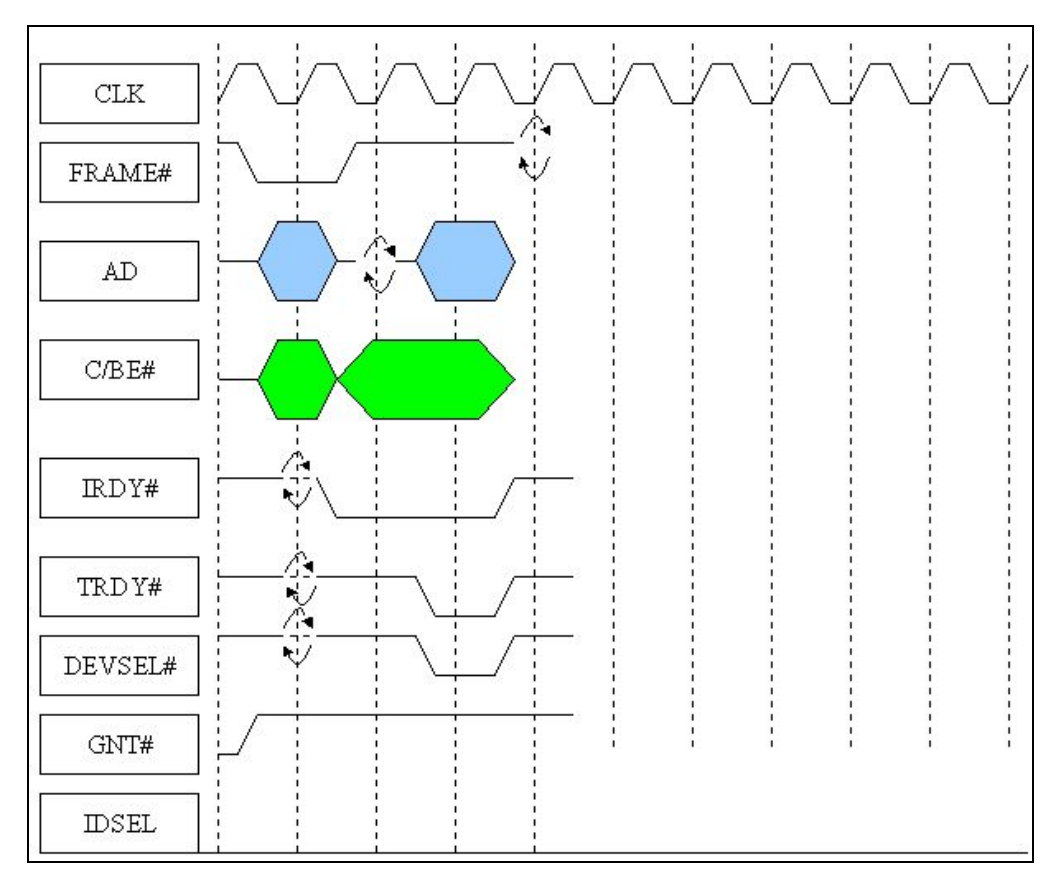

Figure 2-7-1 single read transfer

As with Burst read transfers, the actions of each clock are described as follows:

- Clock 1 Initiator drives FRAME# low, indicating that transaction begins, and there is a valid starting address and instruction. FRAME# must continue to be driven low until initiator is prepared to complete the last data phase. When initiator is driving FRAME# low, it will drive the starting address on AD bus and drive transaction types on instruction/byte enable line. Address and transaction type are driven onto the bus during clock period 1. During the clock period 1, IRDY#, TRDY# and DEVSEL may not be driven (prepared to be taken over by new target). It is maintained to logic high by pull-up resistor on the system board (requiring system board resources).
- Clock 2 Initiator stops driving AD bus. On all signals that may be driven by more than 1 PCI agent, a reverse cycle (namely dead cyc le) is needed. This cycle is intended to avoid that when one agent is closing its output driver, another agent begins to drive the same signal (resulting in data collision), target will acquire the control of AD bus so as to drive the first requested data item (one to four bytes), transmitting it to initiator. During the process of reading, clock 2 is defined as reverse cycle, because the ownership of AD bus is

converted into the addressed target by initiator. Target is responsible for continuously backdriving TRDY# high to accomplish this cycle. At the same of the transaction. During the last data phase, it is required to drive  $IRDY#$ low and counter drive FRAME# high at the same time, indicating it is time, initiator stops driving instructions onto instruction/byte enable lines, and uses them to indicate the bytes to be transferred (and the data path used during the process of data transfer) in the dword that has been addressed so far. Usually, during the process of reading, initiator may drive all byte enable. Meanwhile, initiator drives IRDY# low, indicating it is prepared to receive the first data item from the target. While driving IRDY#, initiator does not backdrive FRAME# high, therefore indicating that this is the last data phase prepared to complete the last data phase.

- Clock 3 Target drives DEVSEL# low, indicating its recognizes its address and takes part in this transaction. Meanwhile, target begins to drive the first data item (one to four bytes, as requested by the setting of C/BE lines) onto AD bus and drives TRDY# low to indicate the emerge of the request data.
- Clock 4 cycle). At the beginning of the second data phase (clock edge 4), initiator sets byte enable, indicating the byte to be transmitted in the first dword. The rule is when a data phase is in progress, initiator must immediately output byte enabling necessary to the data phase. If initiator does not know what will the byte enable of the next data phase will be set to, it may maintain the backdriving state of IRDY#, preventing the current data phase from ending. After entering into the second data phase, initiator continues to drive IRDY# low rather than backdrive FRAME# high, indicating that initiator is prepared When initiator and the currently addressed target are on the rising edges of clock four, they both are sampled and TRDY#  $\&$  IRDY# are driven low, initiator will read the first data item from the bus. The first data phase consists of clock 2 and the wait state of target insertion (clock 3, a reverse to read the second data item. In multi-data transactions, target (if it supports burst) is responsible for latching the starting address-to-address counter and managing the address counters of each data phase.
	- Clock 5 Initiator is sampled and  $TRDY#$  is backdriven high, confirming target is requesting more time so as to input the second data item, so it inserts a wait t he second date item onto the bus and drive TRDY# low, indicating the state into the second data phase (clock 5). In wait state, target begins to drive

emerge of data item.

- Clock 6 When initiator is sampled and both IRDY# and TRDY# are driven low, it reads the second data item from the bus. This is the end of the second data phase, which consists of clock cycle 4 and 5. Initiator sets byte enable, indicating the bytes to be inputted in the next dword. Meanwhile, it backdrives IRDY# high, indicating that it needs to exceed the time of a clock cycle before getting ready to receive data. Target continues to drive TRDY# low, indicating it will immediately drive the third requested data item onto AD bus.
- Clock 7 Target must continue to drive the third data item onto AD bus, initiator drives IRDY# low, indicating it wants to receive the third data item at the rising edge of the next clock. Meanwhile, it backdrives FRAME# high, indicating this is the last data phase.
- Clock 8 When it is sampled that both IRDY# and TRDY# are driven low, initiator reads the third data item from the bus. The third data phase consists of clock 6 and 7. On the rising edge of clock 8, sampling to FRAME# is backdriven high, instructing target this is the last data phase and the burst transfer made up of the 3 data phases is fully completed. Initiator backdrives IRDY# high, allowing the bus to return to idle state (on the rising edge of clock 9), while target backdrives TRDY# and DEVSEL# high.
- Clock 9 The bus returns to idle state (both TRDY# and DEVSEL# are driven high)

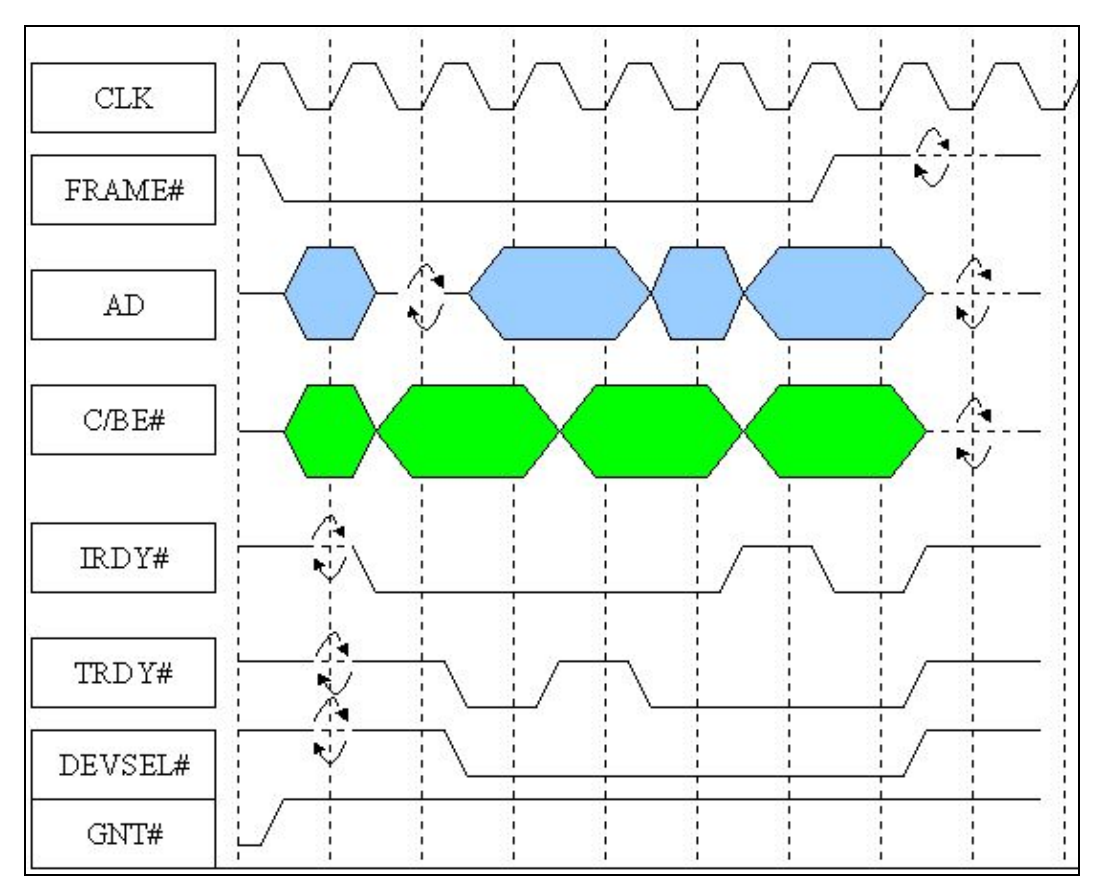

Figure 2-7-2 Burst read transfer

#### *2.8 W rite transfer*

AS with PCI device write transfer, take PCI initiator writing PCI target as single wr ite transfer, while Figure 2-8-2 is burst write transfer. example, single data write and burst write are described respectively. Figure 2-8-1 is

As with s ingle write transfer, the actions of each clock signal are as follows:

- Clock 1. When it is detected that the bus is idle (both TRDY# and DEVSEL# are backdriven to high), initiator begins to conduct the transaction on clock rising edge. Initiator drives the address on AD[31:0] , drives instructions on C/BE#[3:0], and drives FRAME# low, indicating that the transaction begins and there is a valid address and instruction on the bus.
- Clock 2. Clock rising edge, all the targets on the bus are sampled and address, instruction, and FRAME#, the data phase are completed, all the targets start to decipher to decide the target of this transaction, initiator drives IRDY# low, indicating its is driving the first written data item onto the AD bus, as long as the time that initiator drives IRDY# low is within the 7 clock cycles

after entering data phase.

When initiator drives IRDY# low, it also cunterdrives FRAME# high, thus indicating it is prepared to complete the last data phase of this transaction. Initiator stops driving instructions onto C/BE#[3:0] and begins to drive byte enable, indicating it wants to be written into the first dword. During clock 2, target drives DEVSEL# low to announce the transaction; meanwhile, target drives TRDY# low, indicating it is prepared to receive the first written data item.

Clock 3. Master is sampled and DEVSEL# is backdriven low, indicating that the target has announced the transaction. Target is sampled to IRDY# and data on AD bus. The setting of IRDY# also shows that it has latched the first valid written data item. The setting of IRDY# instructs initiator and target are prepared to receive, meanwhile, target is also sampled so that FRAME# is backdriven high, indicating that this is the final data phase. The transaction is completed, initiator is backdriven by IRDY# high and stops driving byte enable, target backdrives TRDY#and DEVSEL# high and stops driving data.

Clock 4. Clock rising edge, the bus returns to idle state

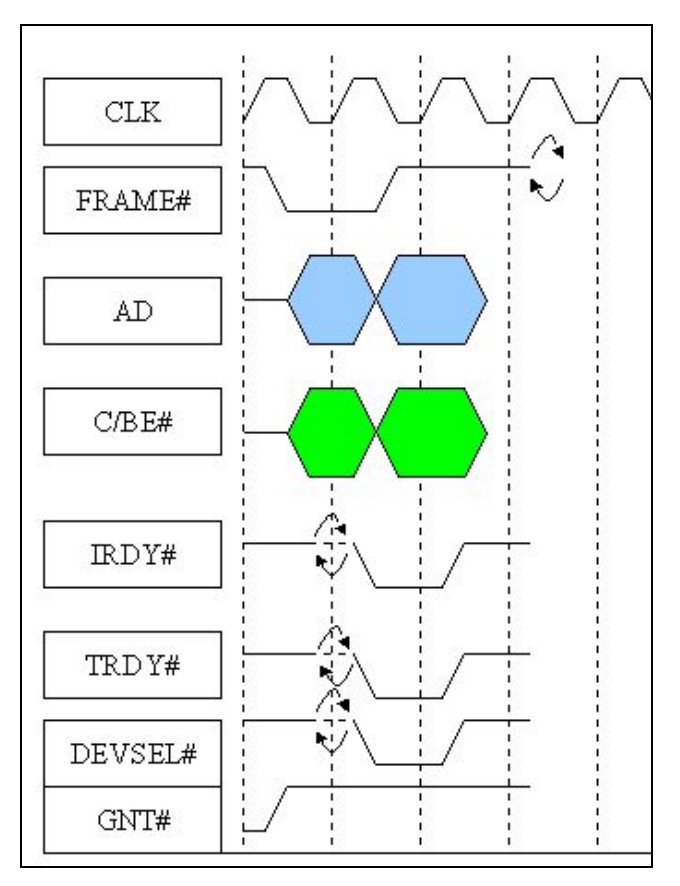

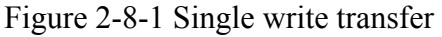

Burst writes transfer: the actions of each clock signal are described as follows:

- Clock 1. FRAME# and IRDY# are backdriven high (on the rising edge of clock one), the bus remains in idle state. Initiator drives FRAME# low, indicating the transaction begins and there is a valid starting address and instruction on the bus, FRAME# must continue to be driven low until initiator is ready (already driven IRDY# low) to complete t he last data phase. While initiator drives IRDY# low, it drives the starting address on AD bus and drives transaction types to instruction/byte enable line- C/BE#[3:0]. Address and transaction types are driven onto the bus during clock period one. IRDY#, DY# and DEVSEL# will not be driven (prepared to be taken over by new initiator and target). And it maintains high with the pull-up resistor on the system board.
- Clock 2. Initiator stops driving AD bus and begins to drive the first written data item and may immediately starts to drive the first data item onto AD bus. Initiator stops driving instructions and begins to drive byte enable to indicate the byte that has been written into target in the currently addressed dword. Initiator

drives written data onto AD bus and drives IRDY# low, indicating that data has emerged in the bus. While initiator drives IRDY# low, it does not backdrive FRAME# high (because this is not the last data phase). Target deciphers address and instructions and drives DEVSEL# low, announcing the transaction. At the same time, it drives TRDY# low, indicating that it is prepared to receive the first written data item.

- the bus (and sampling byte enable t decide which bytes to be written), completes the first data phase, and adds 4 to address counter to point to the next dword. Initiator drive the second data onto AD bus and sets byte enable, phase and the data path used, also continues to drive IRDY# low, and it will to read the second data phase rather than the last data phase. The setting of Clock 3. When initiator and the currently addressed target are on the rising edges of target and are sampled and TRDY# and TRDY# are driven low, indicating that it is ready to complete the first data phase. This is a transfer (single clock data phase) of zero wait state. Target receives the first data item from indicating the byte it will write in the next dword during the second data not backdrive FRAME# high, therefore indicating that initiator is prepared IRDY# indicates that the data to be written appears on the bus.
- $TRDY#$  are driven low, indicating they are both prepared to complete the second data phase, which is a data phase of zero wait state. Target receives the second data item from the bus (and sampling byte enable to decide which data paths are valid data), completing the second data phase. Before initiator begins to drive the next data item, it needs some time (because it encounters empty cache). So it backdrives IRDY# high to insert a wait state into the third data phase, immediately setting the proper byte enable necessary to the third data phase. Before target is prepared to receive the third data item, it also needs more time, to indicate more demands for time, target backdrives TRDY# high during the clock period. Target again adds 4 to address counter to point to the next dword, although initiator has not the third data item that can be driven, it must drive a stable signal onto the data path to prevent AD bus from floating. Clock 4. Initiator and the currently addressed target are sampled and TRDY# and
- Clock 5. When initiator and target are sampled and IRDY# and TRDY# are driven high, they insert a wait state (clock cycle 5) into the third data phase. Initiator drives IRDY# low and drives the last data item onto AD bus.

Meanwhile, it drives FRAME# high, indicating this is the fin al data phase, and continues to drive the byte enable necessary to the third da ta phase until it is completed. Target continues to backdrive TRDY# high, indicating it is not prepared to receive the third data item.

- $Clock 6$ data, but TRDY# is still high (backdrive state) (because target is not prepared to receive the third data item). Target is also sampled and FRAME# is backdriven to high, indicating that the final data phase is in progress, continuing to backdrive TRDY# high, until it is prepared to receive the final data item. TRDY# is backdriven to high sampling, target and initiator insert the second wait state into the third data phase. During the second waits state, initiator continues to backdrive TRDY# high, indicating it is not prepared to receive the third data item. Initiator is sampled and IRDY# is driven low, indicating it is transmitting
- Clock 7. Target and initiator are sampled and  $IRDY#$  is driven low, indicating initiator is still transmitting data, but TRDY# is still high. In response, target and initiator inset the third wait state into the third data phase, during which, initiator continues to drive the third data item onto AD bus and maintain the setting of byte enable. Now, target drives TRDY# low, indicating it is prepared to complete the last data phase.
- Clock 8. Initiator and target are sampled and IRDY# and TRDY# are driven low, indicating that they are prepared to end the third, also the final data phase. In response, the third data phase is completed on rising edge of clock 8. Target receives the third data item on AD bus. The third data phase consists of 4 clock cycles (the first clock cycle of data phase, clock cycle 4, and the 3 wait states). Initiator stops driving data onto AD bus, stops driving C/BE# bus, and back drives IRDY# high (enabling bus to return to idle state). Target back drives TRDY# and DEVSEL# high.

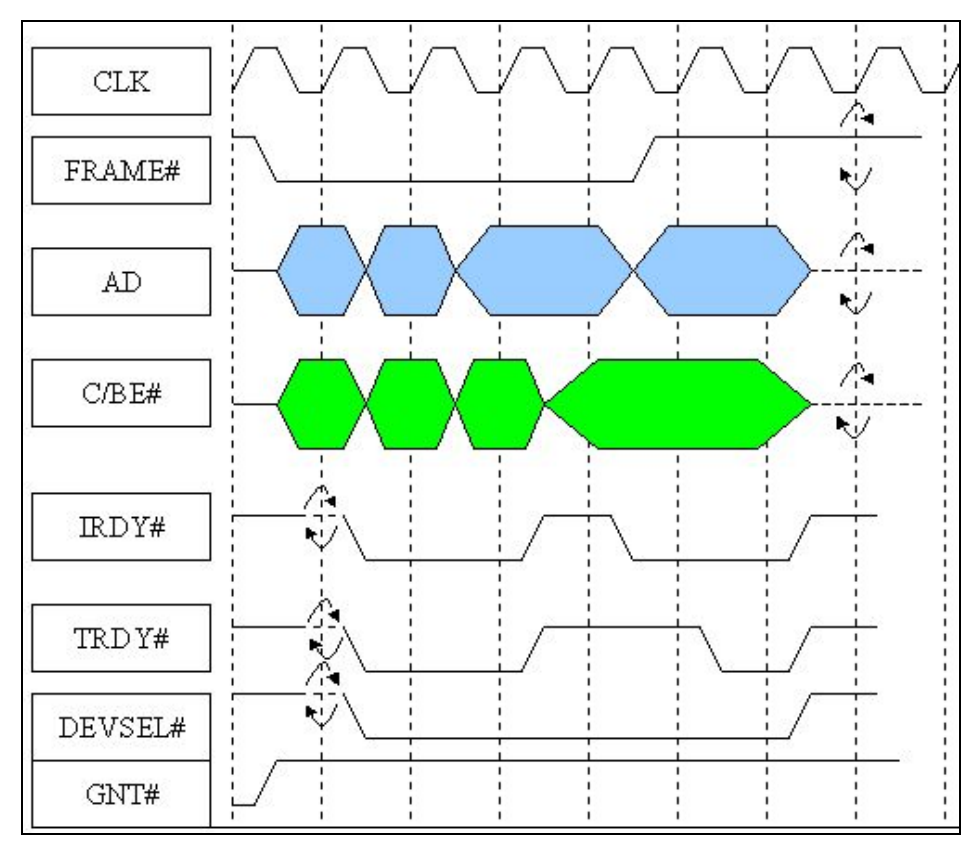

Figure 2-8-2 Burst writes transfer

This chapter has described the hardware architecture of PCI interface, pin definition and configuration cache, etc. Usually, PCI interface configuration cache can write C/C++ program languages to read and write. However, changing configuration cache may cause PCI interface card unable to operate. When it comes to this circumstance of incomplete data, it is better not to change the data in configuration cache without authorization. Regarding the implementation of PCI interface, it will be described in the next chapter with PLX PCI\_9052 chips and actual examples of practice kits made of it.

#### *Exercises*

- 1. Give examples to describe PCI\_Master, PCI\_Slave, and PCI\_Initiator, PCI\_Target device.
- 2. To understand the definition of cache by reading PCI configuration cache, please have a try to describe with actual computer device.
- 3. Have a try to describe the relevant data that will replace PCI interface in the future.
- 4. About the relevant applications of PCI interface, give practical examples to describe its functions.
- 5. Compare the differences between ISA interface and PCI interface.
- 6. Give examples to describe the advantages and disadvantages PCI interface.
# **Article 2 PCI-IO/LAB hardware description**

This article is divided into chapter 3 and 4, which describe hardware lines of PCI-IO/CAB and the important specifications of chips used. For PLX9050/9052 chips please refer to chip specification documents of PLX Company. The specifications of other parts can be found in the disk attached with this manual.

# **Chapter 3 PCI-IO/LAB hardware**

The hardware of PCI-IO/CAB is designed and manufactured by Leaper for the electronic circuits of this exercise equipment. This manual will discuss the products functions in two chapters to help the reader to understand the basic concepts of this device.

# *3.1 PCI-IO hardware*

Shown in Figure 3-1-1 is the picture of PCI-IO interface card, with PLX-9050/9052 chip in the middle of this figure as the core of this interface card; PLX-9050/9052 chip is briefly described in next chapter. To use this chip, a serial EEPROM as cache is needed, storing characteristics related with this interface card. Figure 3-1-2 shows the pin of this interface PCI slot; Figure 3-1-3 shows the producing circuit of 8254 chips and related clock. Figure 3-1-4 shows the decoupling capacitor, mainly eliminating the noise of interface card.

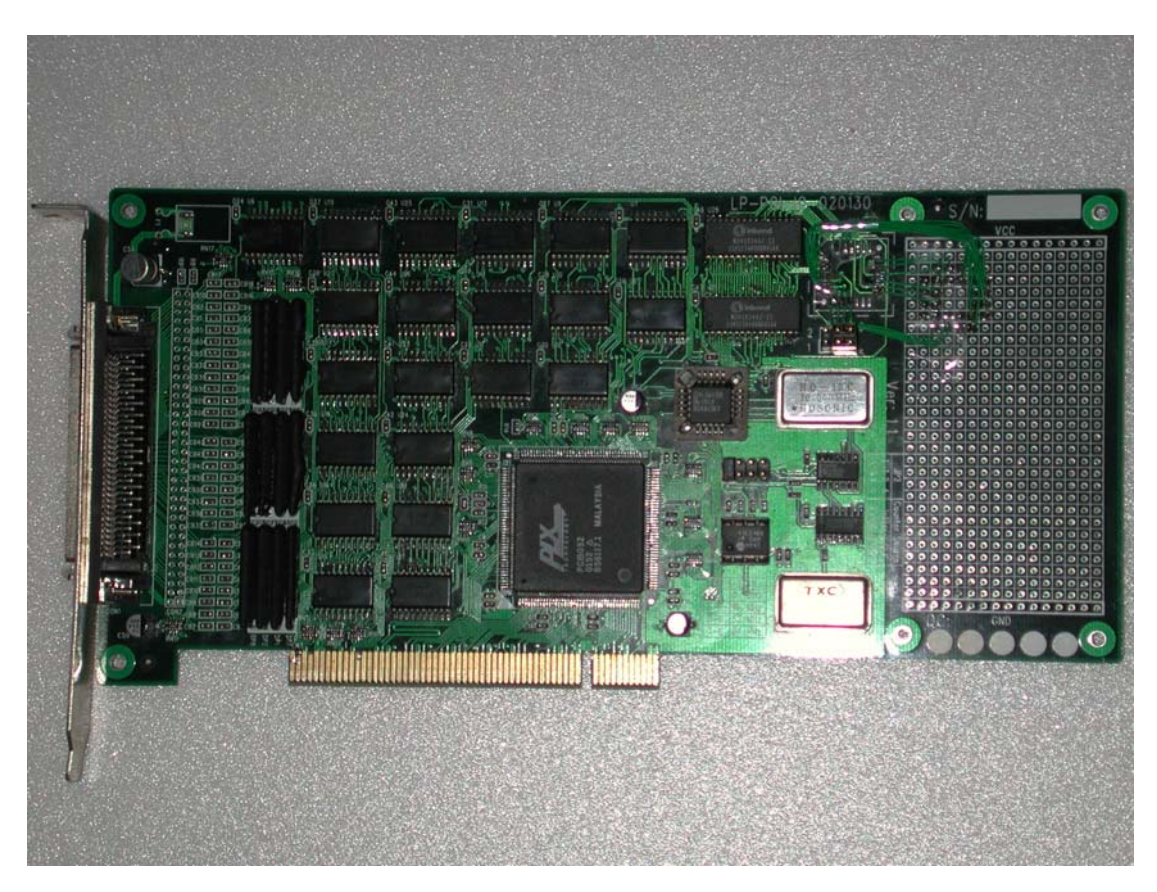

Figure 3-1-1 PCI-IO interface card (engineering version)

Figure 3-1-5 shows part of the decoupling capacitance and chip mode setting. Figure 3-16 shows Chip LOCAL end interrupted pin, PCI-IC is set to operate under Non-Multiplexed and the LOCAL end does not produce interrupted input, only uses the interface card as IO output/input. Figure 3-1-7 shows the serial EEPROM of PLX-9050/9052, storing settings related with this interface card. Figure 3-1-8 is PLX-9050/9052 connection diagram. Figure 3-1-9 is resistance network, mainly connecting PLX-9052 chips and allowing this interface card to have IO function in conjunction with related setting. Figure 3-1-10 is also a decoupling capacitance. Plenty of decoupling capacitance is needed on the PCI interface card to mitigate electricity and noise interference. Figure 3-1-11 is an output clock frequency selection, 4 different kinds of LOCAL end operating clocks can be selected. Figure 3-1-12 and 3-1-13 show RAM and IO port input or output selection, common output may be unnecessary to be set. However, it must be set when used in input status. Figure 3-1-14, 3-1-15, 3-1-16, 3-1-17, 3-1-18, 3-1-19 shows the circuit diagrams of IO respectively, from the diagram we can learn that output and input signals switch channels here. Figure 3-1-20 is output /input end protection loop. Figure 3-1-21 shows output joint, output end on the interface card respectively and another output end on

the baffle, which is connected to PCI-LAB with a 68-pin connecting wire, while 3-1-22 is IO-BANK selection circuit.

There is an IO-BANK0 inside this interface card, while IO-BANK1~IO-BANK4 may also be in it. Normally, implementation can use internal and external IO-BANK, however, internal IO-BANK mechanism has been fixed to use 8254 chips. The read himself can also implement 8254-related practice in IO-BANK1~IO-BANK4.

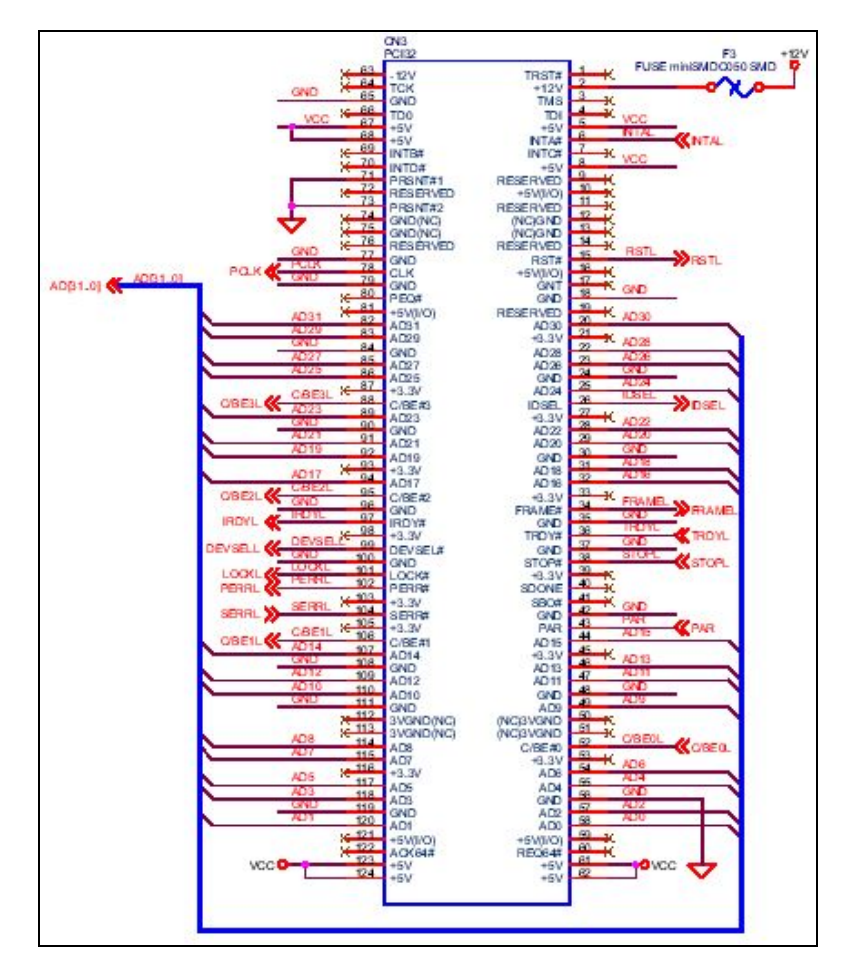

Figure 3-1-2 PCI-IO card PCI slot

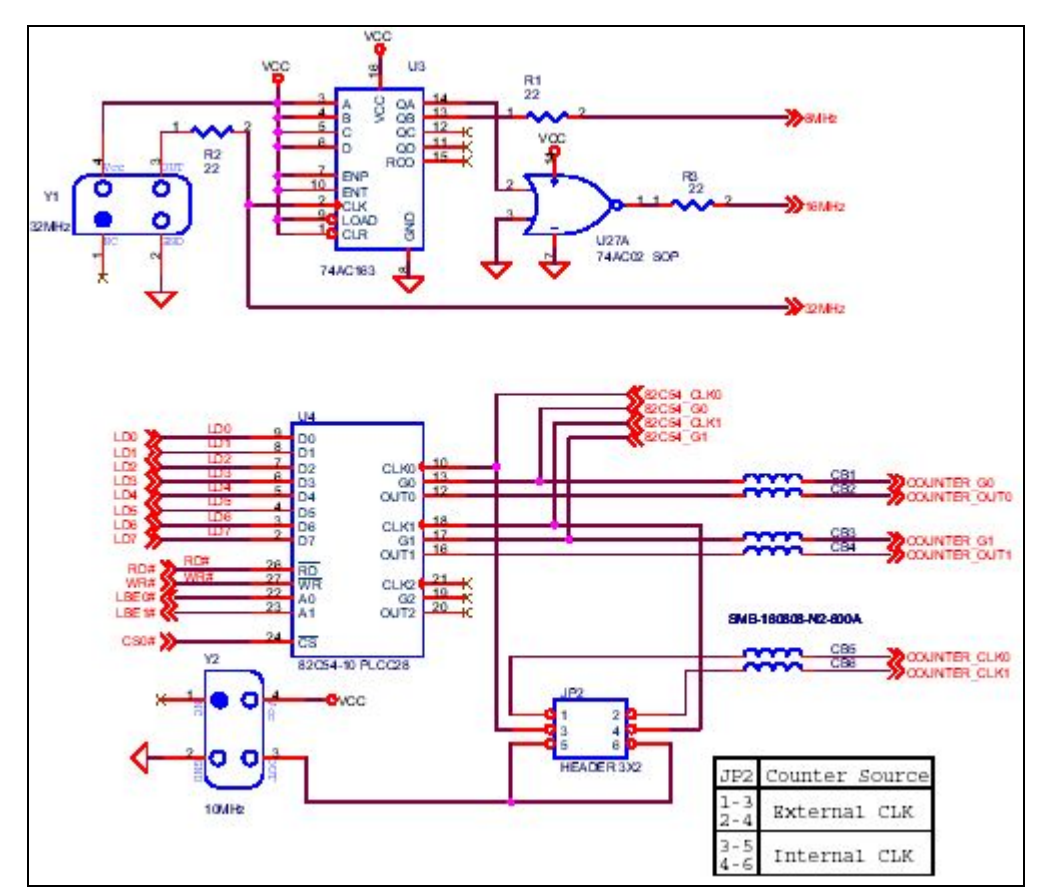

Figure 3-1-3 Built-in 8254 and clock circuit

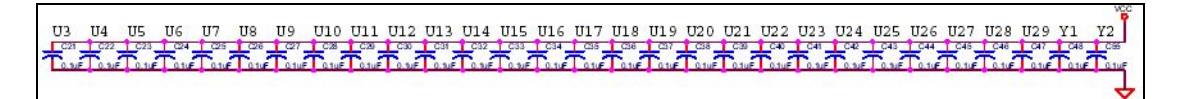

Figure 3-1-4 Decoupling capacitance

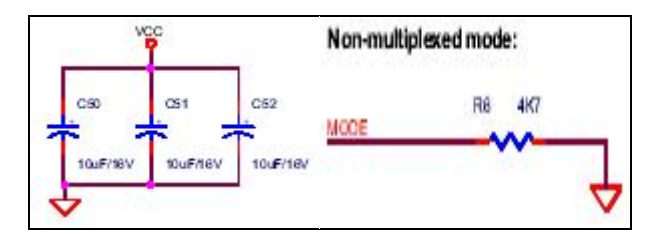

Figure 3-1-5 Decoupling capacitance and chip mode setting

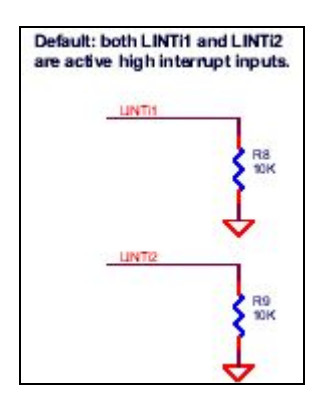

Figure 3-1-6 LOCAL end interruption pin

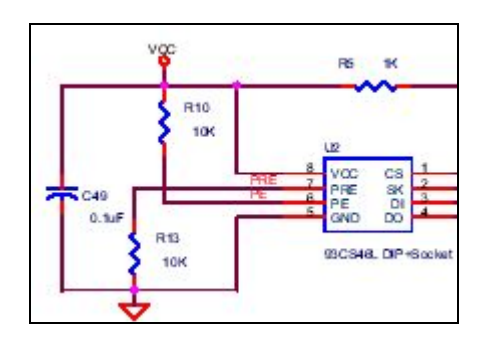

Figure 3-1-7 93C46 serial EEPROM

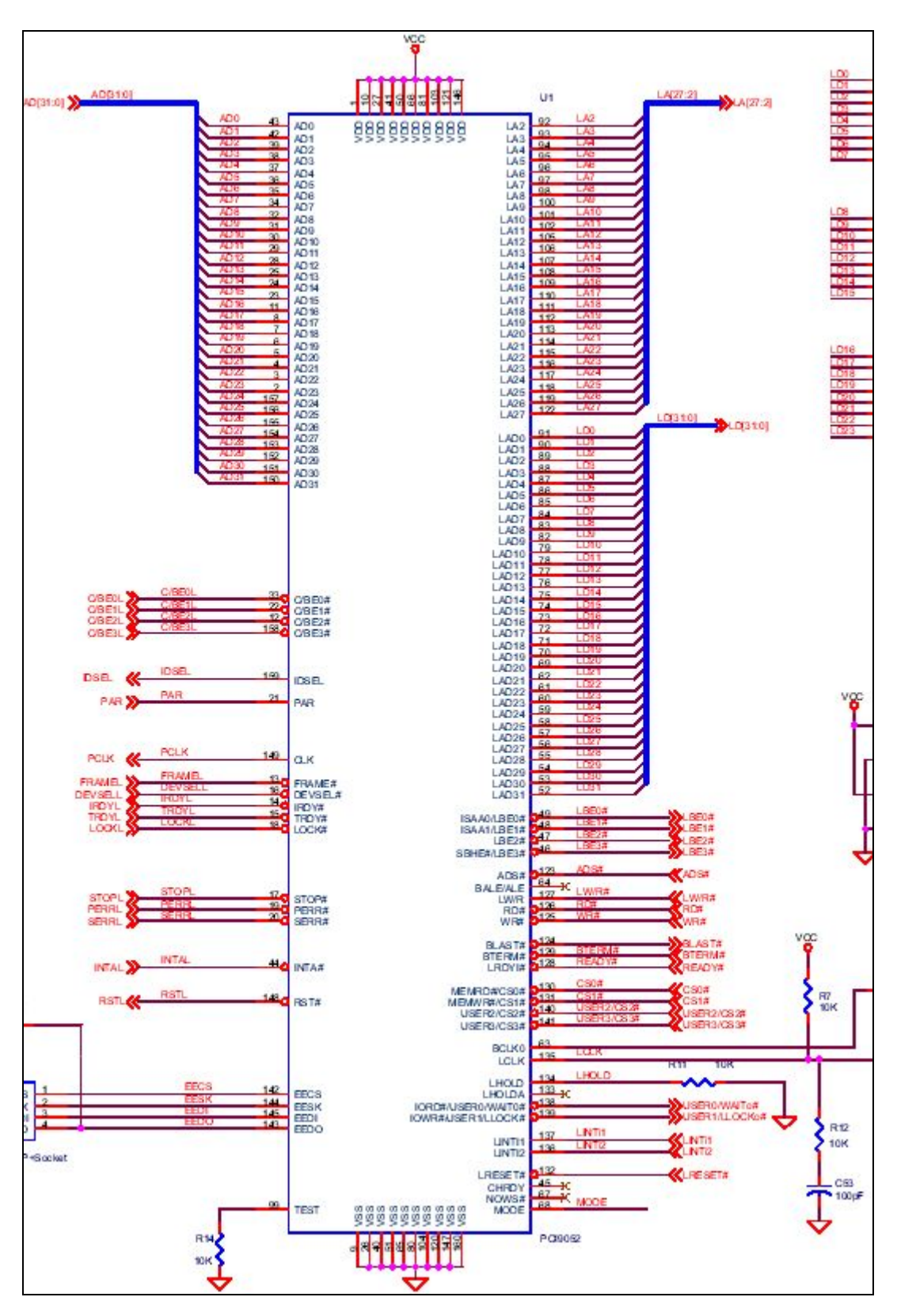

Figure 3-1-8 PLX-9052 connection diagrams

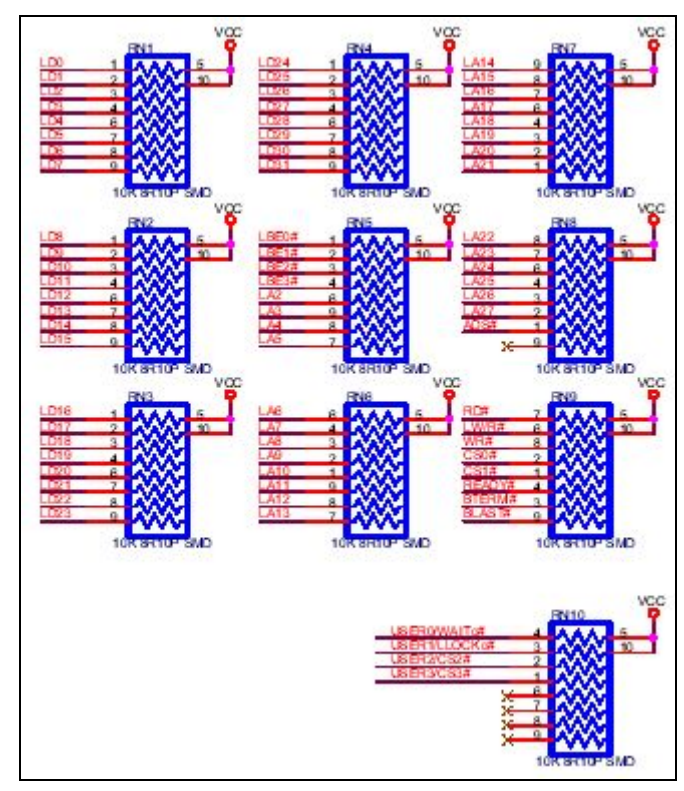

Figure 3-1-9 Resistance network

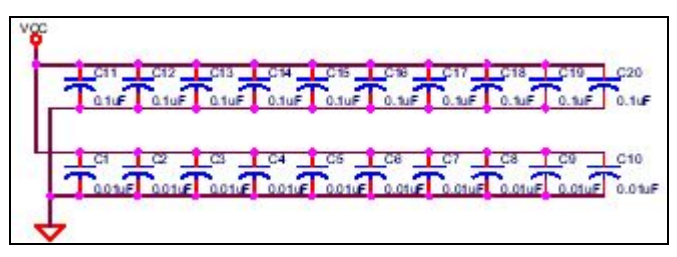

Figure 3-1-10 Decupling capacitance

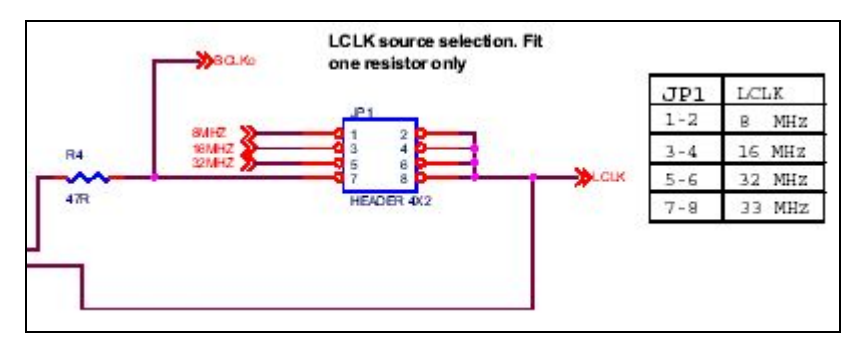

Figure 3-1-11 Clock selections

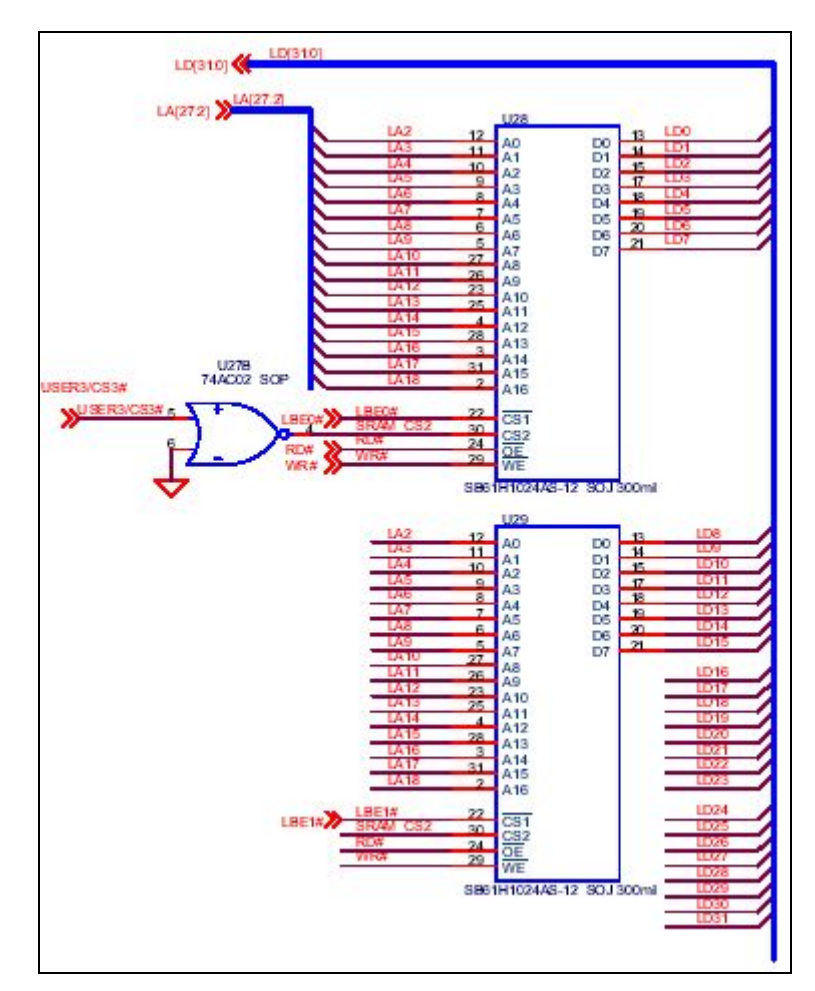

Figure 3-1-12 RAM control port (only engineering version has RAM)

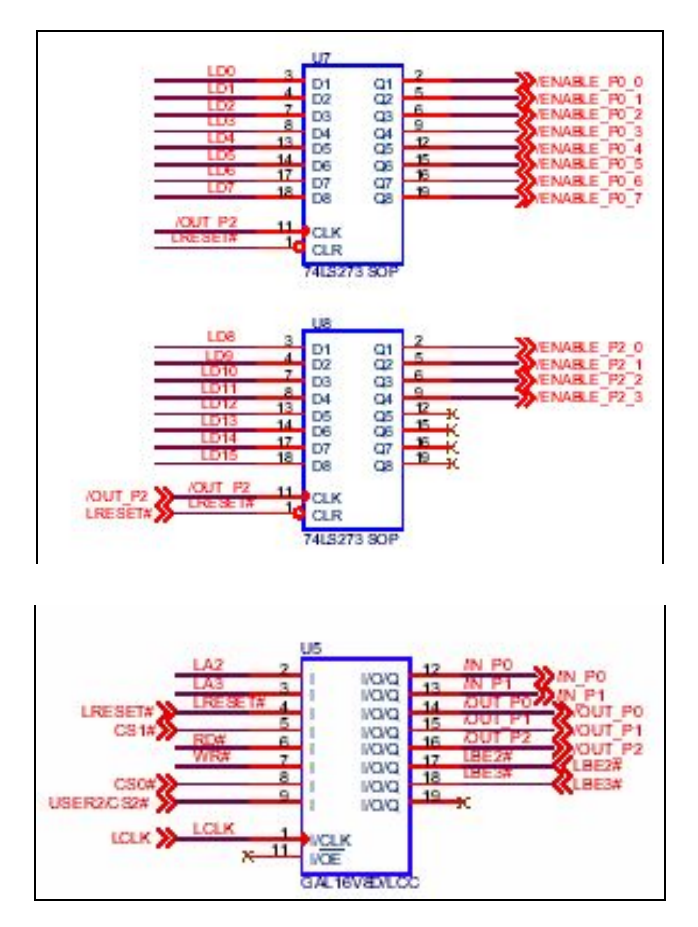

Figure 3-1-13 Output/input selections

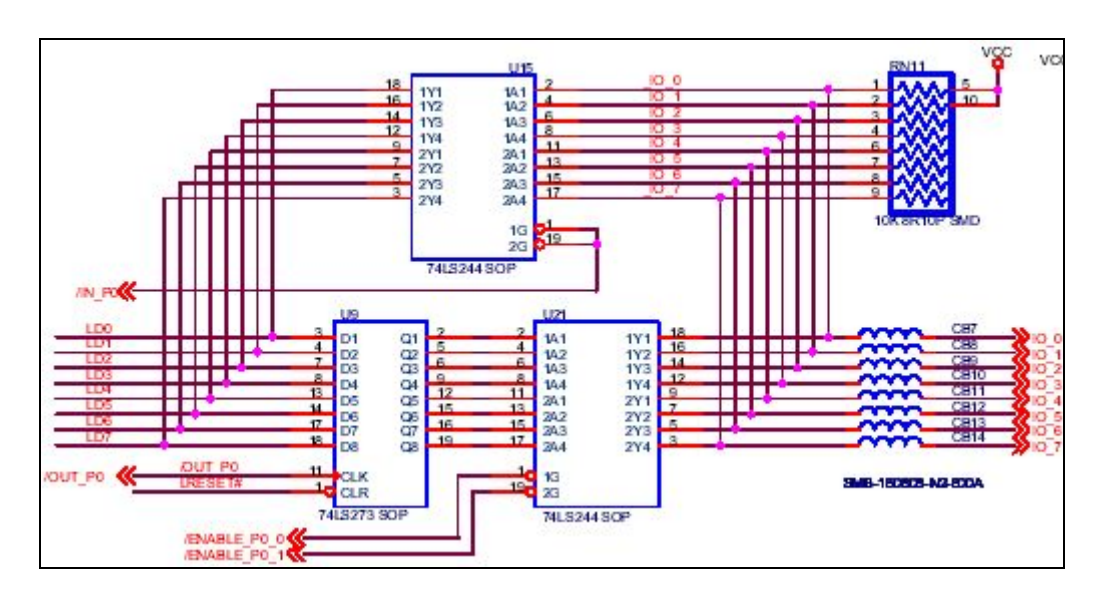

Figure 3-1-14 IO\_PORT0 circuit diagram

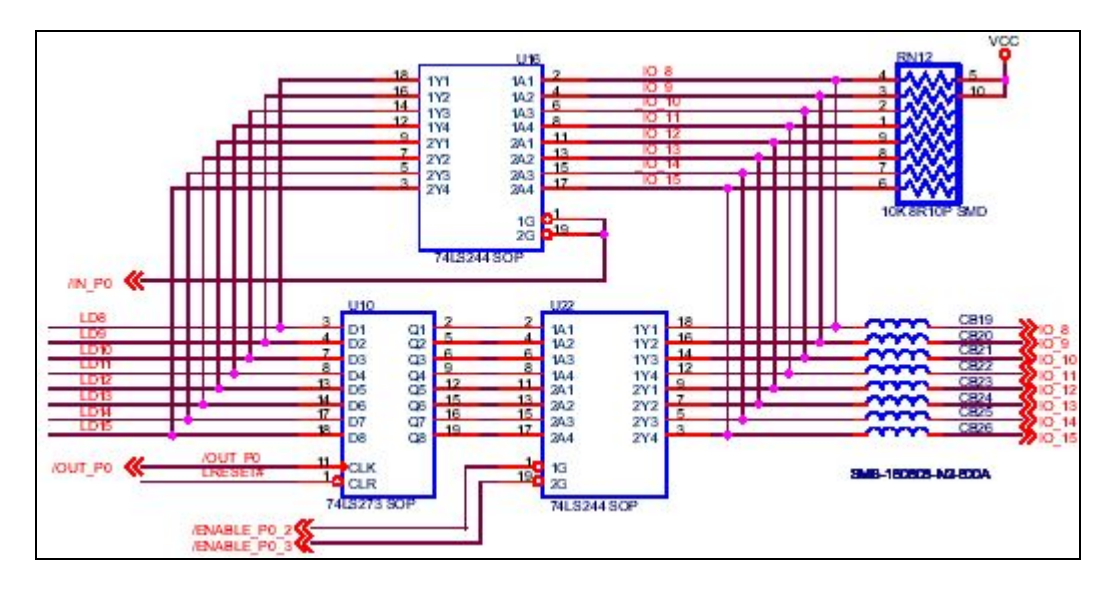

Figure 3-1-15 IO\_PORT1 circuit diagram

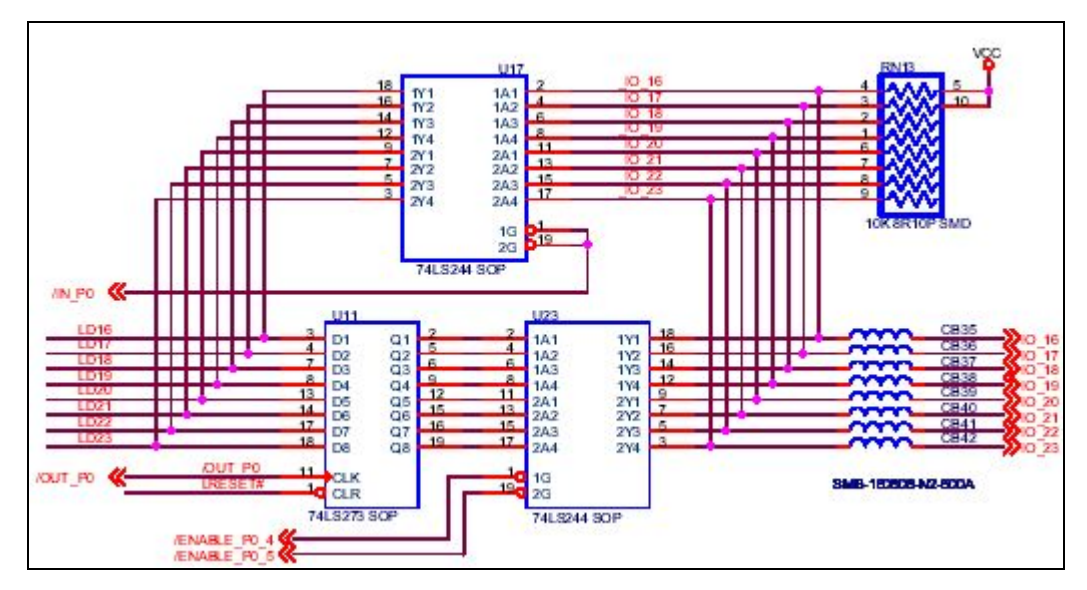

Figure 3-1-16 IO\_PORT2 circuit diagram

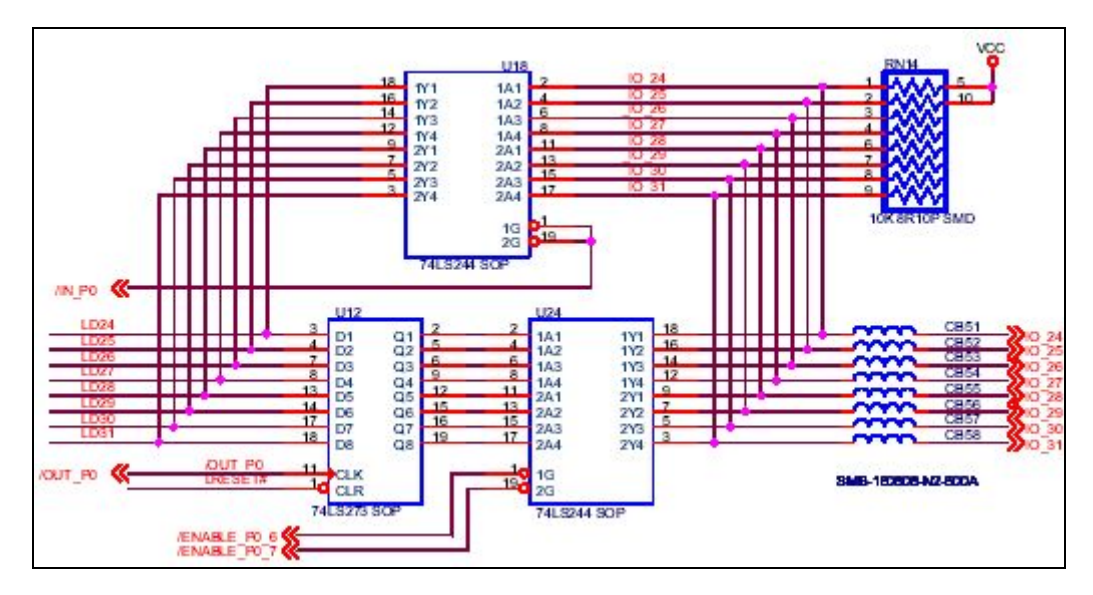

Figure 3-1-17 IO-PORT3 circuit diagram

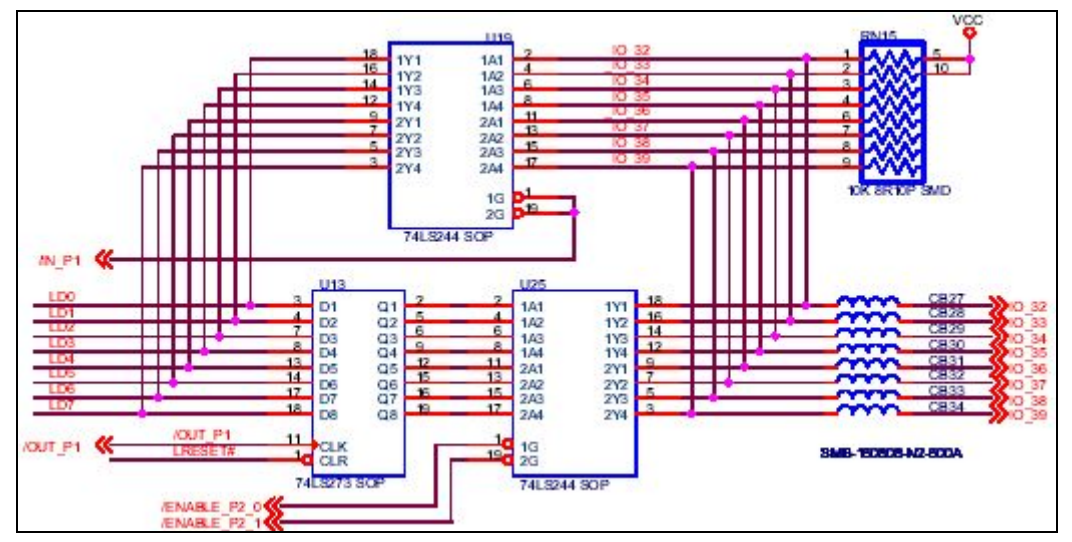

Figure 3-1-18 IO-PORT4 circuit diagram

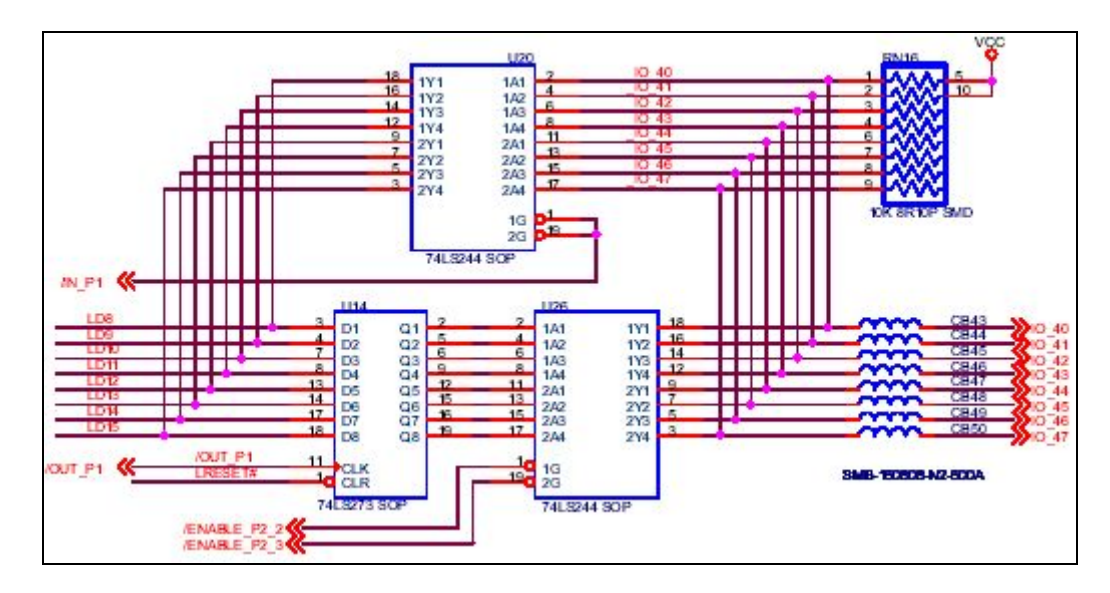

Figure 3-1-19 IO-PORT5 circuit diagram

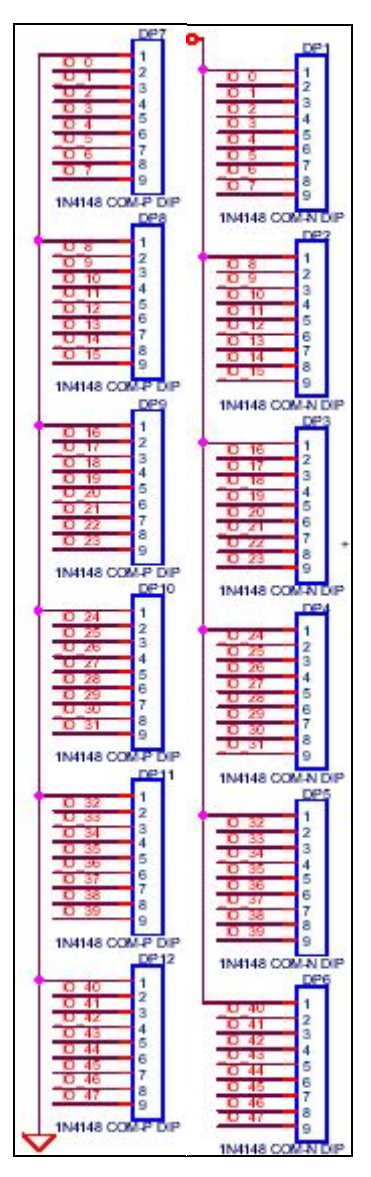

Figure 3-1-20 IO protection circuit

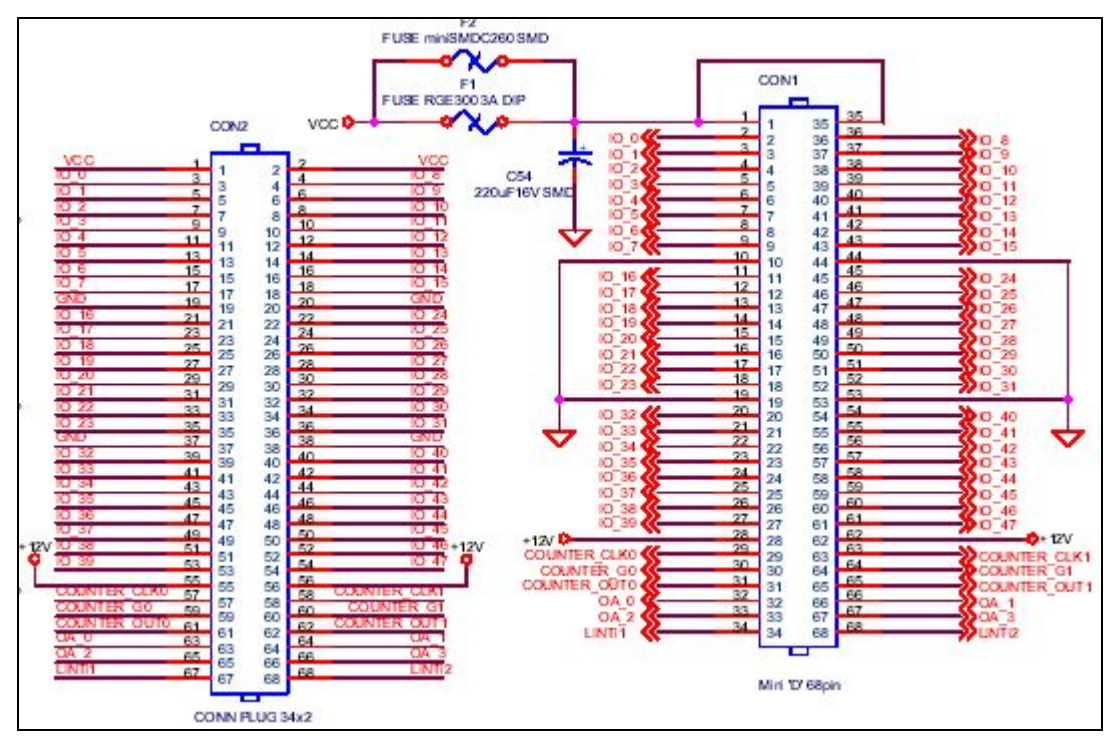

Figure 3-1-21 Output joint

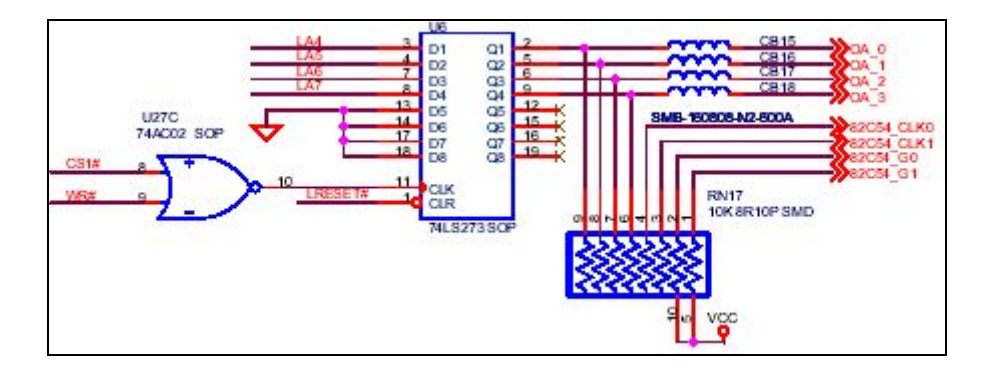

Figure 3-1-22 IO-BANK selection

## *3.2 PCI-LAB hardware*

Figure 3-2-1 shows the hardware diagram of PCI-LAB, this section only describes the common circuit, while the various module circuits are described respectively in implementation.

Figure 3-2-2 shows the power switch of PCI-LAB, when changing PCI-LAB modules, please be sure to cut off the power supply to prevent the PCI-LAB from being burned. As with the power supply of PCI-LAB, we can learn from observing the LED display in Figure 3-2-3 that when PCI-LAB is operating, the red light of this LED must be on. Close the PCI-LAB, then this LED light is off.

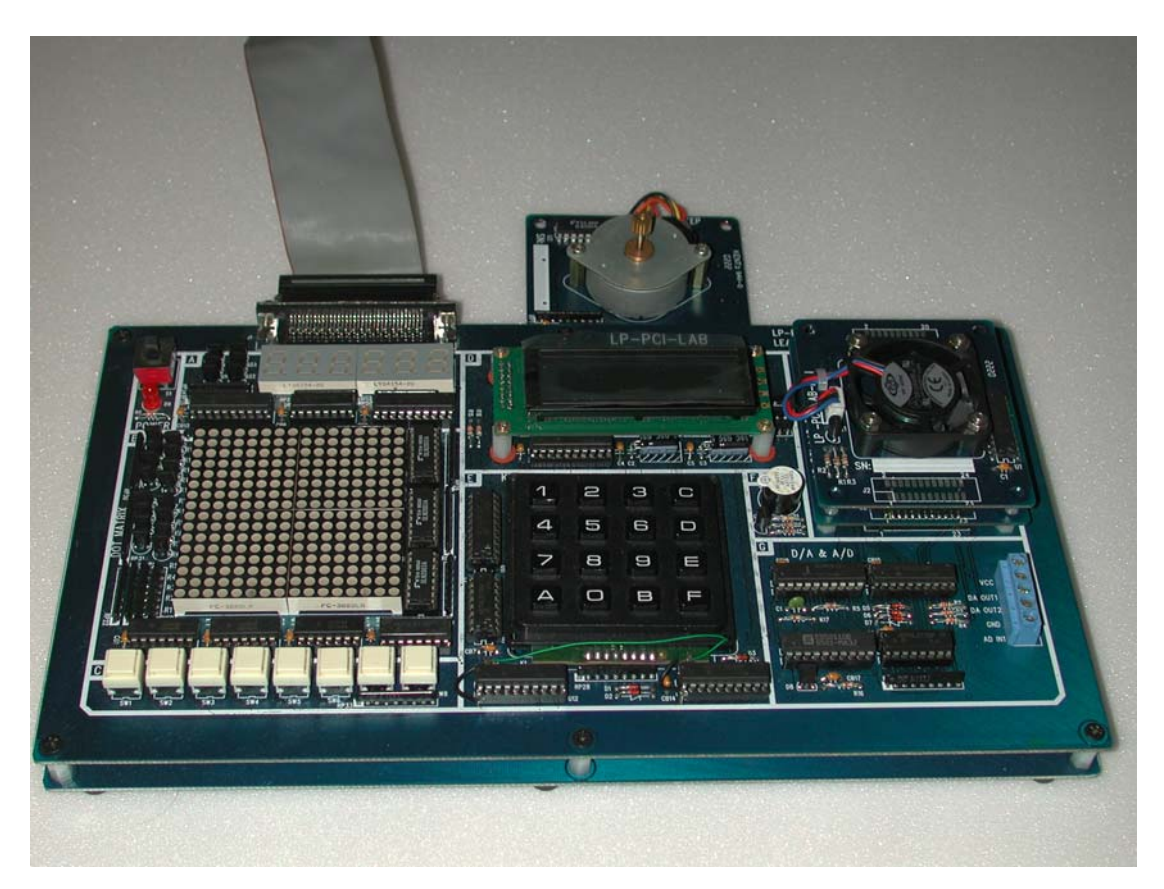

Figure 3-2-1 PCI\_LAB experiment module

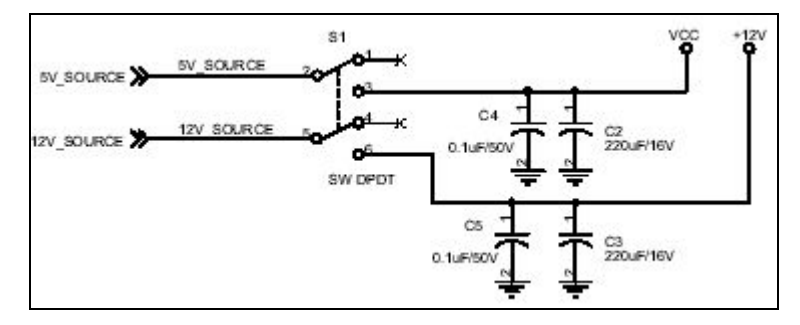

Figure 3-2-2 PCI\_LAB power switch

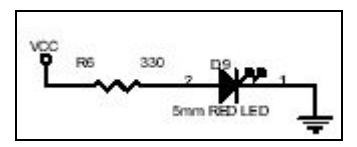

Figure 3-2-3 PCI\_LAB power indicator LED light

Figure 3-2-4 shows the 68-pin of PCI-LAB; which is connected to PCI-IO through measurement point of 8254 experiment. Figure 3-2-9 shows the lines of IO-BANK1 IO-PORT5 on PCI-LAB, which are used to switch the functions of port-used modules. Th e circuits of the rest of the modules are described in detail in examples. this, while Figure 3-2-5 is the interpretation circuit of IO-BANK1~IO-BANK4. Figure 3-2-6 and 3-2-7 shows the external pin of the PCI extension module, which can be connected to the external heater, step motor and DC motor external module. Figure 3-2-8 is the output footer of 8254, and is the output

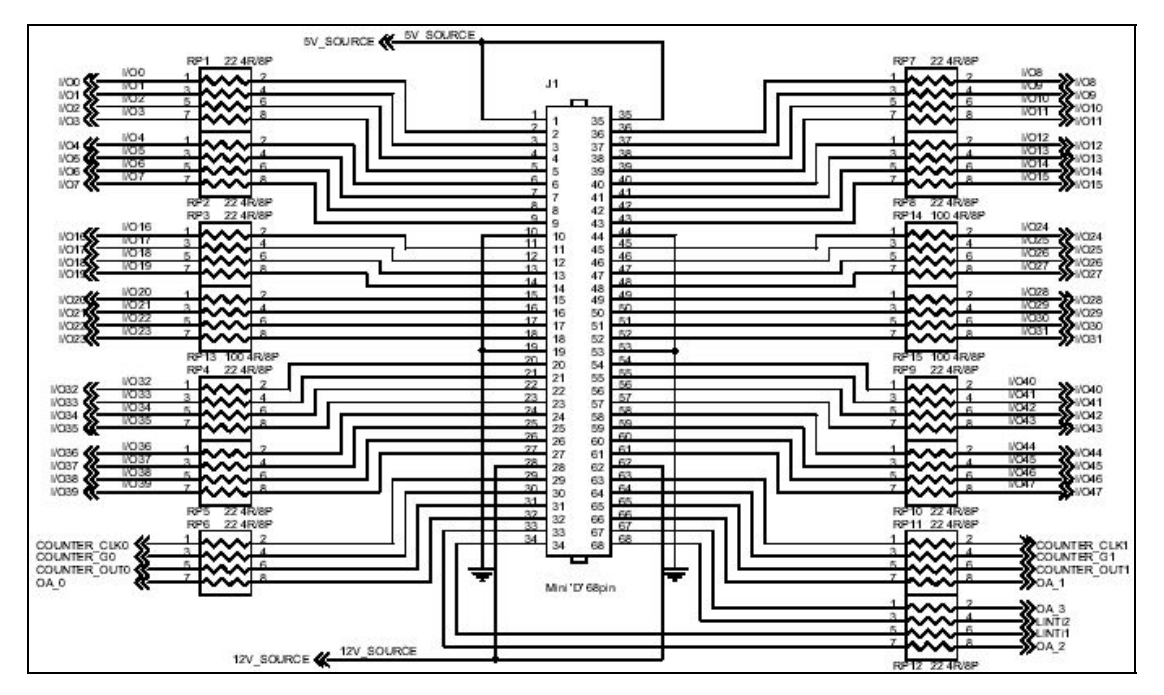

Figure 3-2-4 PCI-LAB pins

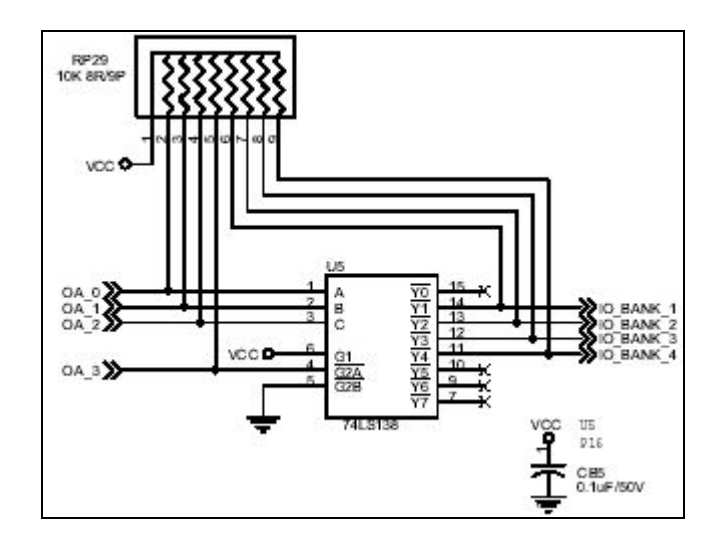

Figure 3-2-5 Explanation of IO-BANK circuit

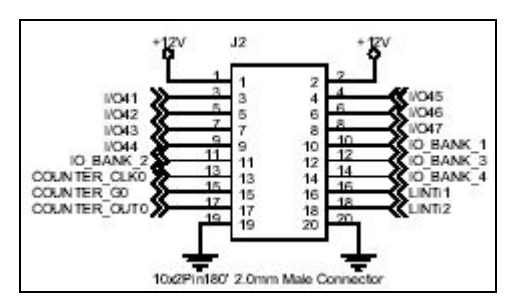

Figure 3-2-6 cartridges pin1

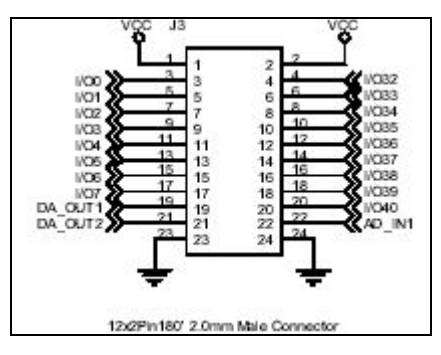

Figure 3-2-7 extension module pins 2

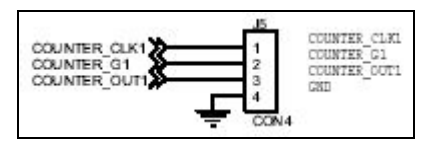

Figure 3-2-8 8254-output ends

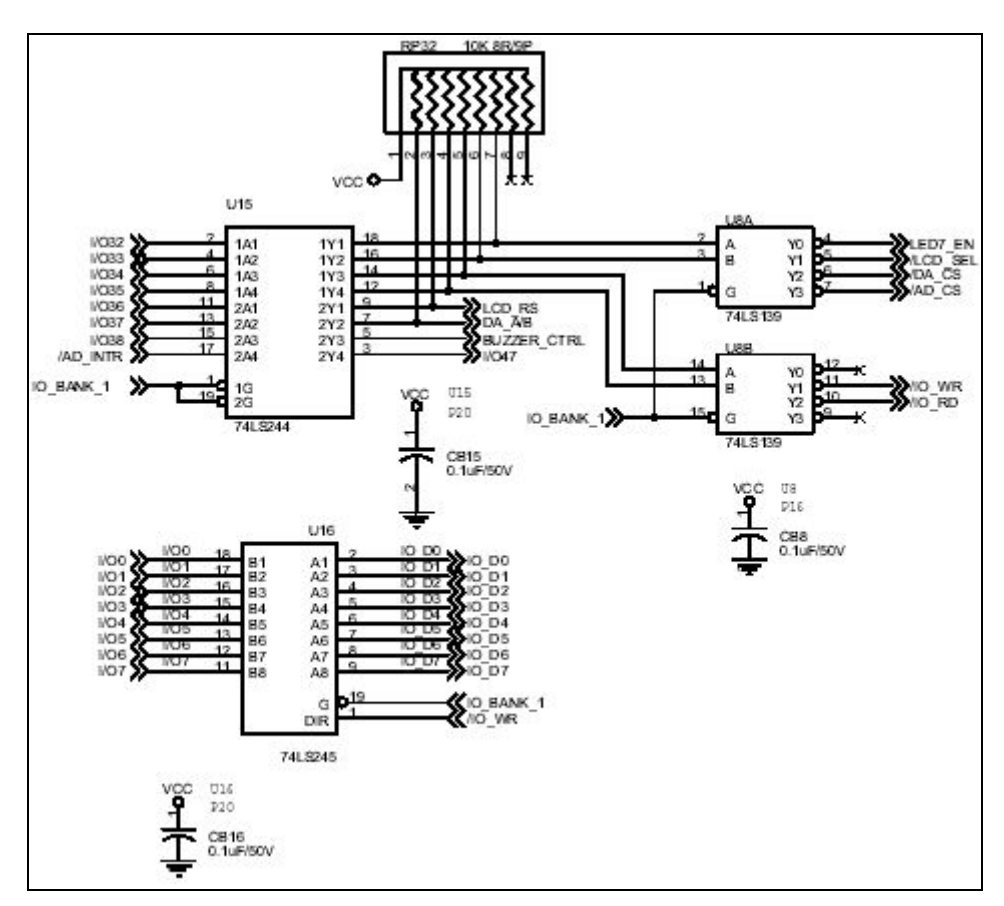

Figure 3-2-9 PCI-LAB function and parameter switch

# **Chapter 4 Brief introduction of related chips**

This chapter introduces PLX PCI9050/9052, 93C46 serial EEPROM and 8254 chips. 9050/9052 chip is the core of the interface card in this experiment, and 93C46 used to memorize the PCI cache data in this interface card, while 8254 is the built-in counter of this interface card, the rest of the parts are 74 series logic gates, so this article only briefly introduces these three kinds of chips.

### *4.1 PLX9050/9052 chip*

PLX9050/9052 chip is PCI Slave chip, mainly connects the PCI bus and common logic bus. This series of chips have powerful functions, which can be designed into a PCI-to-ISA keyed and can use IO output, with several kinds of modes available for choosing. Shown in Figure 4-1-1 below is the sketch of external framework of this series of chip, with serial EEPROM providing 9050/9052 chip PCI Host and Local end configuration information; one end connects PCI bus, the other end can be connected to the IO controller or memory. Generally, this type of chip connects the DSP or FPGA chips, etc., forming an IO control board. Figure 4-1-2 shows the pin diagram of this type of chip.

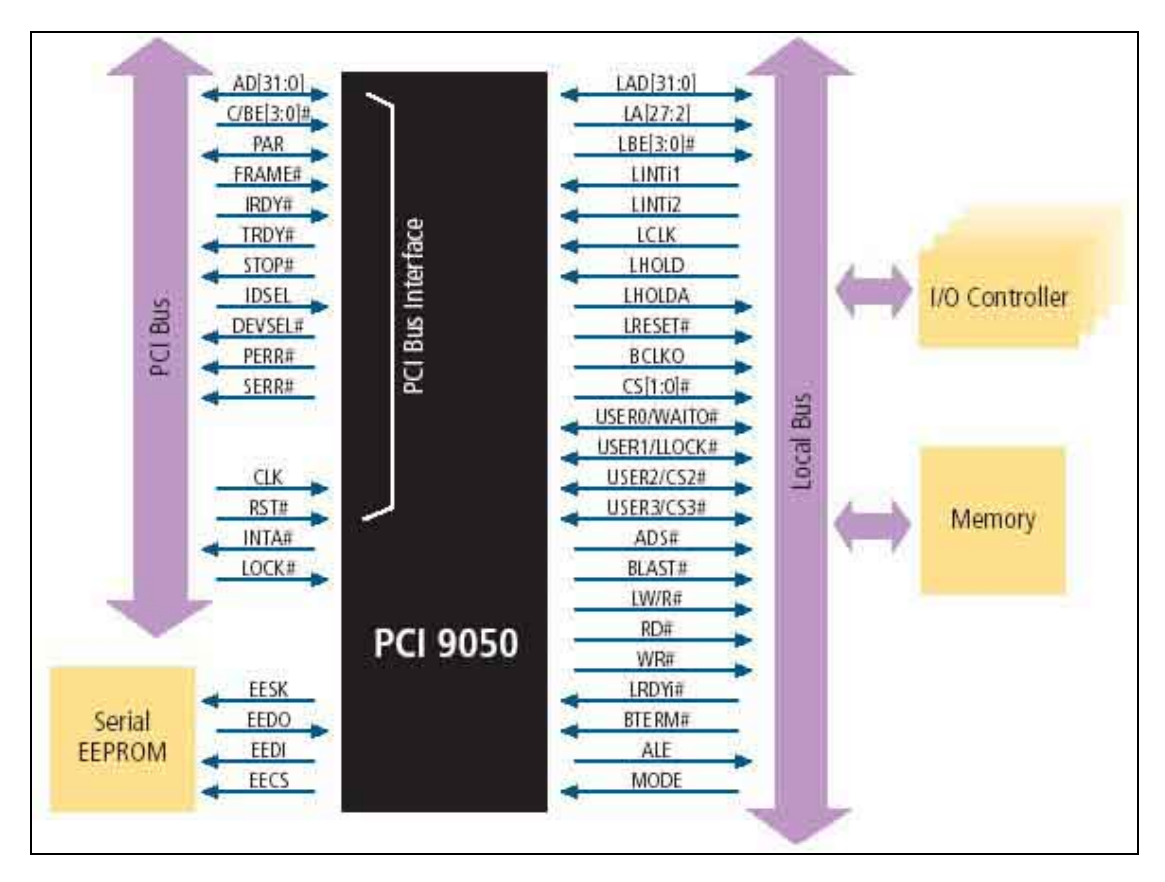

Figure 4-1-1 PCI 9050/9052 external structure diagram

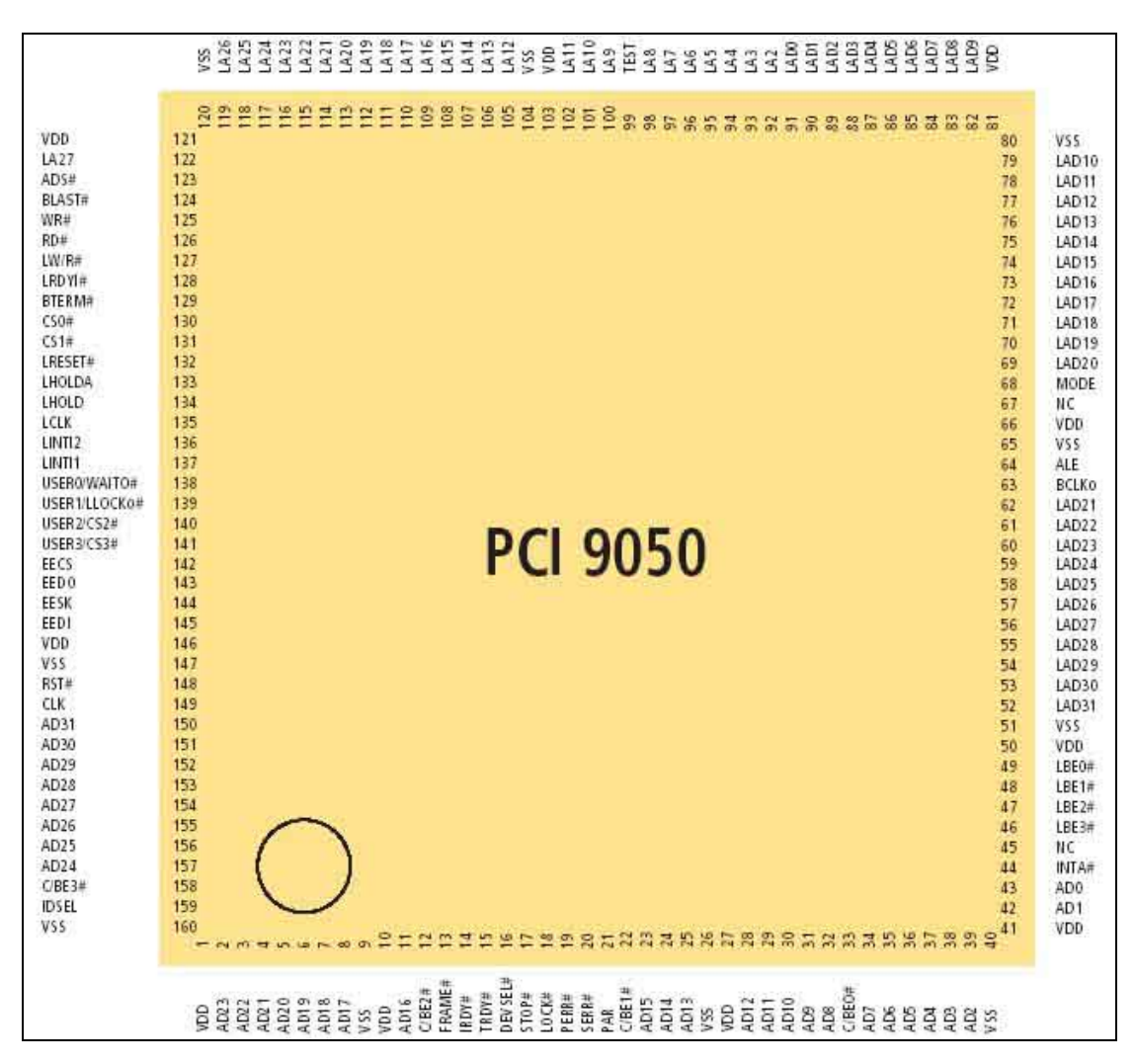

Figure 4-1-2 PCI 9050/9052 pin definition diagram

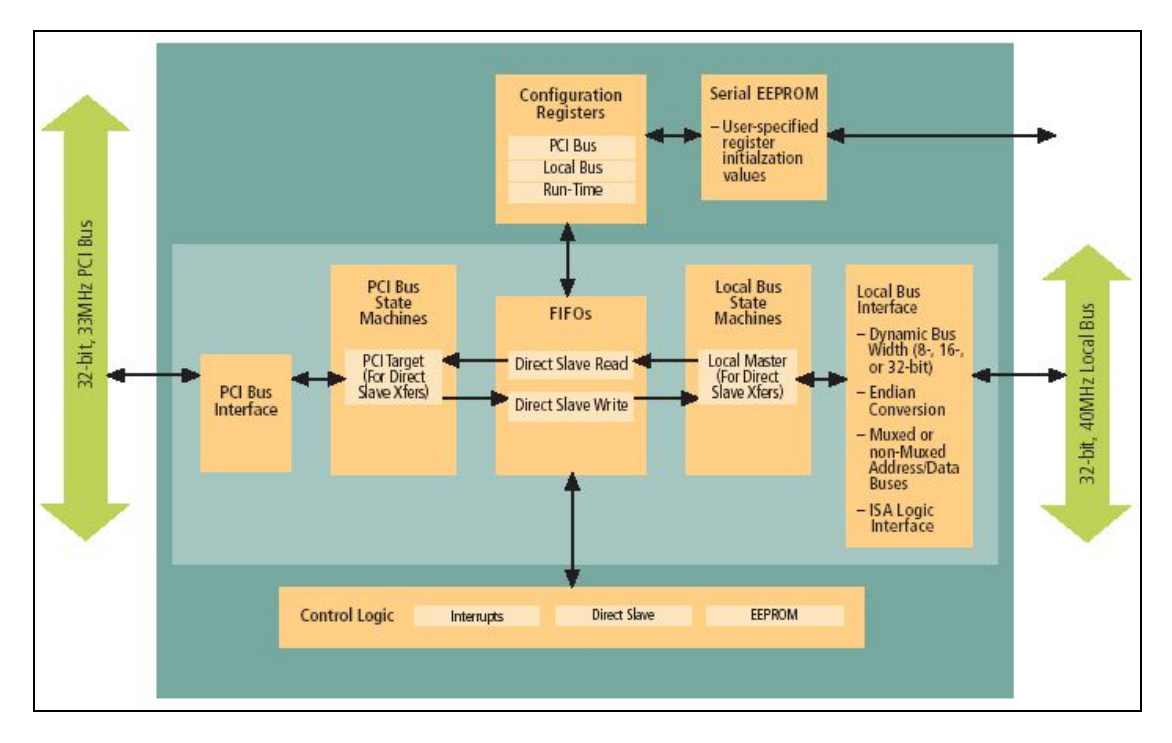

Figure 4-1-3 PCI 9050/9052 internal structure diagram

Figure 4-1-3 is the internal structure diagram of PLX 9050/9052. This chip structure can use PCI function of standard  $C/C++$  language without the need to use the development library supplied by the PLX company and PLX 9050/9052 RDK kit (Rapid Develop Kit) had been issued for many years. If the reader wants to design the advanced PCI experiment card by himself, this kit is another development mode.

PCI instructions supported by PLX PCI9050/9052 chips are shown in table 4-1-1. Because this chip is PCI Slave chip, part of the functions cannot be used. The basic operating mode is divided into 2 modes: Non-Multiplexed and Multiplexed, which needs to be adjusted from hardware as listed in table 4-1-2, while LEAP PCI-IO interface card used in this manual is set to be Non-Multiplexed. The rest of the settings are software settings, stored in 93C46 EEPROM; most of the settings of this chip are done by means of software, which can use PLXMON supplied by the PLX Company to conduct configuration modifications. However, this manual does not provide this function so as to avoid interface card damages.

Here, this manual describes the differences between Big Endian and Little Endian. Figure 4-1-3 shows the comparison between Big Endian and Little Endian. From this, it can be learned that the high, low bits of the two are arrayed in reverse order. Figure 4-1-4 shows the sketch of the conversion between the two, the operating modes of these two memories depend on the differences of the IO controller. Table 4-1-1 Instructions of this PCI chip

| <b>Command Type</b>         | Code (C/BE[3:0]#) |  |  |
|-----------------------------|-------------------|--|--|
| I/O Read                    | 0010 (2h)         |  |  |
| I/O Write                   | 0011 (3h)         |  |  |
| Memory Read                 | 0110 (6h)         |  |  |
| Memory Write                | 0111 (7h)         |  |  |
| <b>Configuration Read</b>   | 1010 (Ah)         |  |  |
| <b>Configuration Write</b>  | 1011 (Bh)         |  |  |
| Memory Read Multiple        | 1100 (Ch)         |  |  |
| Memory Read Line            | 1110 (Eh)         |  |  |
| Memory Write and Invalidate | 1111 (Fh)         |  |  |

Table 4-1-2 operating mode

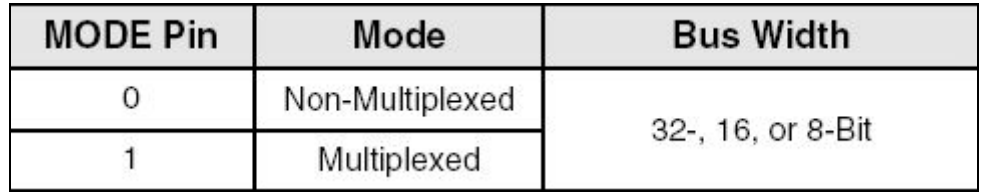

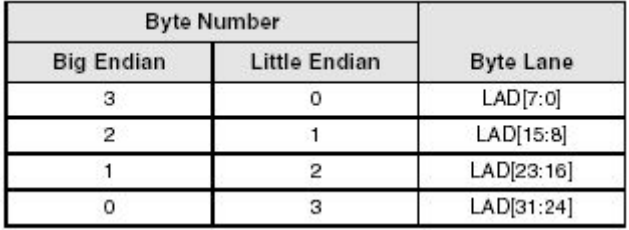

Figure 4-1-3 Comparison

Little Endian with Big Endian

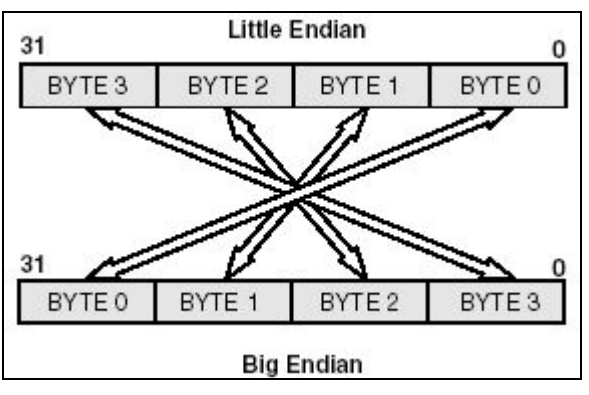

Figure 4-1-4 Changeover between Little Endian and Big Endian

#### *4.2 Serial RRPR OM*

Many computer products use memory as its initialization function, which can change the character of the internal firmware data. Additionally, its internal data can be reserved even if the system is closed. The memory used is called by a joint name as non-volatile memory, including ROM, PROM, EPROM, EEPROM and FLASH ROM, etc., EEPROM and FLASH ROM can even be used as RAM. Regarding its use, this type of memory can be divided into serial and parallel data transmission methods, whereby  $27Cxx$  and  $29Cxx$  are serial types, while  $93Cxx$  is parallel. Due to the small sizes and low costs of serial memory, it has been wisely used on the configuration and memory of TV channel selectors, software protectors (Keypro) and PCI-related interface cards and so on.

appears to be complicated because its circuit board has a larger number of pins, but it can still be considered as the mainstream of current erasable programmed memory. Figure 4-2-1 shows the internal structure of 29F002, this type of memory can use a memory capacity of  $2048Kbits$  ( $8\times256Kbits$ ) in total. This is the same amount as other serial memory structure except that the memory capacity and memory block vary with its types. Serial electronic erasable memory usually has only 8 pins, is mos tly packaged by means of DIP and PLCC. Due to its smaller size compared with Serial electronics can erase a larger number of memory pins. This type of memory are mostly packaged by means of DIP, PQFP and PLCC, has 8 bits data bus, and controls memory position through more than 10 address buses. It is often used in BIOS of computer motherboard, BOOT ROM of PCI network card and disk firmware. The writing and burning of its internal programs are common and convenient. It only serial memory, it is widely used in the memory of PCI peripheral interface card. This type of memory transmits data and bus in series, reducing the number of pins so as to reduce the size of circuit board significantly. This will be the mainstream standard of future erasable programmed memory.

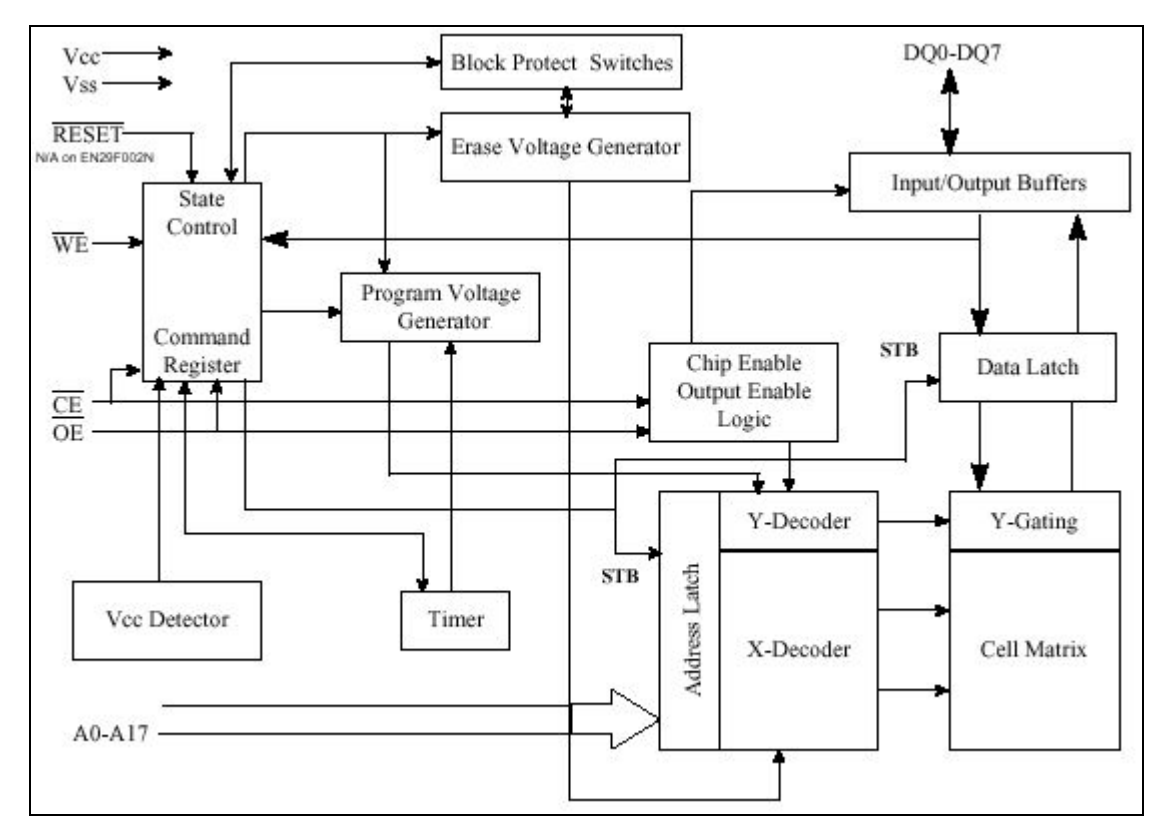

Figure 4-2-1 29F002 internal structures

This section will describe the interface characteristic and application methods of serial EEPROM (96C46, 56, 66series), type 93C46, 93C56, 93C66 is the difference of memory capacity:  $93C46$  has 1024 bits,  $93C56$  has 2048 bits,  $93C66$  is 4096bits. Some further instructions, 93C46 single instruction needs to use 9 bits, while 93C56 and 9 3C66 are both 11 bits, with the rest of the structure and functions being the same. Because this experiment version uses 93C46 as the memory of PLX-9052 chip configuration, we use 93C46 as an example to describe its principle of operation.

# **Functions and internal structure of 93C46**

the length of each register is  $16$  bits,  $1024$  bits  $(1024$  bits) in total. Seven 9 bits instruction controls all actions of this IC, whereby the data can be kept for 10 to 40 years. Figure 4-2-2 and 4-2-3 show its block diagram and pin diagram. This memory has only 8 pins, with the definition of pins shown in table 4-2-1. 93C46 is the serial EEPROM that can access 1024bits, with 64 registers inside,

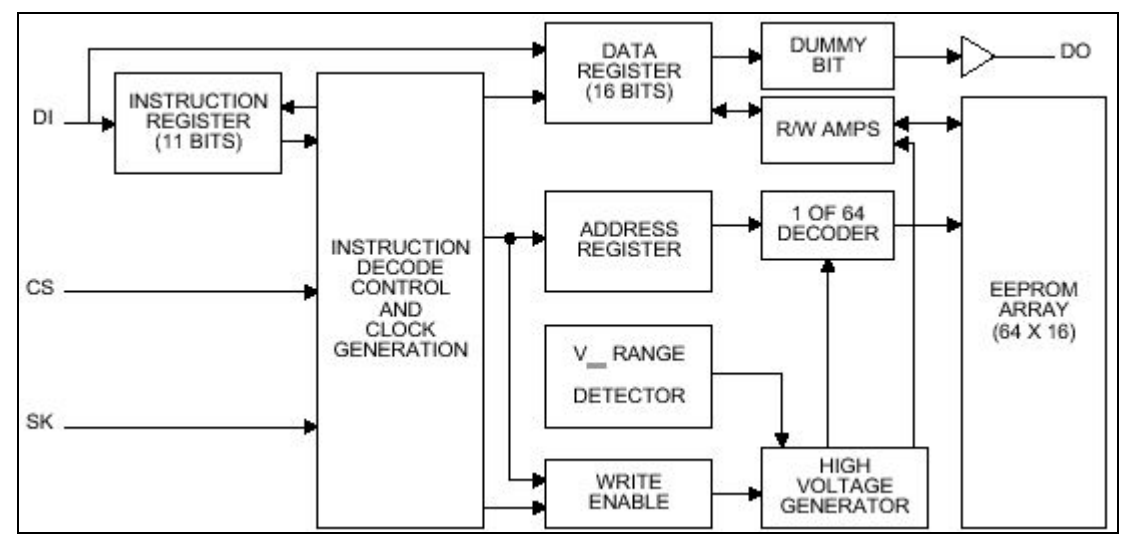

Figure 4-2-2 29C46 internal structures

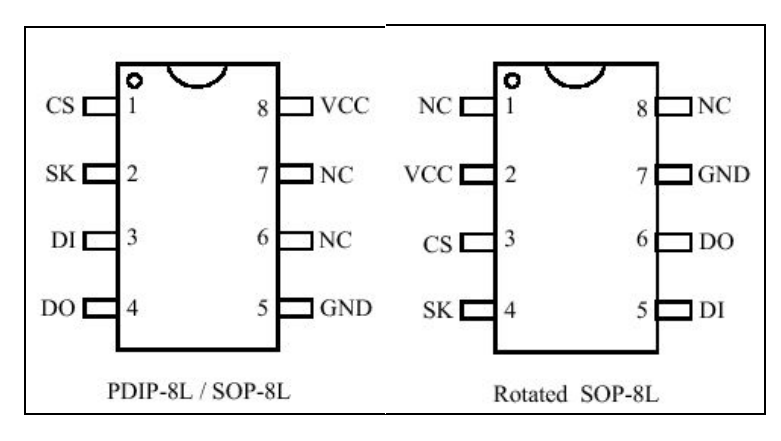

Figure 4-2-3 29C46 pin diagram

Table 4-2-1 29C46 pin definition

| Pin            | Chinese definition    | English definition | Description                                        |
|----------------|-----------------------|--------------------|----------------------------------------------------|
| CS             | Chip select pin       | Chip Select        | Chip read/write places this signal at              |
|                |                       |                    | high potential                                     |
| <b>SK</b>      | Serial Data Clock pin | Serial Data Clock  | Read or write synchronous clock of                 |
|                |                       |                    | various bits data action                           |
| DI             | Serial Data Input pin | Serial Data Input  | Serial Data Input pin (go with SK)                 |
|                |                       |                    | signal)                                            |
| D <sub>O</sub> | Serial Data Output    |                    | Serial Data Output Serial Data Output pin (go with |
|                | pin                   |                    | SKsignal)                                          |
| Vcc            | Power Supply pin      | Power Supply       | Chip power cord                                    |
| <b>GND</b>     | Ground pin            | Ground             | Chip ground wire                                   |
| NC             | No Connection         | No Connection      | No connection (unused)                             |

#### **93C46 instruction structure**

7 instruction structures of 93C46 are shown in table 4-2-2, the length of each instruction is 9 bits, which transmits address and data signals in a serial manner mostly in conjunction with the SK clock signal. The first bit is the starting bit and must be placed high. It judges the actions to be taken through the second and third bit control code (OP Code). The subsequent 6 bits is address signal, transmits 16bits data sign al again, it will remain in the original action status if it works with SK signal. Thus it needs to wait for clock signals to access data.

| Instruction  | Definition                                                                                                    | Starting bit | OP Code | Address      | Input signal |
|--------------|----------------------------------------------------------------------------------------------------|--------------|---------|--------------|--------------|
| <b>READ</b>  | Read                                                                                                    |              | 10      | $A5 \sim A0$ |              |
| <b>WEN</b>   | Write Enable                                                                                                    |              | 00      | 11XXXX       |              |
| <b>WRITE</b> | Write                                                                                                    |              | 01      | $A5 \sim A0$ | $D15-D0$     |
| <b>WRALL</b> | Write All                                                                                                    | 1            | 00      | 01XXXX       | $D15-D0$     |
|              | Registers                                                                                                    |              |         |              |              |
| <b>WDS</b>   | <b>Write Disable</b>                                                                                                    | 1            | 00      | 00XXXX       |              |
| <b>ERASE</b> | Erase                                                                                                    | 1            | 11      | $A5 \sim A0$ |              |
| <b>ERAL</b>  | Erase All                                                                                                    | 1            | 00      | 10XXXX       |              |
|              | Registers                                                                                                    |              |         |              |              |
|              | 1: digital signal high potential 0: digital signal low potential<br>$A5~A0$ : Address arranged from the highest bit to the lowest bit<br>D15~D0: Data arranged form the highest bit to the lowest bit |              |         |              |              |
| Description  |                                                                                                    |              |         |              |              |
|              |                                                                                                    |              |         |              |              |

Table 4-2-2 instruction structures

#### **Read instruction (READ)**

The Read instruction is to read the data stored in 93C46 through DO pin in a serial manner. To read memory data, first enter the instruction and address signal in sequence, this action will select the memory register, and place its contents in a 16 bits serial offset register and read the data when the SK signal is on the rising edge. The serial data read is outputted in the order of "high bits first and low bits later" with timing diagram shown in Figure 4-2-4.

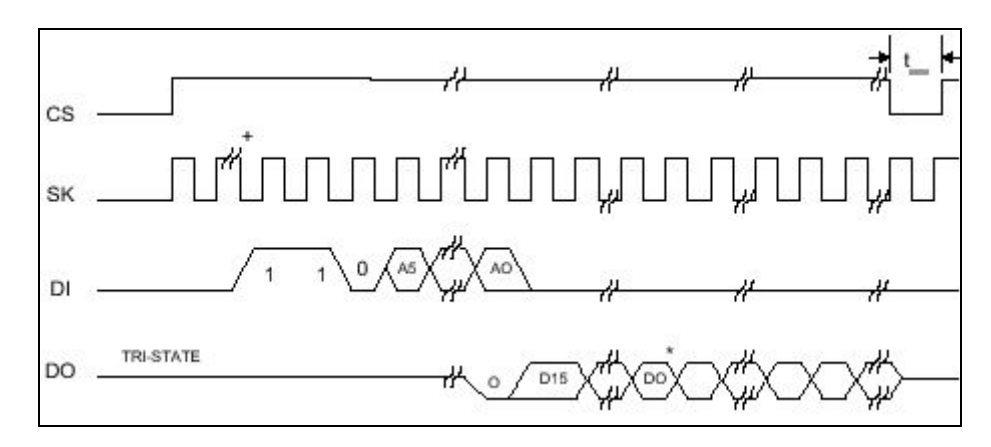

Figure 4-2-4 read timing

# **Write Enable instruction (Write Enable) WEN**

To write data into the EEPROM 93C46, this instruction must be issued before data can be written. Otherwise the write action will be invalid. For this chip, after adding power is turned on, EEPROM is in an unwritable status, and after this instruction is issued, it enters the writable status. Data write is controlled through write instructions. After the writable status is enabled, it will be maintained until the power supply disappears or issues instructions that forbid the write function to close write. Figure 4-25 contains the timing diagram of write enable.

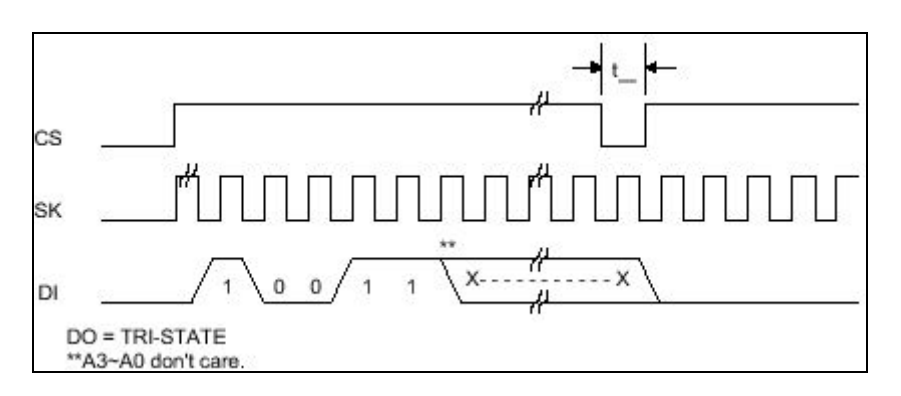

Figure 4-2-5 Write enables timing

## **Write instruction**

Write instruction writes 16 bits data into the designated memory address. Input the instruction and data in conjunction with SK clock signal in a serial manner. After write is completed; CS should be kept at a low potential (at least 250ns). When CS changes back to high potential, DO pin is at low potential and indicates that the write action is not completed (busy). Oppositely, if DO pin is high potential, it indicates that the write action has been completed (ready) and the next instruction may be implemented. Before proceeding to this instruction, write enable instruction must be executed first so that write action can operate properly. Figure 4-2-6 is the timing diagram of writes action.

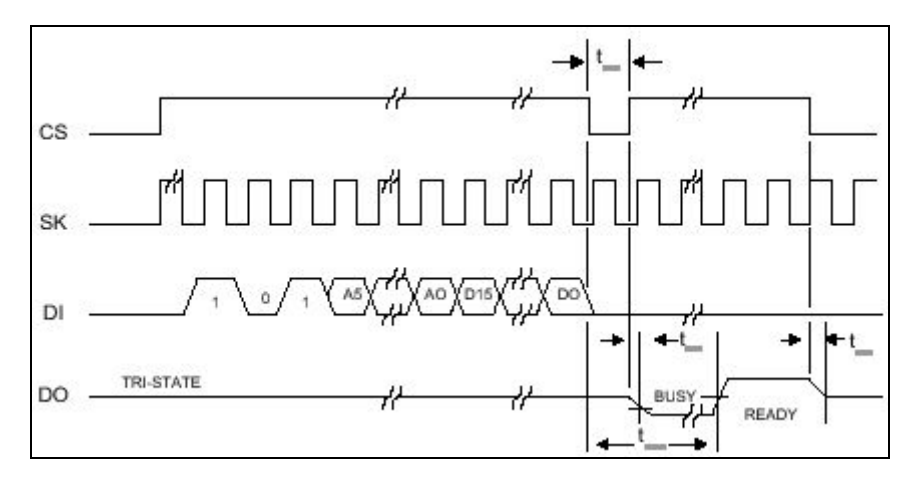

Figure 4-2-6 Write timing

# **e al n Writ l i struction**

potential (250ns). When CS changes back to high potential, DO pin can be used to indicate whether the write action is completed or not, which is the same as the method of write instruction in operating. Figure 4-2-7 shows the timing diagram of this instruction. Write all instruction writes 16 bits data after the instruction into all memory registers, whose contents are the same. The address column of this instruction is useless. After completing inputting instructions and data, CS must be kept low

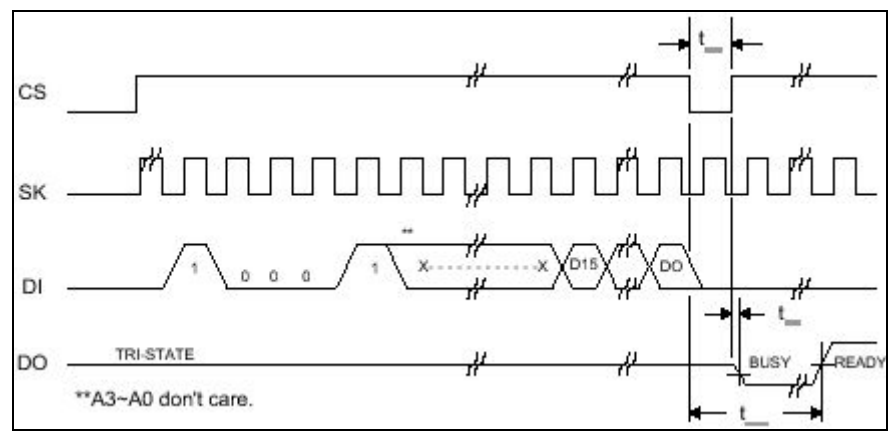

Figure 4-2-7 Write all timing

# **Write disable instruction**

Write disable instruction forbids any write action, protects the data from being modified unexpectedly. After the data is written, this instruction can be issued to ensure the safety of the data. Its timing diagram is shown in Figure 4-2-8

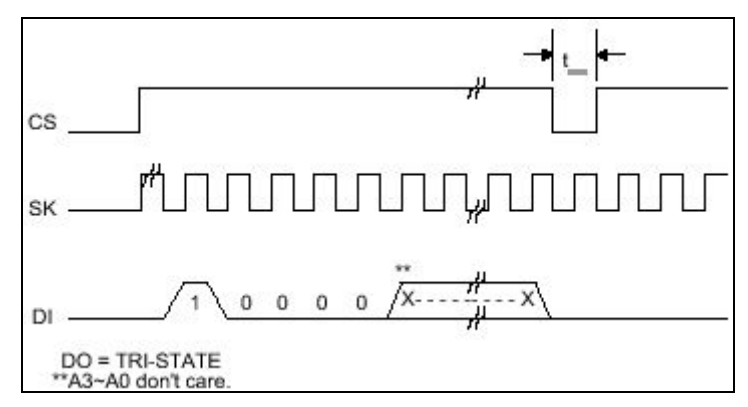

Figure 4-2-8 Write disable

## **The instruction to erase register contents (Erase)**

When erasing the contents of a memory register, this instruction, which erases the register contents of designated addresses, may be issued. After this instruction has been issued, it is necessary to judge whether this instruction has been executed, which is of the same manner as write instruction in operating, with timing diagrams as shown in Figure 4-2-9.

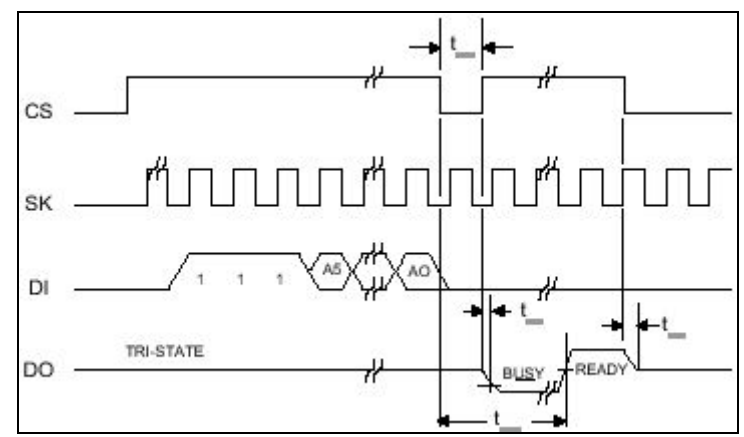

Figure 4-2-9 Erasing register contents

#### **(Erase All instruction) RAL**

After this instruction is issued, all the contents of registers change to high potential. The same thing occurs with write instructions in operating mode. With the timing diagram as shown in Figure 4-2-10. Generally, before data is written, the contents of the registers may be erased first, and the write action may be carried out.

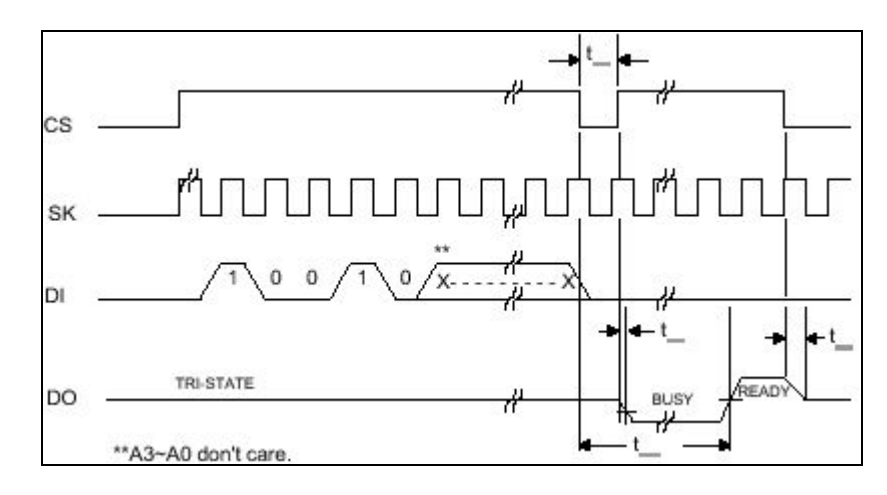

Figure 4-2-10 Erase all timing

#### *4.3 8254 timing/counting chip*

It is a simple method to count time with software. However, the accuracy is not high. The timing speed is affected by operating systems and peripheral hardware, unable to achieve the accuracy of "within one 1ms". When the software timing program is executed, the execution of other programs is interrupted. Moreover, it consumes the time for the microprocessor to process. Consequently, the hardware counter appears to be more important to achieving real-time execution efficiency and peripheral execution.

8254 is the timing/counting chip that can be programmed, is widely used in connected in a series to be used to achieve a count length of 32 bits. Figure 4-3-1 is the function block diagram of 8254 timer interface, while 4-3-2 is the pin diagram of 8254. design and experiments of ISA interface, with maximum operating frequency of 8 MHz. The modified 8254 are 10MHz, can still be used in experiment of PCI interface. Generally there are speedier timer/count chips available for use. This chip has a read-back function, which can lock information such as count timer value or status in any case to facilitate reading. Each 8254 has 3 sets of independent counters, the count length is 16 bits, the highest count frequency is 8MHz, 2 sets of counters can be

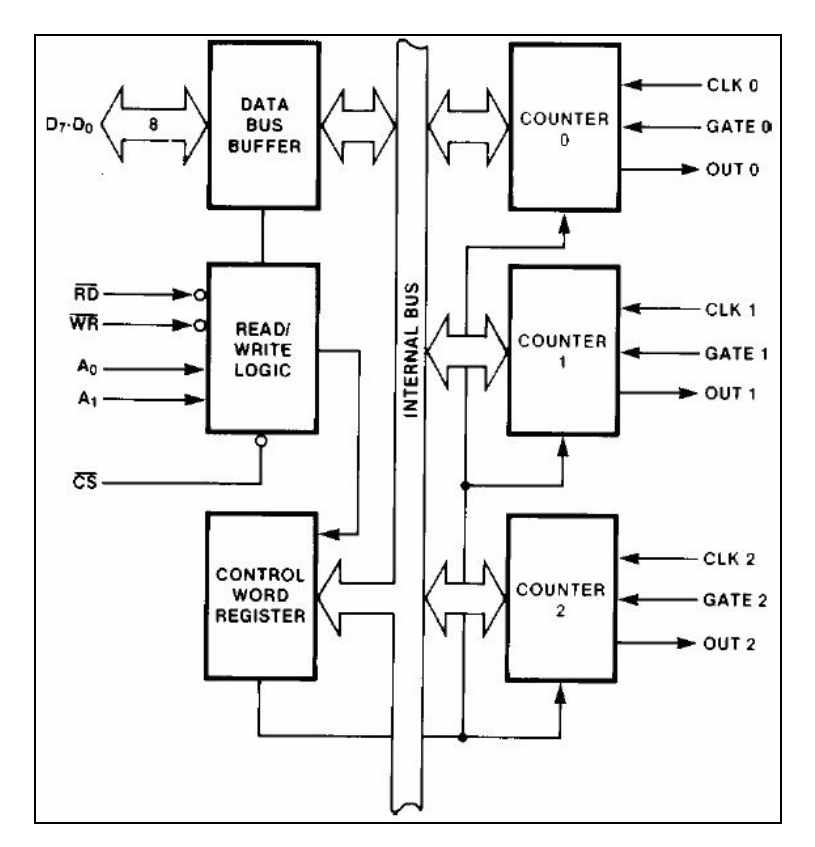

Figure 4-3-1 8254-function block diagrams

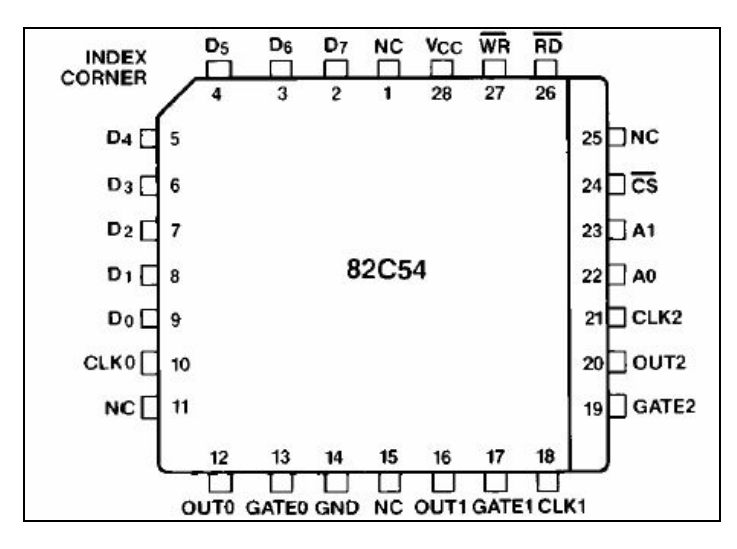

Figure 4-3-2 8254-pin diagram s

Like 8255A, the use of 8254 chips needs 4 I/O addresses, w hich are selected by  $\overline{RD}$ ,  $\overline{WR}$ ,  $\overline{CS}$ , A0 and A1 pins of 8254.  $\overline{RD}$ ,  $\overline{WR}$ , Pins are I/O read/write control signals,  $\overline{CS}$  chip selection signal is connected to PLXPCI9052 chip, so I/O address assigned by 8254 is A40h~A403h of IO BANK0. A0 and A1 pins are connected to low base address line A0 and A1, used to select any of the four I/O addresses in 8254.

The 3 counters of 8254 each use an I/O address  $(A400h\text{-}A402h)$ , and the remaining I/O addresses are used for 8254 control ports (A403h), like the control port of 8255A, control bits are written into 8254 control ports so plan the working modes of the coun ters. Each set of counter of 8254 has 3 pins: clock input end (CLK), GATE control input end (GATE), and signal output end (out), with the functions of each pin described as follows:

|             | 8 MHz The input end of base clock for           |  |  |
|-------------|-------------------------------------------------|--|--|
|             | timing; the maximum clock frequency             |  |  |
|             | allowed by 8254 is 8 MHz.                       |  |  |
|             | Used to control the start and close of counter, |  |  |
| <b>GATE</b> | its function is determined by the working       |  |  |
|             | modes set by 8254 control ports.                |  |  |
|             | The output end of counter, which can be         |  |  |
|             | connected to CLK input ends of other            |  |  |
|             | counters to achieve a counting length.          |  |  |

Table 4-3-1 Counter pins

825 4 chip has 24 pins, including bi-directional data bus D0~D7, control lines A1, A0, *RD* , *WR* , *CS* and 3 sets of counter pins CLK[2:0], GATE[2:0], OUT[2:0], the func tion of each pin is shown in table 4-3-2 below. Because address lines are used to select 82 54 internal counters and control the register, table 4-3-3 below describes its actions:

Table 4-3-2 Pin functions

| Pin                    | Definition              | Input/output             |
|------------------------|-------------------------|--------------------------|
| $D0 \sim D7$           | Bi-directional data bus | Bi-directional           |
| $CLK0 \sim 2$          | Counter timing input    | Unidirectional<br>input  |
| OUT0~2                 | Counter output          | Unidirectional<br>output |
| GATE $0 \sim 2$        | Counter gate input      | Unidirectional<br>input  |
| $\overline{\text{CS}}$ | Chip selection          | Unidirectional<br>input  |
| $\overline{RD}$        | Read control            | Unidirectional<br>input  |
| <b>WR</b>              | Write control           | Unidirectional<br>input  |
| A1A2                   | Address line            | Unidirectional<br>input  |
| Vcc                    | power $(+5V)$           |                          |
| <b>GND</b>             | Earth wire              |                          |

Table 4-3-3 counter selection

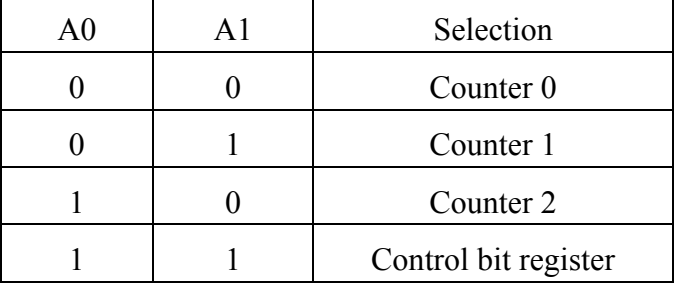

8254-control field

and output signals are in a undefined status, the counter will not enter the usable status before a proper control bit is written into the control port and the working modes of the c ounter and count values are planned. In the summaries of the above tables and When 8254 is started initially, its internal counter working modes, count value, figures, the basic read and write modes of 8254 are described as shown in table 4-3-4.

| <b>CS</b> | <b>RD</b>      | <b>WR</b>      | A <sub>1</sub> | A <sub>0</sub> | Function                    |
|-----------|----------------|----------------|----------------|----------------|-----------------------------|
| 0         | 1              | $\Omega$       | 0              | $\theta$       | Date write counter 0        |
| 0         | 1              | $\theta$       | $\theta$       | 1              | Date write counter 1        |
| 0         | 1              | 0              | 1              | $\theta$       | Date write counter 2        |
| 0         | 1              | $\overline{0}$ | 1              | 1              | Date write control register |
| 0         | 0              | 1              | 0              | 0              | Read counter 0              |
| 0         | $\overline{0}$ | 1              | 0              | 1              | Read counter 1              |
| 0         | 0              | 1              | 1              | 0              | Read counter 2              |
| 0         | $\overline{0}$ | 1              | 1              | 1              | No action                   |
| 1         | X              | $\times$       | X              | X              | No action                   |
|           | 1              | 1              | ×              | X              | No action                   |

Table 4- 3-4 8254-control fields

8254 working mode

8254 counters can be planned into 6 working modes via control bits. The following is the description of these 6 working modes.

◎Mode 0— (Interrupt on Terminal Count)

Mode  $0$  is mainly used for event counter, with  $8254$  counter controlling a certain can be taken as Interrupt request signals to make data processing easier. Under mode 0, th e counter actions are: amount. If the preset amount is 500, first set the counter to mode 0, load count value 500, CLK signal will count accordingly, the count value, subtracting 1 each time, until the count value is subtracted to 0. The "OUT" output end sends out a signal, which

- 1. When it is set to mode 0, the OUT output signal of counter is low
- GATE=high, the counter counts backwards properly; conversely; if GATE =low, then current counting is paused. The counter continues to count until GATE signal again rises to high. 2. GATE signal is used to control the counting actions of counter. When
- the decreasing edges of CLK signal. At the terminal of counting, OUT signal 3. After new count values are loaded into the counter, the counter begins to act, now GATE signal must be high, and count value automatically subtracts 1 on
will be outputted high and the current counting is stopped. Unless new count values are loaded or new working mode is set, the OUT signal will maintain high and the count values will continue to be 0.

4. Again, when a new count value is loaded during counting, the counter will count from the new count value until the end of counting. If a 16 bits count value is loaded, the following two events may take place: first when writing low byte count value or loading new count value, the counting work may continue. high byte count values, the current counting is terminated; then when writing

### ◎**Mode 1—Hardware Retriggerable One-Shot output**

Mode 1 is to take the counter as a one-shot generator that can be planned. The GATE input end is taken as a trigger signal, when the GATE signal is triggered, a pulse wave signal that can plan time width will be generated, which is called a one shot signal. The pulse wave width of this one shot signal is jointly determined by the count value of 8254 counter and pulse wave frequency of CLK input end. Under mode 1, the counter actions are:

- 1. After mode 1 is set, the OUT signal of the counter will be outputted to high.
- 2. After loading the count value and on the rising edge of GATE signal, the user adjusts the OUT signal to low and the counter begins to count backwards. When the counter stops counting backwards, OUT signal will again rise to high.
- same order as in item 2, with pulse wave width being the same as the old ones. 3. One shot signals can be repeatedly generated; if after the end of counting, GATE signal is again triggered, another shot signal will be generated in the
- 4. This mode has the retriggerable function. If during counting (that is, OUT end of counting. This retriggerable function will make the pulse wave width signal is low), there is another trigger signal of GATE rising edge, the counter will start to count backwards from the original count value until the of one-shot signal become longer.
- 5. If a new count value is loaded during the process of counting, the original pulse wave width may not be affected. The counter will count from the

loaded count value when the next GATE signal was triggered.

### ◎**Mode 2—Rate Generator**

When it is set to mode 2, the counter may divide input pulse waves from CLK with N, and can often be used as interrupt signal generators of real-time pulse waves. The value of N here is determined by the count valued loaded, but the value should not be 1. During each counting cycle, OUT signal is low. Except for one short CLK cycle, during the rest of the time, the OUT signal is high. Under mode 2, the counter actions are:

- 1. After it is set to mode 2, OUT signal will maintain high. The counter will begin to count backward when count value is loaded.
- 2. When GATE = high, the counter can count backwards; conversely, if GATE= low, the current counting is stopped and forces OUT signal to be outputted high.
- 3. During the process of counting (that is, GATE is high, and after count value is loaded), OUT signal is maintained at H. Till the time when the counter counts backward to 1, OUT output is low, then to 0 (that is the end of counting). Now OUT signal will again rise to high. If after the end of counting, GATE signal remains high, the counter will again begin to count from the original count value, and repeats in cycles until the counter changes to another working mode, or a new count value is loaded, or the GATE signal comes to high.
- 4. If a new count value is loaded during the process of counting, the current counting cycle may not be affected. It will count from the newly loaded count value till the next counting cycle.

### ◎**Mode 3-- Square Wave generator mode (Square Wave Mode)**

Except for different output of OUT signals, the counter action of mode three is similar to that of mode 2. When operating under this mode, the counter, after dividing the signal frequency from the CLK input end with N, outputs a square wave whose duty cycle is about 50% from the output end. That is, the square pulse wave whereby high and low account for half of the time respectively. When N is even, the square wave is half of the time occupied by high and low multiplies cycle time of the CLK pulse wave. When N is odd, then the time taken by high is--  $(N+1)/2$  multiplies cycle time of CLK pulse w ave. In other words, if N is odd, then the high of the OUT signal time of CLK pulse wave, while the time taken by low is  $(N-1)/2$  multiplies cycle will have one more CLK time then the low.

# ◎**Mode 4-- Software triggered strobe control signal output (Software Triggered Strobe)**

This working mode is to take the counter as strobe control signal generator triggered by software. Under mode four, the actions of counter are:

- 1. After it is set to this mode, OUT signal will be outputted high.
- 2. GATE signal can control the actions of counter. When GATE is high, the counter can count properly. When GATE is low, the counter stops counting. However, GATE signal may not affect output to OUT.
- end of counting, OUT output is low, and counts to 0 again. After lasting a period of one CLK cycle, it again rises to high, which is the control signal. To send out a new strobe control signal, a new count value may be loaded upon the end of counting. 3. After the count value is loaded (now the GATE signal is high, output of OUTPUT signal should be low), the counter starts to count backwards. At the
- 4. If a new count value is loaded during the process of counting, the counter will continue to count from this new count value until the end of counting. If a 16 bit count value is loaded, the following 2 events may take place: first, when the high byte count value is written, the current counting is stopped; then when writing low byte count value, the counting work may continue from the count value loaded.

# ◎**Mode 5--Hardware Triggered Strobe signal output (Hardware Triggered Strobe)**

Like mode 4, this mode also takes counter as the generator of strobe control signal. However, mode 5 takes the rising edge of GATE signal as the trigger signal of strobe control. Under mode 5, the actions of the counter are:

- 1. After it is set to this mode, the OUT signal will be outputted high.
- 2. After the count value is loaded, the counter will not count backwards, it will

not begin to count before the trigger signal of GATE is on a rising edge. At the end of counting, OUT is low, and will rise to high after lasting for a period of a CLK cycle.

- 3. If before the end of counting, GATE signal is again triggered (rising edge), the counter will count from the original count value until the end of counting, namely the counter now has the function to be triggered again.
- counting work may not be affected. Only when the next GATE signal is again triggered, the counter will count from the new count value. 4. If a new count value is loaded during the process of counting, the current

### **Read the count value of 8254**

It is usually desirable to read the present count value of 8254 without interfering with the counting work of 8254. Generally speaking, there are 3 methods to read 8254 count values, which are described as follows:

## ◎ Common read command

Read count value with common control port command. The shortcomings of this method is that it is unable to read the count value that is being counted, to read the right count values, the counter must stop working.

### ◎ The locking command of counter

can lock the count value of designated counters, then read count value with common coun ters. Like control bits, this command must be written into the control port of In the control bit of 8254, there is the command of counter locking. This command 8254 in the following formats:

SCI and SCO are used to select 3 counters, D4, D5 must be 0, while D0~D3 is any value; usually we set them to be 0. After this command is written into the control port, the count value of selected counter will be locked in the latch circuit inside 8254, and be kept until it is read. After the count value in the latch circuit is read, data in the latch circuit will change with the count value.

## ◎ Read-back command

This command can not only read the count value of the counter, but also read the status of the counter. This command is also written into the control port by means of a control bit, which is described as follows:

- 1. CNT0~CNT2 are used to designate counters, that is, when either of CNT0~CNT2 is set to 1, one counter is designated. For instance, when CNT0=1, this read-back command is only valid for counter 0.
- 2. When COUNT=0, lock the count value of the selected counter for reading, this command has the same function as the above-mentioned counter locking command.
- 3. When STATUS=0, lock the selected counter status data, then the status data of the counter can be read.

As with initial value setting of 8254, when power is turned on, 8254 remains in an undefined status, the output of various counters, count values and operating modes are not defined. To use 8254 to make it act properly, control field data needed must be written into registers, the unused counters need not be set.

### D7, D6 (SC1, SC0)

D7 and D6, the two highest bits in control field, are used to select any of the three counters or read back instruction. To select counter 0, SC1 and SC0 in control field must be set to 0; to select counter 1, then  $SC[1:0] = 01$ . Similarly to select counter 2,  $SC[1:0] = 10$ . It is read back instruction when  $SC[1:0] = 11$ .

### D5, D4 (RW1, RW0)

The two bits D5, D4 are the high/low bytes that set read/write into various counters, or locking instructions of the counter; the counter is 16-bit register, which is divided into high bytes and low bytes. If high byte (D15~D8) is selected, then low byte  $(D7\neg D0)$  is cleared to be 0; conversely, if low byte  $(D7\neg D0)$  is selected, then high byte (D15~D8) is cleared to be 0. If high and low bytes are selected at the same time, the low byte action will be done first and the high byte actions second when reading or writing data. When RW[1:0] =00, it is counter locking instruction.

#### D3~D1 (M2~M0)

The value of this bit determines the operating modes of various 8254 counters. The operating modes of various counters that can be set include six types.

#### D0 (BCD)

This bit is used to set write counter value to be hexadecimal or decimal. When D0=0, the count value written is hexadecimal. In this case, the maximum initial value of counter can be FFFFH; when D0=1, the count value written is decimal, and now

the maximum initial value of counter can be 9999. As for which scale to use, it may depend on the actual situations: if the count value exceeds 9999, hexadecimal code can be used.

# **Article 3 PCI interface experiment software hardware**

# **basic setting**

Leaper electronic company manufactures PCI interface experiment cards used in this book. The use of PCI\_9052 chip of US PLX company as its core, together with 8254 timer/counter, 16V8(PLD), memory 93C46 and 74 series logic switches enable this interface card to have the functions of basic I/O cards. This interface card is designed without hardware interrupt but with many IO so that it can replace the old ISA interface experiment textbook.

With the current trend of Legacy-Free, ISA/EISA interface cards are about to fall into disuse, and the R&D of interface circuit is sure to move toward more advanced interfaces. However, since more advanced PCI interfaces are based on 32 bit, 33 MHz PCI\_32 bits interfaces, this type of experiment textbook must be important in the areas related with future interface design. This article will describe in brief the experiment board used, and describe the software and hardware setting of this xperiment board (the hardware portion is divided into 3 parts: assembly language, e Debug Mode, and Visual C++), then describe the setting and operating methods of the 3 types of program languages.

## **Chapter 5 PCI\_LAB/IO software setting and description**

PCI LAB/IO is the PCI I/O practice board manufactured by Leaper electronic company, the hardware portion of which is divided into two major parts: PCI IO interface card and PCI\_LAB, which are connected by a 68-pin cable. PCI\_IO needs to be connected to a PCI slot, while PCI\_LAB is the experiment board for this practice, used to observe the experiment result. This chapter will describe its hardware building and drive program setting, while the software setting and operation will be described in the next chapter.

### *5.1 PCI experiment board hardware building*

This chapter will describe the installation of the PCI experiment board step by step. First, PCI-IO interface card must be installed in the PC. Figure 5-1-1 shows how the PCI-IO interface card to be used. The IO chip used is PLX 9052 chip. While Figure 5-1-2 shows the sketch of common computer motherboard chassis interface slot, containing AGP interface, PCI interface and ISA interface. Generally speaking, the AGP interface slot on the motherboard chassis is brown, PCI interface slot is white, and ISA interface slot is black. Figure 5-1-3 shows the sketch of PCI slot for this interface card, any of the PCI slots can be used to plug this interface in. Never plug into different types of slots to avoid damage to the motherboard chassis slot, and lock out the screws on the rear board to prevent the interface card from coming off. Figure 5-1-4 is the connection diagram of PCI-IO interface card and PCI-LAB experiment board, 2 devices are connected using 68-pin connecting wire; the end of which is wide at the top and narrow at the bottom, and not easy to reverse plugs. With the above steps taken, software settings can be made.

The change of modules on PCI-LAB and PCI-LAB can be made on this experiment platform; usually, according to PCI specifications, the power supply of the computer must be shut off, then can the changes of module and PCI-LAB be made, which is the safest changing method. However, both this experiment board and interface board have protection circuit, changes of PCI-LAB or modules can be made by cutting off the power supply on the PCI-LAB, and power indicator LED is below PCI-LAB power switch. To make changes, please make sure that the power supply has been cut off, otherwise software errors may occur to the PCI-LAB or PCI-IP or there may be risks of hardware being burned.

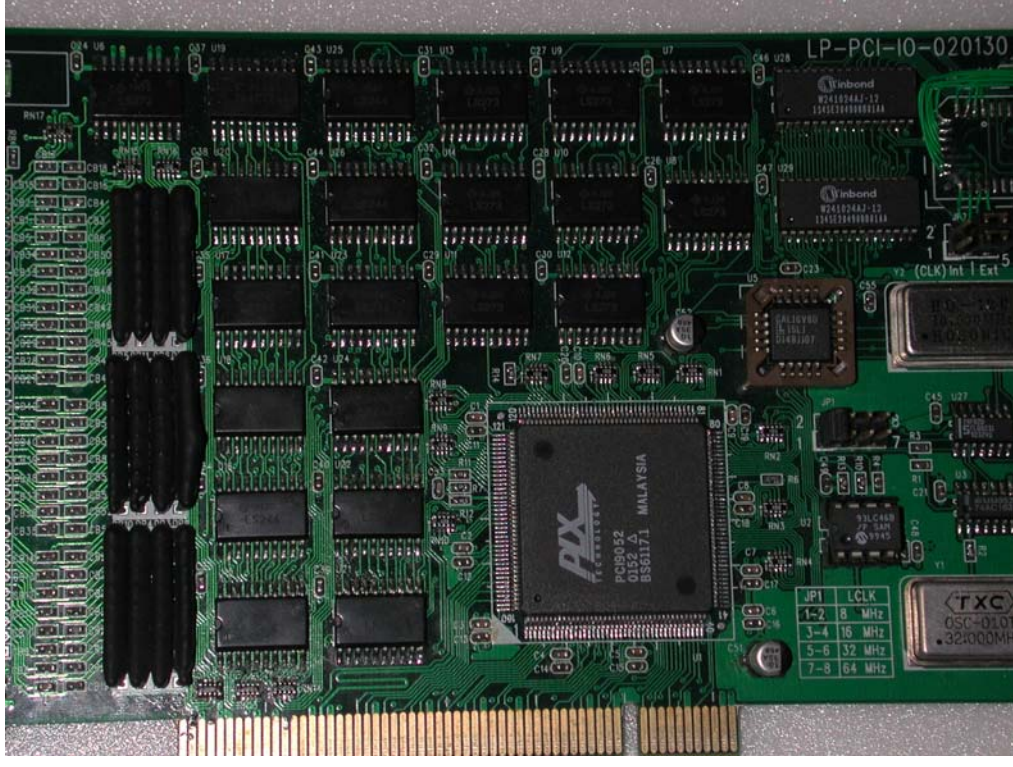

Figure 5-1-1 Leaper PCI-IO experiment board

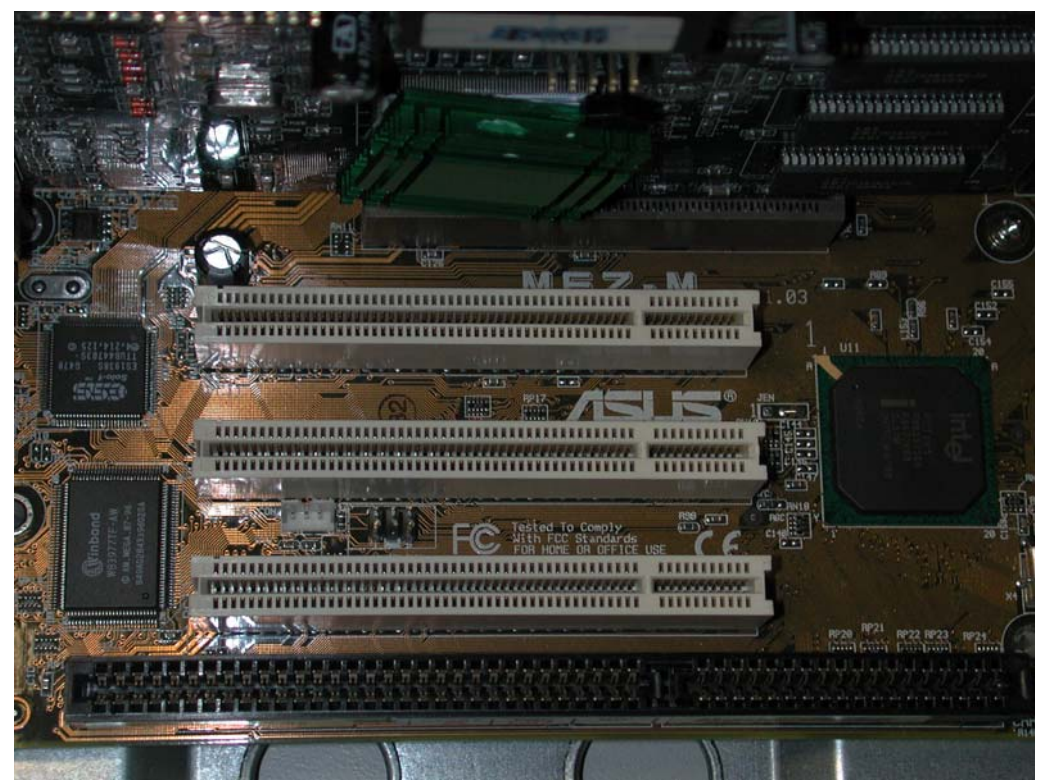

Figure 5-1-2 Interface slot sketch

9999991 ittitttetiittittittittittit  $1111111$ ,,,,,,,,,,,,,,,,,,,,,, **THEFFEREE** 

Figure 5-1-3 Installing PCI-IO diagram

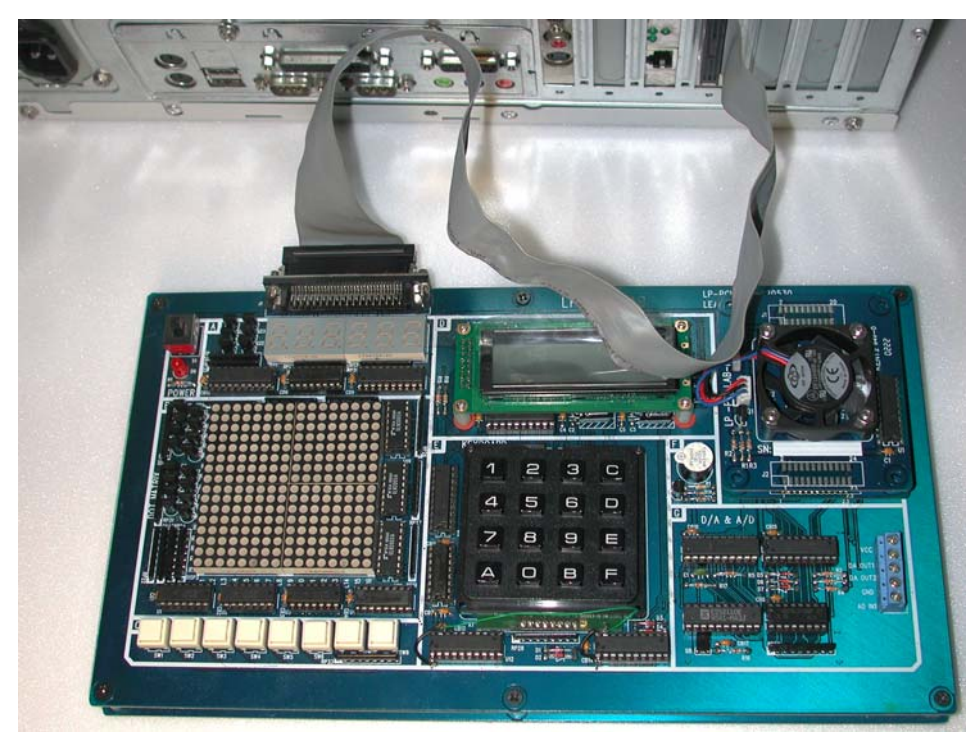

Figure 5-1-4 Connecting PCI-LAB experiment board

## *5.2 PCI-IO drive program setting*

This experiment board is PCI-IO and PCI interface board, to install it into the PC, the drive program must be installed. Currently, the most commonly seen operating system is Windows 98/ME and Windows 2000/XP, this section will describe the

process of loading the drive program in two parts:

The computer operating system for installing this experiment is Windows 98, with drive program settings as follows: after the computer is started, the system will search new devices (Custon(OEM) PCI 9050/9052 Board)as shown in Figure 5-2-1. When you are unable to see the Add New Hardware Wizard window, you can go to the control panel to select Add New hardware. If this hardware can not be detected, please shut off the computer and check whether the PCI-IO interface is plugged securely in the PCI slot, or change the slot of PCI-IO interface card, move PCI-IO interface card to another empty PCI slot, then start the computer to set the drive program. Click Next in Figure 5-2-1, then the window is shown as Figure 5-2-2, click the item suggested to be used, and click Next, then the window in Figure 5-2-3 will appear. Click the designated position and browse…\Win32\Driver\Wdm in the drive program, click Next, then the window shown in Figure 5-2-4 appears, indicating the drive program setting of PCI-IO interface board on Win 98 system has been completed.

The setting of the drive program installed in Windows 2000 operating system environment for this experiment module is as follows: when installing PCI-IO interface in computer system and after the computer is started, window shown in Figure 5-2-5 will be displayed, informing you that a new device has been detected (Custon(OEM) PCI 9050/9052 Board), meanwhile "New Add Hardware Wizard" window shown in Figure 5-2-6 will be displayed. Like the drive program loading methods under Win98 system. Select recommended options in Figure 5-2-7 window, and select "Designated Position" in Figure 5-2-8 window, browse "…\Win32\Driver\Wdm" in the drive program disk in Figure 5-2-9, while Figure 5-2-10 is the window that the installation of drive program has been completed.

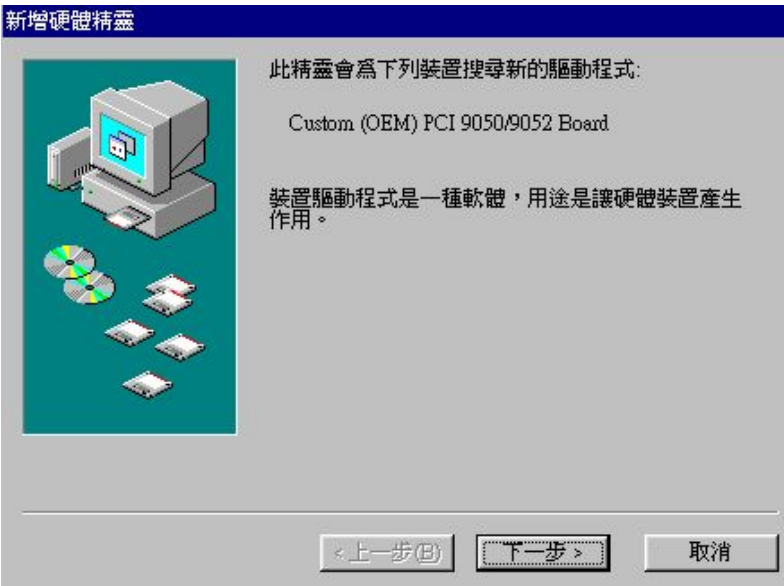

Figure 5-2-1 Win98 drive program setting step one

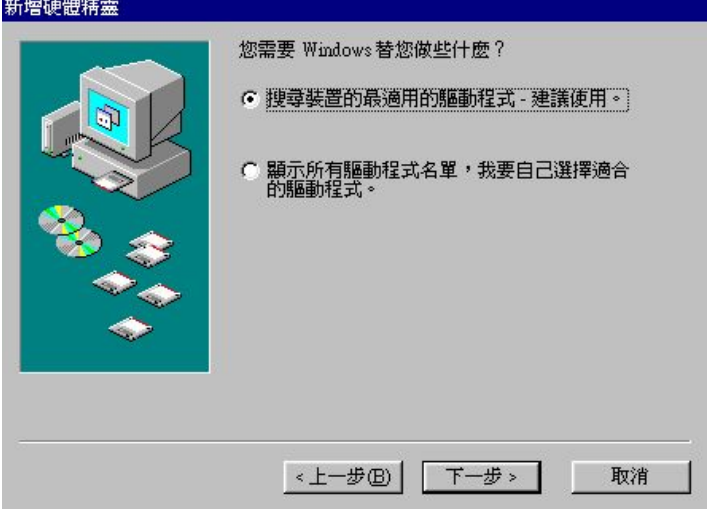

Figure 5-2-2 Win98 drive program setting step two

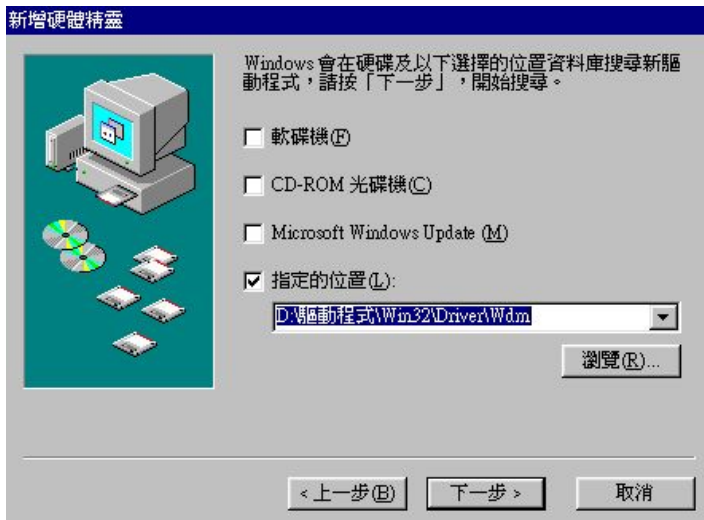

Figure 5-2-3 Win98 drive program setting step three

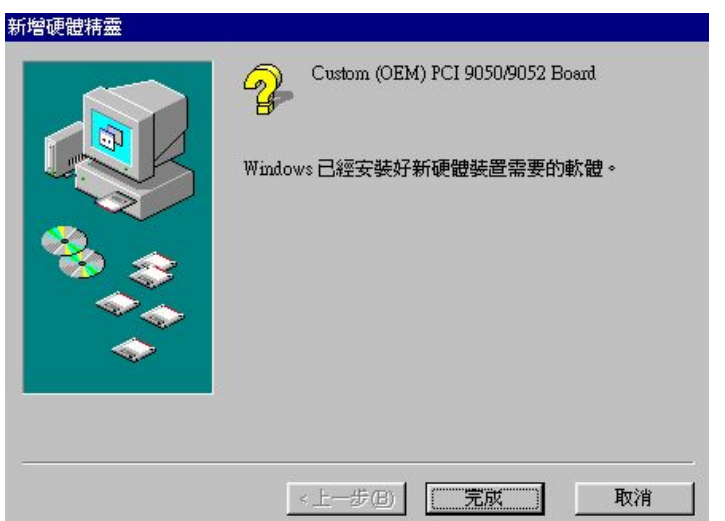

Figure 5-2-4 Win98 drive program setting step four

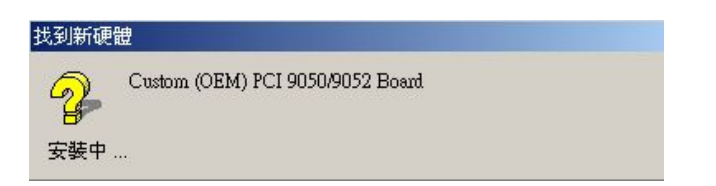

Figure 5-2-5 Win2k drive program setting step one

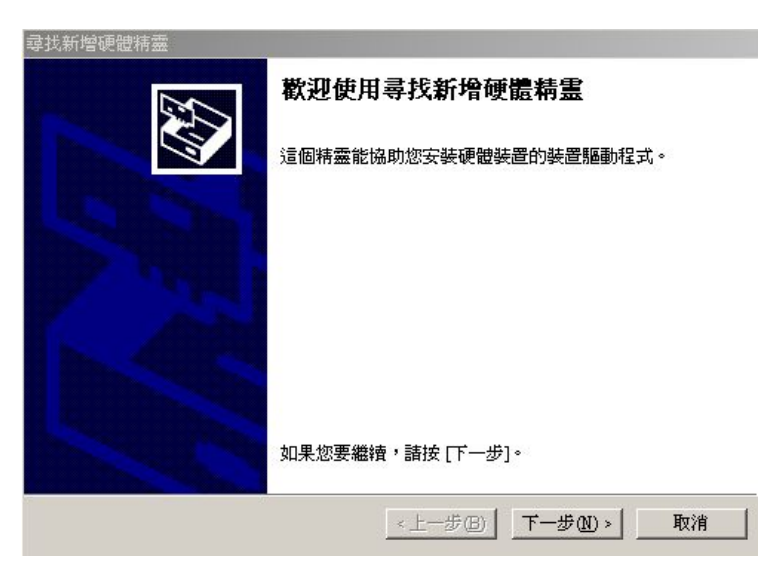

Figure 5-2-6 Win2k drive program setting step two

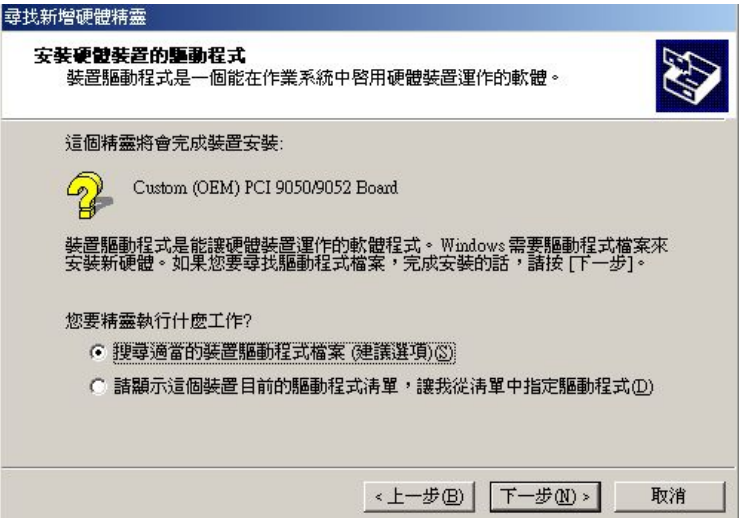

Figure 5-2-7 Win2k drive program setting step three

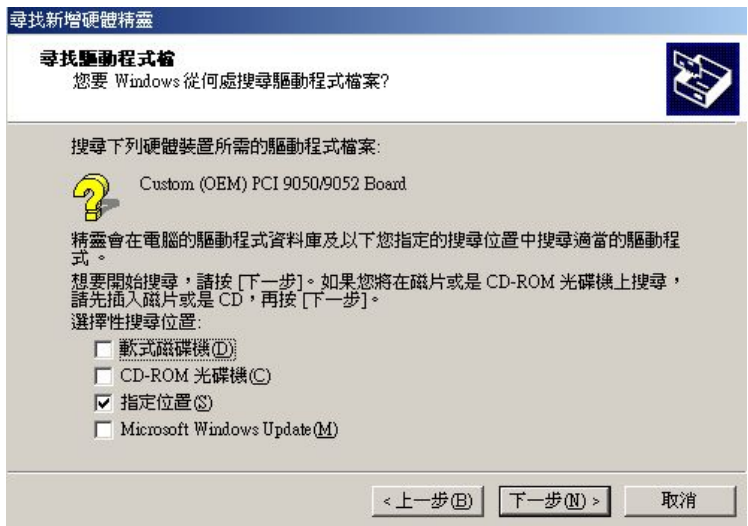

Figure 5-2-8 Win2k drive program setting step four

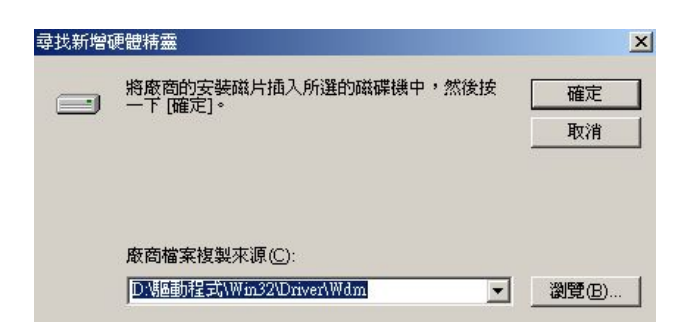

Figure 5-2-9 Win2k drive program setting step five

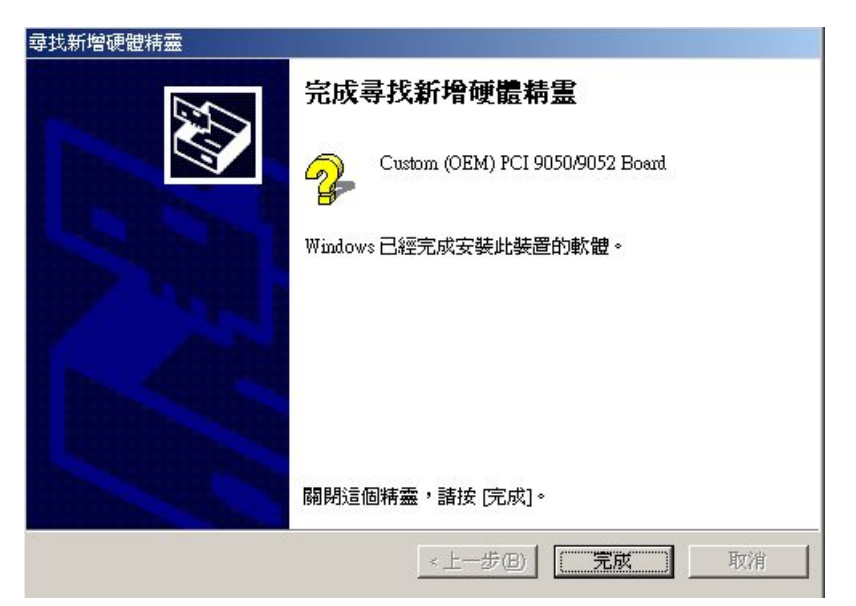

Figure 5-2-10 Win2k drive program setting step six

Note: After installing the drive program, the computer must be restarted. After restarting the computer, the read should confirm under Win98 operating system whether there is PLXAPI.DLL dynamic linking document in WINDOWS\SYSTEM and WINDOWS\SYSTEM32 folder and confirm under Win2k system whether there is PLXAPI.DLL dynamic linking document in WINNT\SYSTEM and WINNT\SYSTEM32 folder. Lack of this document will cause VC/C++ program to be unable to execute the program and output the results on PCI-IO interface card and PCI-LAB. In this case, the reader himself can copy this file into the above position from the disk attached with this drive program.

### *5.3 IO address of PCI-IO interface card*

This PCI-IO interface card, after load the drive program, can restart the system. After the system is restarted, you can observe the IO base position of this interface card, because this interface card and experiment board both use IO port method. Debug mode and Assembly programs can be written only after obtaining the IO address of this interface card, so this part of the information is very important. Also, this section is divided into two parts: Win98 and Win2k, describing how to observe the IO address of this PCI-IO interface card.

To observe the IO port of this interface card in Win98 operating system environment, by Start\Setting\Console\system or clicking "My computer" in the desktop, window shown in Figure 5-3-1 appears; by clicking sub-page device administrator in the window, a other devices can be found. After clicking this device, window shown in Figure 5-3-2 appears ,and click sub-page resource in the window, window shown in Figure 5-3-3 will appear; in which the input/output scope shown ranges from 1000h~10FFh, 1488h~148Bh and 1880h~18FFh. These 3 groups output scope listed are the IO ports of this interface.

desktop, window shown in Figure 5-3-4 appears. Like the steps in Win98, select Devi ce administrator Other devices as shown in Figure 5-3-5, 5-3-6 and 5-3-7 in To observe the IO port of this interface card in Win2k operating system environment, by Start\Setting\Console\system or clicking "My computer" in the sequence, and I/O scope between C000h~C07Fh, C400h~C403h and C800h~C8FFh may be found in sub-page Resource. The three groups of output scopes listed are the IO port of this interface card, the address of IO scope from 00h to FFh is the IO port addressed used by this experiment board.

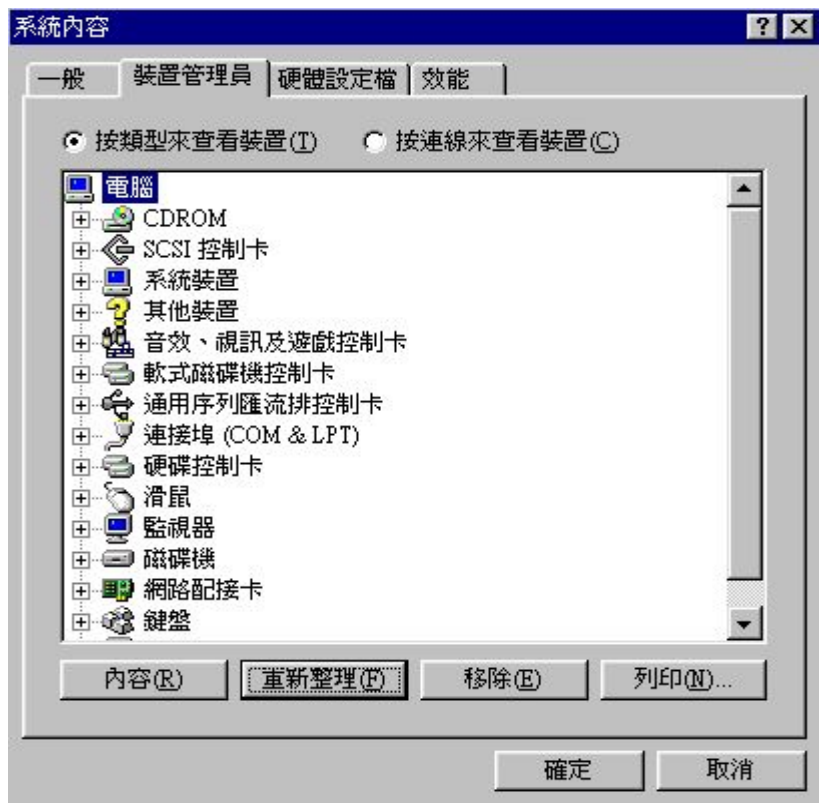

Figure 5-3-1 IO address read one of PCI-IO (Win98)

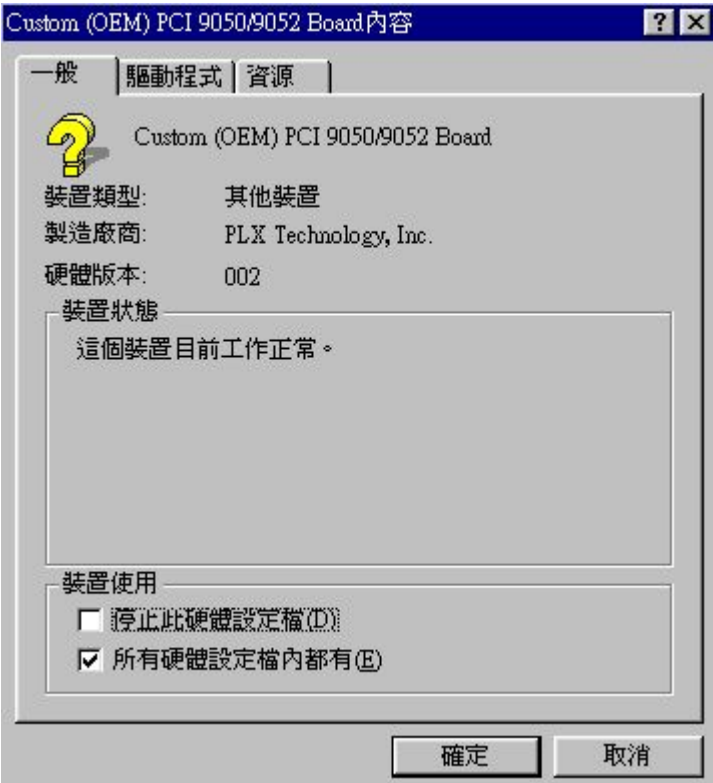

Figure 5-3-2 IO address read two of PCI-IO (Win98)

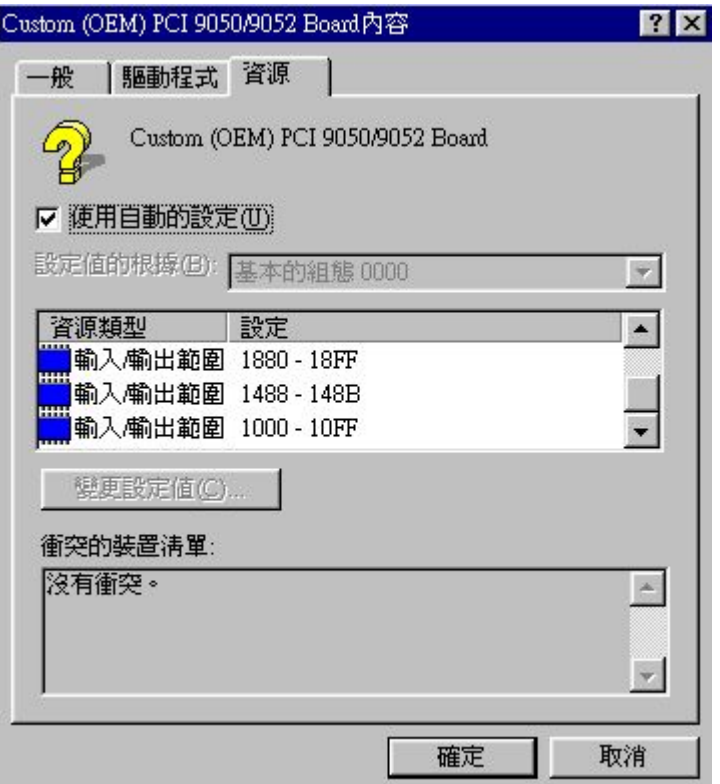

Figure 5-3-3 IO address read three of PCI-IO (Win98)

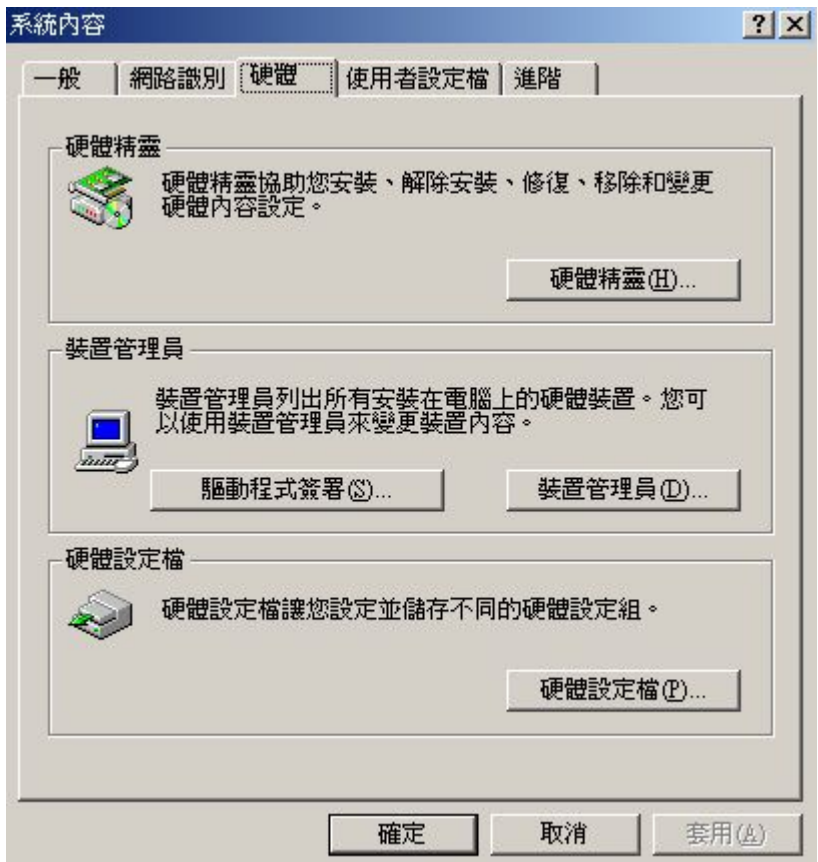

Figure 5-3-4 IO address read one of PCI-IO (Win2k)

| <b>鳥裝置管理員</b>                                                                                                    | $ \Box$ $\times$ |
|----------------------------------------------------------------------------------------------------|------------------|
| $\leftarrow$ $\rightarrow$ $\mathbb{E}[\mathcal{C}]$<br>2<br>執行(A) 檢視(Y)                                                                                                    |                  |
| 由 2 DVD/CD-ROM 光碟機<br><b>BIDE ATA/ATAPI 控制器</b><br>F<br>← SCSI 及 RAID 控制器<br>Ėŀ<br>2 系統裝置<br>田<br>2 其他裝置<br>由<br>由 √ 音效,視訊及遊戲控制器<br>⊞ ■ 軟碟機<br>⊡ 录 軟碟機控制卡<br>中 st 通用序列匯流排控制器<br>y 連接埠 (COM & LPT)<br>Ė.,<br>□ ◎ 滑鼠及其他指標裝置<br>中国 電腦<br>田 ■ 磁碟機<br>田 四 網路介面卡<br>中心 鍵盤<br>由 四 顯示卡 |                  |
|                                                                                                    |                  |

Figure 5-3-5 IO address read two of PCI-IO (Win2k)

| L 装置管理員                                                                                                    |                                                                                                    | $ \Box$ $\times$    |
|----------------------------------------------------------------------------------------------------|----------------------------------------------------------------------------------------------------|---------------------|
| 檢視(V)<br>執行(A)<br>圖<br><b>mb</b><br><b>Space</b>                                                                                                    | Custom (OEM) PCI 9050/9052 Board 內容                                                                                                    | ? X                 |
| 日 <b>風 ABY1300</b><br>田 2 DVD/CD-ROM 光碟機<br>⇔ IDE ATA/ATAPI 控制器<br>曱<br>- SCSI 及 RAID 控制器<br>2 系統裝置<br>車<br>Å.<br>2 其他裝置<br>$\Box$ Q Custom (OEM) PCI 9050/90.<br>由√️长音效,視訊及遊戲控制器<br>☞ 軟碟機<br>田<br>€ 軟碟機控制卡<br>田<br>€️ 通用序列匯流排控制器<br>Ŧ<br>- y 連接埠 (COM & LPT)<br>审<br>◎ 滑鼠及其他指標裝置<br>Ĥ<br><b>口</b> 電腦<br>$+$<br>□ 磁碟機<br>$\overline{+}$<br>中國 網路介面卡<br>3 鍵盤<br>Ėŀ<br>由 粵 顯示卡 | 一般<br>驅動程式 資源<br>Custom (OEM) PCI 9050/9052 Board<br>裝置類型:<br>其他裝置<br>製造商<br>PLX Technology, Inc.<br>位置 4 (PCI 匯流排 0,裝置 11,函數 0)<br>位置:<br>裝置狀態<br>這個裝置已正確地運作。<br>如果您使用這個裝置時發生問題,請按 [疑難排解] 程式來<br>啓動它。<br>新難排解(T)<br>裝置使用方式(D):<br>使用這個裝置 (啓用)<br>取消<br>確定 | $\vert \cdot \vert$ |

Figure 5-3-6 IO address read three of PCI-IO (Win2k)

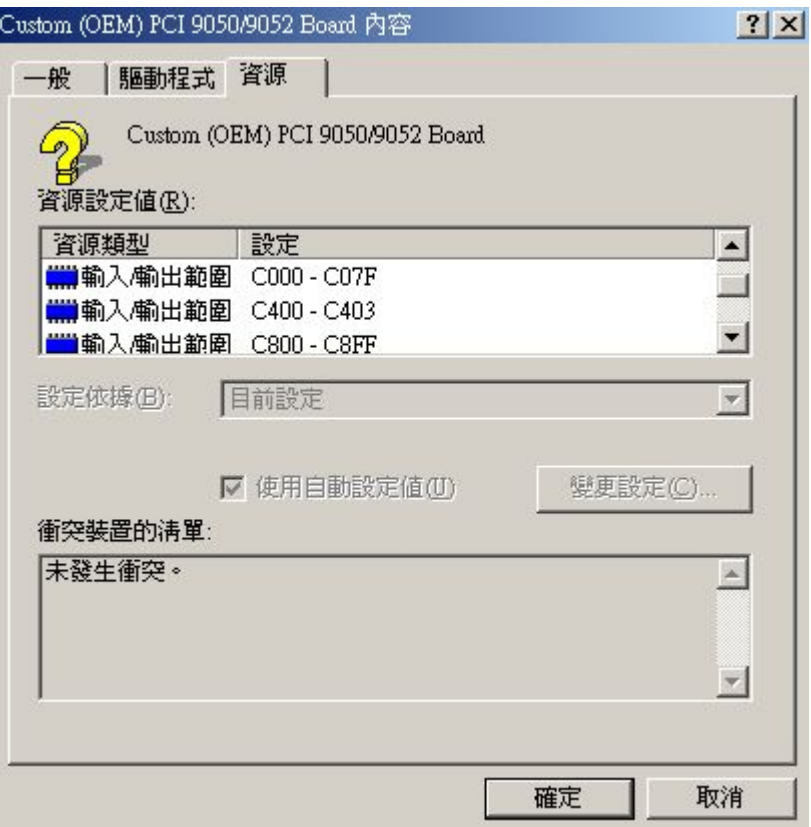

Figure 5-3-7 IO address read four of PCI-IO (Win2k)

## *5.4 Configuration cache*

As with the interface card PCI-IO of this experiment, software PLXMON of PLX Company can be used to configure read/write action of cache. This book does not provide this software, only fetches its cache values for the reader's references. Figure 5-4-1 is PCI configuration register. And Figure 5-4-2 is local configuration register. Readers are specially cautioned not to change the internal values inside the configuration cache willfully, otherwise it may cause the computer system or interface card to be unable to act properly. However, we will not describe this in detail.

| Vendor ID       | (00h)              | 10B5     | Device ID             | (02h) | 9050            | Command         | (04h)              | 0003 | Status      | (06h) | 0280 |
|-----------------|--------------------|----------|-----------------------|-------|-----------------|-----------------|--------------------|------|-------------|-------|------|
| Revision ID     | (08h)              | 02       | Class Code            | (09h) | 000000          | Cache Line Size | (0C)               | 08   | Latency     | (ODh) | 00   |
| Header Type     | (0E <sub>h</sub> ) | 00       | Built-In ST           | (OFh) | 00 <sub>1</sub> | $\Box$ BIST     |                    |      |             |       |      |
| Base Address 0  | (10h)              | E5000000 | Details               |       |                 |                 |                    |      |             |       |      |
| Base Address 1  | (14h)              | 0000B001 | নাত                   |       |                 |                 |                    |      |             |       |      |
| Base Address 2  | (18h)              | 0000A801 | Details               |       |                 |                 |                    |      |             |       |      |
| Base Address 3  | (1Ch)              | 0000A401 | Details               |       |                 |                 |                    |      |             |       |      |
| Base Address 4  | (20h)              | 00000000 | Details               |       |                 |                 |                    |      |             |       |      |
| Base Address 5  | (24h)              | E4800000 | Details               |       |                 |                 |                    |      |             |       |      |
| CardBus CIS Ptr | (28h)              | 00000000 | Sub Vendor ID         | (2Ch) | 10B5            | SubSystem ID    | (2E <sub>h</sub> ) | 9050 |             |       |      |
| Expansion ROM   | (30h)              | 00000000 | Address Decode Enable |       |                 | Next Capability | (34h)              | 00   |             |       |      |
| Interrupt       | (3Ch)              | $00\,$   | Interrupt Pin         | (3Dh) | $00\,$          | Minimum         | (3E <sub>h</sub> ) | 00   | Max Latency | (3Fh) | 00   |

Figure 5-4-1 PCI configuration cache (PCI-IO interface card)

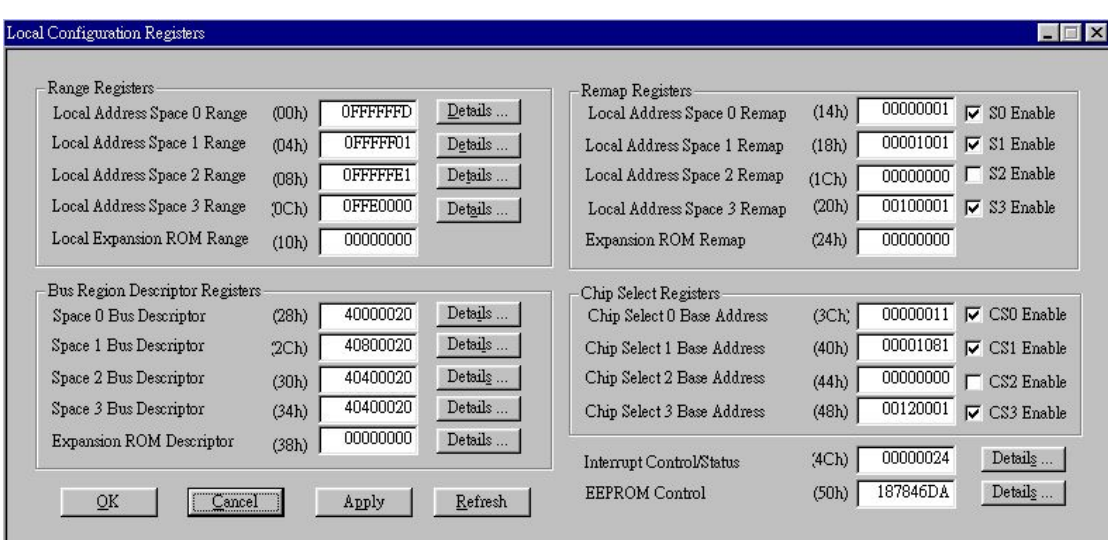

Figure 5-4-2 Local configuration register (PCI-IO interface card) Description:

```
(00h)Vendor ID = 10B5 h = 0001 0000 1011 0101 b PLX Technology
(02h)Device ID = 9050 h = 1001 0000 0101 0000 b 9050/9052 OEM board
(06h)Status = 0280 h = 0000 0010 0100 0000 b with Fast Back-to-Back ability
(08h)Revision = 02 h = 00000010 b Revision No of vendor product
(09
h)Class Code = 000000 h All non-VGA device before class code definition 
(0C
h)Cache Line = 08 h 32 bytes(8 dword)cache lines 
(0E h)Latency = 00 h PCI Target device need not be set
(0Dh)Header Type = 00 h = 0000 0000 b Single function device
(OFh)BIST = 00 h = 0000 0000 b disable BIST
(10h)Base Address 0 = E500 0000 h= 1110 0101 0000 0000 0000 0000 0000 0000 b Memory Base 
(04h)Command = 0003 h = 0000 0000 0000 0011 b with Memory and IO space
```

```
(14h)Base Address 1 = 0000 B001 h= 0000 0000 0000 0000 1011 0000 0000 0001 b IO Base 
(18h)Base Address 2 = 0000 A801 h= 0000 1010 1000 0000 0001 b IO Base 
(1Ch)Base Address 3 = 0000 A401 h
      = 0000 1010 0100 0000 0001 b IO Base
(20h)Base Address 4 = 0000 h= 0000 b Memory Base
(24h)Base Address 5 = E480 0000 h= 1110 0100 1000 0000 b Memory Base 
(28h)Card Bus CIS = 0000 h undefined
(2Ch)Sub Vendor ID = 10B5 h PLX Technology
(2Eh)Sub System ID = 9050 h 9050/9052 Chip
(30h)Expansion Rom = 0000 0000 h no definition
(34h)Next Capability = 00 h without new functions
(3Ch)Interrupt = 00 h No hardware interrupt(engineering board)
(3Dh)Interrupt Pin = 00 h No correspondence(engineering board) 
(3Eh)Min Latency = 00 h time slice request
(3Fh)Max Latency = 00 h Priority level request
```
## *5.5 Use PCI-IO in Debug mode*

To use PCI-IO interface cards in Debug mode, no additional setting is required, as long as the basic hardware settings are in the above 4 sections, Debug mode program can be written. The process to open Debug mode is: click Start\execute, as is shown in Figure 5-5-1. Click Yes after entering Debug, the window of Debug mode will appear, as is shown in Figure 5-5-2; the program can be written in the window. Debug mode instructions are discussed in chapter four.

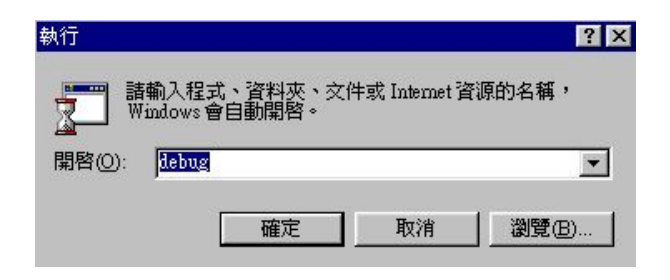

Figure 5-5-1 Open Debug mode

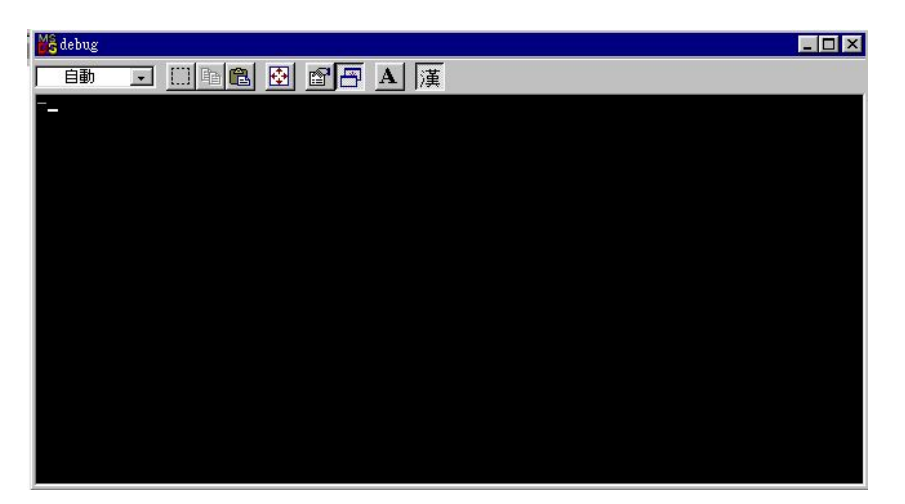

Figure 5-5-2 Debug mode working window

## *5.6 MASM assembly language setting*

MASM is the X86 assembly language designed by Microsoft, which is shortened from Macro Assembly; the editions that can be used for PCI-IO interface cards include: MASM 6.11, MASM 6.14, MASM 6.15, etc. Form the disk attached with this book, assembly language compiler folder, or downloading MASM compiler online, they can be used by unzipping or copying into a fixed folder.

This folder is put in BIN folder in C disk, the assembly language can be compiled by using Notebook; the storage format can be .txt file, if the file name of this language, use "Start", "Program", "MS-DOS mode", MS-DOS mode displays "C: \WINDOWS>", key in "cd\bin", after changing to MASM working folder, assembly language can be started to be assembled. Figure 5-6-1 shows MASM folder. Using masm C:\testasm\test.txt instruction, "test.obj" will be generated in the folder. ".obj" is an Object file, namely mechanical language file. "link C:\testasm\test.txt" needs to be used to produce a "test.exe" execute file. Usually, "test.obj" and "test.exe" file can be generated by using "ml C:\testasm\test" File. this program is C:\testasm\test.txt, then it should be in Testasm folder; to assembly

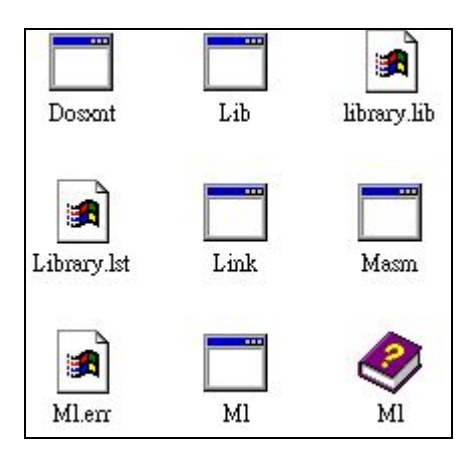

## Figure 5-6-1 MASM folders

### *5.7 Visual C/C++ standard original setting*

Visual  $C/C++$  program language is the  $C/C++$  program language issued by Microsoft, there are the following basic setting for using this program language to write programs and using PCI-IO interface card, and notebook can be used to edit in programming, or to write during the process of compiling programs. First copy Include and Win32folder into Drive program folder in drive program disk, then proceed to set.

The environment setting used in this compiling program is as follows, first a new "Projects" must be opened, as is shown in Figure 5-7-1, and define it as test here. This Project is in C:\TEST folder, and select Win32 Console Application, following the windows in Figures 5-7-2 and 5-7-3; file window will appear, as shown in Figure 5-7-4. Figure 5-7-5 is adding the required program edit file; Figure 5-7-6 is adding PlxInit.c to Source File. Figure 5-7-7 adds PlxApi.Lib to Test File, and sets PCI\_CODE and LITTLE\_ENDIAN in the setting of Project. Figure 5-7-8 and 5-7-9 show adding Include File and Library file to sub-page Directories in Option window in Tool respectively. You can start to compile your own VC/C++ program after completing the above settings.

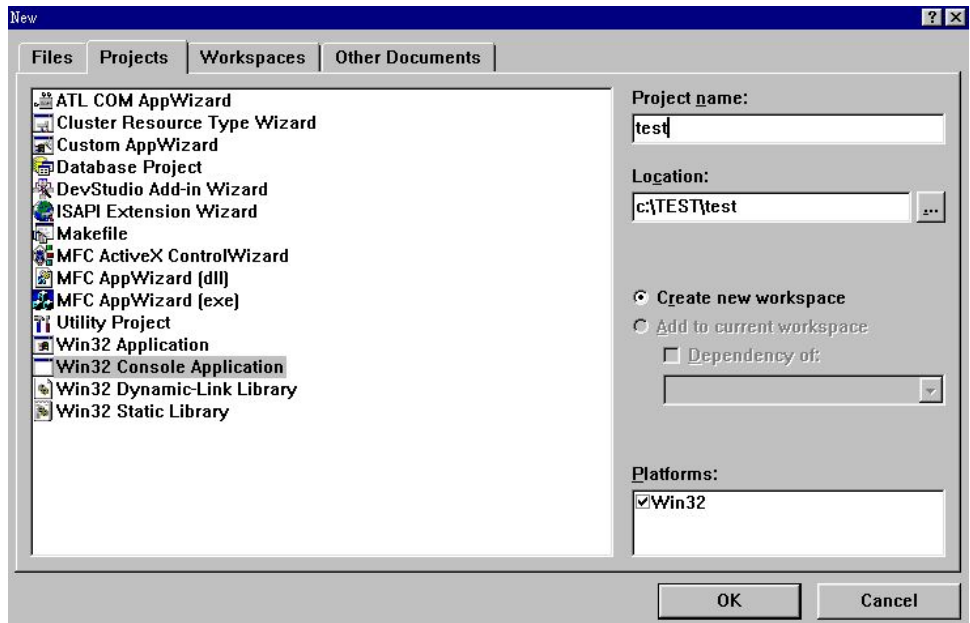

Figure 5-7-1 Open new Projects

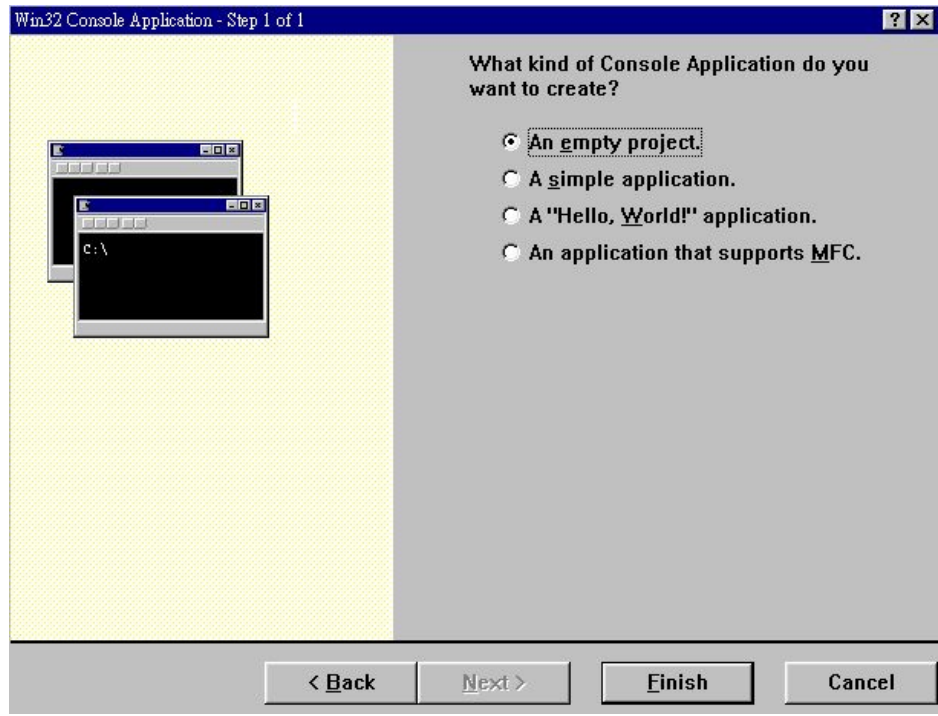

Figure 5-7-2 Select empty Project

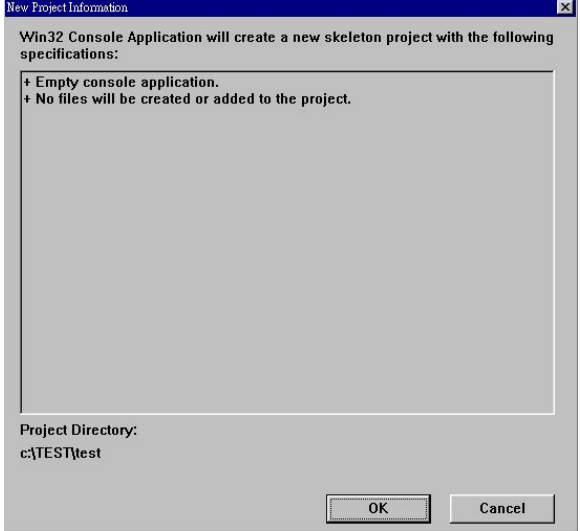

Figure 5-7-3 Results after selecting

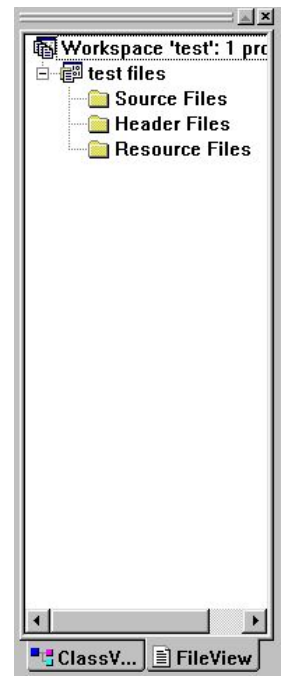

Figure 5-7-4 File window of Project

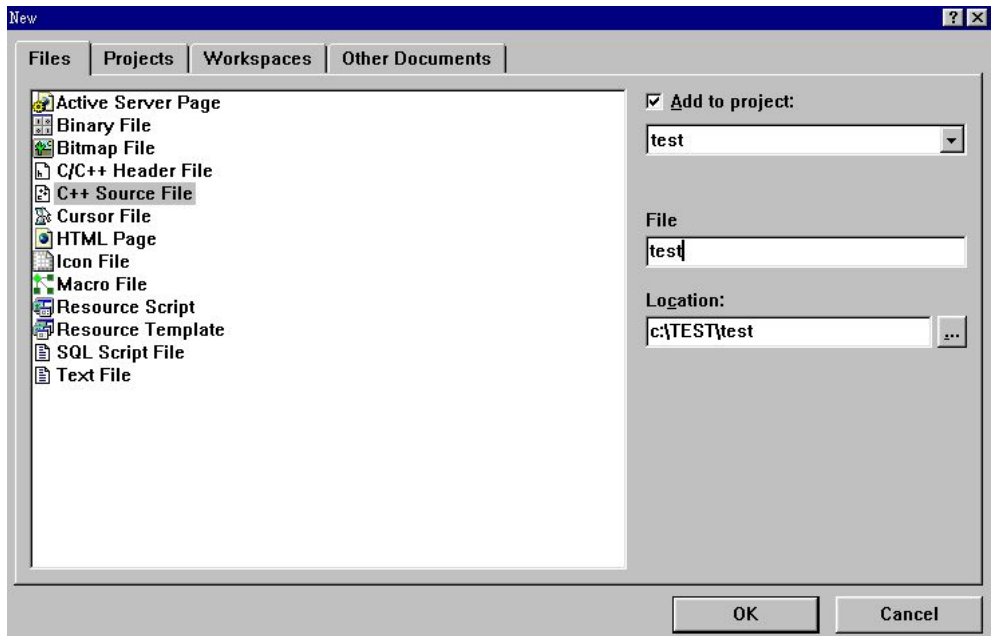

Figure 5-7-5 Add the program file (.c file) compiled

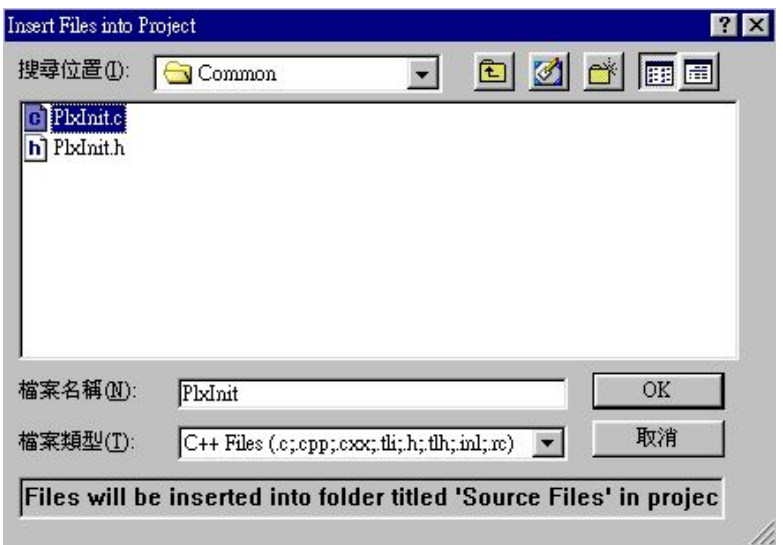

Figure 5-7-6 Add PlxInit.c file

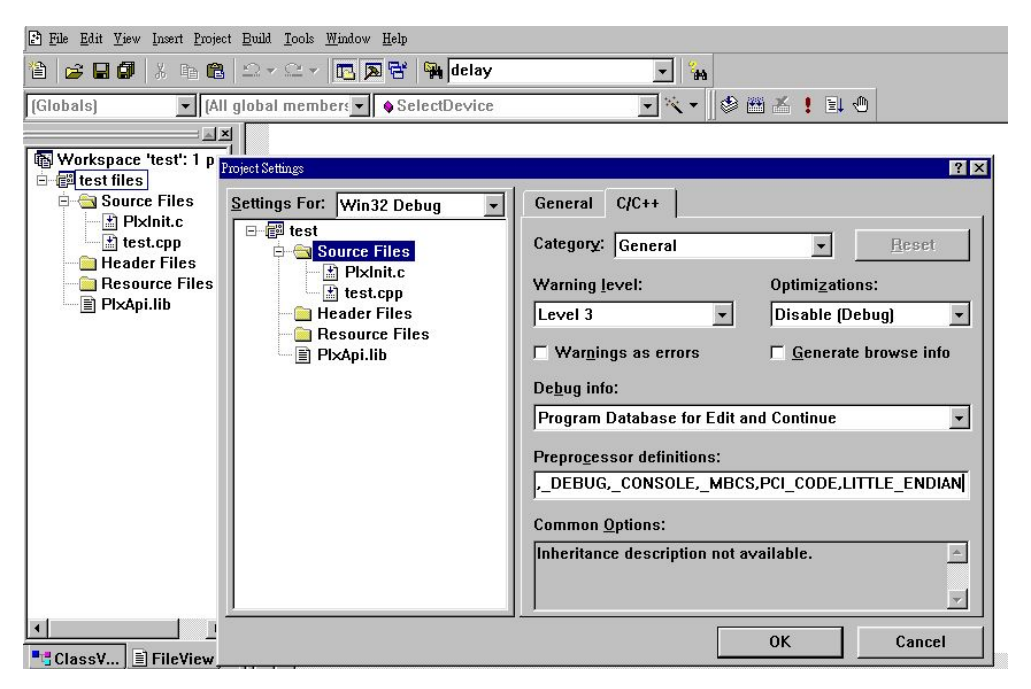

Figure 5-7-7 Add PlxApi.lib, PCI\_CODE and LITTLE\_ENDIAN setting

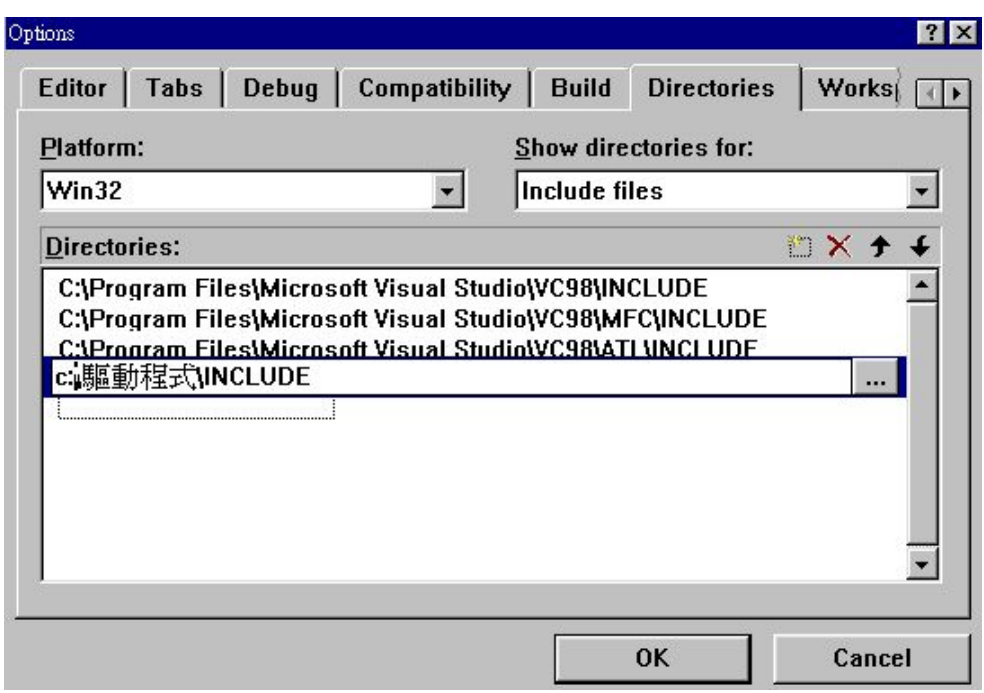

Figure 5-7-8 Designating INCLUDE file

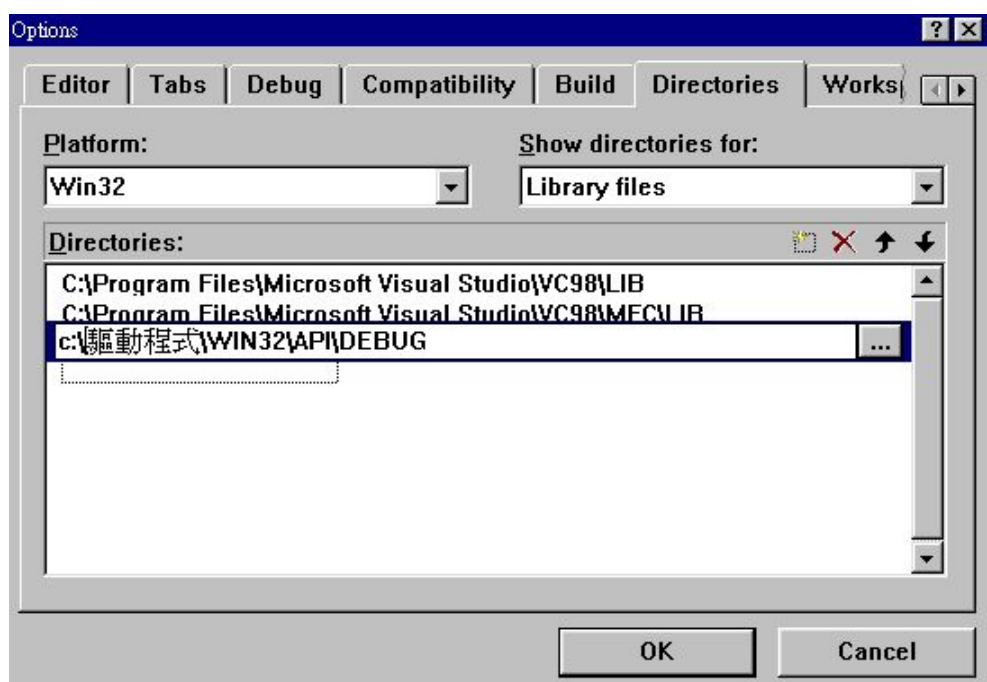

Figure 5-7-9 Designating Library file

This chapter only describes the setting of the PCI interface card, which mainly uses PLX-SDK original files to set. The next chapter is the simplified setting methods after sorting.

## *5.8 Visual C/C++ 6.0 initial environment setting STEP by STEP*

PCI IO interface card Visual  $C/C++ 6.0$  initial environment setting STEP by STEP

PCI IO interface card Visual  $C/C++ 6.0$  initial environment setting STEP by STEP

- 1) From Start $\rightarrow$ Program sets $\rightarrow$ Microsoft Visual C++ 6.0 $\rightarrow$ Microsoft Visual C++ 6.0 open Visual C++ 6.0
- 2) To open and complete Visual C++ 6.0 from File $\rightarrow$ New, the window has to be opened then can complete Visual C++ 6.0. It is necessary to build a PROJECT to compile the program, FIGURE as shown in Figure 5-8-1 appears.

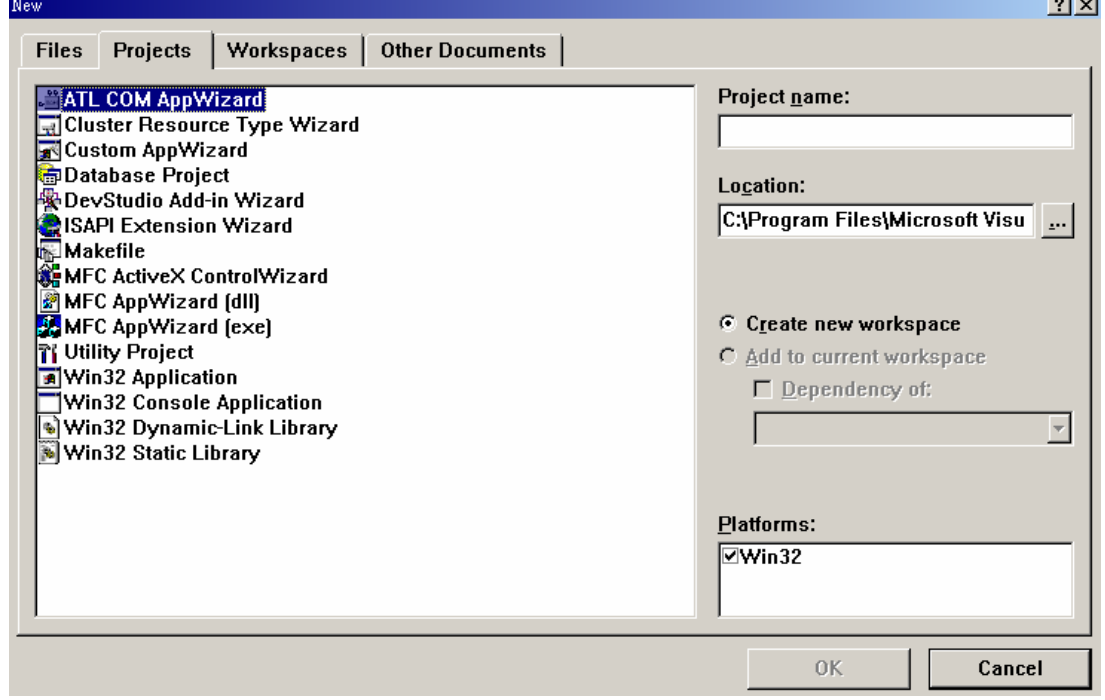

Figure 5-8-1

3) Win32 Console Application using the mouse in the window as shown in Figure 5-8-1 to return it to blue as shown in Figure 5-8-2.

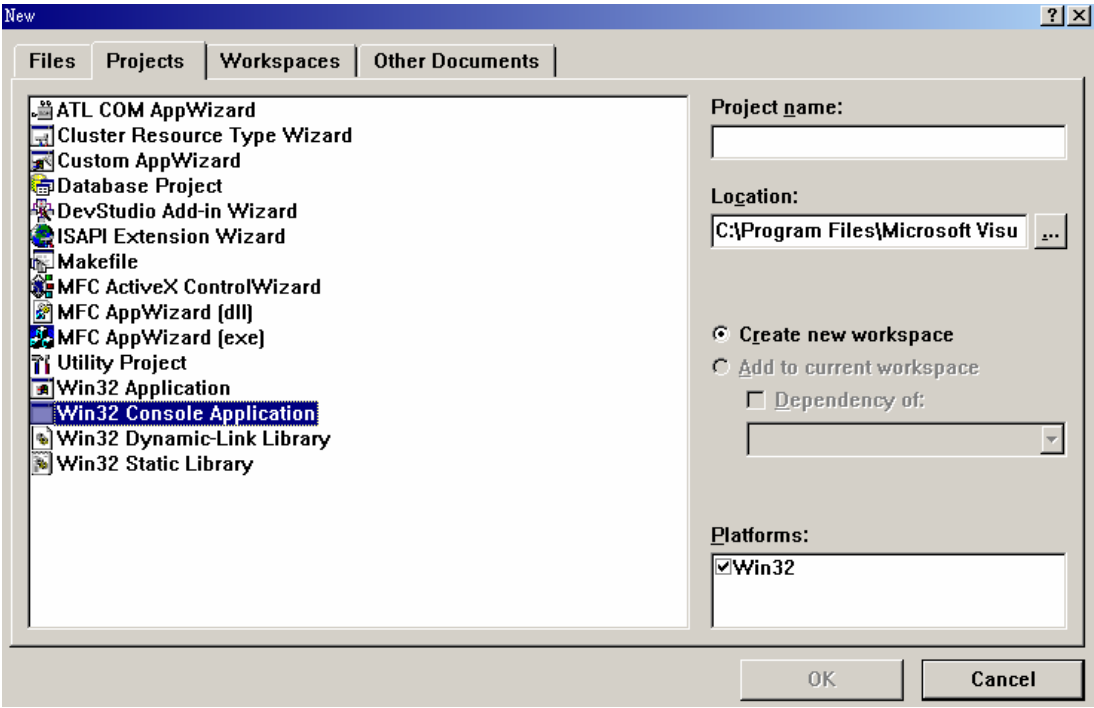

Figure 5-8-2

4) Project name (its name) and Location (its storage location) in the window may be changed, as shown in Figure 5-8-3. This example places the file whose Project name is TESTPCI in the location of C:\TEST\TESTPCI. Then finally click OK button using the mouse.

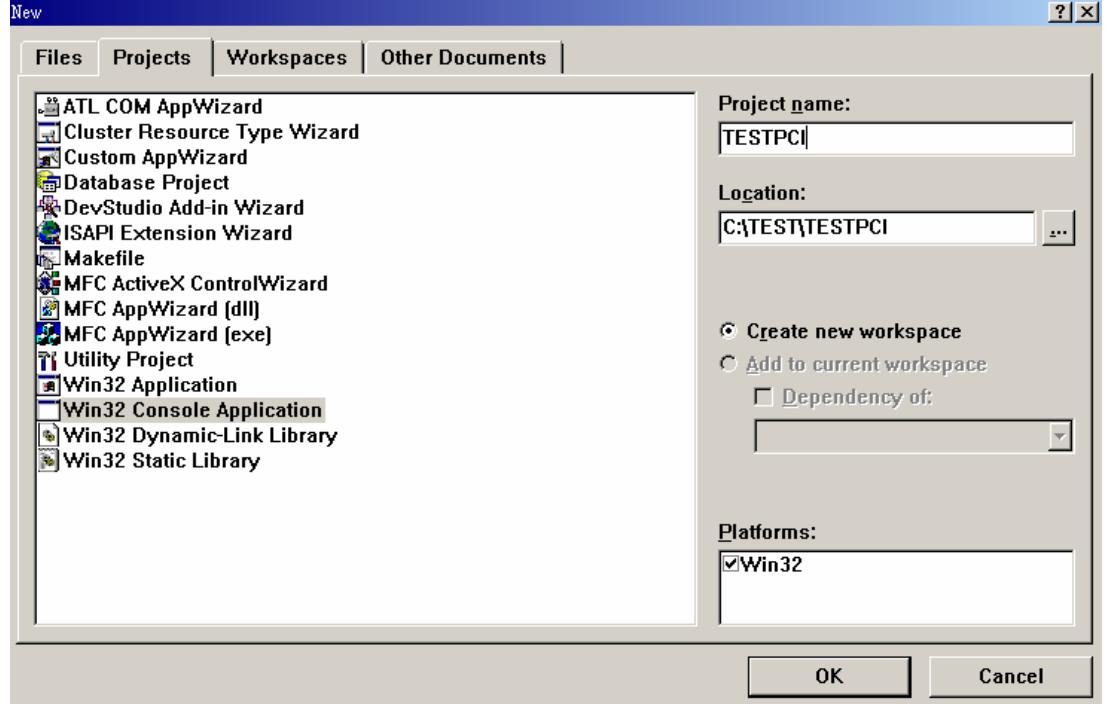

Figure 5-8-3

5) After clicking OK pushbutton, the window shown in Figure 5-8-4 appears. Click An empty project, and click Finish button using the mouse.

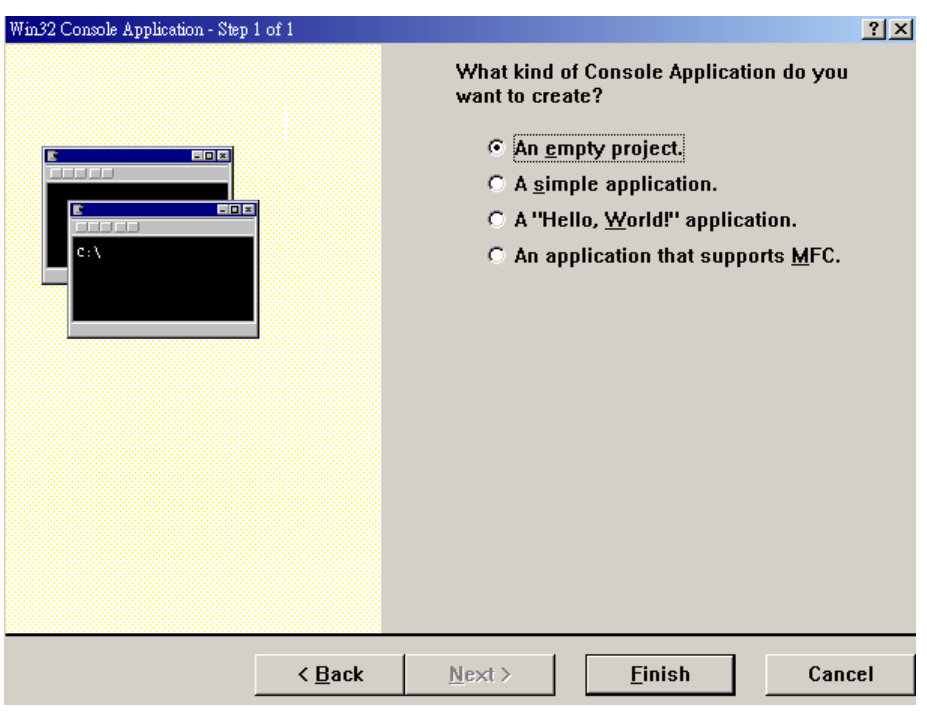

Figure 5-8-4

6) New Project Information window as shown in Figure 5-8-5 appears, with content description such as Empty console application and No files will be created or added to the project. In case of different information, please close the PROJECT built previously, and rebuild a new PROJECT again, click OK with the mouse to end this window. Following the above steps, the Test folder will appear in the hard disk, in which there will be a PROJECT folder of all TESTPCI built.

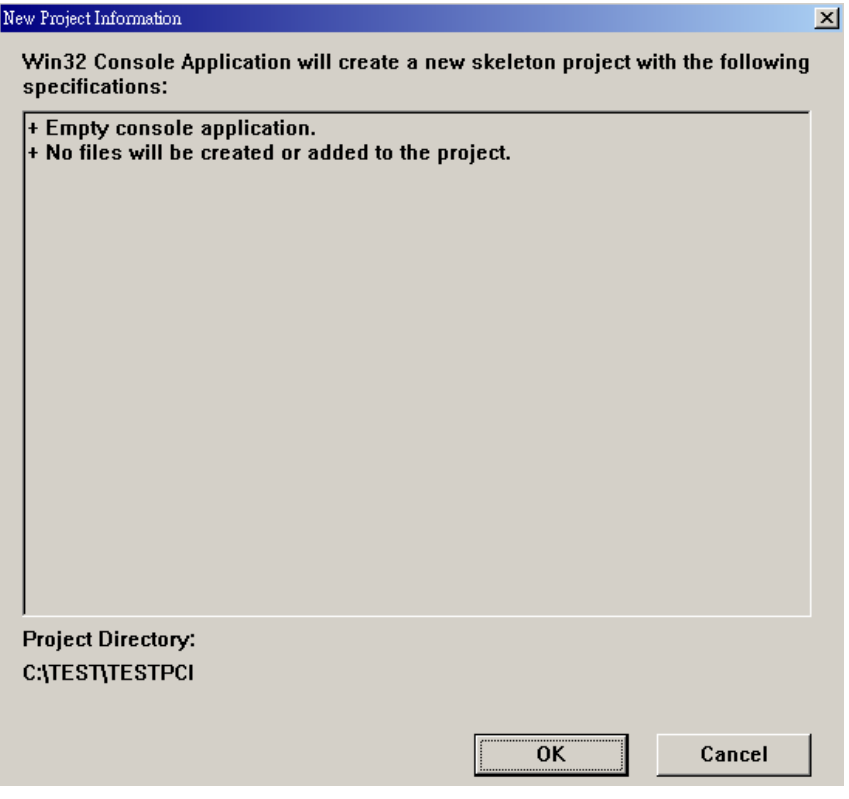

Figure 5-8-5

) Build and complete new PROJECT, start to set the program environment. Shown 7 i n Figure 5-8-6 is the content displayed in the sub-window on the right of the main window after building and completing new project, click TESTPCI Files, the cross pattern in the left will be unfolded, displaying the content shown in Figure 5-8-8, then it can be learned that TESTPCI Files consists of three folders: Source Files, Header Files, and Resource Files.

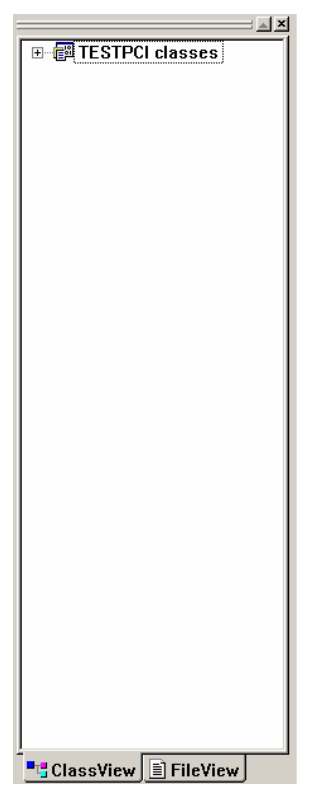

Figure 5-8-6

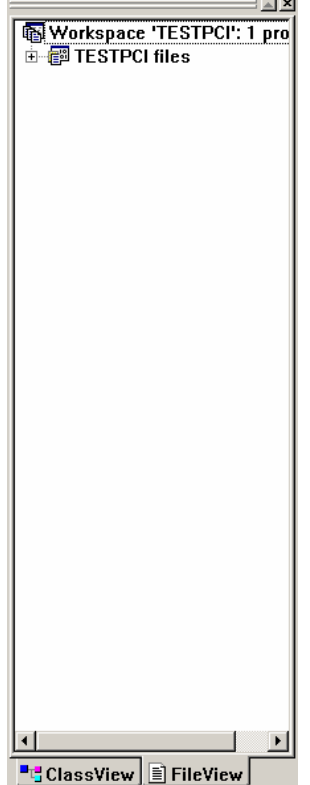

Figure 5-8-7

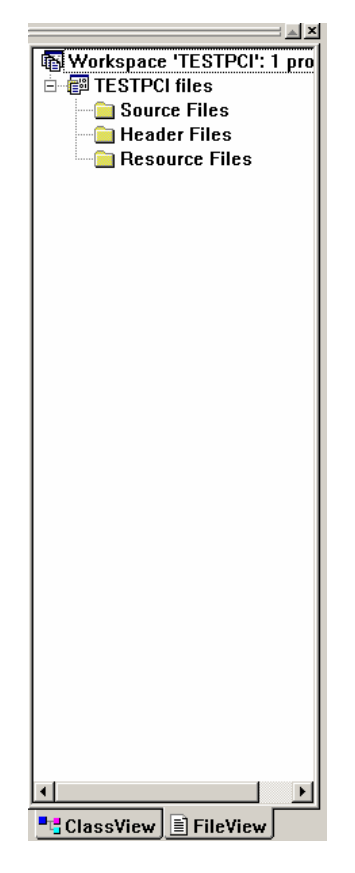

Figure 5-8-8

) Click Source Files to return it blue, as shown in Figure 5-8-9, then the window 8 shown in Figure 5-8-10 will appear from File $\rightarrow$ New, click C++ Source File to return it to blue, as shown in Figure 5-8-11. Fill in the name of this file in the box below the file, and fill in PCI as example.

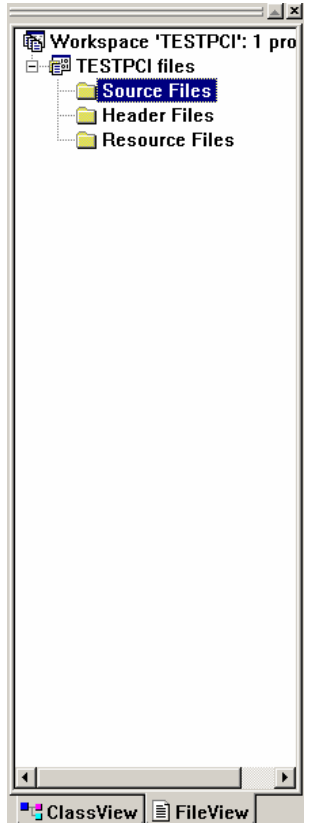

Figure 5-8-9

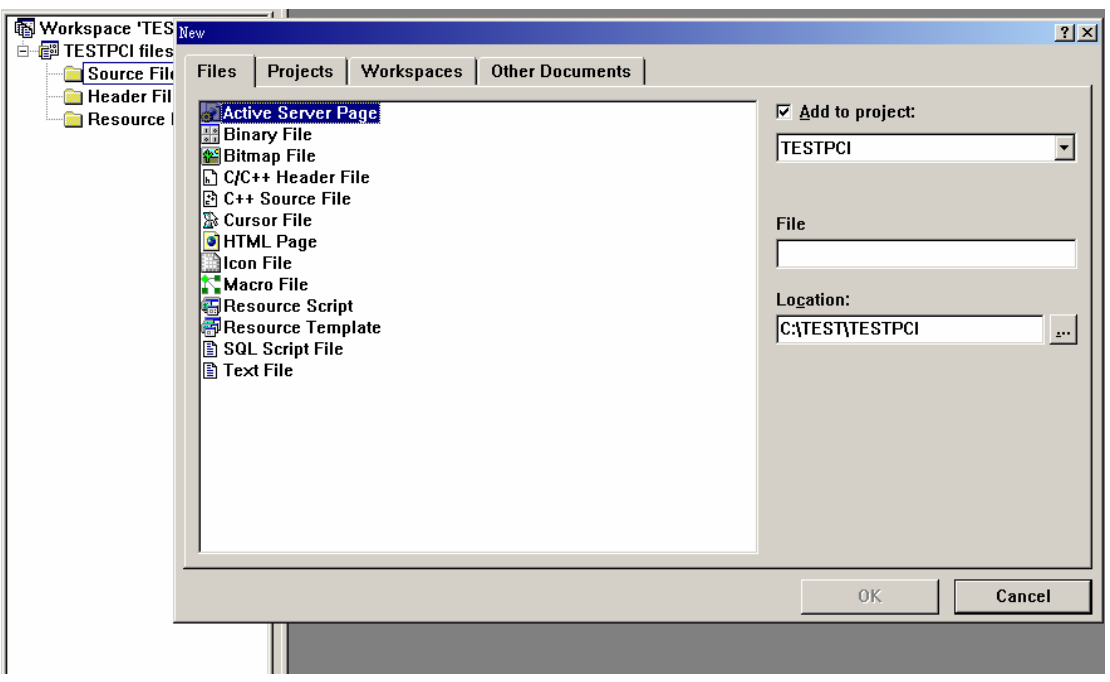

Figure 5-8-10

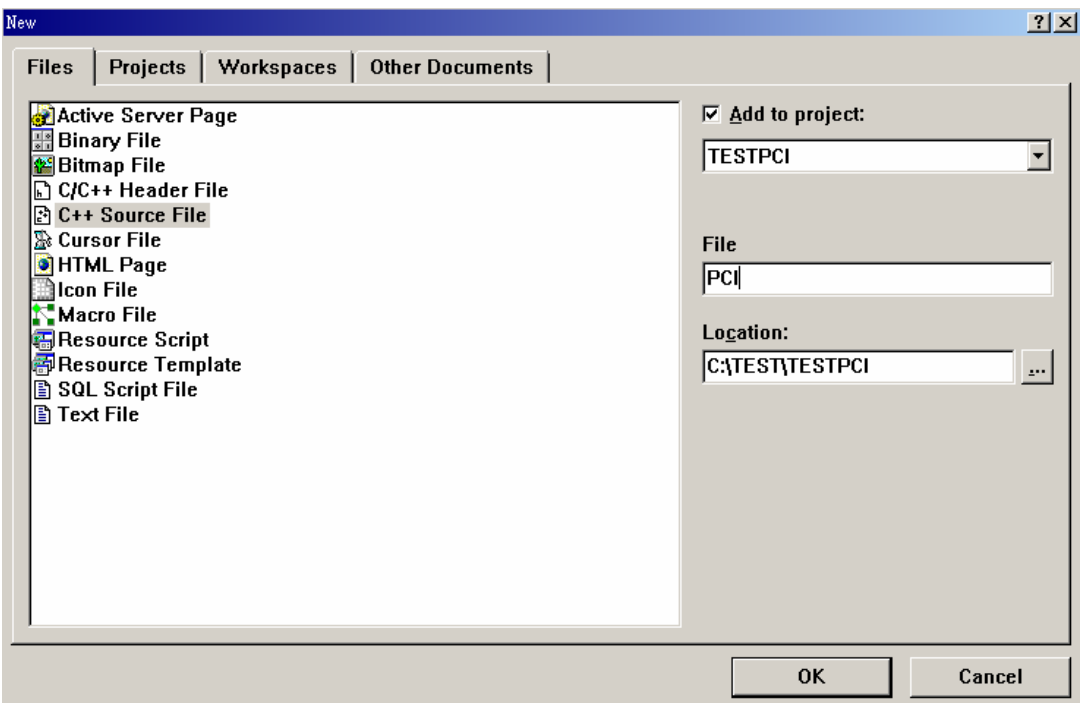

Figure 5-8-11

9) After clicking OK, PCI.CPP sample program logic file will be generated in C++ Source File folder, unfold C++ Source File folder, the results shown in Figure 5-8-12 will appear.

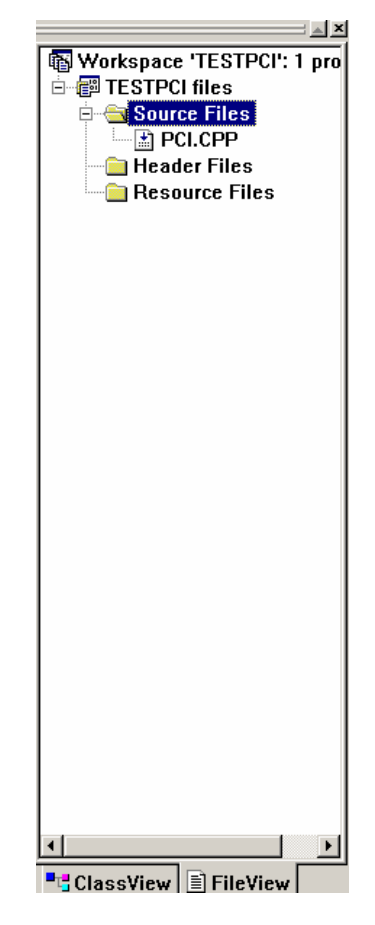
10) Move the mouse cursor onto C++ Source File folder. After clicking mouse right button and selecting Add Files to Folder, window shown in Figure 5-8-13 appears. Look for PlxInit.c and add this file by selecting OK, with the result shown in Figure 5-8-14.

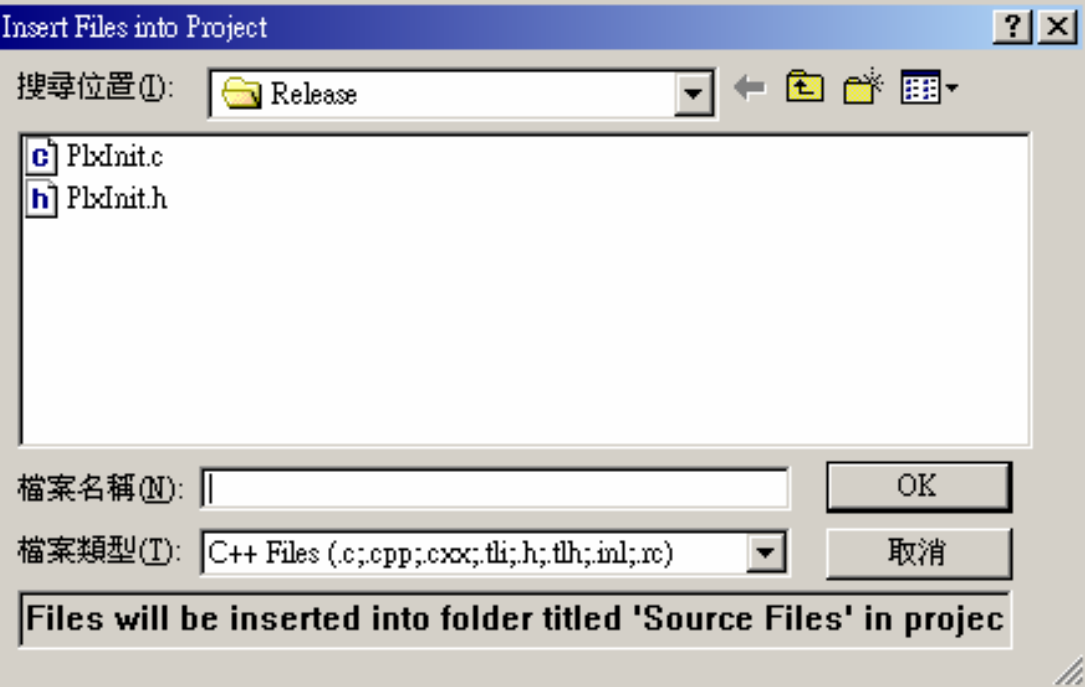

Figure 5-8-13

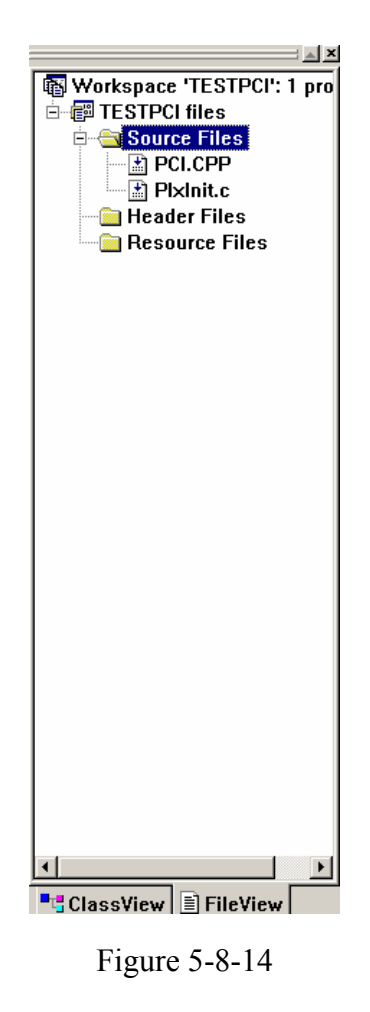

11) Click TESTPCI to return it to blue, click mouse right button and after clicking Add Files to Folder, select Library Files(.lib)in file types , as is shown in Figure 5-8-15. Look for PlxApi.lib and click OK to add it to PROJECT, with the result shown in Figure 5-8-16.

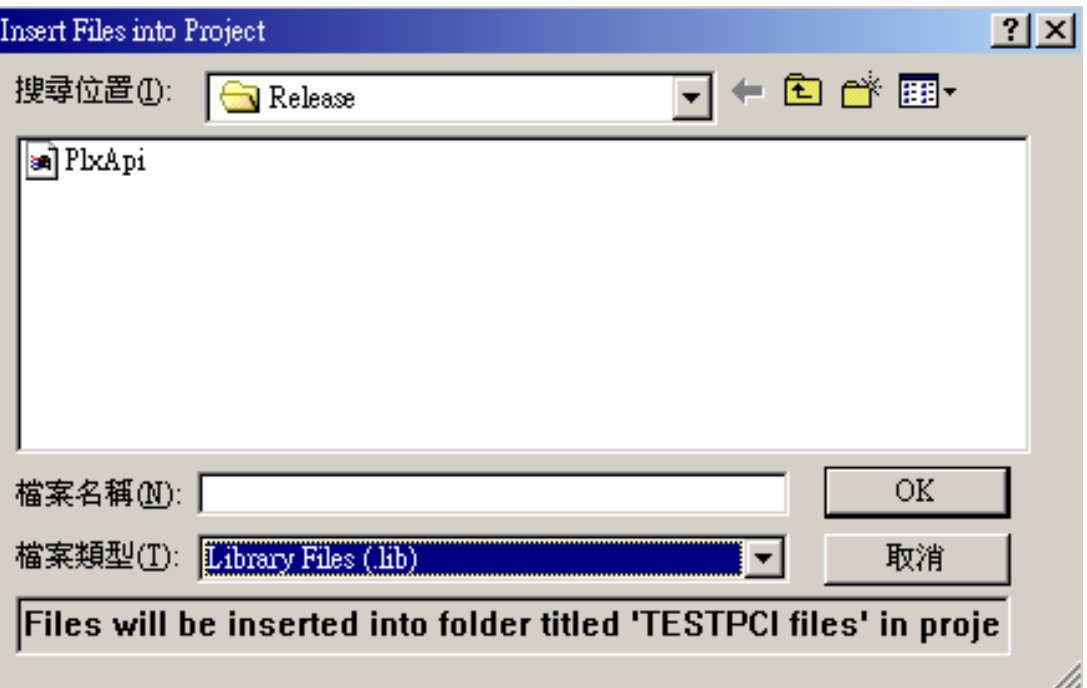

Figure 5-8-15

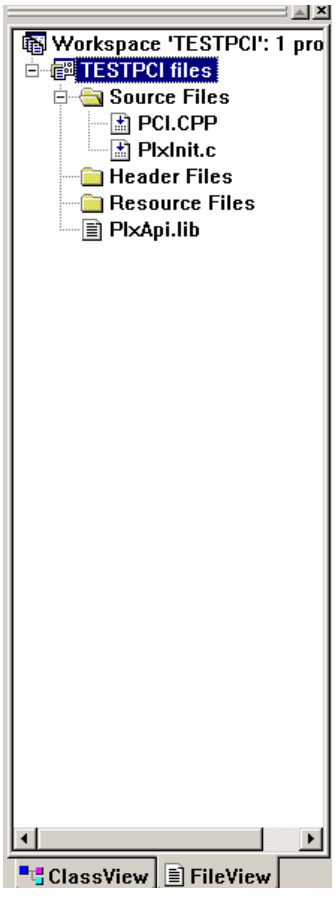

Figure 5-8-16

12) Open the Window as shown in Figure 5-8-17 from Project $\rightarrow$  Settings. Pay attention to set the whole TESTPCI PROJECT here. After clicking C/C++, the result is shown in Figure 5-8-18. Enter PCI\_CODE and LITTLE\_ENDIAN in Preprocessor definitions, as is shown in Figure 5-8-19, click OK to complete its setting. Here, attention should be paid to the cases of the characters entered.

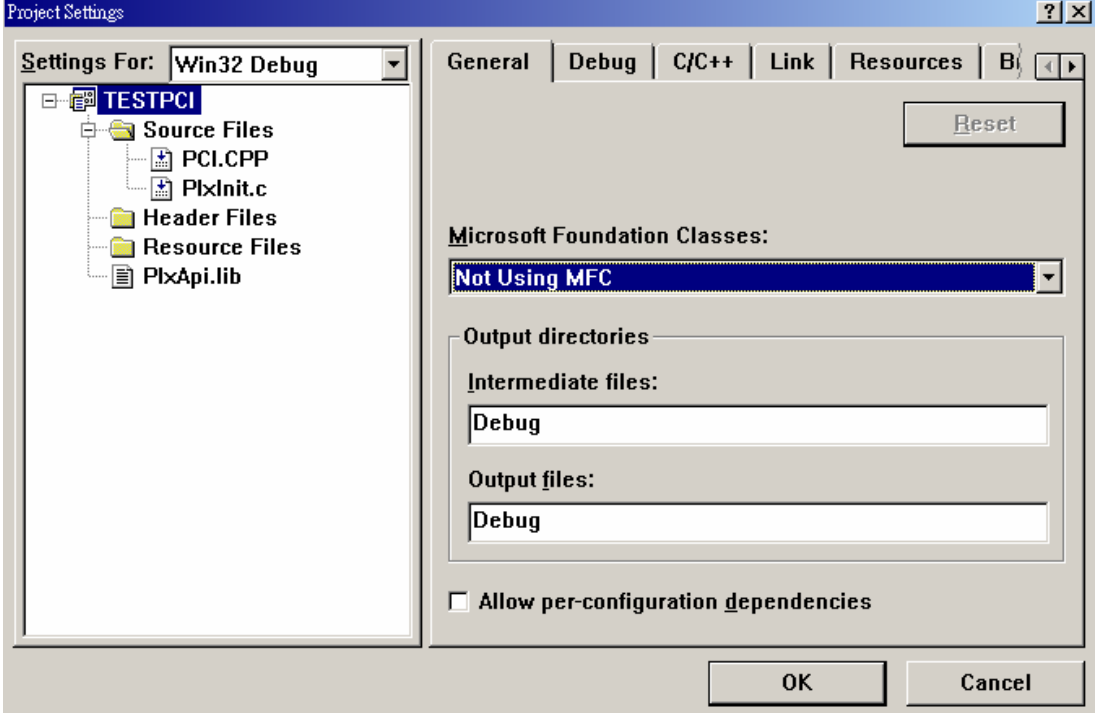

Figure 5-8-17

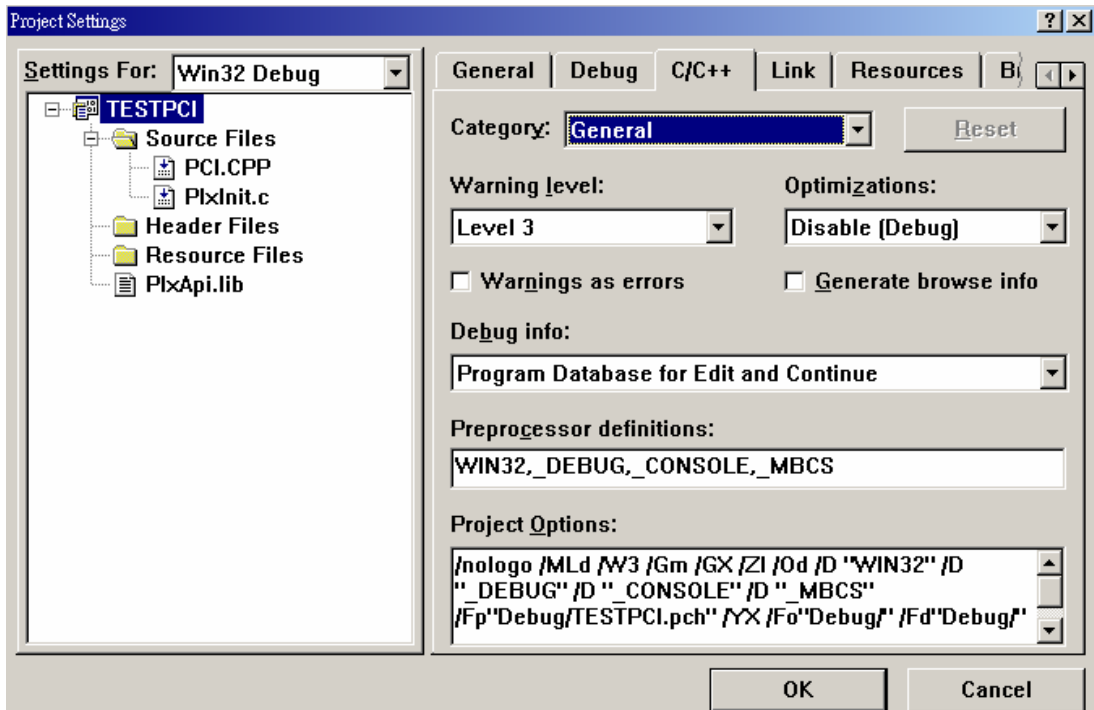

Figure 5-8-18

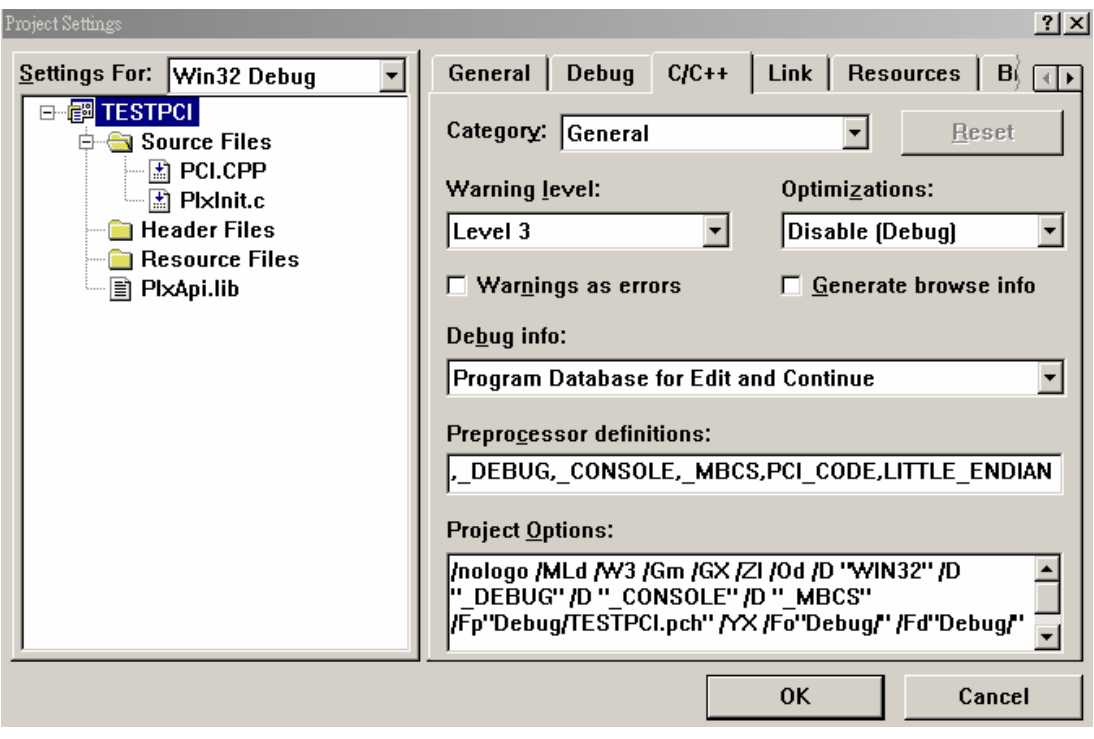

Figure 5-8-19

13) Open the window as shown in Figure 3-8-20 form Tools  $\rightarrow$  Options, select Directories, and its result is shown in Figure 3-8-21, select Include Files in Show directories for, and move the mouse cursor to the box under Directories, click mouse left key on it, as is shown in Figure 3-8-22, click and the status shown in Figure 3-8-22 will be displayed, and click the "…" Pushbutton on its right to look for the HEADER FILES as shown in Figure 3-8-24. The result is shown in Figure 3-8-25. Add the ".h" document corresponding to the PLX chip of this device here.

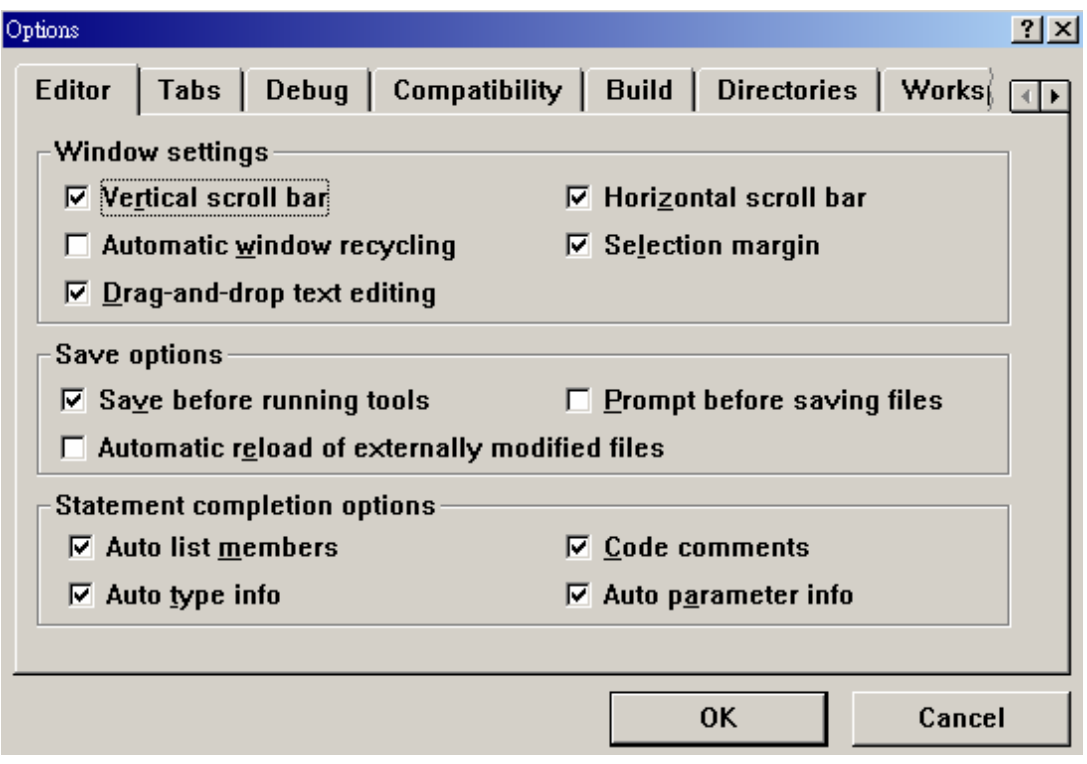

Figure 5-8-20

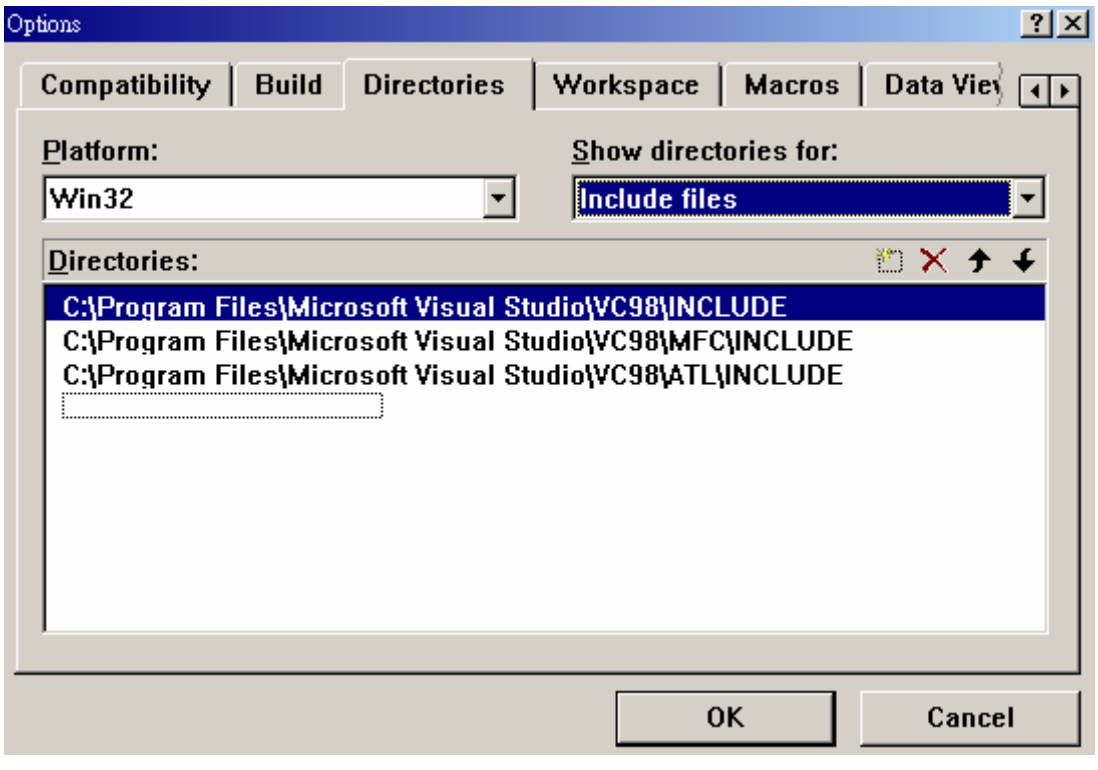

Figure 5-8-21

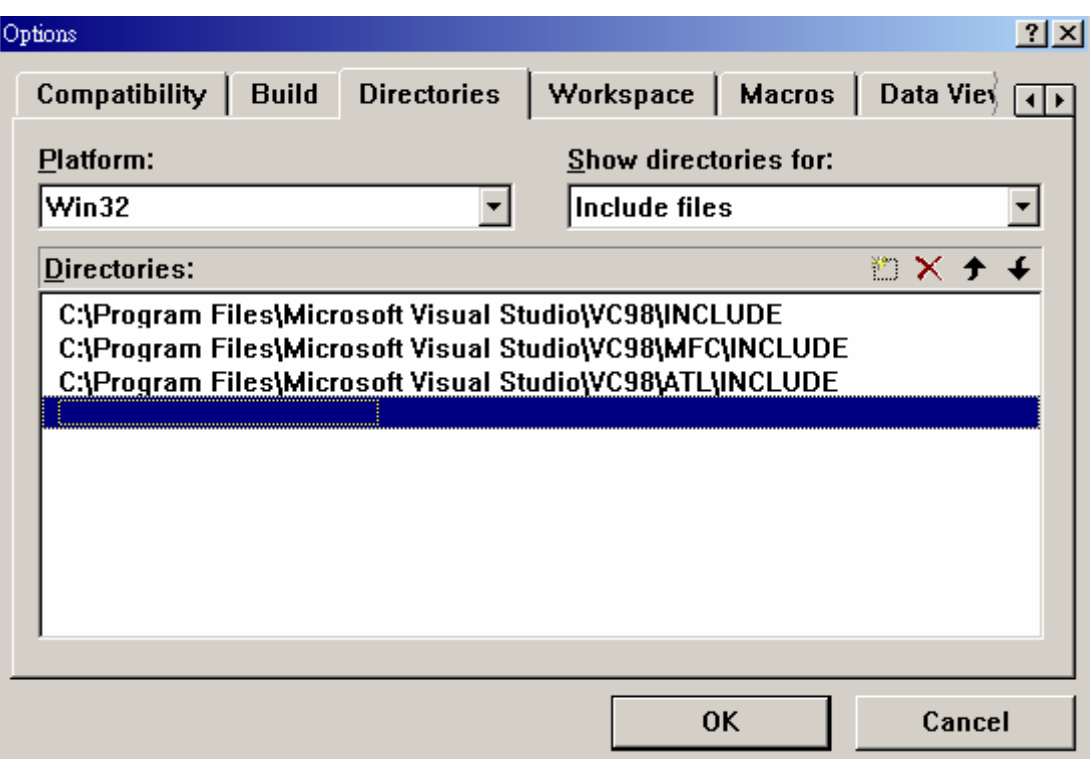

Figure 5-8-22

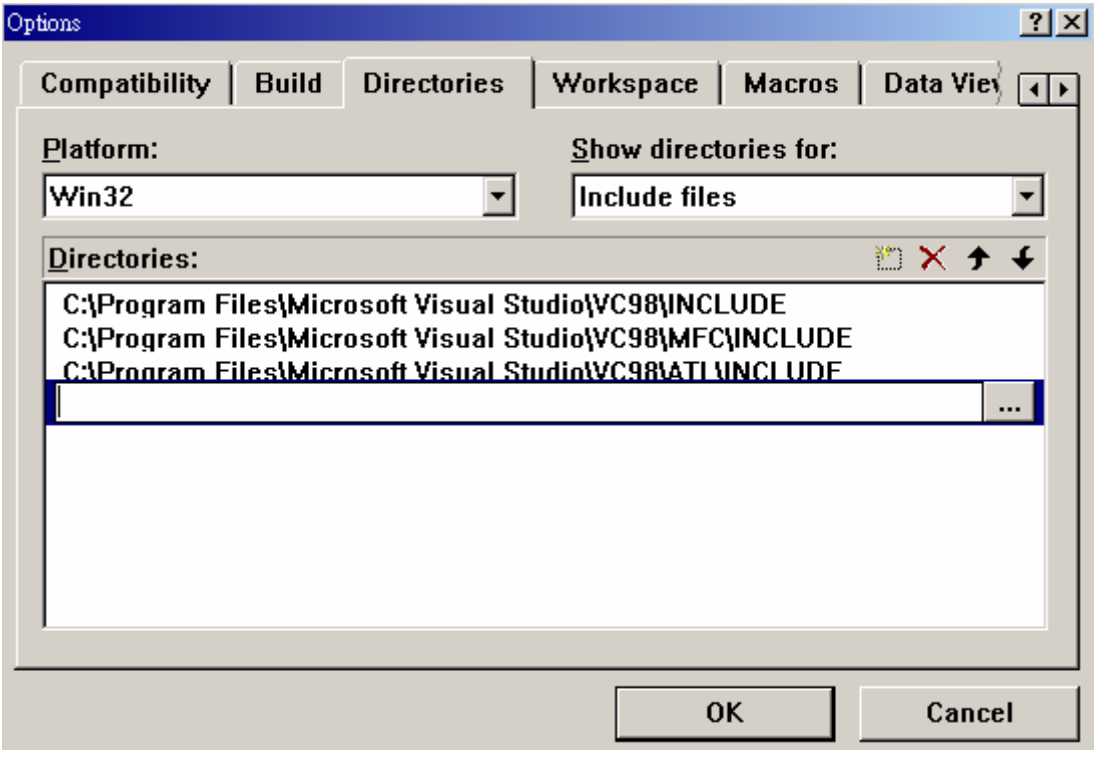

Figure 5-8-23

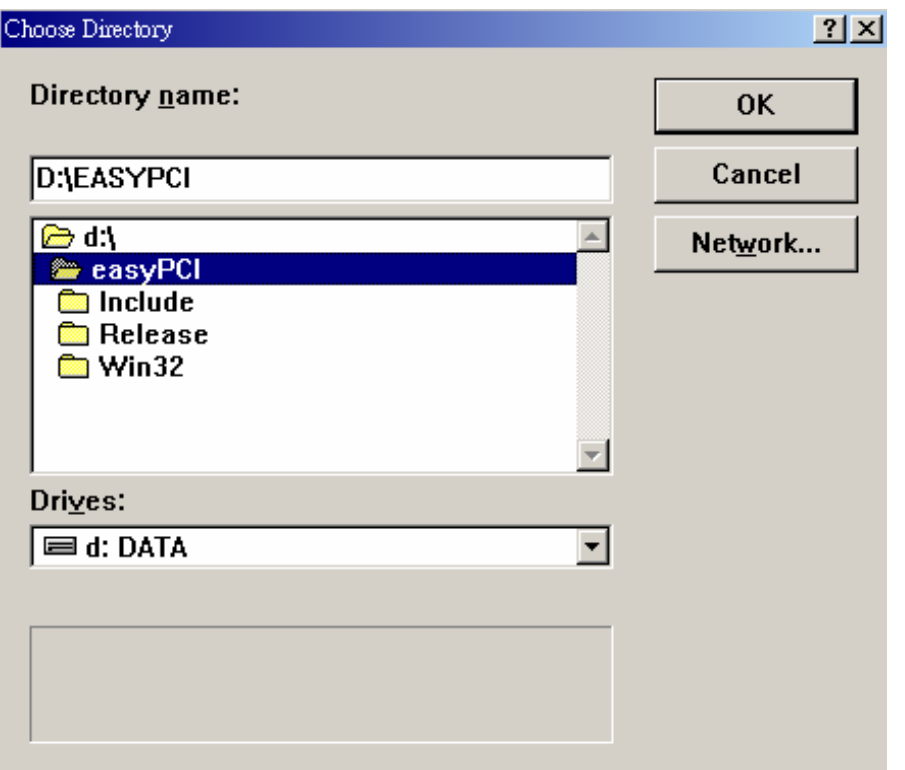

Figure 5-8-24

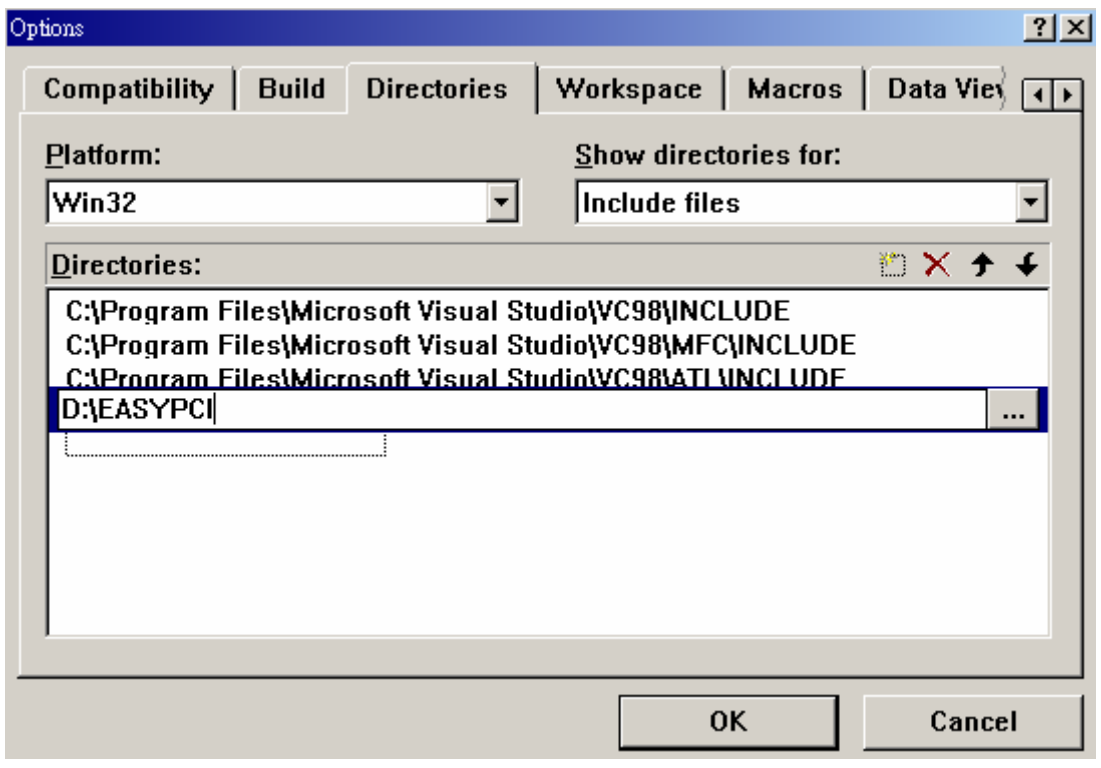

Figure 5-8-25

14) Add folder which contains PlxInit.h in the same sequence as step 13, as is shown in Figure 5-8-26.

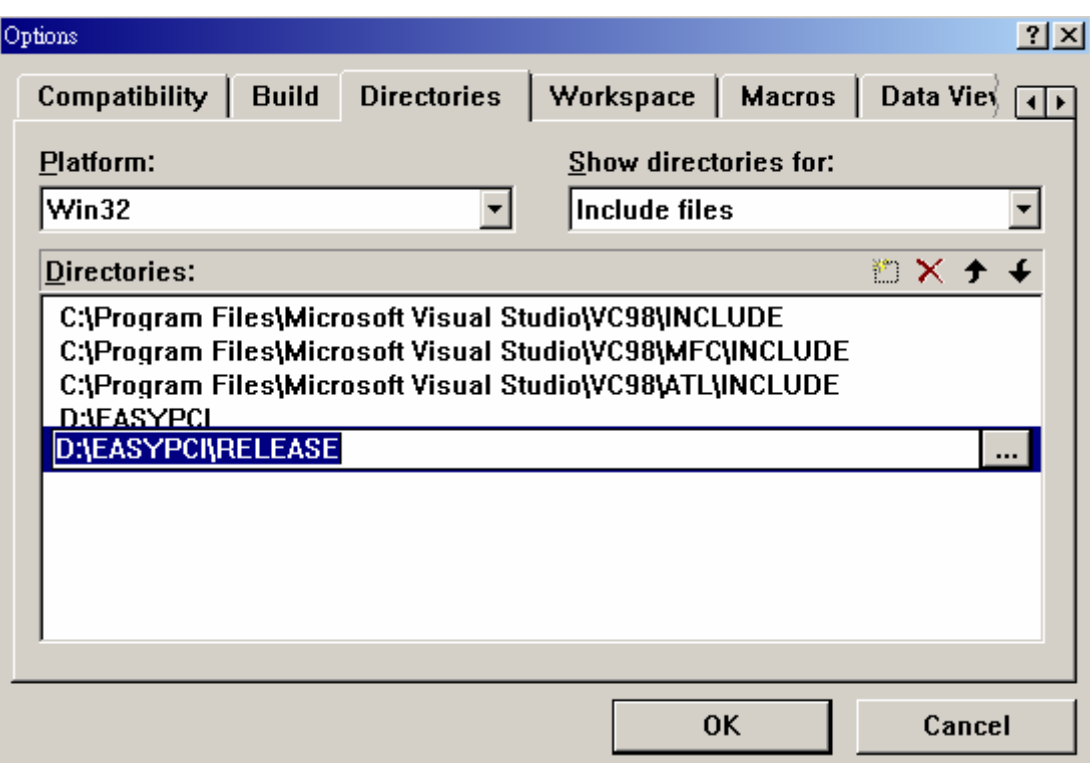

Figure 5-8-26

15) Select Library Files in Show directories for, add it to the folder where PlxApi.lib as in step 13, as shown in Figure 5-8-27, then click OK to complete the setting.

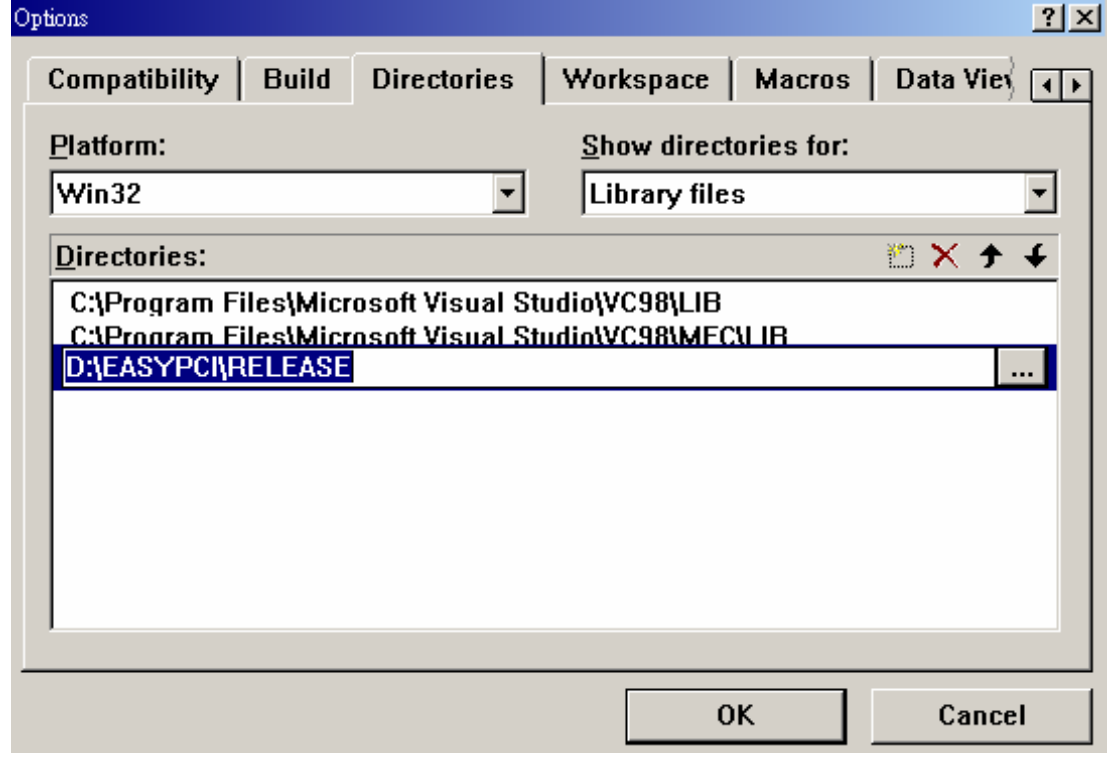

Figure 5-8-27

16) Click PCI.cpp using the mouse, and you can proceed to write the program code.

# **Chapter 6 Program language description**

From what is described in chapter five, IO port address of PCI-IO card can be read. The reader records this address in table 6-0 below, in which reference IO address is the IO address used in the test in this book. The reader must compile the programs using the setting of the computer host machine. Described below are the instructions needed by Debug Mode, Masm, and vc/c++.

Table 6-0 PCI-IO interface card IO address reference values and readers experiment value record

| Input/output     | Reference values |                     | Reader's practice value |
|------------------|------------------|---------------------|-------------------------|
| scope            | in this book     | Scope               | (self-record)           |
| Lowest IO scope  | $A400 \sim A4FF$ | $00~\text{F}$       |                         |
| Second lowest IO | A888~A88B        |                     |                         |
| scope            |                  | $8 \sim \; \; \; B$ |                         |
| Highest IO scope | AC80~ACFF        | $80-$ FF            |                         |

#### *6.1 Debug mode instructions*

As is shown in Figure 6-1-1 below is the Debug mode instructions for the readers' references.

| Command        | Use                                  | Format                                       |
|----------------|--------------------------------------|----------------------------------------------|
| $\mathbf{A}$   | Assemble                             | A [address]                                  |
| $\overline{C}$ | Compare                              | C range address                              |
| D              | (Dump memory)<br>Dump                | D [address] or D[range]                      |
| E              | <b>Enter Memory</b>                  | E address [list]                             |
| $\overline{F}$ | Fill memory block                    | F range list                                 |
| G              | GO<br>(execute)                      | $ G $ = add exec][[ addr ]]                  |
| H              | Hexadecimal addition/subtraction     | Value1<br>Value2<br>H                        |
| $\mathbf I$    | Input from port                      | I port address                               |
| L              | Load file                            | $L$ [address]                                |
| L              | Load sector                          | L address drive sector n                     |
| M              | Move memory block                    | M range address                              |
| N              | Name file for Load and Write         | N file spec [filespec]                       |
| $\Omega$       | Output byte to port                  | O port address byte                          |
| Q              | Quit to DOS                          | Q                                            |
| $\mathbf R$    | Display and or change Register/flags | R [register]                                 |
| S              | Search list or string                | S range list                                 |
| T              | Trace                                | $T$ [=address][value]                        |
| U              | Unassembled                          | U [address]                                  |
| W              | Write file                           | W [address] (Write length to center<br>of CX |
| W              | Write sector                         | W address drive sector n                     |

Table 6-1-1 Debug Mode commands

#### *6.2 MASM description*

Generally speaking, register of 80X86 series CPU has the following types: common register: AX, BX, CX, DX; point register: IP, SP, BP, SI, DI; segment register: CS, DS, ES, SS; flag register: flag etc. While a float-point register (R7~R0) and a 16 bits status register are added to 80486 portion, these are roughly commonly seen registers.

Common register: AX (Accumulator store the result of operation), BX (base registration), CX (counter), DX (date), 32 bits are four registers: EAX, EBX, ECX, EDX. While AX, BX, CX, DX can be further divided into high low bytes. Figure 6-2-1 below shows its common bit format sketch.

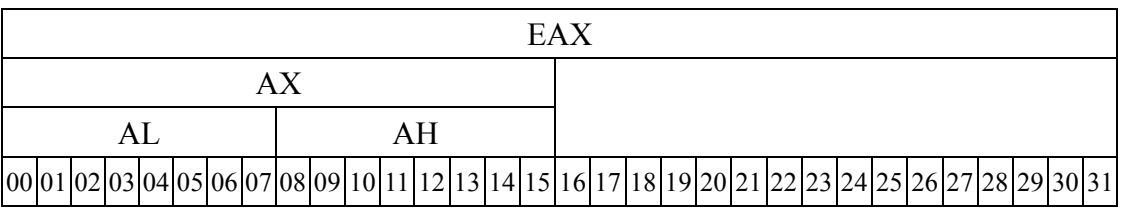

Figure 6-2-1 Common register format

Pointer register is divided into IP(Instruction Pointer), program pointer, SP, ESP (Stack Pointer), stack pointer, BP, EBP(Stack Pointer), stack pointer, SI, ESI (Index Pointer), index pointer and DI, EDI (index pointer) index pointer. The size of a segment is 64KB, the address pointed by segment register is the lowest address, and the four registers do not affect each other, which can fully or partly point to the same memory address. The Flag register mainly displays CPU status and operation results.

Figure 6-2-2 below shows the bit definition of flag register; while for the rest of register figures, please refer to books related with combined languages.

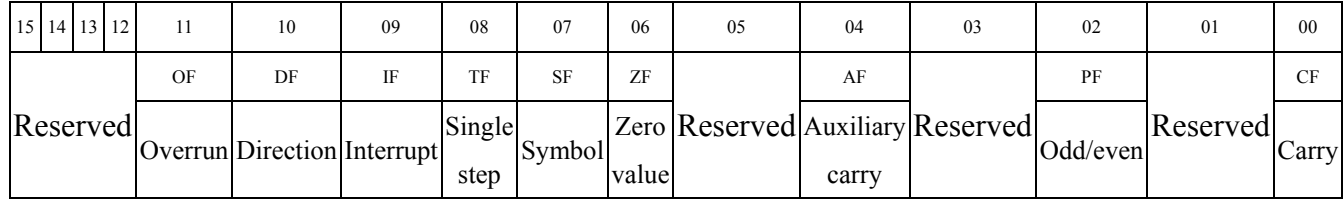

Figure 6-2-2 Bit definition of flag register

## *6.3 MASM instruction*

Table 6-3-1 below shows the instructions of MASM assembly language; the reader himself can refer to books related to MASM for more detailed instruction explanations.

Table 6-3-1 MASM instructions

| Instruction<br>Detailed     |                                                      | Instruction                                                                  |  |
|-----------------------------|------------------------------------------------------|------------------------------------------------------------------------------|--|
| group                       | division                                             |                                                                              |  |
| Data<br>transmission        | Data<br>transmission                                 | mov, movsx, movzx, xchg                                                      |  |
|                             | Pile address                                         | push, pop, pushf, popf, pusha, popa, pushfd, popfd                           |  |
|                             | Address<br>access                                    | lea, lds, les, lss, lfs, lgs                                                 |  |
|                             | Form access                                          | Xlat                                                                         |  |
|                             | Flag access                                          | lahf, sahf                                                                   |  |
| Arithmetic<br>operation     | Addition                                             | add, adc, inc                                                                |  |
|                             | Subtraction                                          | sub, sbb, dec, neg                                                           |  |
|                             | Multiply                                             | mul, imul                                                                    |  |
|                             | Divide                                               | div, idiv, cbw, cwq                                                          |  |
|                             | <b>BCD</b>                                           | aaa, aas, aam, aad, daa, das                                                 |  |
| Bit<br>operation            | Logic<br>operation                                   | and, or, xor, not                                                            |  |
|                             | Bit test                                             | bt, btc, btr, bts, bsf, bsr                                                  |  |
|                             | Flag setting                                         | <b>Setxx</b>                                                                 |  |
|                             | Offset<br>rotation                                   | shl, shr, sal, sar, ror, rol, rcl, rcr, shrd, shld                           |  |
|                             | Jump                                                 | jmp, jxx                                                                     |  |
|                             | Test compare cmp, test                               |                                                                              |  |
|                             | Loop                                                 | loop, loopxx                                                                 |  |
| Flow<br>control             | Auxiliary<br>program call                            | call, ret, retn, retf                                                        |  |
|                             | Auxiliary<br>program enter enter, leave<br>and leave |                                                                              |  |
|                             | Interrupted<br>call                                  | int, into, iret                                                              |  |
|                             | <b>String</b><br>processing                          | movs, scas, cmps, lods, stos                                                 |  |
| <b>String</b><br>processing |                                                      | Each string processing instruction has changes such ad<br>xxs,ssxb,ssxw,ssxd |  |
|                             | Stub code                                            | rep, repe, repz, repne, repnz                                                |  |
| I/O                         | Data I/O                                             | in, out                                                                      |  |

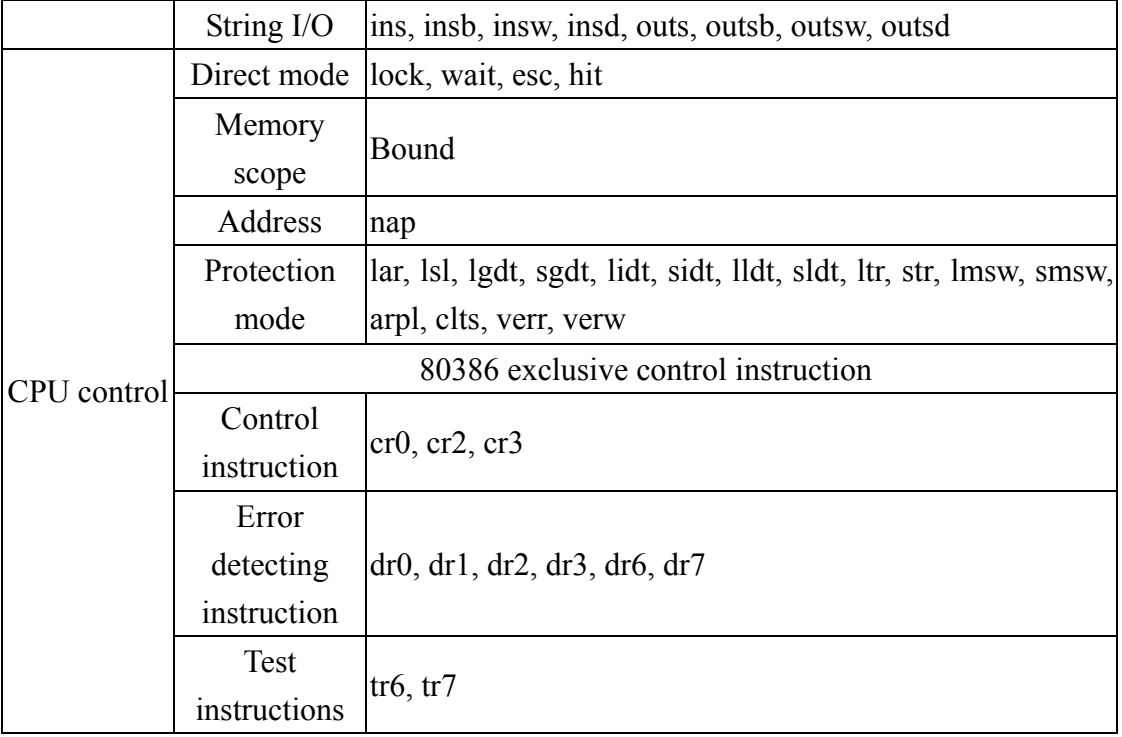

#### *6.4 PCI-IOin C/C++ program language instructions*

API needed to be used by this PCI-IO interface card are: DeviceSelected PlxChipTypeGet PlxPciDeviceOpen PlxPciDeviceClose PlxPciConfigRegisterRead PlxIoPortWrite PlxIoPortRead

For API of other functions, please refer to PLX SDK Programmer's Reference Manual document in the folder of drive program in the disk attached with this book. The above API can use this interface card in a simple way.

As with the actions of this interface card, select the interface card device with DeviceSelected and PlxChipTypeGet, use PlxPciDeviceOpen to open the interface card, then use PlxPciConfigRegisterRead" to read IO base address. Then IO data can be outputted with PlxIoPortWrite or inputted with PlxIoPortRead. In the end, the program executes the action of closing this interface card and completes this action with PlxPciDeviceClose, which may not be used. However, each VC/C++ must have a start and return-to-zero action. About the samples of each program, the user can observe its use, now we will proceed to briefly describe the use of PlxPciDeviceOpen, PlxPciDeviceClose, PlxIoPortWrite, PlxIoPortRead and PlxPciConfigRegisterRead.

◎PlxPciDeviceOpen:

Format:

```
RETURN_CODE 
PlxPciDeviceOpen( 
DEVICE_LOCATION *pDevice,
HANDLE *pDrvHandle 
);
```
Sample:

HANDLE hDevice; RETURN\_CODE rc; DEVICE\_LOCATION Device;

```
rc = PlxPciDeviceOpen( 
&Device, 
&hDevice 
);
```

```
if (rc != ApiSuccess) 
{ 
// ERROR – Unable to open a PLX device 
}
```
◎PlxPciDeviceClose:

Format:

```
RETURN_CODE 
PlxPciDeviceClose( 
HANDLE hDevice 
);
```
Sample:

```
HANDLE hDevice; 
RETURN_CODE rc; 
// Release the open PLX device 
rc = PlxPciDeviceClose( 
hDevice 
); 
if (rc != ApiSuccess)
```
{ // ERROR – Unable to release PLX device }

◎ PlxIoPortWrite(IO port write))):

Format:

RETURN\_CODE PlxIoPortWrite( HANDLE hDevice, U32 address, ACCESS\_TYPE bits, VOID \*pValue );

Sample:

U32 port; U32 RegValue; HANDLE hDevice; RETURN\_CODE rc;

port = PlxPciConfigRegisterRead( Device.bus, Device.slot, CFG\_BAR1, &rc );

```
port = port & \sim(1 << 0);
RegValue = 0x00300024;rc = PlxIoPortWrite( 
hDevice, 
port + 0x34, // Write to local register 34h
BitSize32,
&RegValue 
); 
if (rc != ApiSuccess) 
{ 
// ERROR - Unable to read I/O port 
}
```
◎ PlxIoPortRead(IO port read):

Format:

RETURN\_CODE PlxIoPortRead( HANDLE hDevice, U32 address, ACCESS\_TYPE bits, VOID \*pOutData );

Sample:

U32 port; U32 RegValue; HANDLE hDevice; RETURN\_CODE rc;

port = PlxPciConfigRegisterRead( Device.bus, Device.slot, CFG\_BAR1, &rc

);

```
port = port & \sim(1 << 0);
rc = PlxIoPortRead( 
hDevice, 
port + 0x34, \frac{1}{2} Read local register 34h
BitSize32,
&RegValue 
); 
if (rc != ApiSuccess) 
{ 
// ERROR - Unable to read I/O port 
}
```
◎ PlxPciConfigRegisterRead read: "Subsystem Device/Vendor ID"

### Format

U32 PlxPciConfigRegisterRead( U32 bus, U32 slot, U32 registerNumber, RETURN\_CODE \*pReturnCode );

sample:

U8 bus; U8 slot; U32 RegValue; RETURN\_CODE rc; DEVICE\_LOCATION Device;

RegValue = PlxPciConfigRegisterRead( Device.BusNumber,

Device.SlotNumber, CFG\_SUB\_VENDOR\_ID, &rc );

# *6.5 IO definition port of LEAP PCI-IO/LAB*

IO definition port of LEAP PCI-IO/LAB is shown in Figure 6-5-1 below. LEAP PCI-IO card shares four IO-BANKs, each of which has forty-eight IO outputs, and eight IO outputs form an IO-PORT. As is shown in table 4-0, IO-BANK is built-in IO-BANK (the user is unable to change it), which is used by built-in 8254. IO-BANK1~IO-BANK4 can be used by the reader himself. The IO address of IO-BANK1 IO-PORT0 is A410h, corresponding to I00~I07 of IO-BANK1. The IO address of IO-BANK2 IO-PORT0 is A420h, corresponding to IO0~IO7 of IO-BANK2, while the IO address of built-in 8254 is A400~A403 on IO-BANK0. Table 6-5-1 IO definition port of PCI-IO/LAB

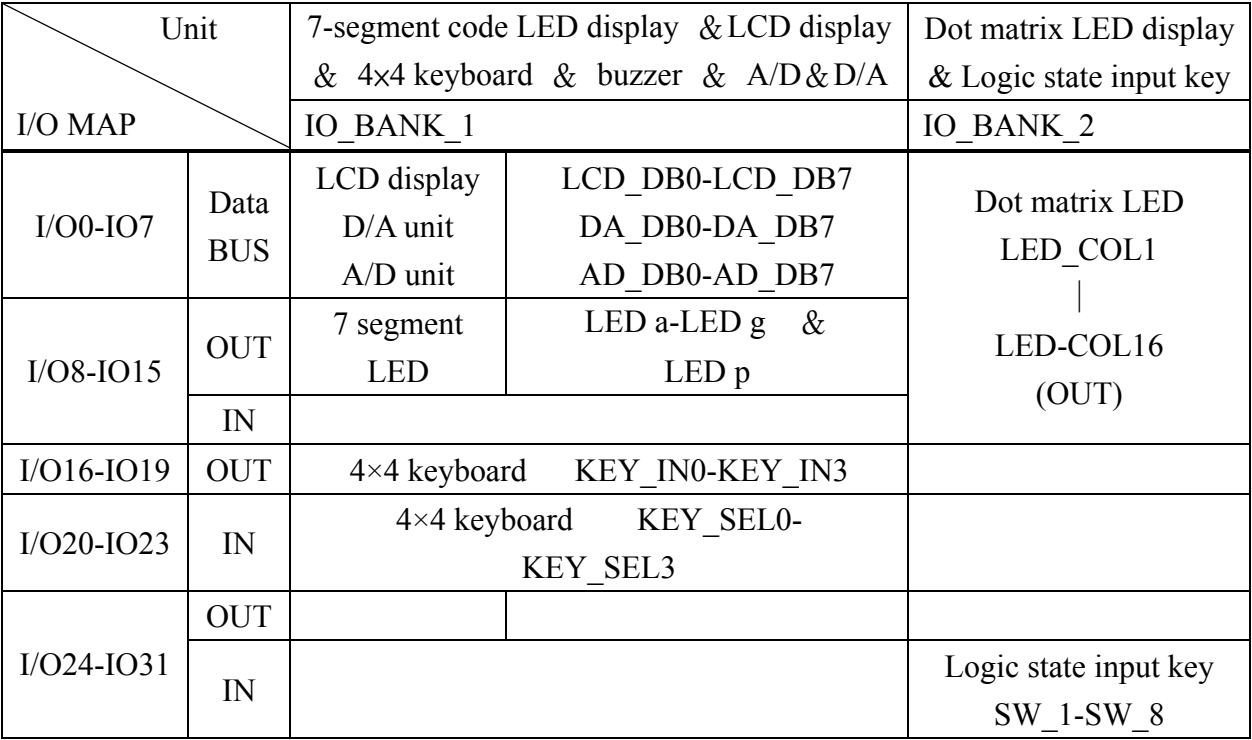

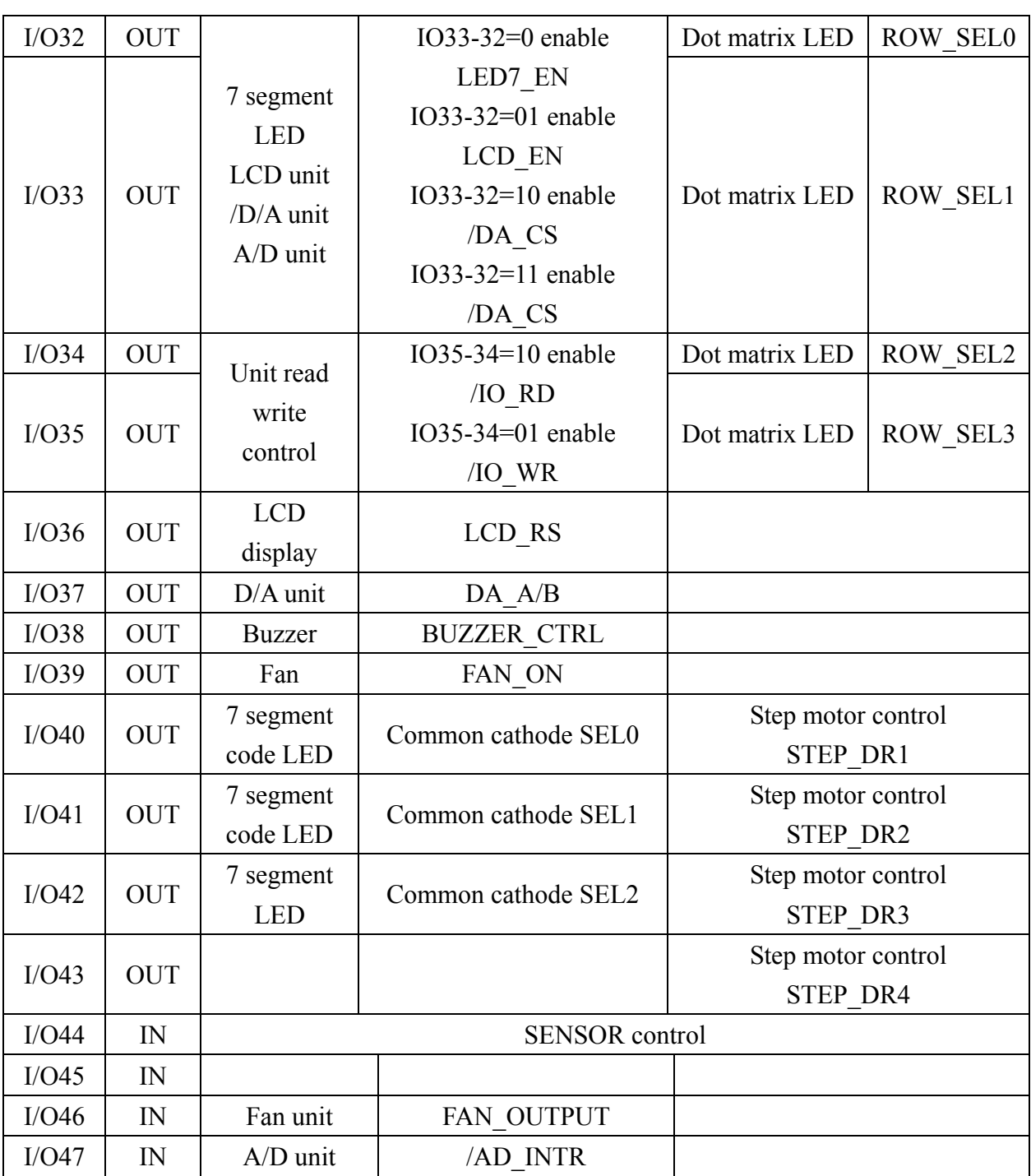

IO-BANK4 IO-PORT5 is A444, corresponding to IO32~IO39 of IO-BANK4. Another IO PORT is the ninth IO PORT of each IO-BANK, which defines the output or input mode of each IO-PORT in this IO-BANK, and is described in the programs.

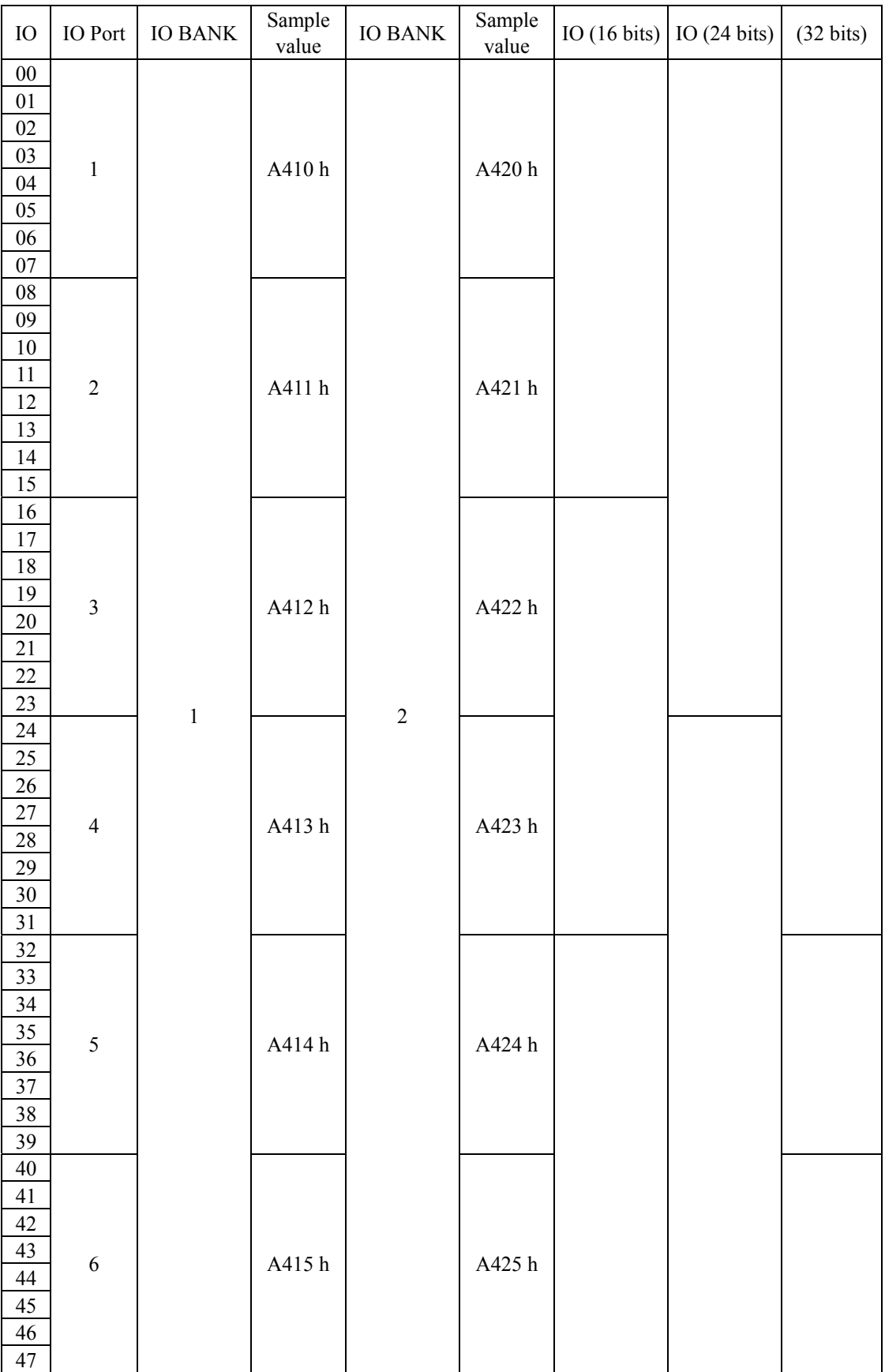

### *6.6 Visual C/C++ simple program compiling description*

For programs that use PCI-IO interface card to compile Visual  $C\setminus C++$ , the following program shows that the user can go straight to execute its result as long as he changes the position of the program compiling zone with program code. VC/C++ program code:

```
// start of the program// 
#include <stdio.h> 
#include "PlxApi.h" 
#include "PciRegs.h" 
#include "PlxInit.h" // Need to add different Include File to individual program//
```

```
int main() //main program//{ 
  U8 Revision;
  U16 i;
  U32 ChipType;
  U32 LocalAddress=0;
  S8 DeviceSelected:
  HANDLE hDevice;
  RETURN_CODE rc;
  DEVICE LOCATION Device;
  IOP_SPACE lopSpace;
  U32 port,RegValue;
  U32 buffer[64]; // define the parameters, add by yourself
```

```
upon lack of parameters //
```

```
DeviceSelected = SelectDevice( &Device ); // Select interface card// 
rc = PlxPeiDeviceOpen(\& Device, \& hDevice); //PCI-IO card open action //
```

```
 port=PlxPciConfigRegisterRead( 
     Device.BusNumber,
     Device.SlotNumber, 
     CFG_BAR3, 
    \&rc); // read base address//
```

```
buffer[0] = 0x00000000;
```

```
port = port \< (1 \leq 0); // return-to-zero and reset action//
```

```
PlxChipTypeGet( hDevice, &ChipType, &Revision ); //IO Port setting //
    IopSpace = IopSpace();
     IopSpace = IopSpace1;
```
< program writing zone > add program code here

```
} 
      return 1;
} 
     // end of the program//
```
# **Article 4 Basic PCI-LAB experiment examples**

Basic I/O experiment conducts related interface test and experiment using the most basic and simplest element of interface and electronics. This article is divided into two parts: chapter seven and chapter eight. The pushbutton method is the most basic input elements in the chapter, while the derived keyboard is a little difficult, and LED is the principal basic output element. This chapter will focus on LED light and seven-segment display screen, while LED dot matrix and LED display will be described in detail in Chapter 8---advanced output experiment. Each chapter or section will first briefly introduce the characteristics of elements used for basic I/O experiment, and then describe the experiment and its application. Complete sample programs can be found in the sample program folder in the attached disk.

# **Chapter 7 Simple I/O experiment**

LED is the most commonly seen electronic elements for display, which can usually be used to display binary data. Whereby LED ON stands for 1, OFF stands for 0. When different LEDs are arranged together in different manners, more information will be displayed, for instance, when seven LEDs are arranged in the manner shown in Figure 7-0-1, they can display Arabic numerals symbols. This method is widely used in electronic watches, electronic instrument, acoustic, which is commonly known as seven-segment display.

Usually, commercially available seven-segment displays have many specifications, which can mainly be classified as:

- 1. Distinguished by the overall dimension of LED display.
- 2. Distinguished by the colors emitted by the display, usually red, yellow, green, etc (blue LED is rarely seem). In addition, there are LED displays consisting of several different kinds of colors.
- 3. Distinguished by the display unit number contained in the display.
- 4. Distinguished by the connection methods of LED, which is divided into 2 types: common anode and common cathode.

In addition to specifications such as dimension, colors, brightness, common anode and common cathode are more important in selecting LED display. This characteristic affects the design of the LED display drive circuit. Figure 7-0-2 and 7-0-3 show the connection methods of common anode and common cathode LED displays: the anodes of all LEDs in the seven-segment display are connected together called the Common Anode. The cathode of all LEDs in the seven-segment display, connected together is called Common Cathode. Figure 7-0-4 shows the corresponding seven-segment LED display and Pins for PCI-LAB experiment plate, the format of bit is ABCDEFGH.

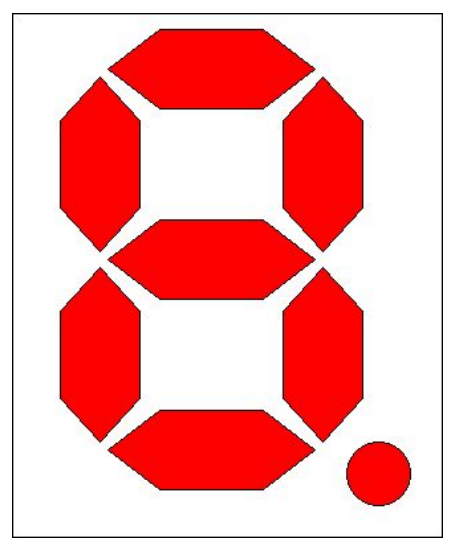

Figure 7-0-1 Seven-Segment LED display

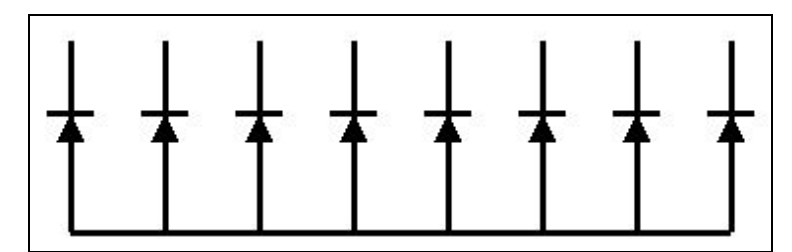

Figure 7-0-2 Common anode

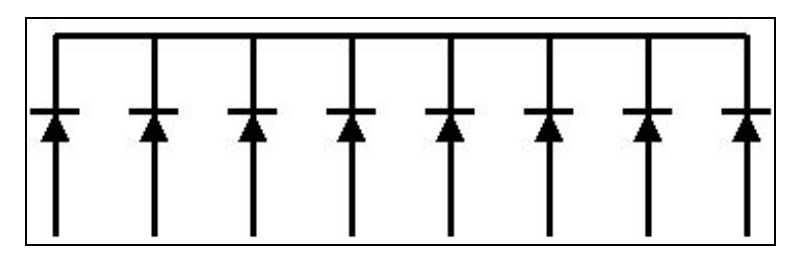

Figure 7-0-3 Common cathode

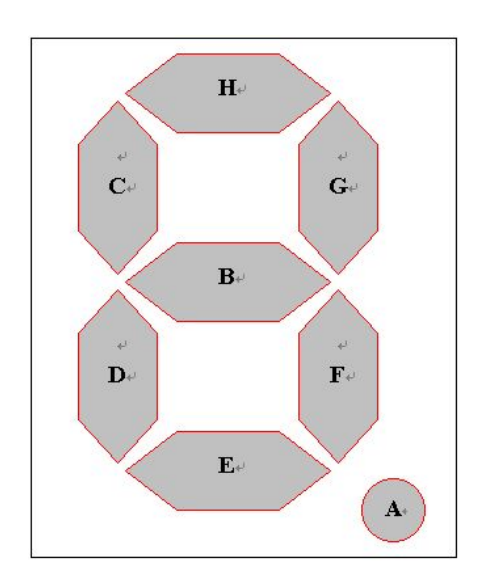

#### Figure 7-0-4 Seven-segment LED display and bits correspondence

To facilitate identification, English letter codes  $a \sim g$  are used to represent the seven LED. At the lower right corner of the seven-segment LED, there is another LED point, which is used to display decimal points, and is expressed as symbol dp. Due to the different Pins for seven-segment LED display manufactured by different manufacturers, confirming with triple use ammeter is the most reliable method. For digital ammeter confirming methods, if there is a specialized LED test file, it can directly use this test file, namely judge the positions relationships between its Pins and various displays form whether the LED is shining, and find out common contacts and its polarity. If there is not specialized an LED test file, it can be confirmed using common diode testing methods. As with pointer ammeter identifying method, transfer the ammeter to x1 files specially for testing resistance, connect the black testing rod to LED anode, and the red testing rod to LED cathode, then LED display Pins can be determined by whether the LED is shining.

Pushbutton switch is the most widely used signal input element, and the switches take the form of a mechanical switch, electronic switch and photoelectric switch, etc. These experiments use the relatively simple mechanical switch. Generally speaking, mechanical switch has two basic types: the first type is normally a closed switch, which is generally in a closed-circuit (short-circuited) status; it will not become an open circuit before the switch is pressed down. The other type is normally an open switch, which is usually in an open-circuited status and becomes a closed circuit when the switch is pressed down. Since the switch has two statuses: short-circuit and open circuit, it is easy to match with a digital circuit. When the switch is an open circuit (namely the switch is not pressed down), we can obtain the potential of H from the input end by means of a 4.7K $\Omega$  lifting resistance connected to +5V. Conversely, when the switch is connected to the grounding end due to closing (namely the switch is pressed down), then the potential of L will be obtained at the input/output end. Common pushbutton switches can be used as the simplest logic input device.

### *7.1 Seven-segment display experiment ( DEBUG Mode)*

Experiment purpose: use DEBUG Mode to enable the seven-segment display to show numbers 0~9.

Experiment module: single or six seven-segment LED displays ( as is shown in Figure 7-1-1)

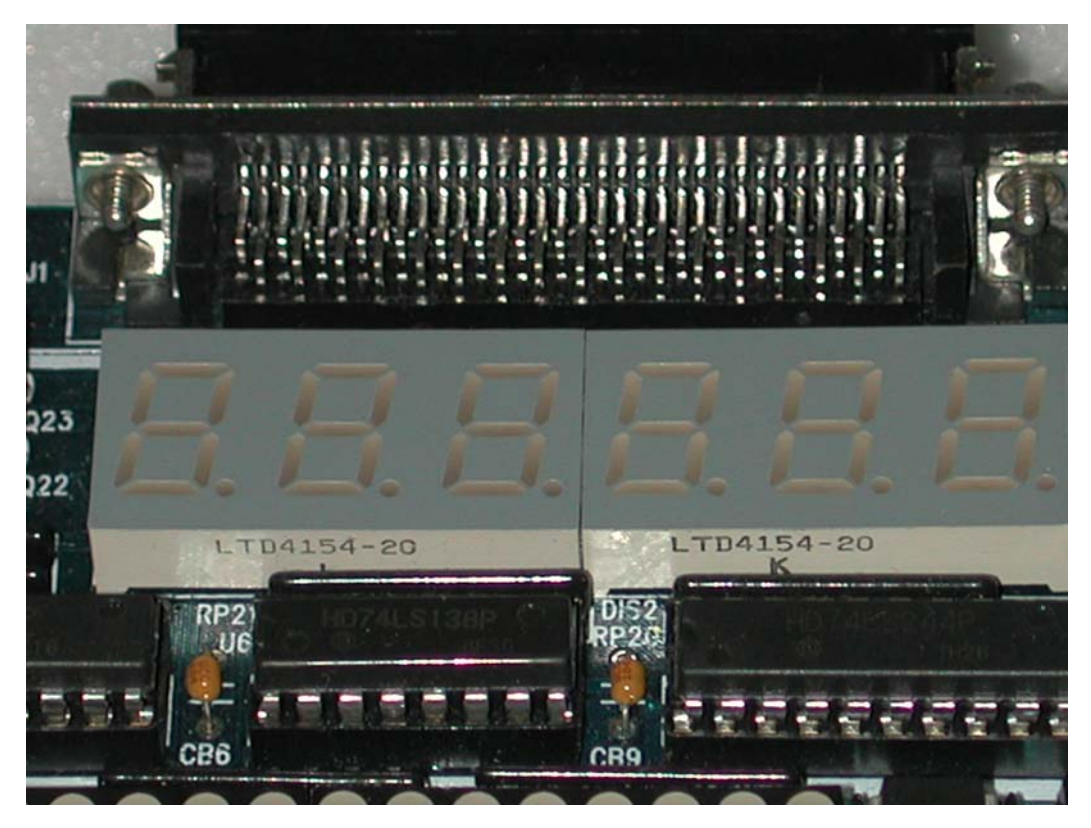

Figure 7-1-1 6 seven-segment LED display module

# Part list:

digital IC: one 74LS138 one 74LS240 one 74LS244 NPN-BJT: six 2SC945 Analog elements: eight R 330Ω six R 1KΩ three C 0.1 uF Seven-segment LED display: 2 three sets seven-segment LED display

Circuit diagram: (as is shown in Figure 7-1-2)

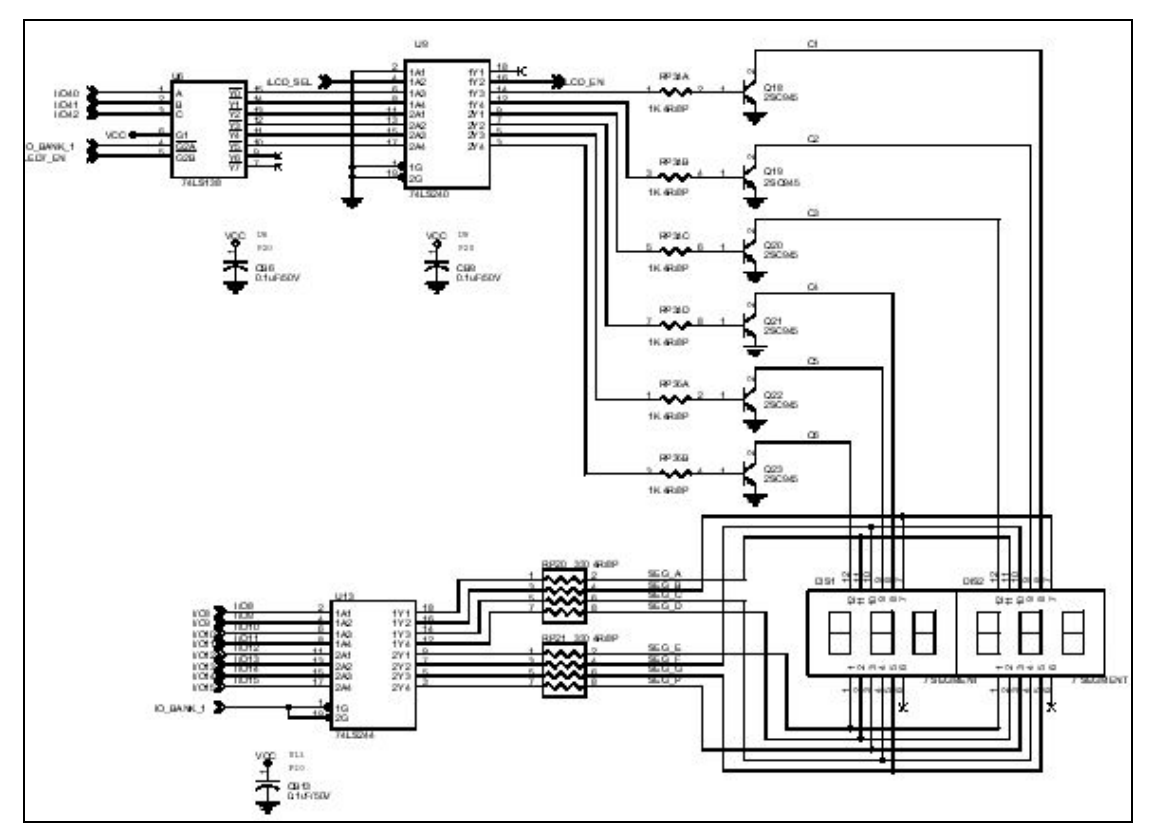

Figure 7-1-2 seven-segment LED display circuit diagram

Principle of experiment: 6 NPN-BJT control the display of 6 seven-segment LED display respectively, whose display bits are controlled by 74LS244 end. The selected is common cathode seven-segment LED display, 74LS138 and 74LS240 are responsible for enabling 3 bit interpretation controls of IO42~IO40 to select 7 segment display.

### Seven-segment LED display selection

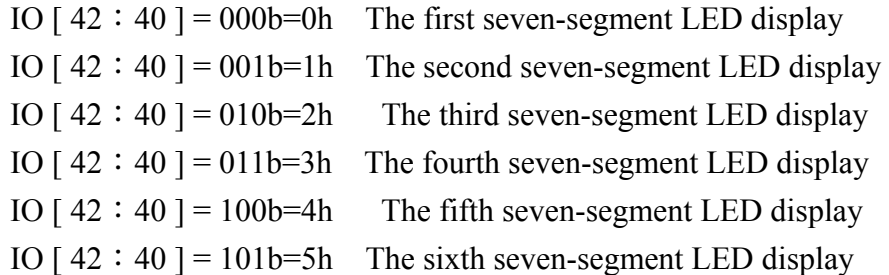

The numbers displayed:

IO  $[15:8] = 00111111b=3Fh$  display 0 IO  $[15:8] = 00000110b = 06h$  display 1 IO  $[15:8] = 01011011b = 5Bh$  display 2 IO  $[15:8] = 01001111b=4Fh$  display 3

IO  $[15:8] = 01100110b = 66h$  display 4 IO  $[15:8] = 01101101b = 6Dh$  display 5 IO  $[15:8] = 01111101b = 7Dh$  display 6 IO  $\lceil 15 : 8 \rceil = 00000111b = 07h$  display 7 IO  $[15:8] = 01111111b=7Fh$  display 8 IO  $[15:8] = 01101111b = 6Fh$  display 9 IO  $[15:8] = 01110111b=77h$  display A IO  $[15:8] = 01111100b = 7Ch$  display B IO  $[15:8] = 01011000b = 58h$  display C IO  $[15:8] = 01011110b = 5Eh$  display D IO  $[15:8] = 01111001b = 79h$  display E IO  $[15:8] = 01110001b=71h$  display F

Experiment procedures:

( 1)Read PCI-IO interface card IO base address ( 2)This function is in IO\_BANK 1, so base address adds 10 (3)IO IO[ $42:40$ ] is in the sixth byte, IO [ $15:8$ ] is in the second byte ( 4)Open Debug Mode to write directly ( 5)Use instruction "-O ( address) ( data)" output ( 6)First set all IO to be output port , then transmit data.

Example:

Suppose that base IO address is A400h, which is the first IO byte of IO\_BANK 1, then the IO address of IO  $\lceil 42 : 40 \rceil$  is A415h, IO address of IO  $\lceil 15 : 8 \rceil$  is A411h, displaying 0~9 numbers as follows:

- -O A418 00 \all IO\_BANK 1 are output ports
- $-O$  A415 00 \ the first seven-segment LED display
- -O A411 3F  $\setminus$  display 0
- $-O$  A411 06 \ display 1
- -O A411 5B \ display 2
- -O A411 4F \ display 3
- -O A411 66  $\setminus$  display 4
- -O A411 6D \ display 5
- -O A411 7D \ display 6
- -O A411 07 \ display 7
- -O A411 7F  $\setminus$  display 8
- -O A411 6F \display 9

When the experiment is in output port mode, the outputting of input setting -o A418 00 can be omitted.

# *7.2 Seven-segment display experiment (MASM)*

Experiment code:

Continue 7.1 seven-segment display experiment (Debug Mode), use MASA to enable single seven-segment LED display to display numbers 0~9. MASM program code:

. MODEL SMALL

.386

. STACK

. DATA

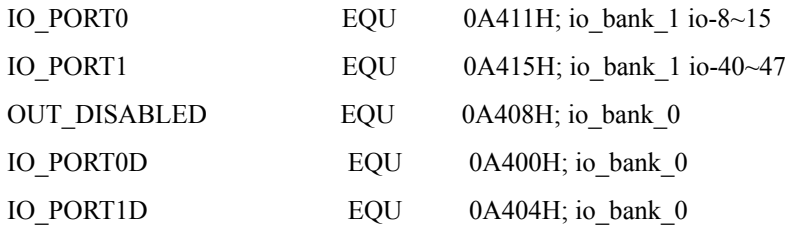

. CODE

BEGIN:

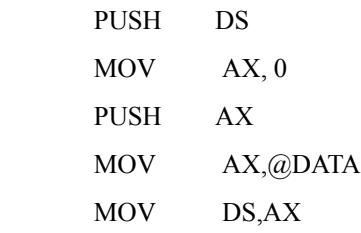

DISP\_BEGIN:

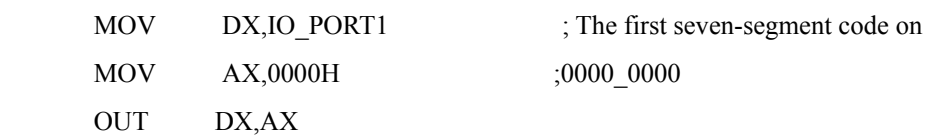

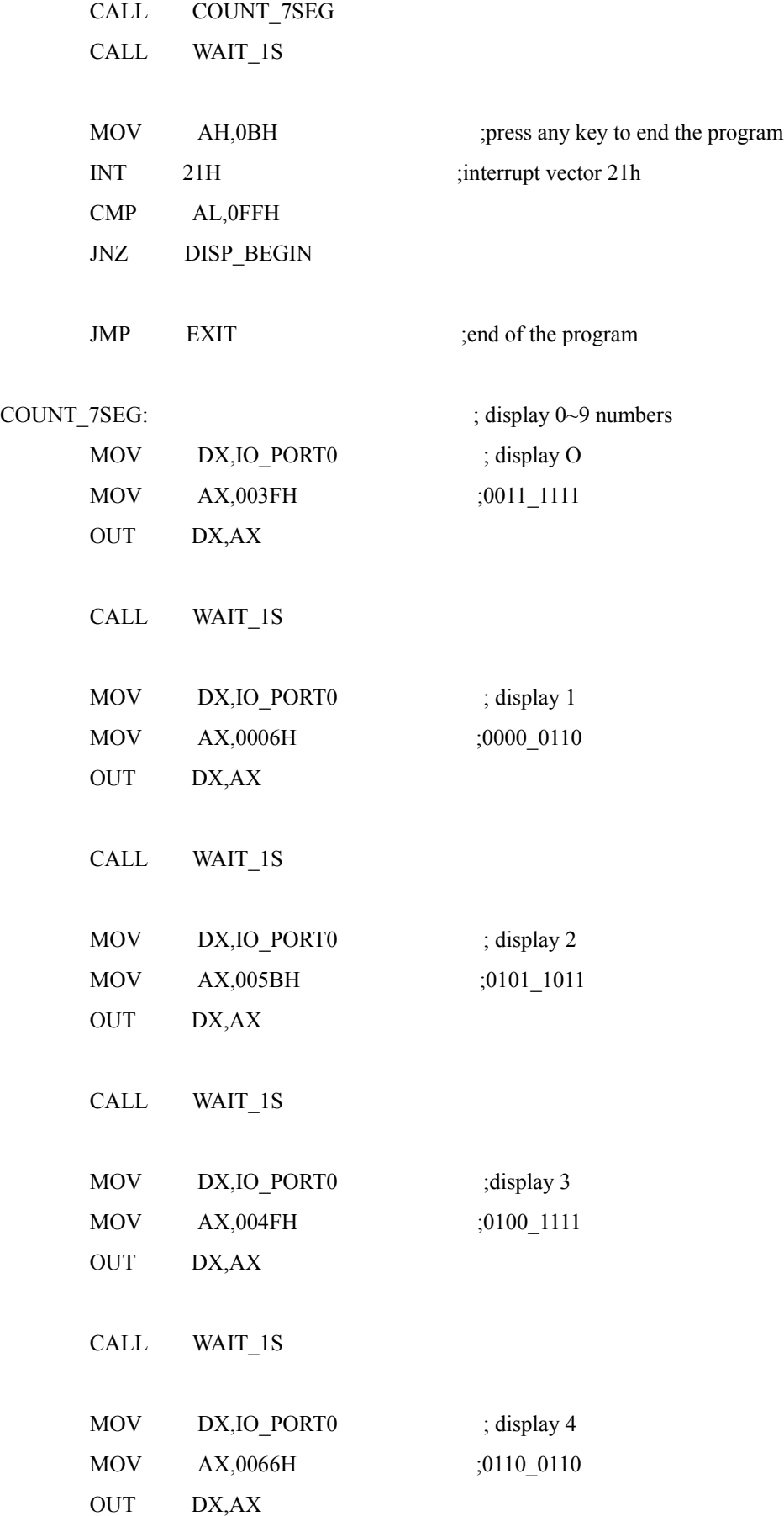

```
 CALL WAIT_1S
```
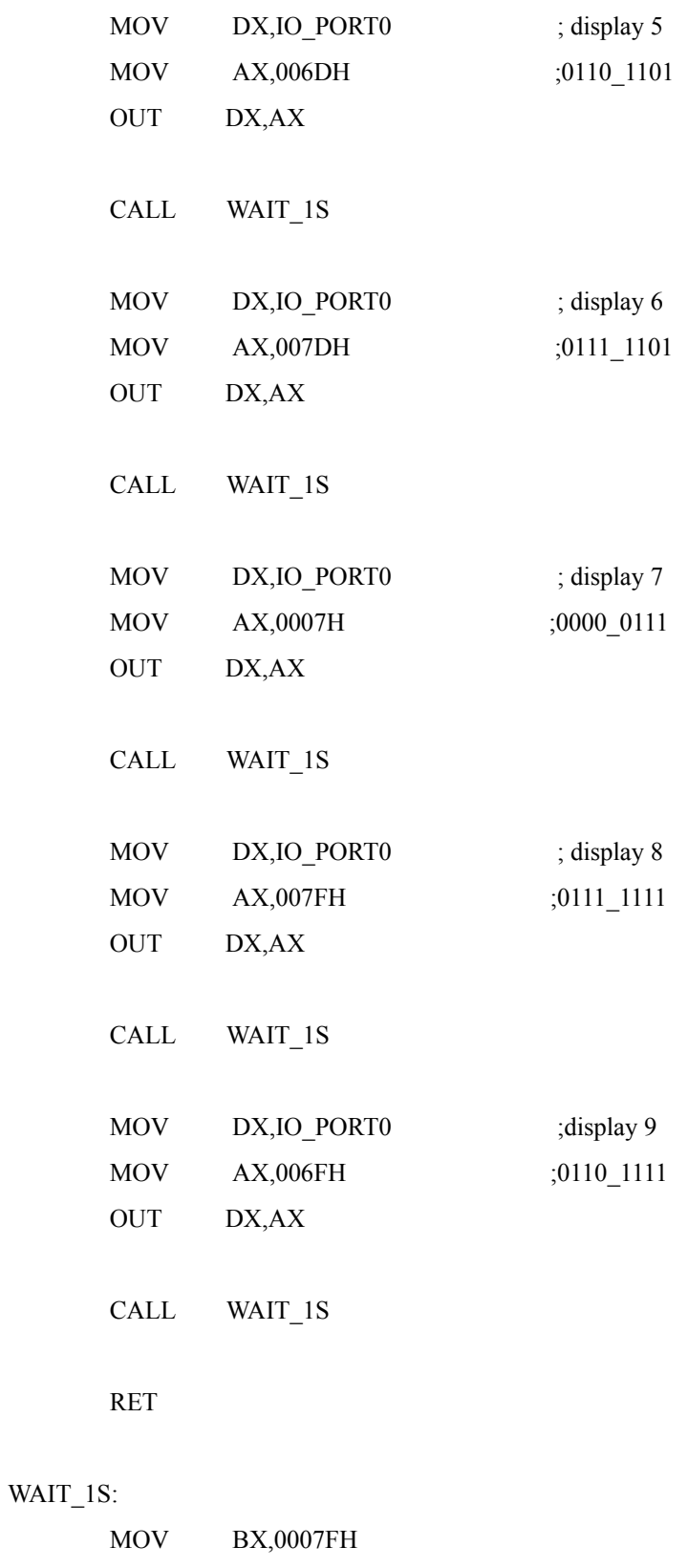

WAIT\_LOOP:

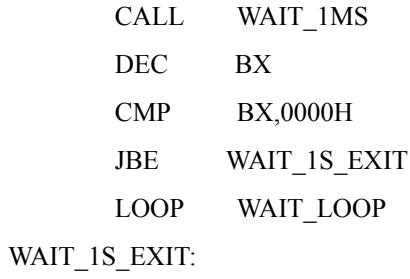

RET

#### WAIT\_1MS:

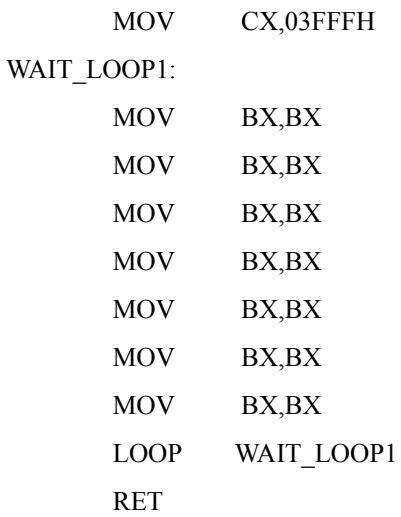

#### EXIT:

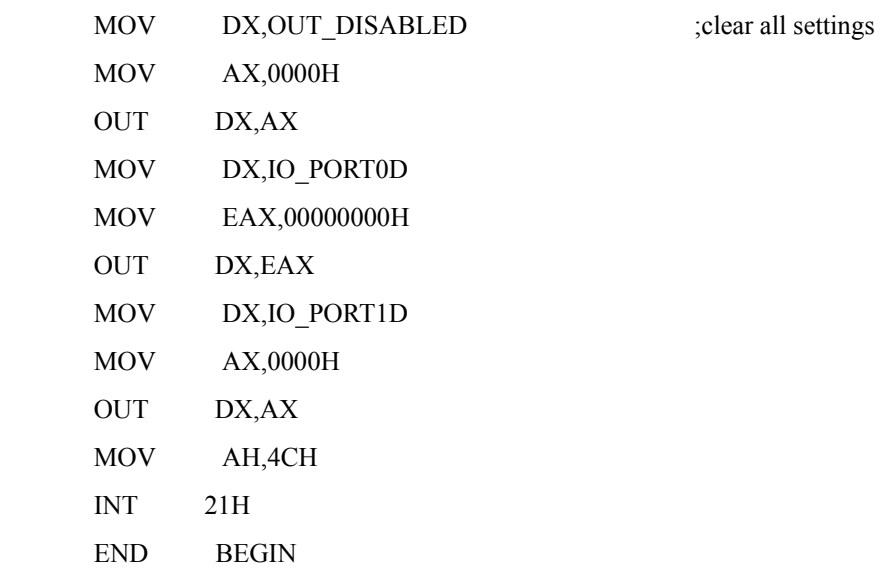

Due to the high executing speed of assembly languages, if it is found that the numbers are displayed too fast, you yourself can add more waiting time ( WAIT\_1S).

### *7.3 Seven-segment display experiment ( VC/C++)*

- Experiment purpose: Continue 7.1 seven-segment display experiment ( Debug Mode),use VC/C++ to enable sing seven-segment LED display to display numbers 0~9.
- VC/C++ program code

// Set all IO BANK 1 to be output //

 $RegValue = 0x0000;$  rc=PlxIoPortWrite( hDevice, port +  $0x18$ , BitSize32, &RegValue);

// Set the seven-segment LED on the extreme right //

RegValue = 0x00000000;

rc=PlxIoPortWrite(

hDevice,

port +  $0x14$ ,

BitSize32,

&RegValue);

// display"0"//

 $RegValue = 0x00003F00;$ 

rc=PlxIoPortWrite(

hDevice,

port +  $0x10$ ,

BitSize32,

&RegValue);

/ display"1"//

RegValue =  $0x00000600$ ;

rc=PlxIoPortWrite(

hDevice,

port +  $0x10$ ,

BitSize32,

&RegValue);

// display"2"//

 $RegValue = 0x00005B00;$  rc=PlxIoPortWrite( hDevice, port +  $0x10$ , BitSize32, &RegValue); //display "3"//  $RegValue = 0x00004F00;$  rc=PlxIoPortWrite( hDevice, port +  $0x10$ , BitSize32, &RegValue); //display "4"//  $RegValue = 0x00006600;$  rc=PlxIoPortWrite( hDevice,  $port + 0x10,$  BitSize32, &RegValue); //display "5"//  $RegValue = 0x00006D00;$  rc=PlxIoPortWrite( hDevice,  $port + 0x10,$  BitSize32, &RegValue); //display "6"//  $RegValue = 0x00007D00;$  rc=PlxIoPortWrite( hDevice, port +  $0x10$ , BitSize32, &RegValue); //display "7"//  $RegValue = 0x00000700;$  rc=PlxIoPortWrite( hDevice,
port +  $0x10$ , BitSize32, &RegValue); //display "8"//  $RegValue = 0x00007F00;$  rc=PlxIoPortWrite( hDevice, port +  $0x10$ , BitSize32, &RegValue); //display "9"//  $RegValue = 0x00006F00;$  rc=PlxIoPortWrite( hDevice, port +  $0x10$ , BitSize32, &RegValue);

### *7.4 Drive multi-sets seven-segment LED display experiment ( MASM):*

Experiment purpose: Enable multi-sets seven-segment LED display to display 0~9 numbers by writing MASA program.

MASM program codes

.MODEL SMALL .386 .STACK

.DATA

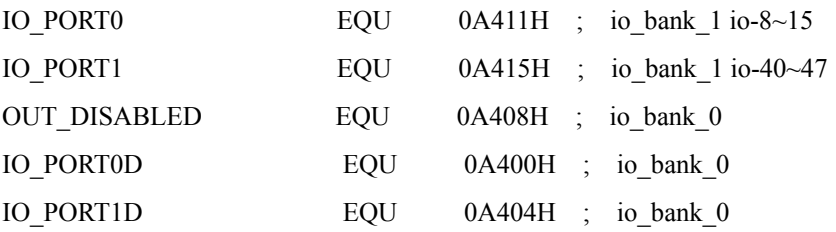

# .CODE

BEGIN:

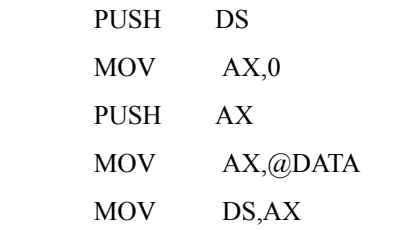

DISP\_BEGIN:

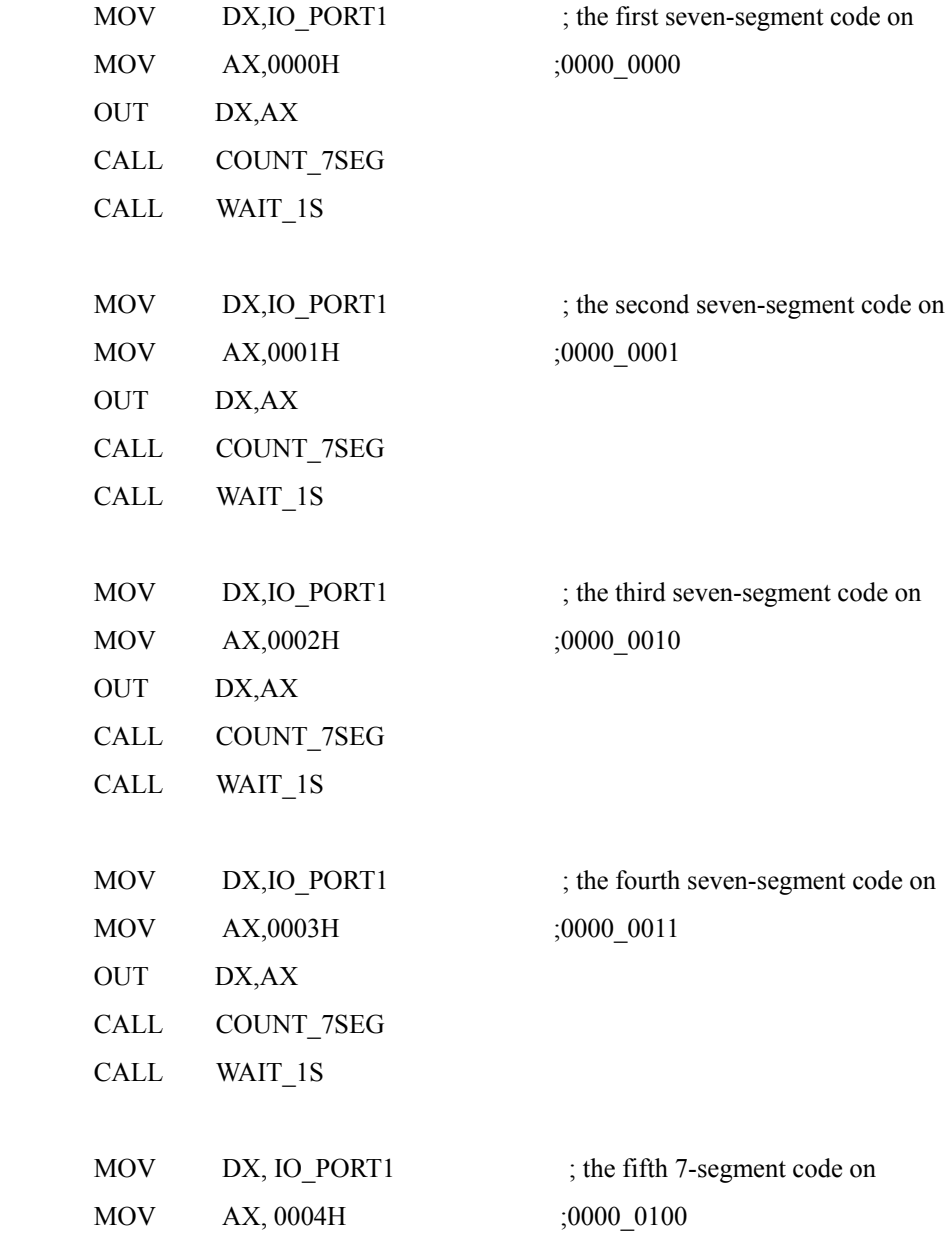

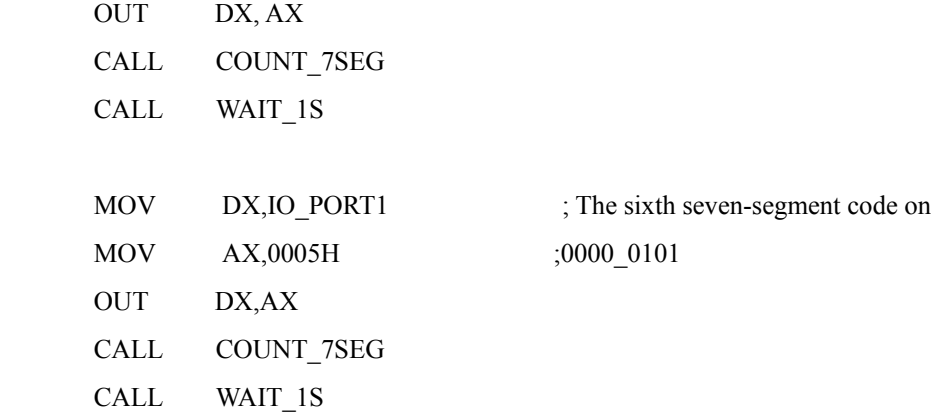

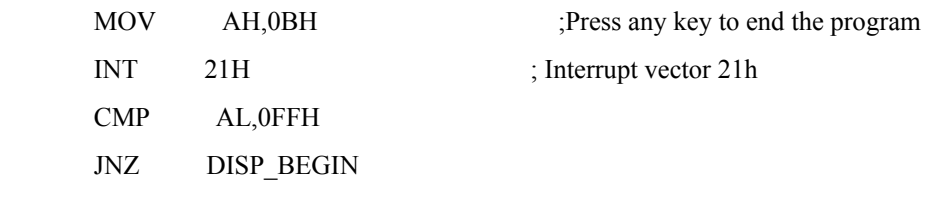

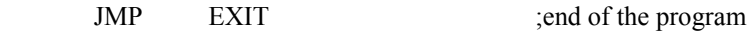

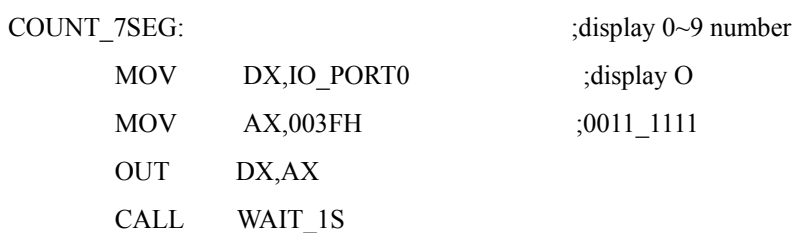

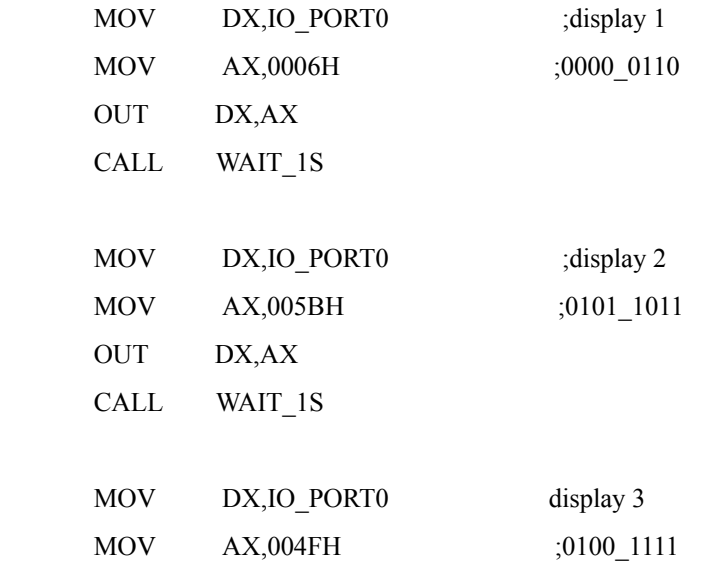

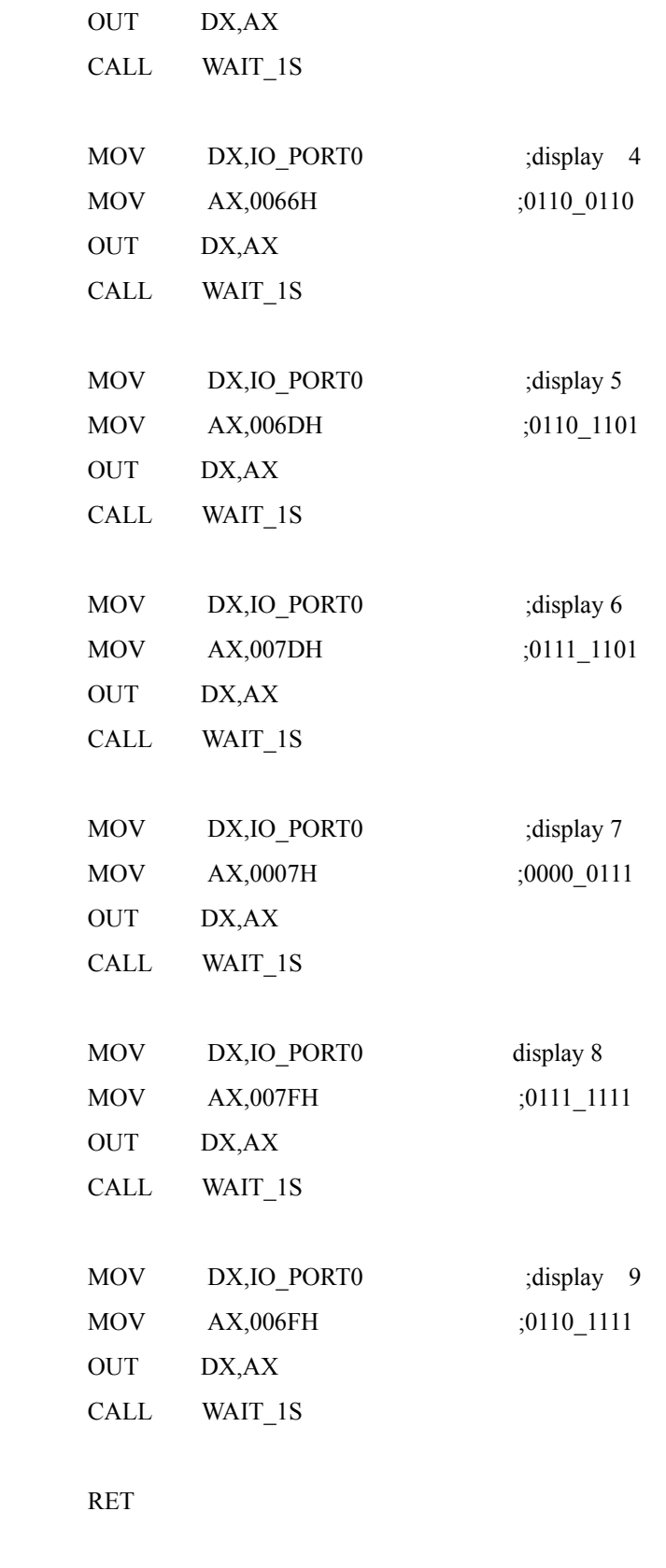

WAIT\_1S:

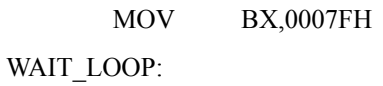

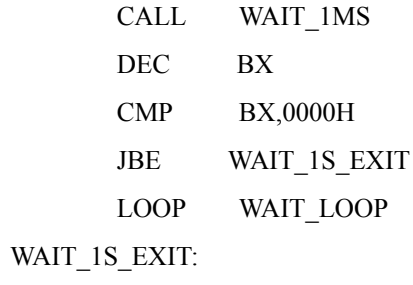

RET

### WAIT\_1MS:

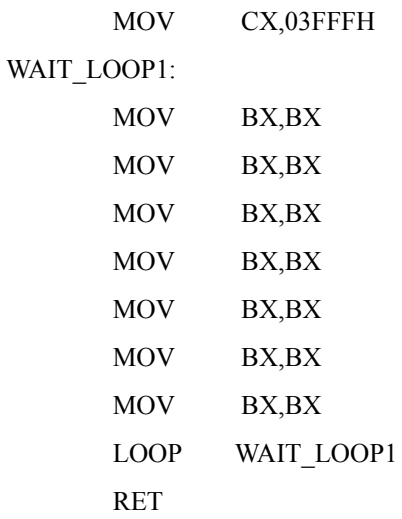

### EXIT:

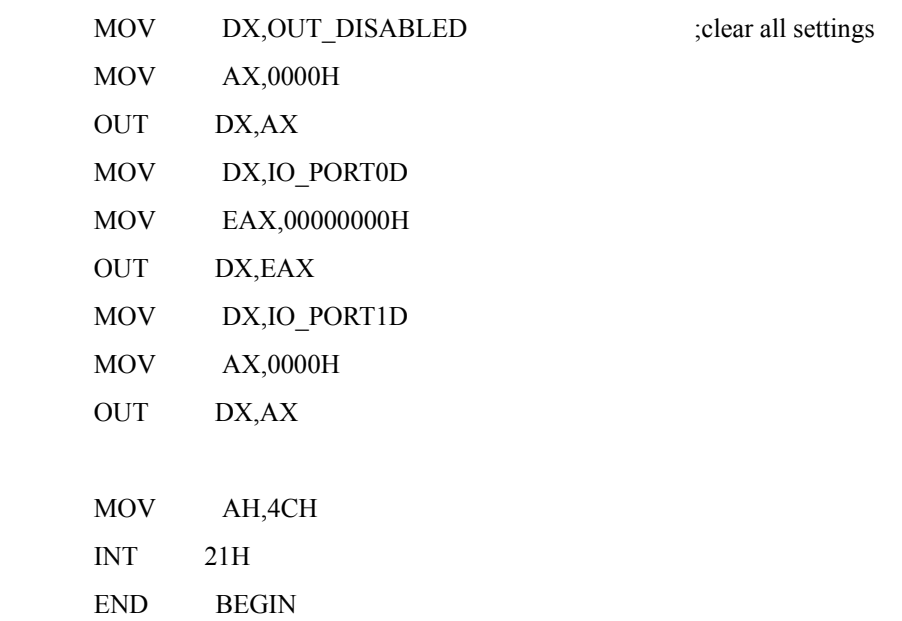

#### *7.5 Drive multi-sets seven-segment LED display experiment (VC/C++)*

Experiment purpose: Write VC/C++ program to enable several group of seven-segment LED displays to display 0~9 numbers.

VC/C++ program code // Set the first seven-segment LED display on the right //  $RegValue = 0x00000000;$  rc=PlxIoPortWrite( hDevice, port +  $0x14$ , BitSize32, &RegValue);

// Set the second seven-segment LED display on the right //

 $RegValue = 0x00000001;$  rc=PlxIoPortWrite( hDevice, port +  $0x14$ , BitSize32, &RegValue);

// Set the third seven-segment LED display on the right //

 $RegValue = 0x00000002;$  rc=PlxIoPortWrite( hDevice, port +  $0x14$ , BitSize32, &RegValue);

// Set the fourth seven-segment LED display on the right//

 $RegValue = 0x00000003;$ 

rc=PlxIoPortWrite(

 hDevice, port +  $0x14$ ,

BitSize32,

&RegValue);

// Set the fifth seven-segment LED display on the right //

```
RegValue = 0x00000004; rc=PlxIoPortWrite( 
      hDevice, 
     port + 0x14,
      BitSize32,
      &RegValue);
```
// Set the sixth seven-segment LED display on the right //

 $RegValue = 0x00000005;$  rc=PlxIoPortWrite( hDevice, port +  $0x14$ , BitSize32, &RegValue);

#### *7-6 Buzzer experiment (Debug Mode & MASM)*

Experiment purpose: Let the buzzer emit a sound with Debug Mode and MASM. Experiment module: As is shown in Figure 7-1-6 is the buzzer and drive circuit on PCI-LAB.

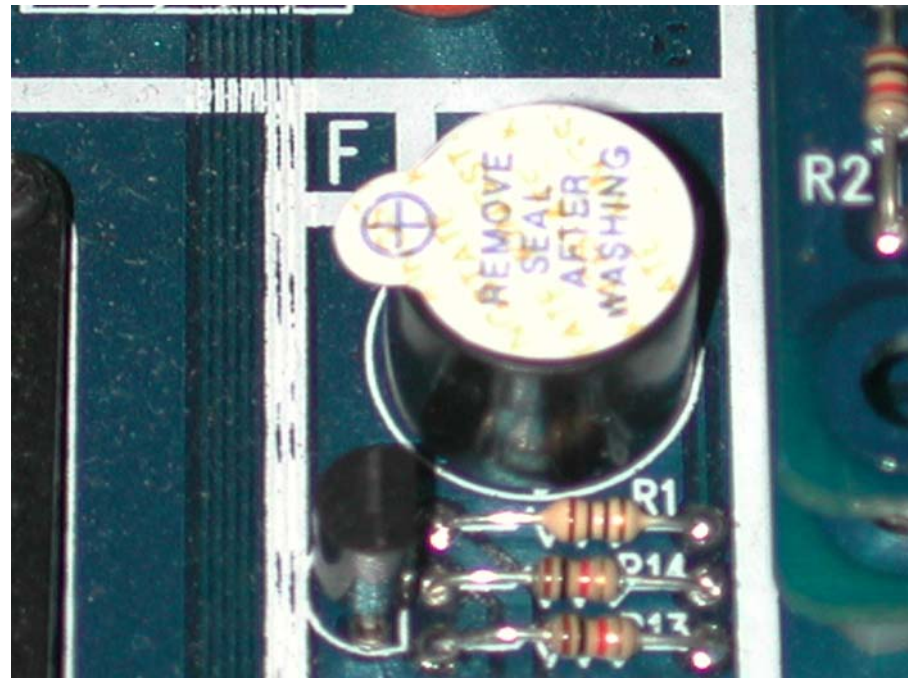

Figure 7-6-1 experiment modules

Part list:

```
Buzzer: 
  one KSS_1206 
NPN-BJT:
  one 8050 
Resistance: 
  one 10Ω
  two 1kΩ
```
Principle of experiment: The starting output signal is low, drive this signal to high, then to low, so that a sound can be emitted.

Circuit diagram: (as is shown in Figure  $7-6-2$ )

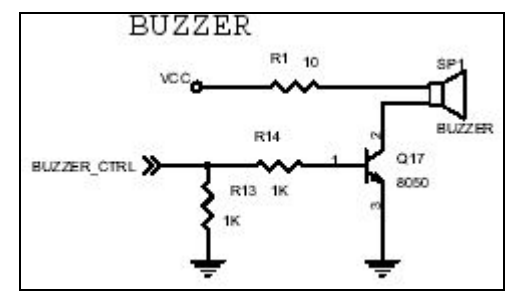

Figure 7-6-2 Circuit diagram

Experiment procedures: (1) Read PCI-IO interface card IO base address.

(2) This function is in IO\_BANK 1, so base address adds one.

(3) IO  $\lceil 38 \rceil$  is in the fifth byte.

(4) Open Debug Mode to write directly.

(5) Use instruction "-O (address) (data)" output.

(6) First set IO used to be output port, then transmit data.

#### Example:

-o A418 00 -o A414 00 -o A414 40 -o A414 00

MASM program code

.MODEL SMALL

.386

.STACK

.DATA

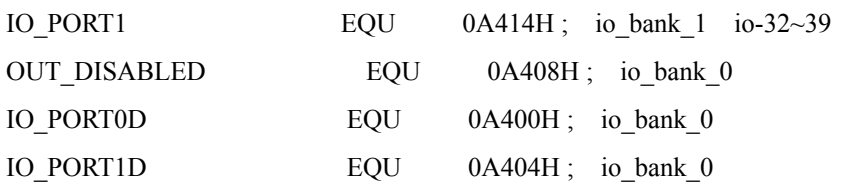

### .CODE

# BEGIN:

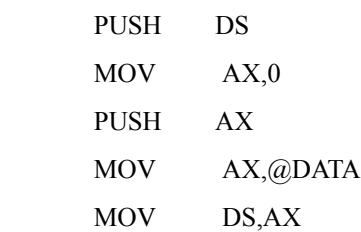

# DISP\_BEGIN:

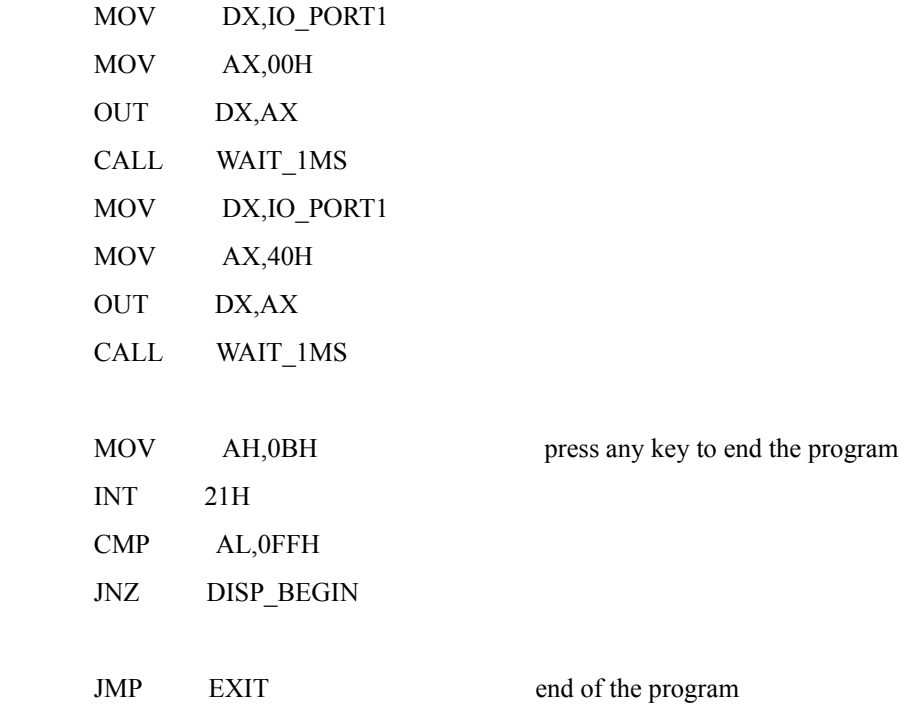

WAIT\_1MS:

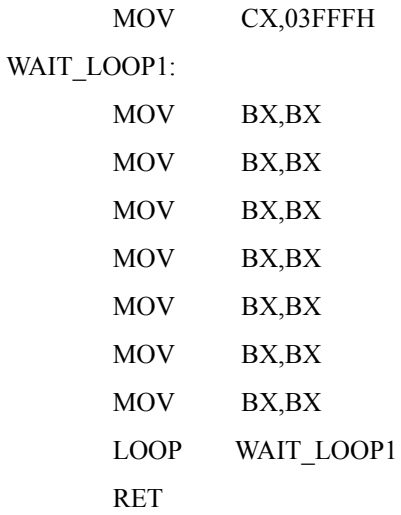

#### EXIT:

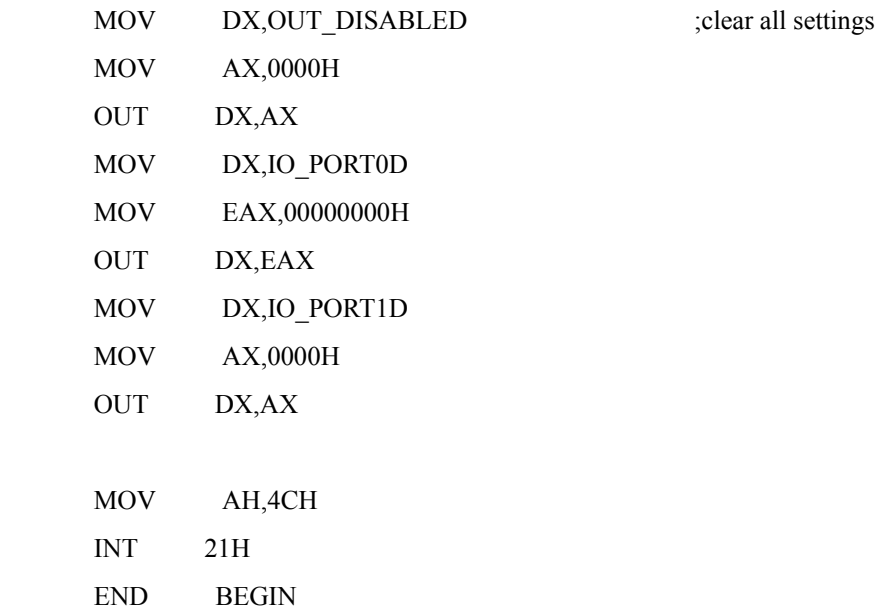

### *7.7 Buzzer experiment ( VC/C++)*

Experiment purpose: Using VC/C++ to enable the buzzer to emit a sound.

VC/C++ program code

 $\frac{1}{\sqrt{2}}$ 

 $RegValue = 0x0000;$  rc=PlxIoPortWrite( hDevice,

```
port + 0x14,
            BitSize32,
            &RegValue);
//high// 
   RegValue = 0x0040; rc=PlxIoPortWrite( 
            hDevice, 
           port + 0x14,
            BitSize32,
            &RegValue);
```
//It is required to output low-high-low in sequence continuously to have sound//

#### *7.8 Pushbutton switches input experiment (Debug Mode & MASM)*

Experiment purpose: Practising pressing pushbutton switch and output its result with LED display.

Experiment module: as is shown in Figure 7-8-1 below.

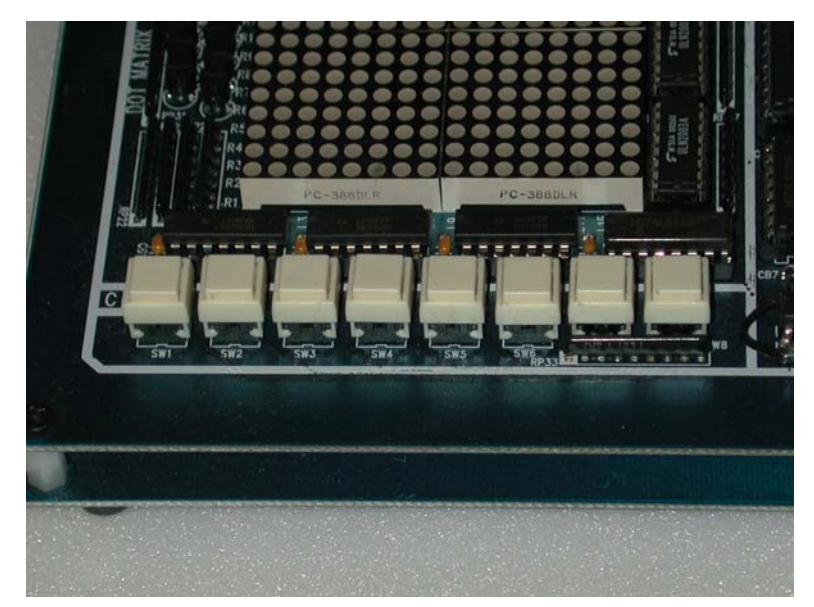

Figure 7-8-1 Pushbutton switches module

Part list:

eight pushbutton switches Resistance

one 10kΩ resistance network logic IC: one 74LS244 Capacitance: one 0.1uF

Circuit diagram: as is shown in Figures 7-8-2 and 7-8-3 below.

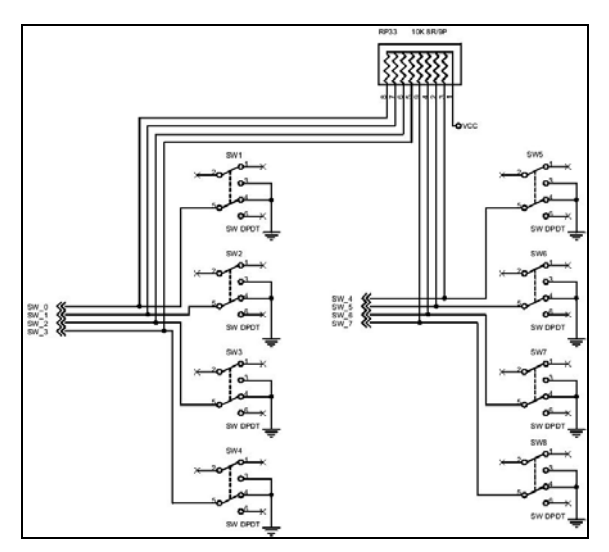

Figure 7-8-2 Pushbutton input switch connection diagram

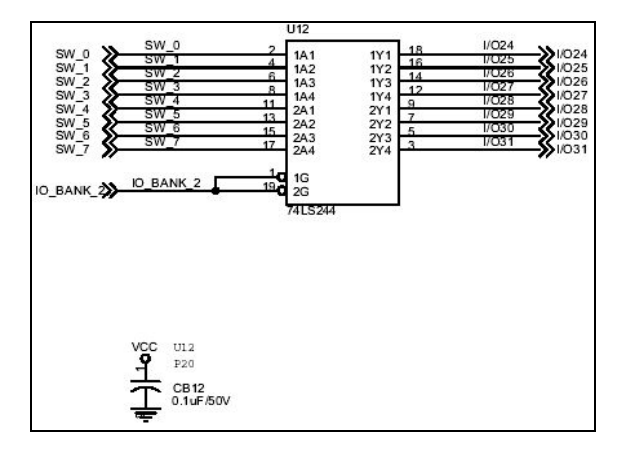

Figure 7-8-3 Data latch circuit

Principle of experiment: Read the data of IO port

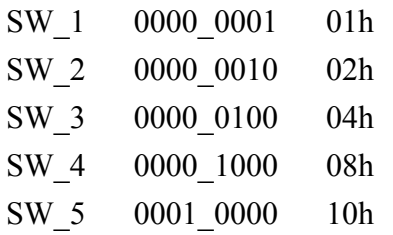

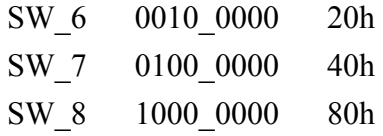

Experiment procedure: ( 1)Set IO port to output mode. ( 2)read the data of IO\_BANK2 IO\_PORT4

Sample:

-o A428 D0 Set to be output mode -i A423 <display result> -o A428 00

MASM program code:

.MODEL SMALL .386

.STACK

.DATA

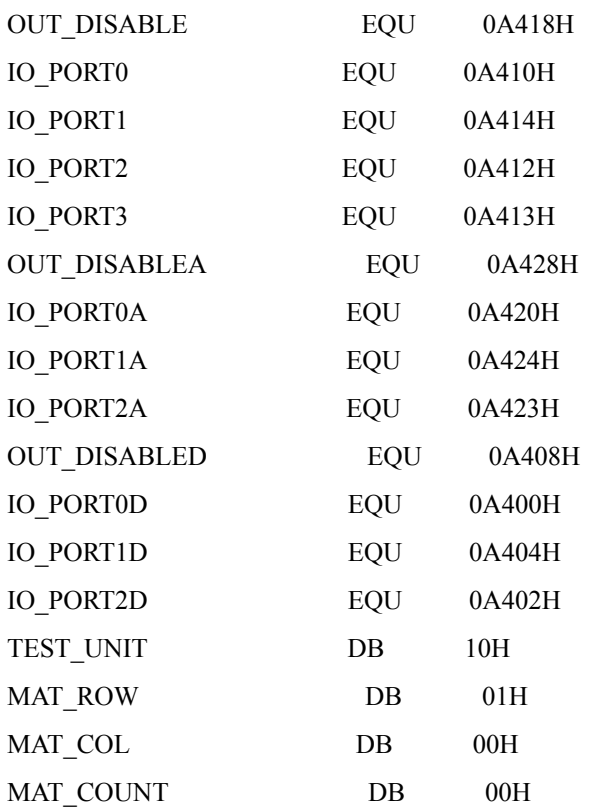

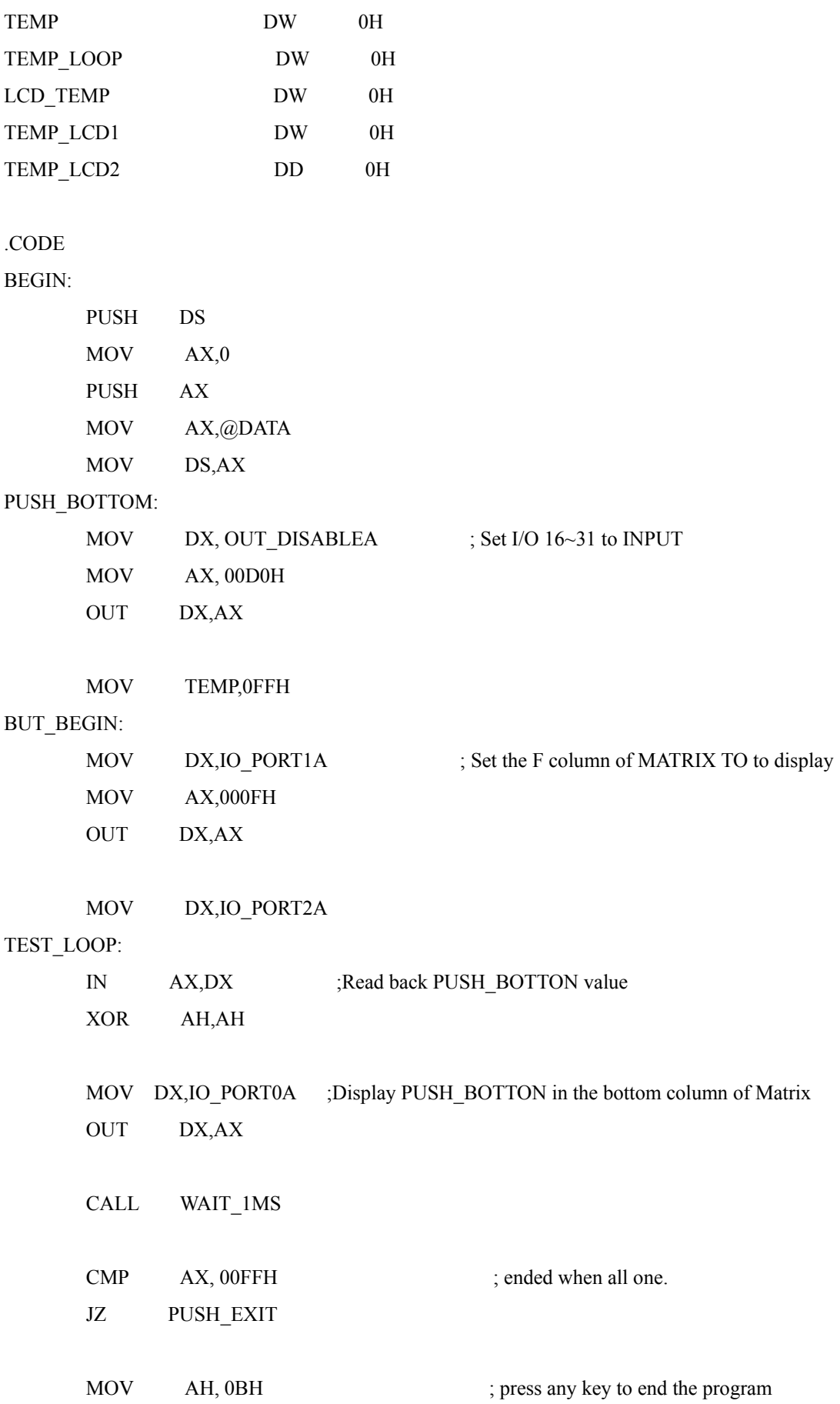

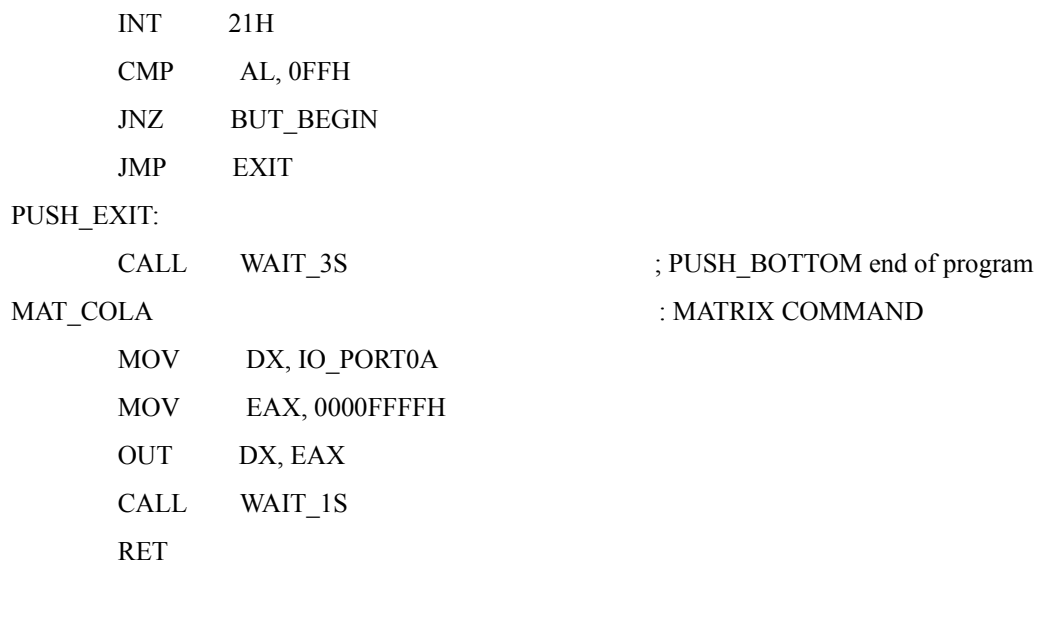

# MAT\_ROWA:

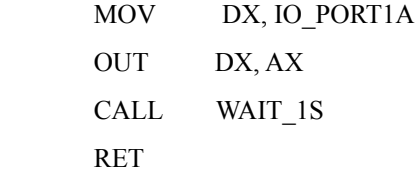

### MAT\_COU:

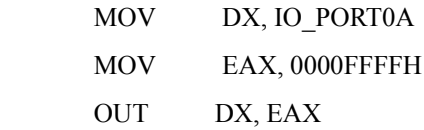

### MAT\_A:

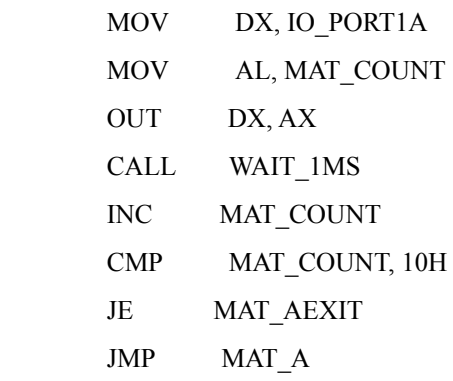

### MAT\_AEXIT:

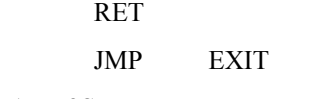

# WAIT\_3S:

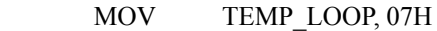

### WAIT\_3S\_LOOP:

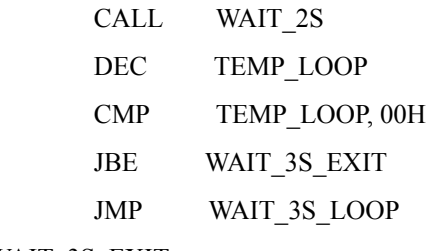

# WAIT\_3S\_EXIT:

RET

### WAIT\_2S:

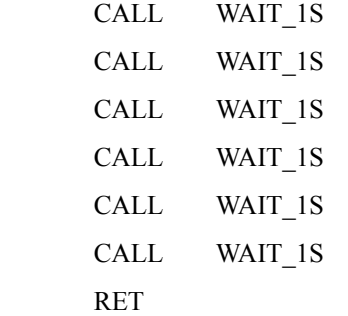

### WAIT\_1S:

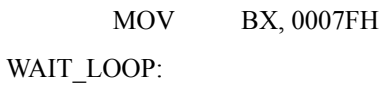

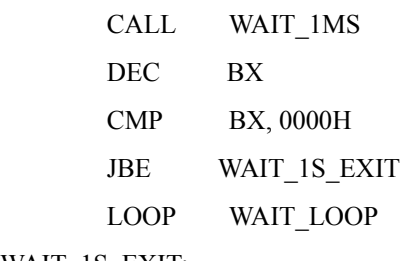

# WAIT\_1S\_EXIT:

RET

#### WAIT\_1MS:

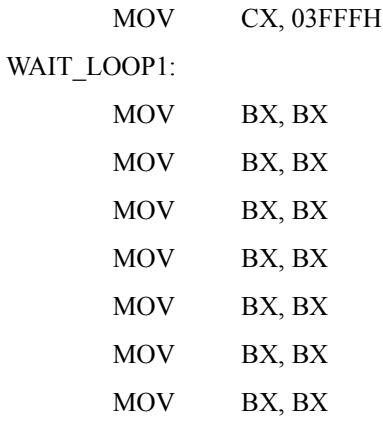

 LOOP WAIT\_LOOP1 RET

WAIT\_2MS:

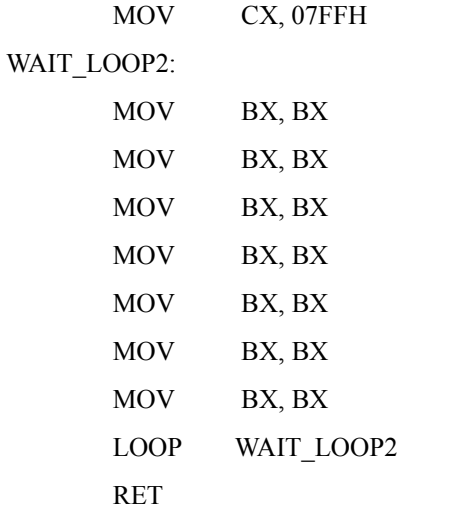

EXIT:

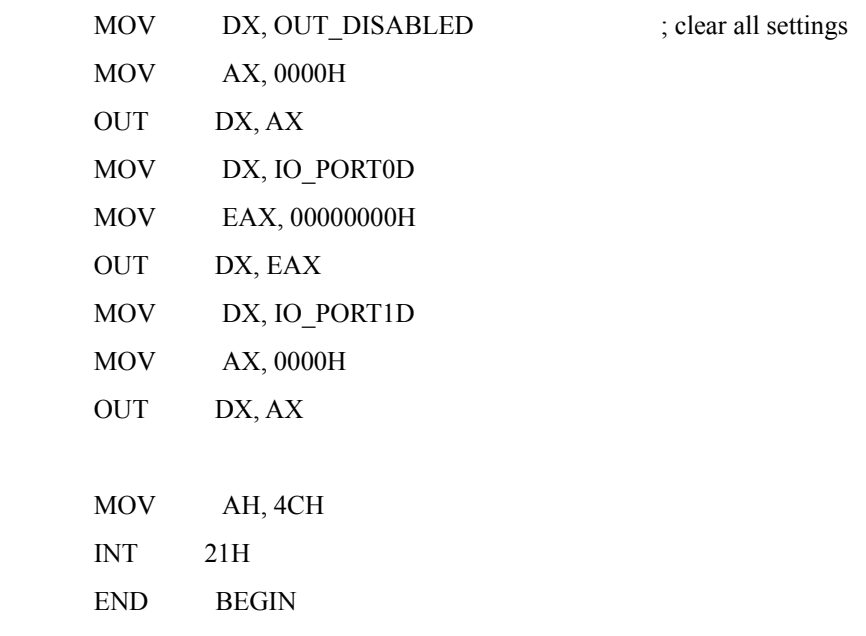

# *7.9 Pushbutton switch input experiment ( VC/C++)*

Experiment purpose: Complete the section 7.8 experiment by means of VC/C++.

VC/C++ program code

```
//set IO needed to be input // 
    RegValue = 0x00D0;
```
 Arc=PlxIoPortWrite ( hDevice,  $Port + 0x28$ , BitSize32, &RegValue);

//set 8 LED to return to 0//  $RegValue = 0x0000;$  rc=PlxIoPortWrite( hDevice,  $port + 0x20,$  BitSize32, &RegValue);

//Read input value//

 rc=PlxIoPortRead( hDevice, port +  $0x23$ , BitSize32, &RegValue);

//output to LED// rc=PlxIoPortWrite( hDevice,  $port + 0x20,$  BitSize32, &RegValue);

# **Chapter 8 Motor and resistance heater**

Table 8-0-1 contains the comparison between the step motor and DC motor, regarding the basic principles of step motor and DC motor. It can be found in relevant literature related to motor mechanics, so we do not describe it in detail in this manual.

|                                       | Step motor (open circuit control)                                                                                                    | DC motor (closed-circuit control)                                                                                                    |
|---------------------------------------|----------------------------------------------------------------------------------------------------|----------------------------------------------------------------------------------------------------|
| Step angle                            | Depends on the motor                                                                                                    | Vary with rotary coder and circuit                                                                                                    |
| Maximum<br>speed                      | About 3000 rpm in case of 200 step<br>motor                                                                                                    | $6000$ rpm                                                                                                    |
| Start, stop<br>and<br>Repeat<br>speed | Variable, maximum repeating speed is<br>proportional to inertia, friction and the<br>ambient temperature of load. Resonance<br>frequency is not stable in cases of low<br>torque. | Variable, maximum repeating<br>speed is<br>Proportional to inertia, friction and<br>the ambient temperature of the<br>load. Resonance gains of the<br>system are limited. |
| Precision                             | Depends on the design of motor without<br>accumulated errors.                                                                                                    | Depends on servo circuit.                                                                                                    |
| Cost                                  | Open circuit control is cheaper.                                                                                                    | High prices                                                                                                    |
| Still toque                           | Large torque                                                                                                    | Depends on the feedback circuit<br>method.                                                                                                    |
| System<br>reliability                 | Depends on the life of bearing.                                                                                                    | Depends on the life of brush.                                                                                                    |
| Load inertia                          | Smaller inertia is better.                                                                                                    | Smaller inertia is better.                                                                                                    |
| Single step<br>response               | Prone to vibrate                                                                                                    | Less prone to vibrate                                                                                                    |

Table 8-0-1 Comparison between step motor and DC motor

# *8.1 DC motor experiment (Debug Mode & MASM)*

Experiment purpose: Testing the operating and stopping of DC fan.

Experiment module: Figure 8-1-1 below shows DC fan module for the experiment.

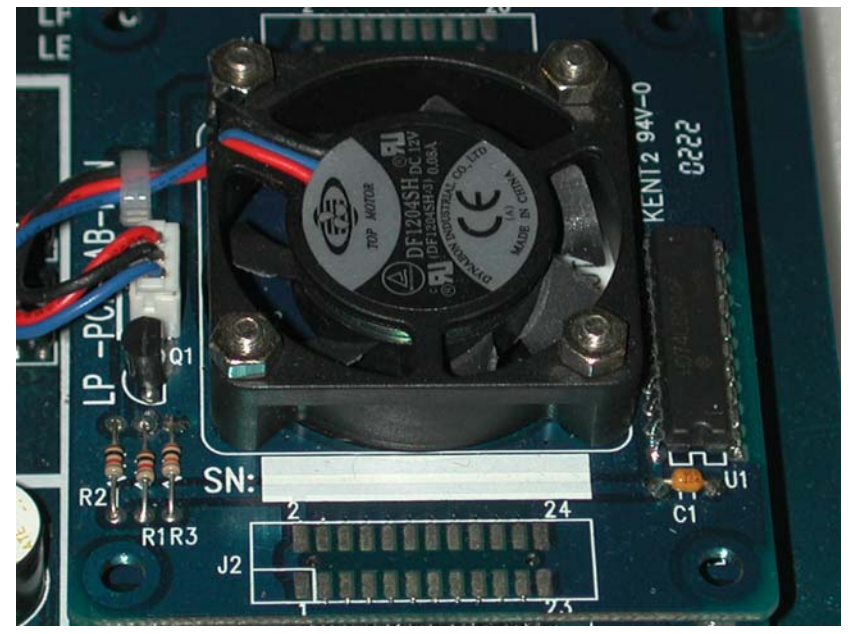

Figure 8-1-1 DC fan modules

#### Part list:

one DC fan NPN-BJT: one 8050 Capacitance: one 1kΩ one 10kΩ Digital logic IC: one 74LS244 Capacitance: one 0.1uF

Circuit diagram: consisting the two Figures below: 8-1-2 and 8-1-3

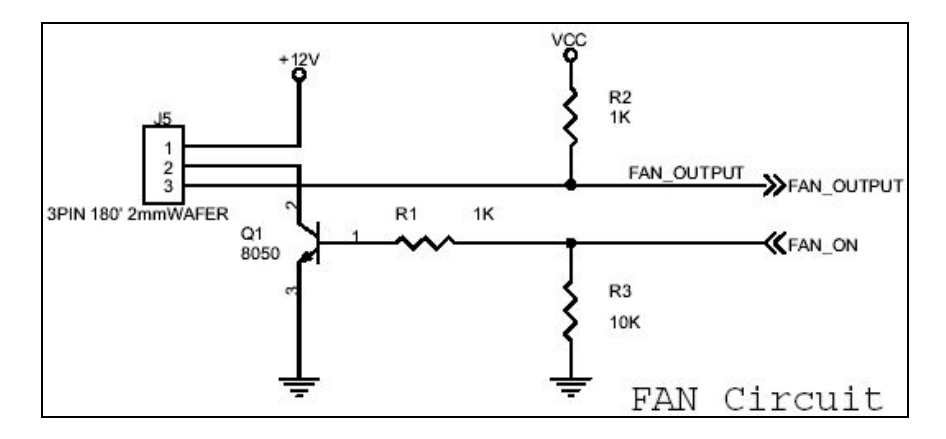

Figure 8-1-2 Fan switch circuit

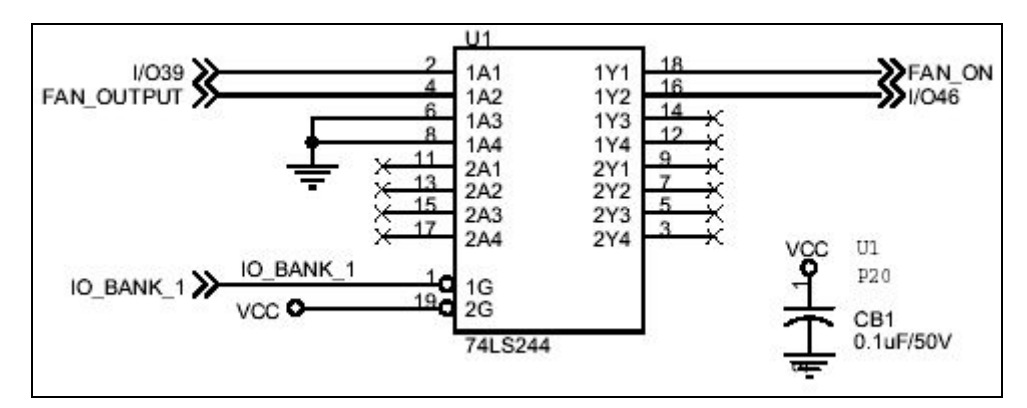

Figure 8-1-3 DC fan moduleIO latch circuit

Principle of experiment: FAN\_ON high, the fan works, FAN\_ON low, the fan stops working

Experiment procedures:

- (1) Read PCI-IO interface IO base address.
- (2) This function is in IO\_BANK 1, so base address adds 1.
- $(3)$  I [ 39 ] is the fifth byte.
- (4) Open Debug Mode to write directly
- (5) Use instruction "-O (address) ( data)"
- (6) First set the IO used to output port, then transmit data.

#### Sample:

-o A414 80 1000\_0000 The fan works -o A414 00 0000 0000 The fan stops

MASM program code:

.MODEL SMALL .386 .STACK

. DATA

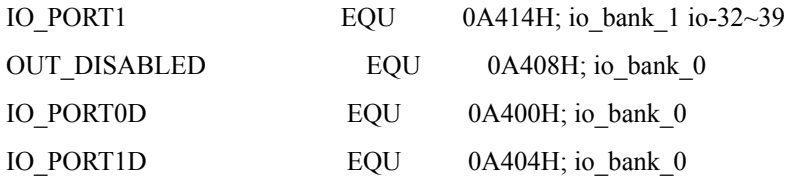

#### .CODE

#### BEGIN:

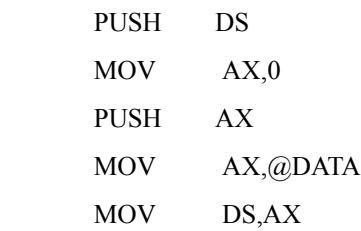

### DISP\_BEGIN:

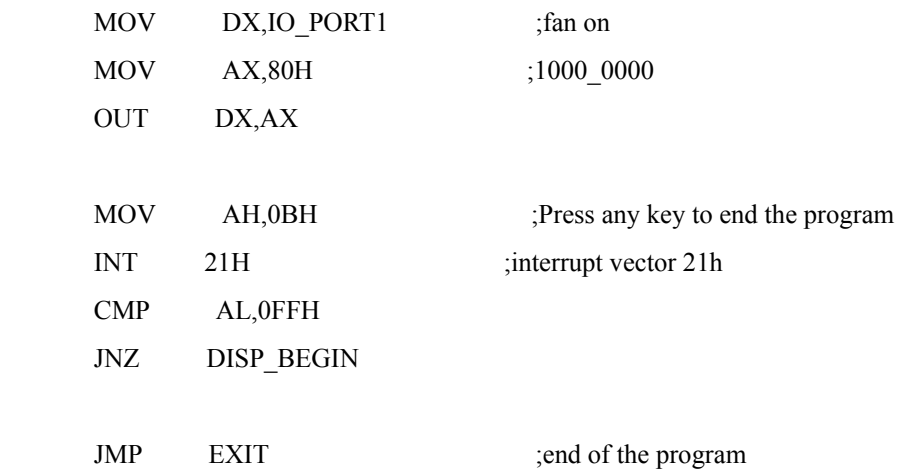

#### EXIT:

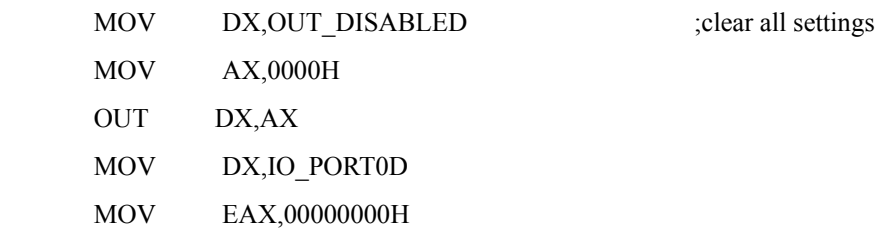

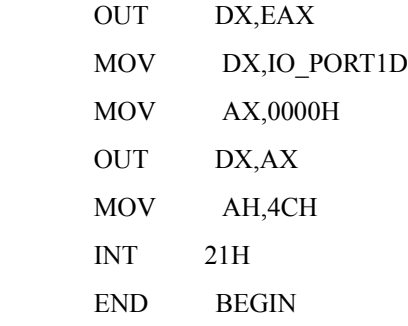

#### *8.2 DC motor experiment ( VC/C++)*

Experiment purpose: Write programs with VC/C++ to drive DC fan motor.

```
VC/C++ program code:
```

```
//turn on the fan// 
     RegValue = 0x0080; rc=PlxIoPortWrite( 
            hDevice, 
           port + 0x14,
            BitSize32,
            &RegValue);
//turn off the fan// 
     RegValue = 0x0000; rc=PlxIoPortWrite( 
            hDevice, 
           port + 0x14,
            BitSize32,
            &RegValue);
//set fan input// 
     RegValue = 0x0000; rc=PlxIoPortWrite( 
            hDevice, 
           port + 0x18,
```
BitSize32,

&RegValue);

//read fan input//

 rc=PlxIoPortRead( hDevice, port +  $0x15$ , BitSize32, &RegValue);

# *8.3 Step motor experiment (Debug Mode)*

Experiment purpose: Use Debug Mode to drive step motor.

Experiment module: Figure 8-3-1 below shows step motor module for the experiment.

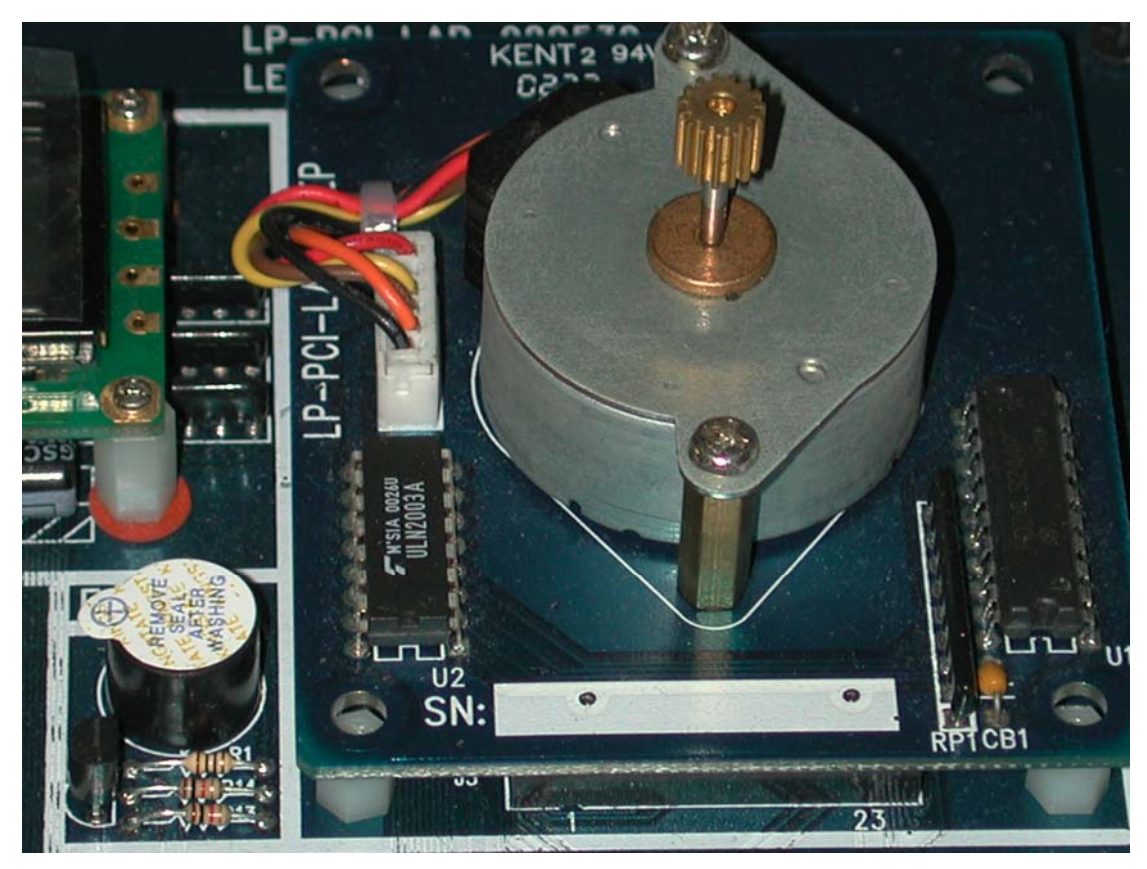

Figure 8-3-1 step motor modules

Part list

a four phase step motor Digital logic IC: one 74LS244 Current drive IC: one ULN2003

Resistance: one  $2.2k\Omega$ Capacitance: 1 0.1uF

Circuit diagram: Figure 8-3-2and 8-3-3 are step motor drive circuit.

According to the excitation phase of different step motors, drive with 1-2-3-4 phase respectively to achieve forward and reverse.

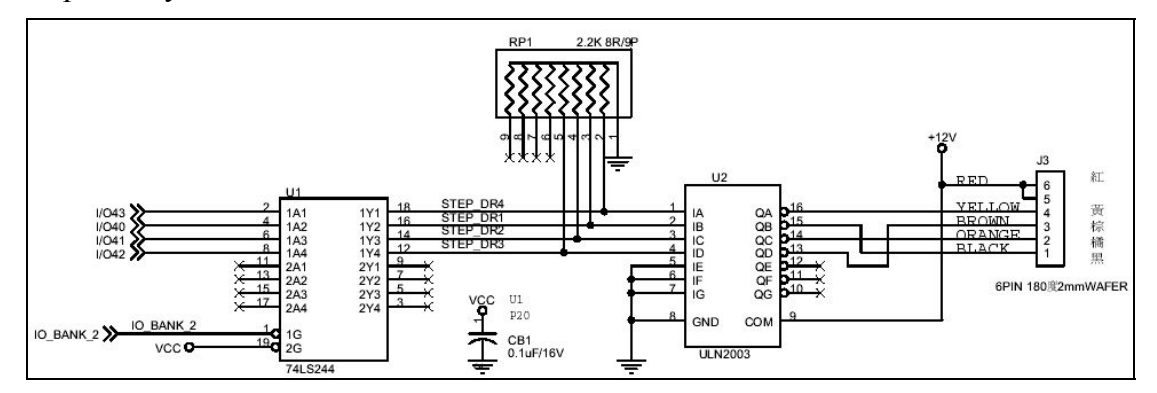

Figure 8-3-2 Step motor drive circuits 1

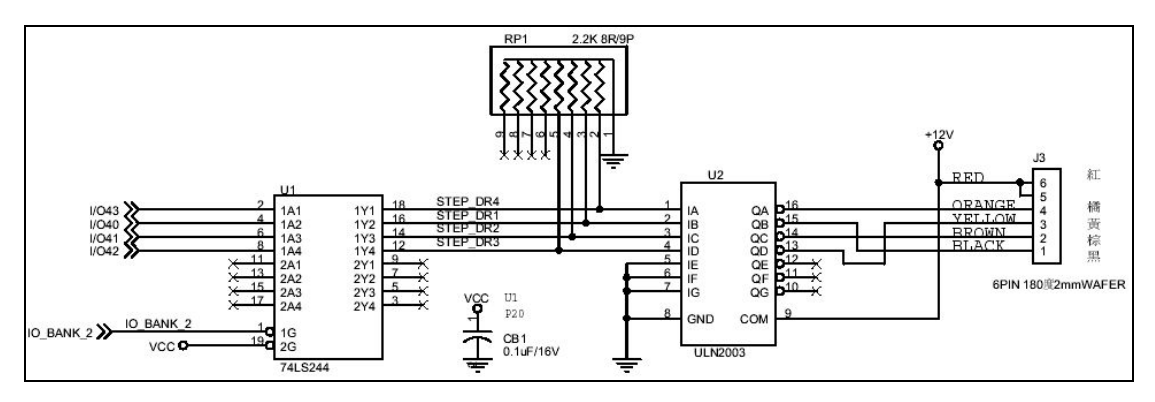

Figure 8-3-2 Step motor drive circuits 2

Principal of experiment: Output signal from A425h port

 IO40-IO43 are the first through the fourth phases of the step motor respectively.

> 0001 the first phase of step motor 0010 the second phase of step motor 0100 the third phase of step motor 1000 the fourth phase of step motor

Example:

-O A425 01

-O A425 02 -O A425 04 -O A425 08

### *8.4 Step motor experiment ( MASM)*

Experiment purpose: Write programs with MASA to make the step motor to forward or reverse. Forward:

.MODEL SMALL .386 .STACK

.DATA

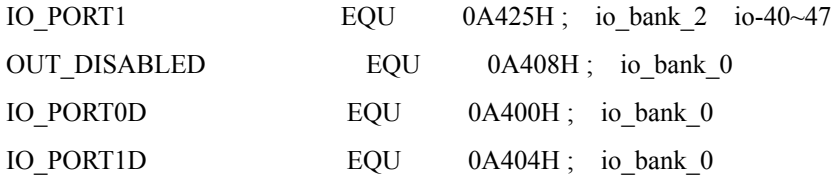

.CODE

BEGIN:

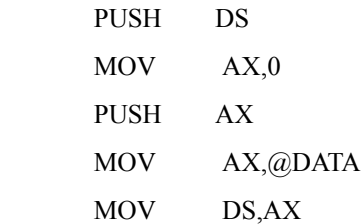

DISP\_BEGIN:

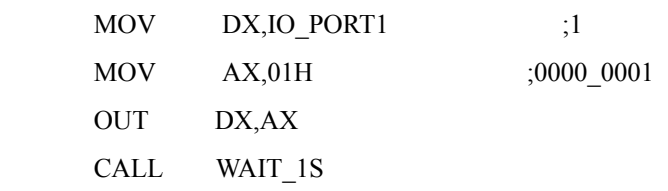

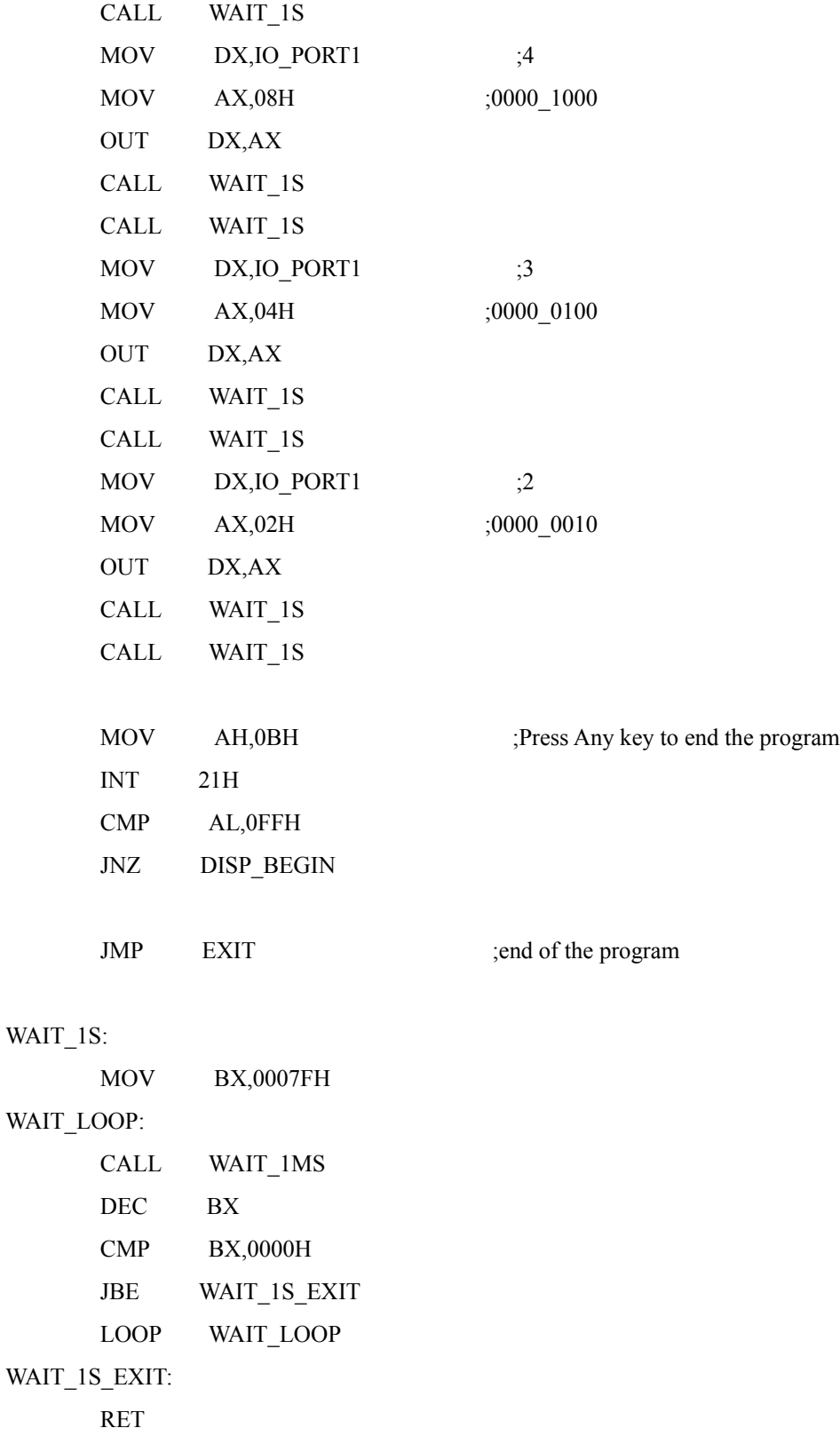

WAIT\_1MS:

MOV CX,03FFFH

### WAIT\_LOOP1:

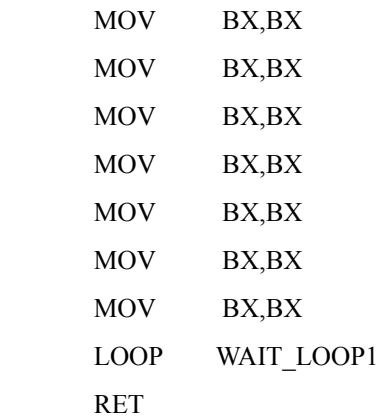

#### EXIT:

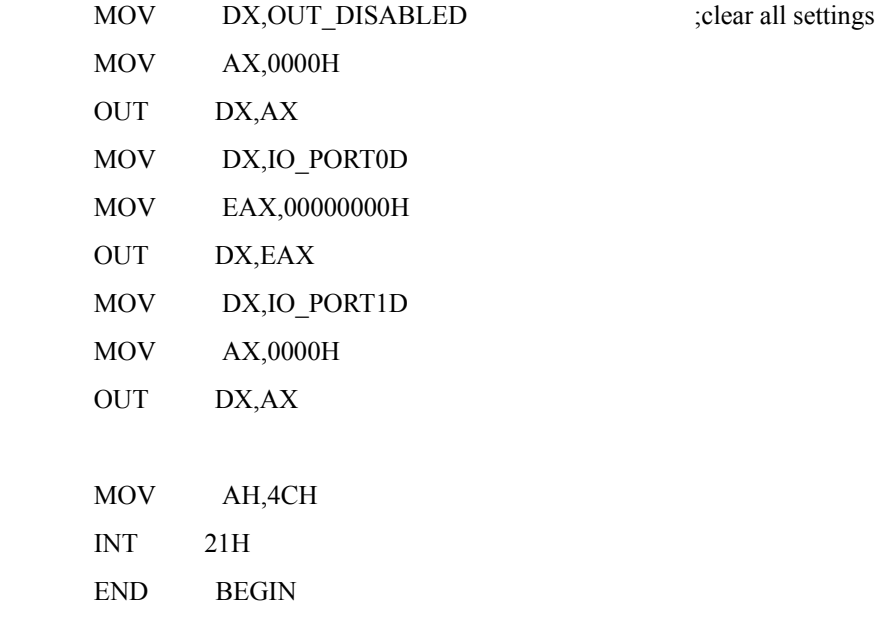

### Reverse:

.MODEL SMALL .386 .STACK

# .DATA

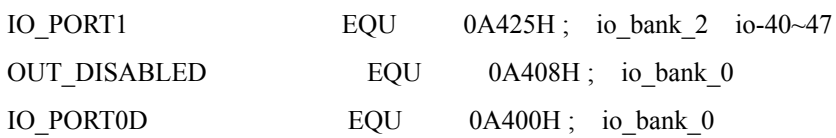

.CODE

BEGIN:

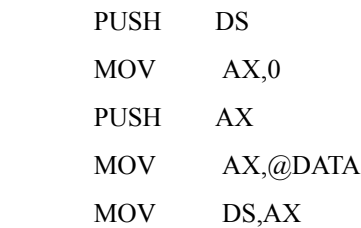

### DISP\_BEGIN:

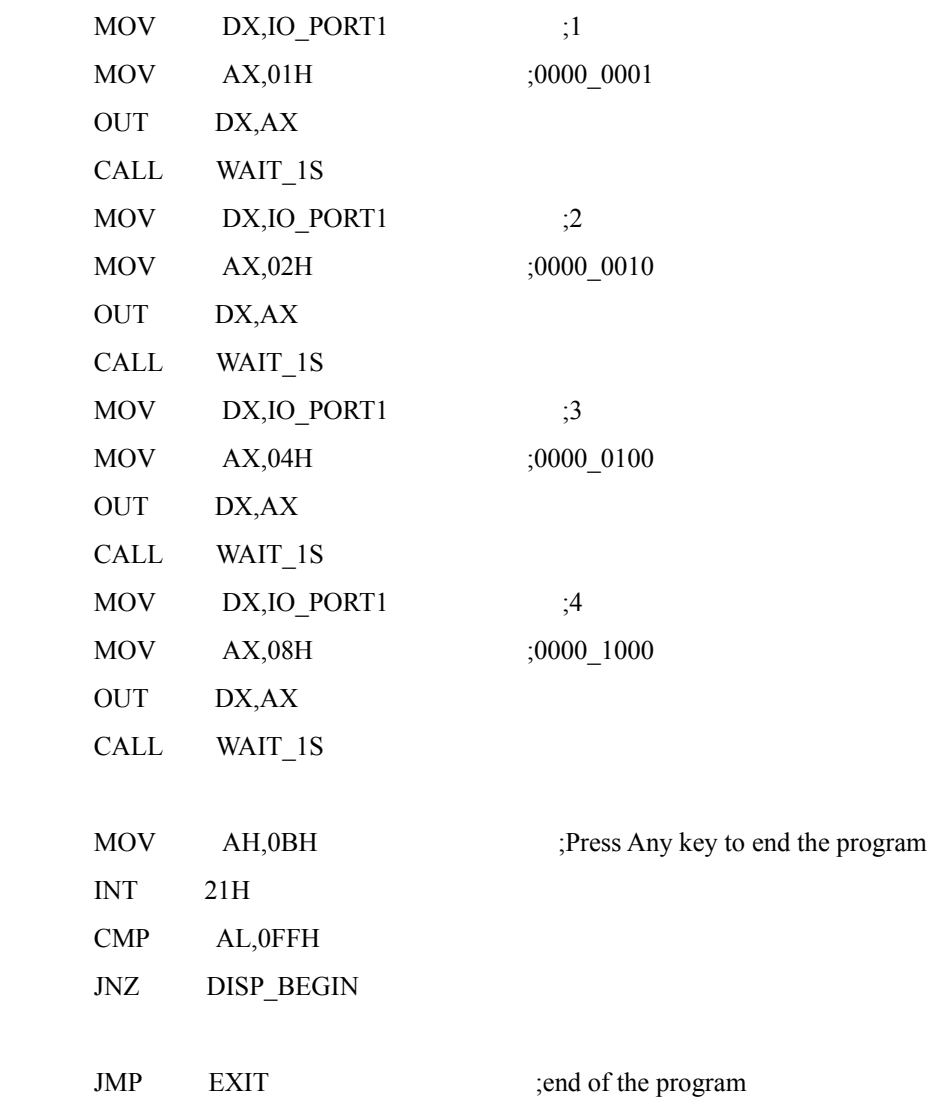

### WAIT\_1S:

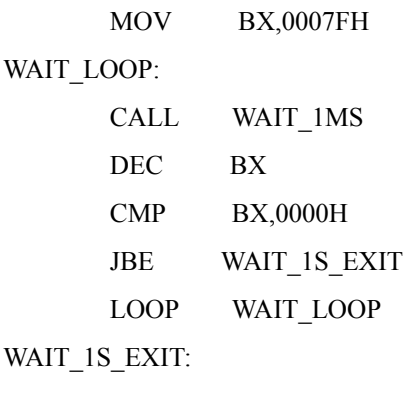

RET

### WAIT\_1MS:

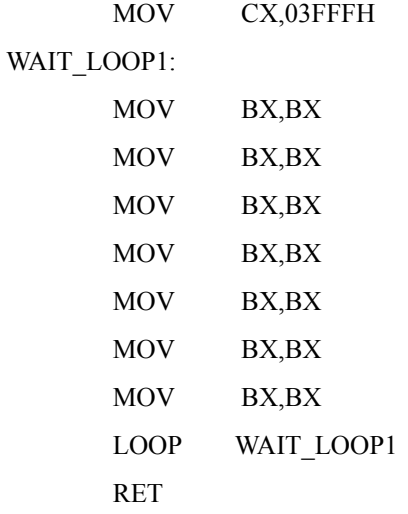

#### EXIT:

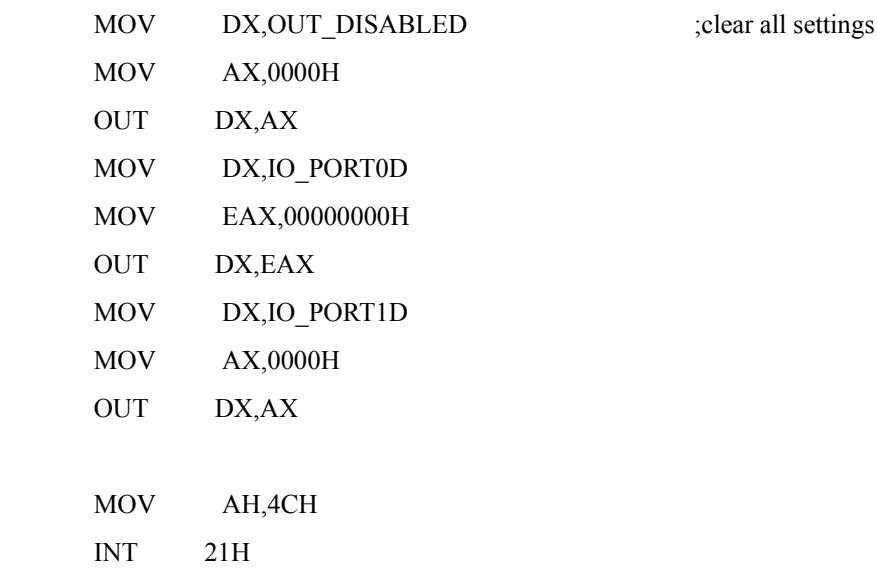

END BEGIN

#### *8.5 Step motor experiment ( VC/C++)*

Experiment purpose: Program with VC/C++ program languages to make the step motor to forward or reverse.

Forward:

//Set all IO Port to be output//  $RegValue = 0x0000;$  rc=PlxIoPortWrite( hDevice, port +  $0x11$ , BitSize32, &RegValue); // Reverse action ( engineering plate) //  $RegValue = 0x0001;$  rc=PlxIoPortWrite( hDevice, port +  $0x25$ , BitSize32, &RegValue);  $RegValue = 0x0008;$  rc=PlxIoPortWrite( hDevice, port +  $0x25$ , BitSize32, &RegValue);  $RegValue = 0x0004;$  rc=PlxIoPortWrite( hDevice, port +  $0x25$ , BitSize32, &RegValue);  $RegValue = 0x0002;$ rc=PlxIoPortWrite(

 hDevice, port +  $0x25$ , BitSize32, &RegValue);

#### Reverse:

/Reverse action ( engineering plate)//  $RegValue = 0x0001;$  rc=PlxIoPortWrite( hDevice, port +  $0x25$ , BitSize32, &RegValue);  $RegValue = 0x0002;$  rc=PlxIoPortWrite( hDevice, port +  $0x25$ , BitSize32, &RegValue);  $RegValue = 0x0004;$  rc=PlxIoPortWrite( hDevice, port +  $0x25$ , BitSize32, &RegValue);  $RegValue = 0x0008;$  rc=PlxIoPortWrite( hDevice, port +  $0x25$ , BitSize32, &RegValue);

#### *8.6 Resistance heater experiment*

Experiment purpose: enable resistance heater to heat

Note: please do not heat for more than 5 minutes or cooperate with DC fan to provide coolant.

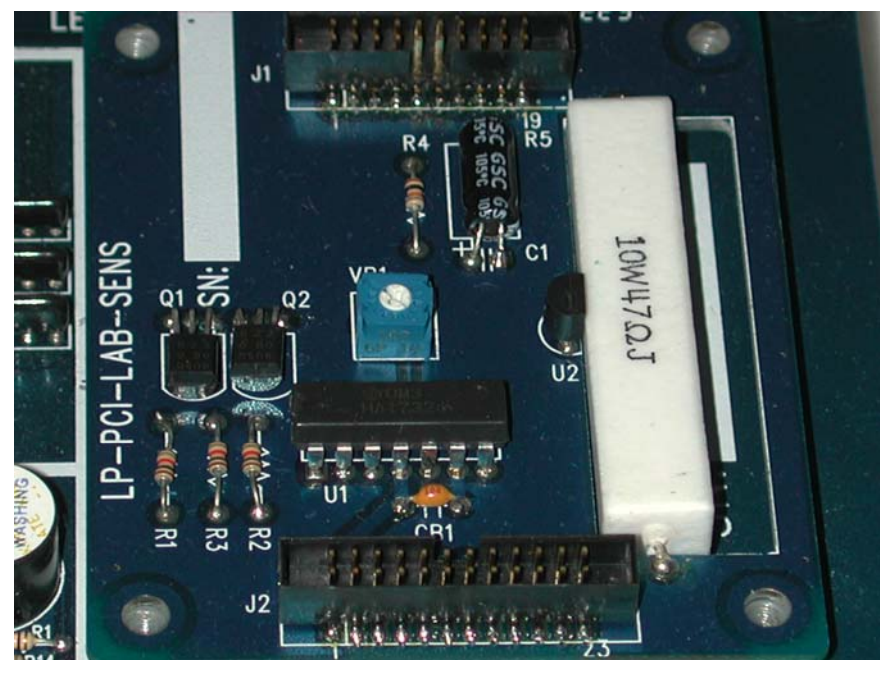

Experiment module: As is shown in Figure 8-6-1.

Figure 8-6-1 Resistance heaters

Part list:

Resistance: 47Ω10W cement resistance ( heater) three 1kΩ NPN\_BJT: two 8050

Circuit diagram:

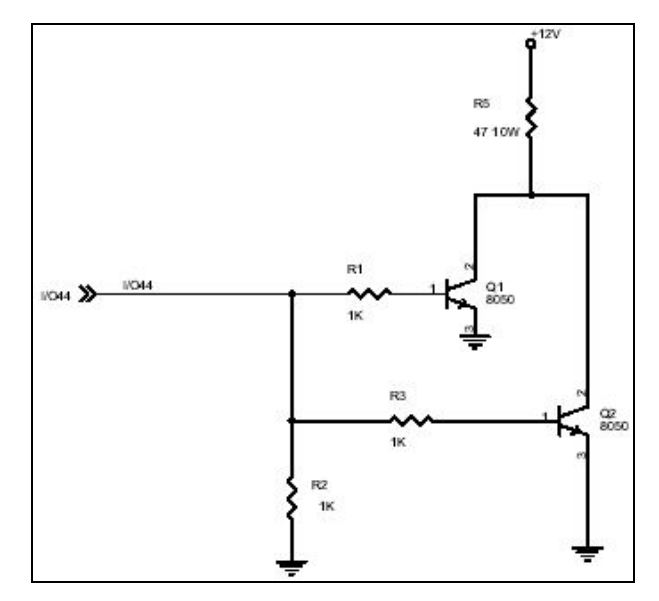

Figure 8-6-2 Circuit Diagram

Principal of experiment: Provide current to resistance heater so that it can produce heat energy.

Samples:

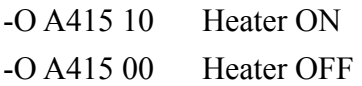

MASM program code:

. MODEL SMALL .386 . STACK

. DATA

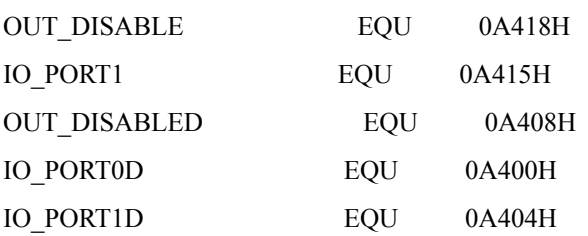

. CODE

BEGIN:

PUSH DS

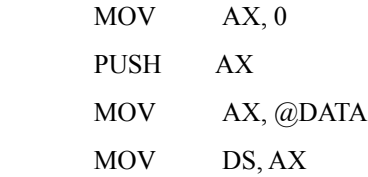

### DISP\_BEGIN:

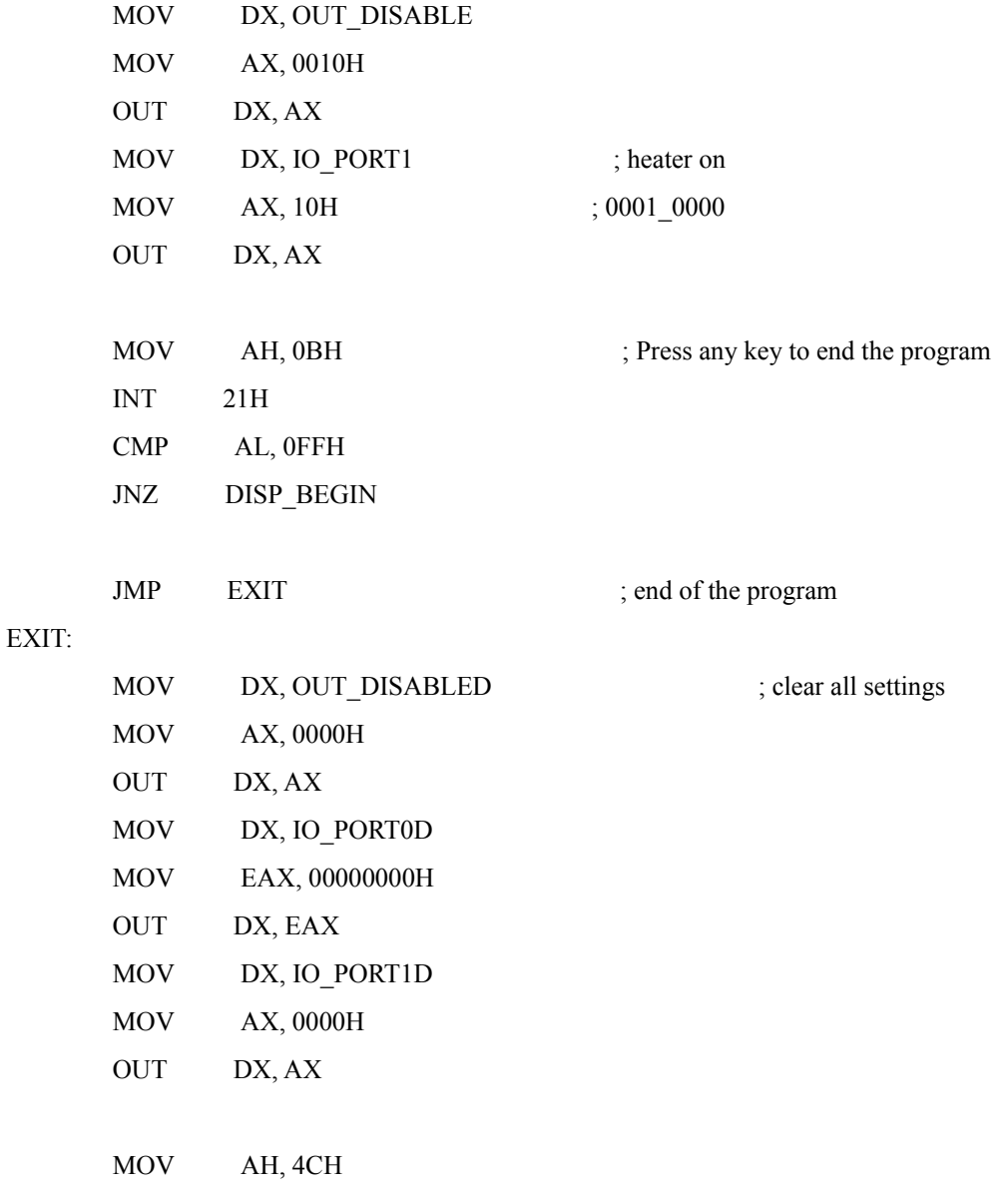

INT 21H

END BEGIN

VC/C++ program code:

//heating//

```
RegValue = 0x0010; arc=PlxIoPortWrite(
       hDevice, 
      port + 0x15,
       BitSize32,
       &RegValue);
```
//no heating//

 $RegValue = 0x0000;$  rc=PlxIoPortWrite( hDevice, port +  $0x15$ , BitSize32, &RegValue);

#### *8.7 Temperature sensor and DC motor upstream signal*

The temperature sensor works with resistance heater in 8.6, and the values for the temperature sensed must be converted into digital signals through A/D converter, which is a little complicated. Figure 8-7-1 below shows its circuit diagram. DC motor fan circuit diagram is shown in Figure 8-7-3 below. It can be seen that one set of output line is FAN\_OUTPUT signal, the reader can analyze the fan speed with this part of signal.

The temperature sensing part uses LM335 as temperature sensing element, while variable resistance mainly adjusts this element double bias voltage to improve its accuracy, and amplifies output to AD converter circuit using LM324 current, the unused OP AMP is pin-grounded as shown in Figure 8-7-2. When AD converter is separately used, this module must be removed to avoid the interferences of this circuit.
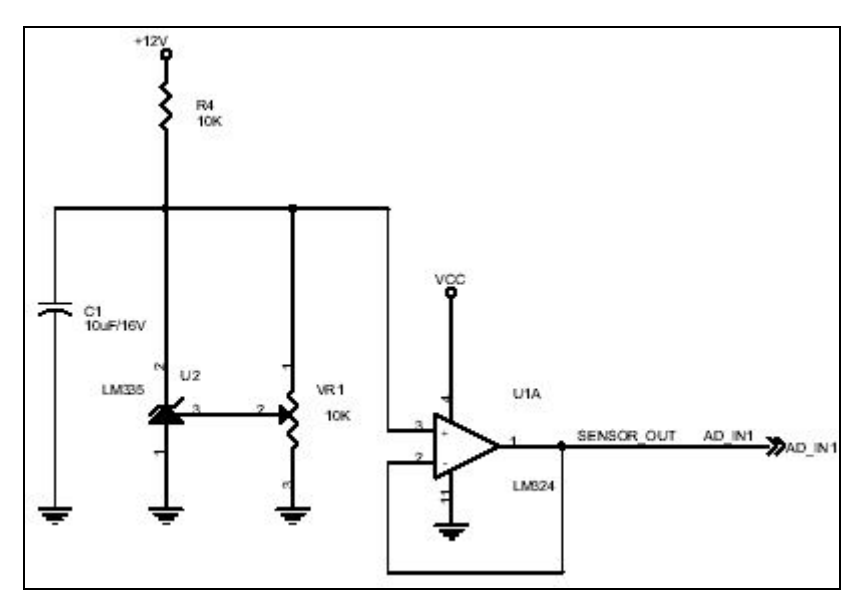

Figure 8-7-1 Temperature sensing circuit

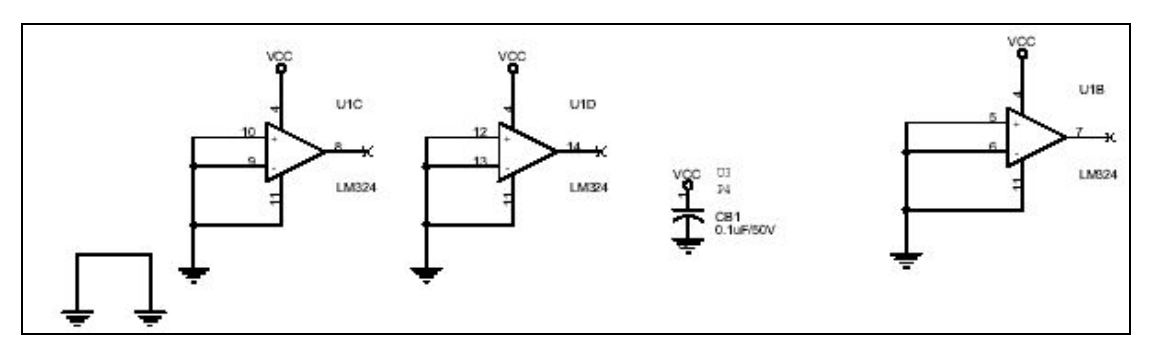

Figure 8-7-2 LM324 OP AMP

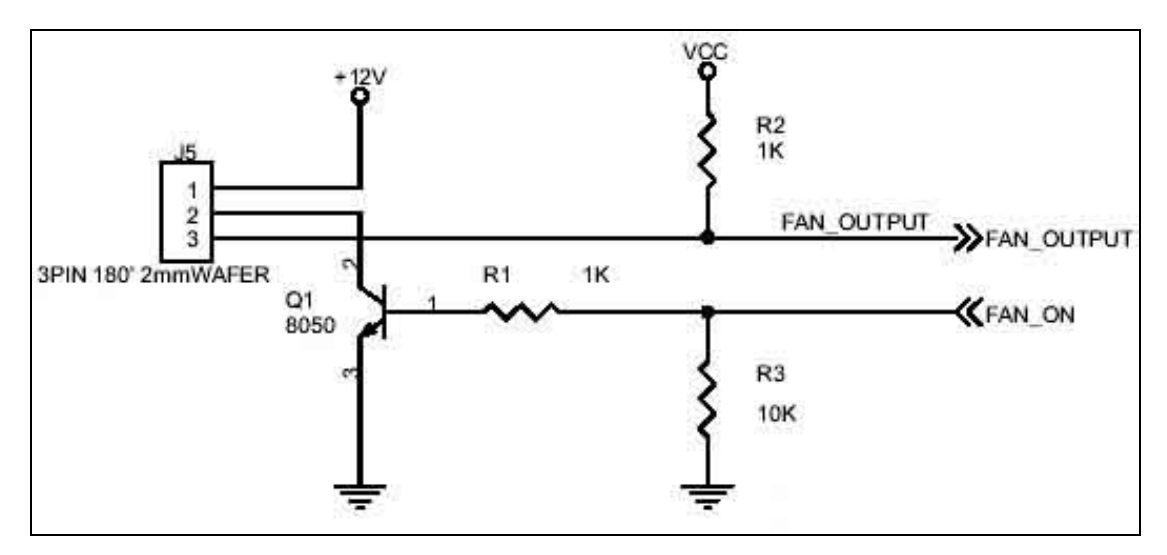

Figure 8-7-3 DC fan speed

# **Chapter 9 Dot matrix, keyboard and LCD**

Dot matrix, keyboard scan and LCD are more difficult experiment modules, dot matrix is 16X16 red LED module, which is capable of carrying out different dot matrix experiments such as  $4X4 \cdot 8X8$  and  $16X16$ . The keyboard input is the commonly seen 4X4 scan input keyboard model, LCD module is a double row 16 bits character LCD module. The following is the experiment of the three modules.

# *9.1 Dot matrix output experiment (Debug Mode & MASM)*

Experiment purpose: Make the rows and columns of dot matrix shine respectively.

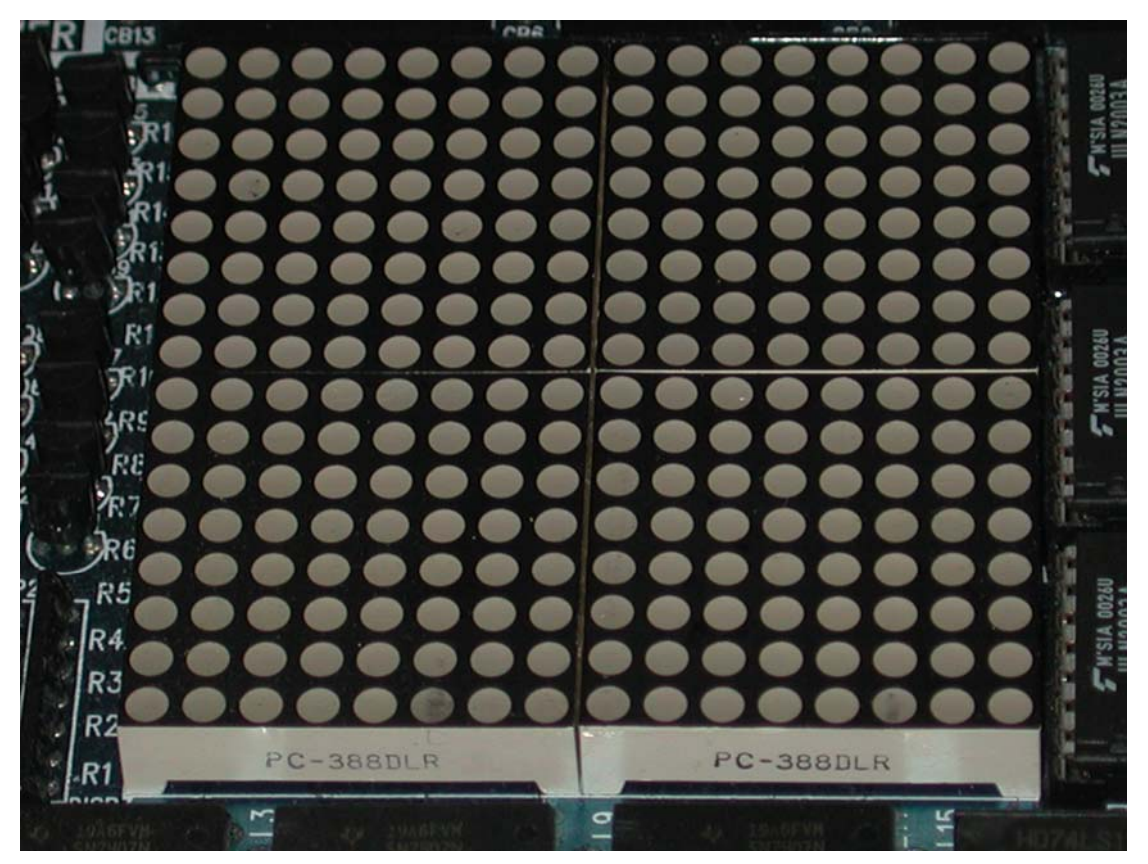

Experiment module: As is shown in 9-1-1 below.

Figure 9-1-1 16X16 dot matrix module

Circuit Diagram: Figure 9-1-2 and 9-1-3 are row selection circuits, 16 columns can be selected from 4 bits. Figure 9-1-4 controls 16 rows with 2 sets of IO\_PORT, forming this experiment circuit.

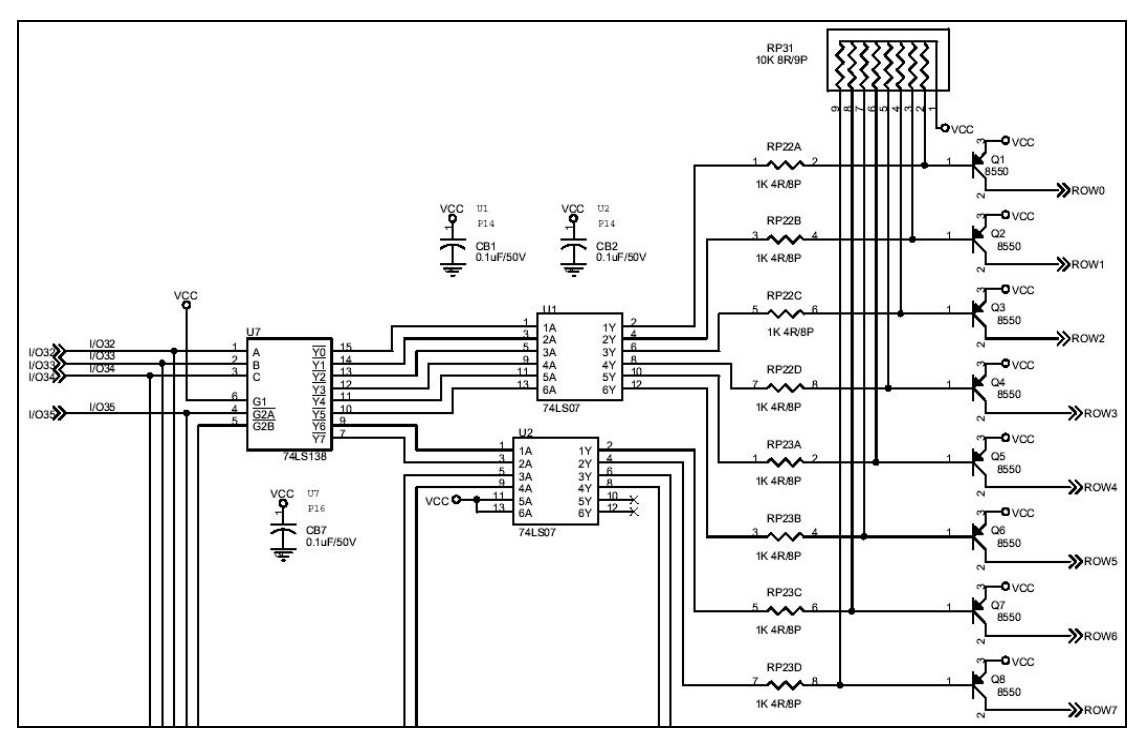

Figure 9-1-2 Column circuit diagram

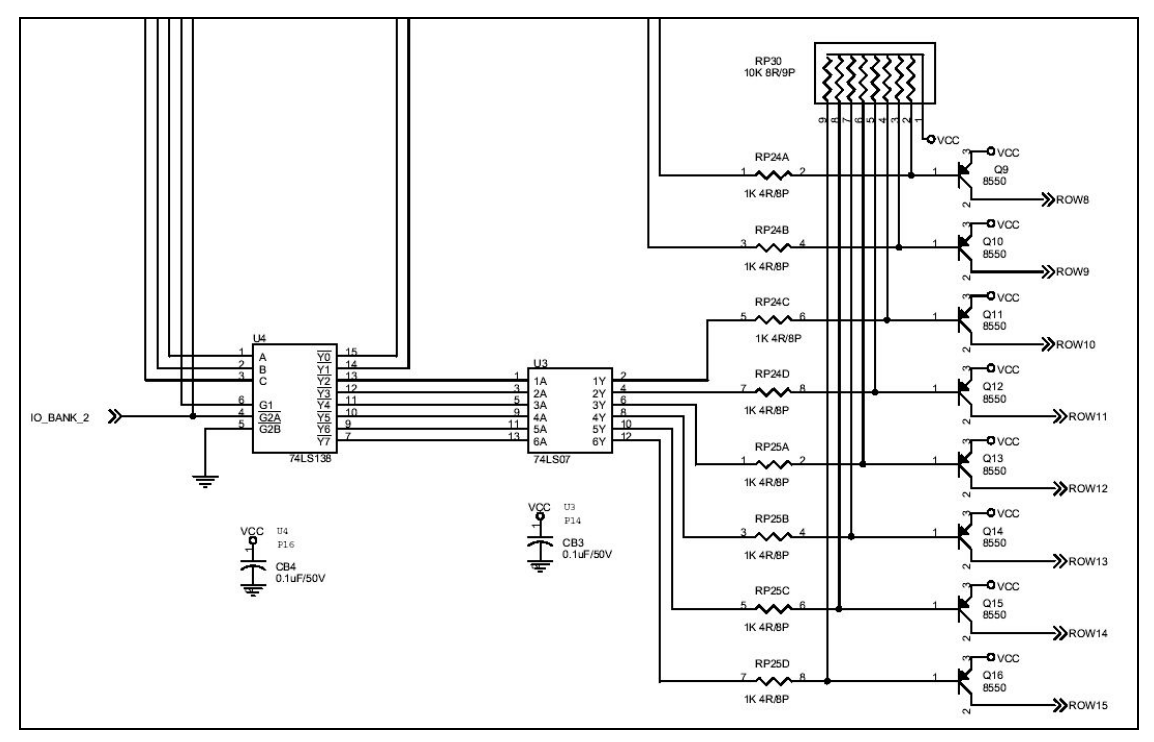

Figure 9-1-3 Column circuit diagram

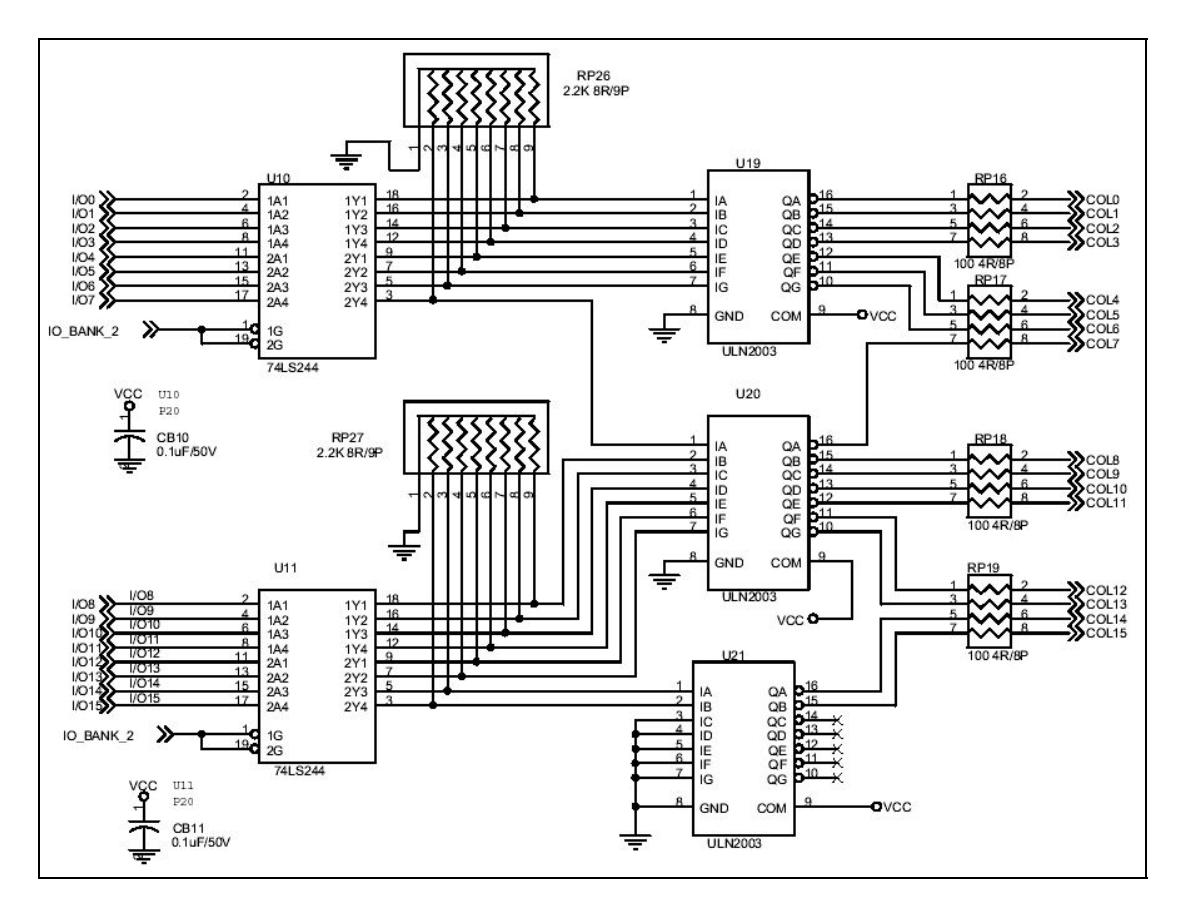

Figure 9-1-4 Row circuit diagram

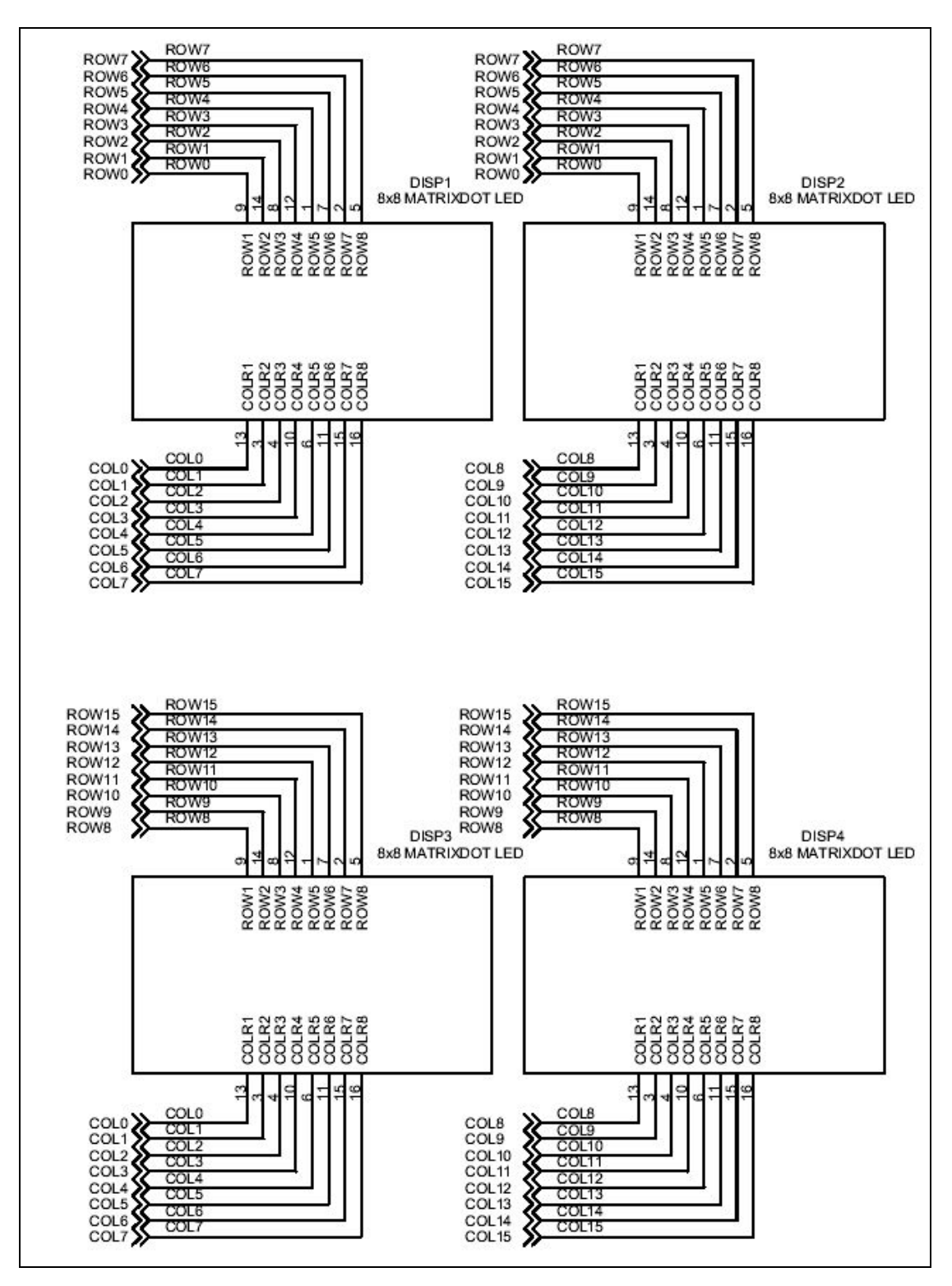

Figure 9-1-5 Dot matrix connection diagram

Principle of experiment: Column data port IO 00~IO15 Bank 2 Row data port IO 32~IO 35 Bank 2

Experiment procedure: First open IO port to output mode.

Define the row and column of output.

Output respectively and close IO port upon completion.

MASM Program code:

. MODEL SMALL

.386

. STACK

. DATA

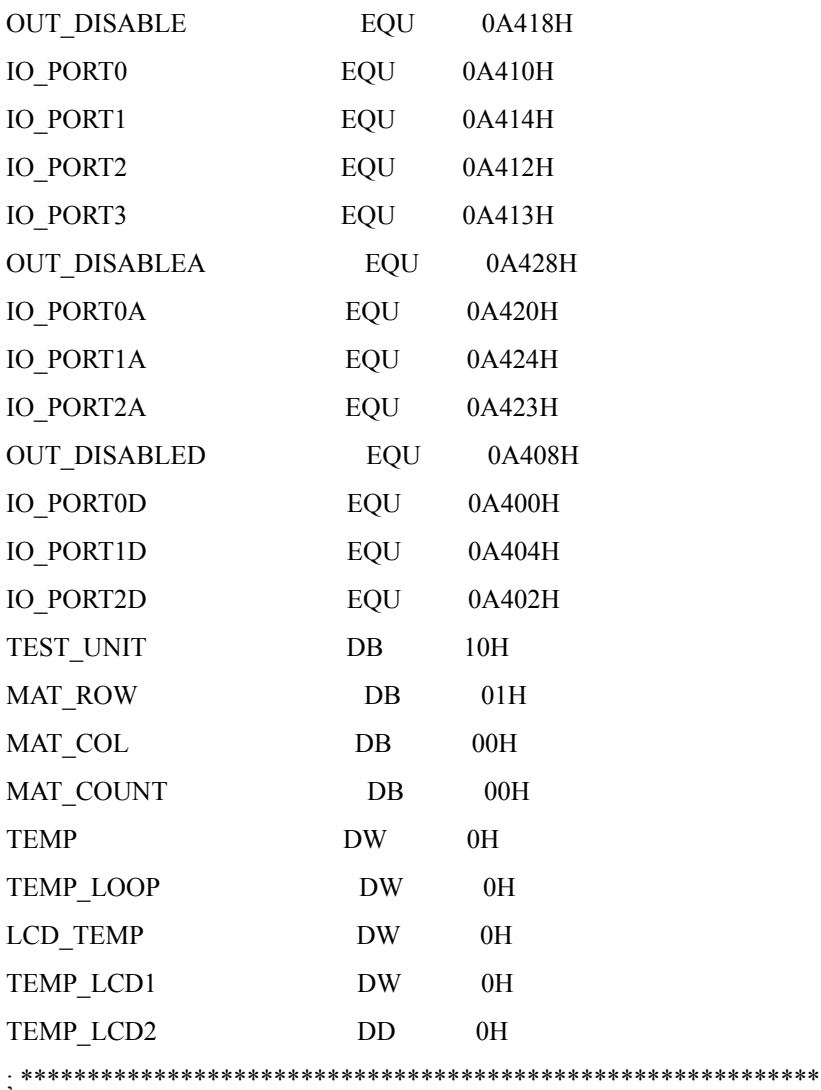

. CODE

BEGIN:

 PUSH DS MOV AX, 0 PUSH AX

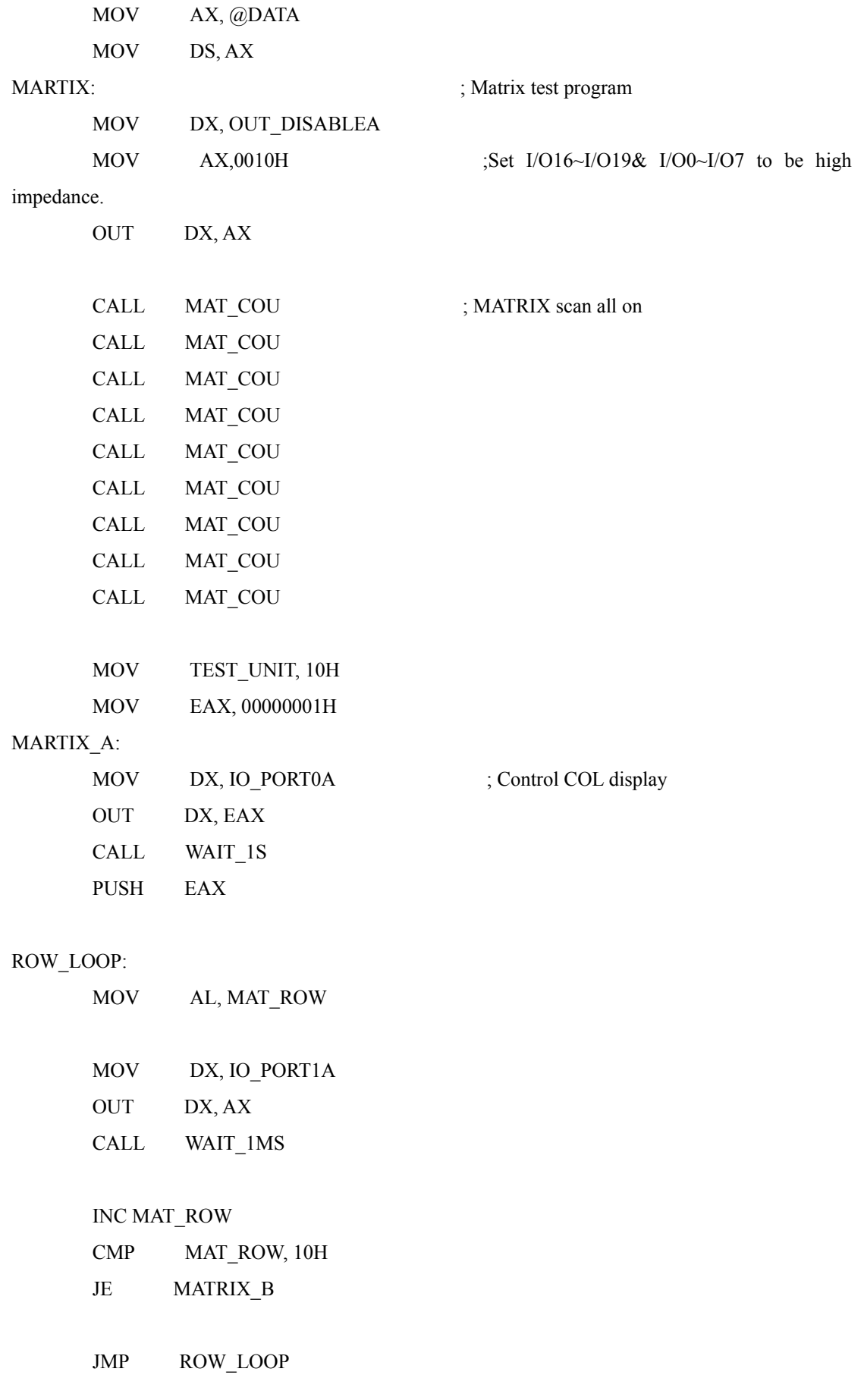

# MATRIX\_B:

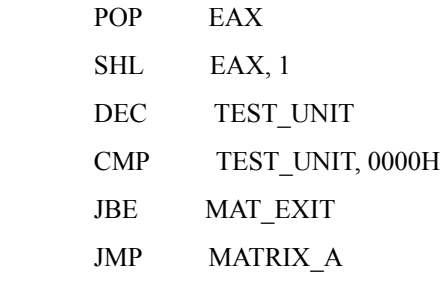

# MAT\_EXIT:

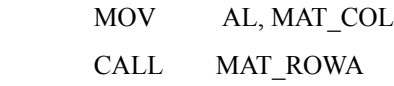

CALL MAT\_COLA

# INC MAT\_COL

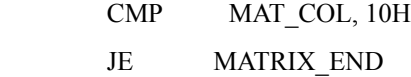

JMP MAT\_EXIT

MATRIX\_END: ;End of matrix display

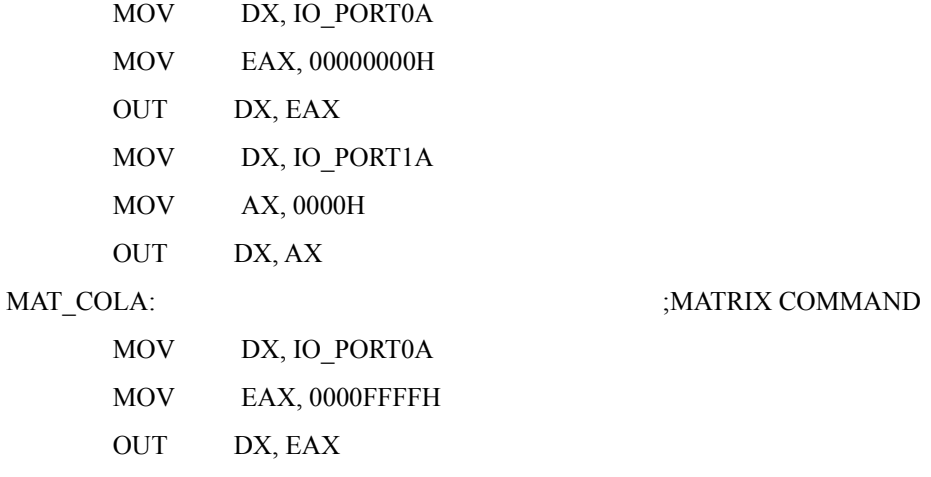

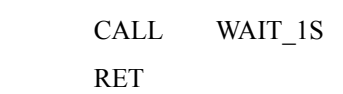

# MAT\_ROWA:

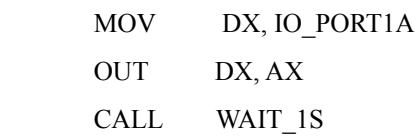

RET

# MAT\_COU:

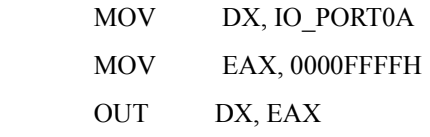

# MAT\_A:

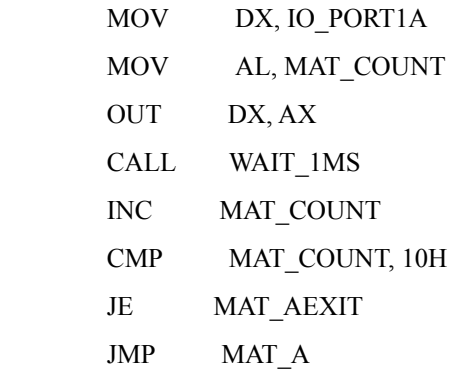

MAT\_AEXIT:

RET

JMP EXIT

# WAIT\_3S:

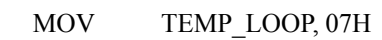

# WAIT\_3S\_LOOP:

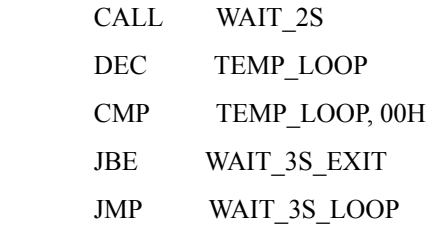

WAIT\_3S\_EXIT:

RET

# WAIT\_2S:

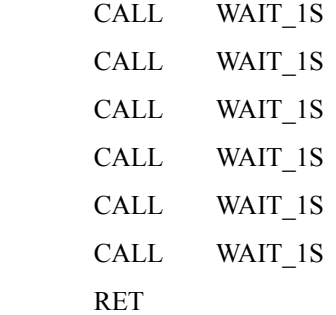

# WAIT\_1S:

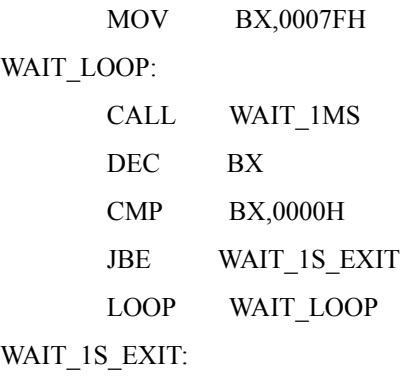

RET

# WAIT\_1MS:

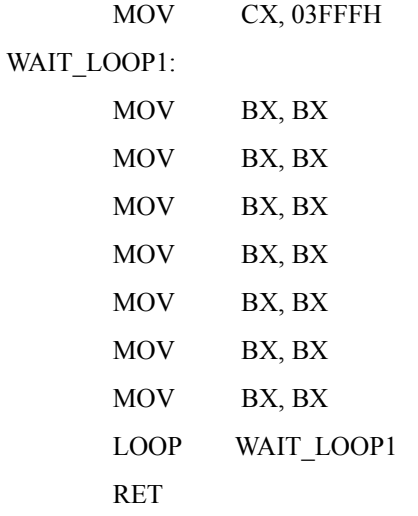

# WAIT\_2MS:

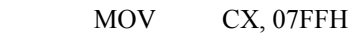

# WAIT\_LOOP2:

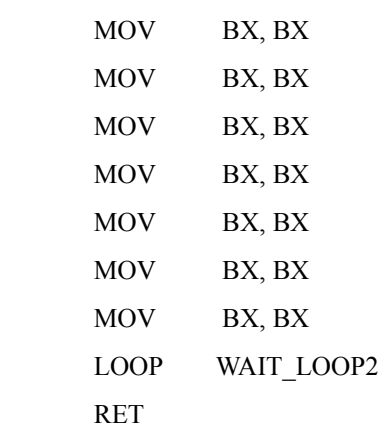

#### EXIT:

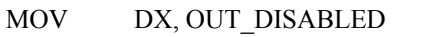

; clear all settings

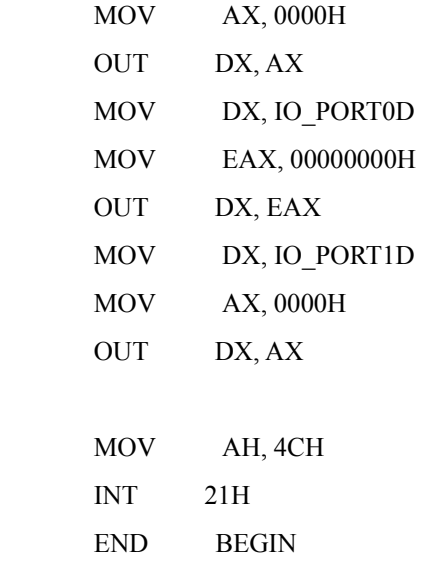

# *9.2 Dot matrix output experiment ( VC/C++)*

Experiment purpose: Drive 16X16 dot matrix with VC/C++

VC/C++ Program code:

```
//Set all IO Port to output
     RegValue = 0x0000; rc=PlxIoPortWrite( 
            hDevice, 
           port + 0x28,
            BitSize32,
            &RegValue);
//Select the first row 
    RegValue = 0x0000; rc=PlxIoPortWrite( 
            hDevice, 
           port + 0x24,
            BitSize32,
            &RegValue);
//The eighth one on the left on
    RegValue = 0x00FF; //0000_0000_1111_1111
      rc=PlxIoPortWrite( 
            hDevice, 
           port + 0x20,
```

```
 BitSize32,
            &RegValue);
  //the eighth one on the right on
    RegValue = 0xFF00; //1111_1111_0000_0000
       rc=PlxIoPortWrite( 
            hDevice, 
           port + 0x20,
            BitSize32,
            &RegValue);
//the eighth one on the left on
   RegValue = 0x00FF; \quad \text{/}/1111\_1111 rc=PlxIoPortWrite( 
            hDevice, 
           port + 0x21, //Change output port
            BitSize32,
            &RegValue);
//All on
    RegValue = 0xFFFF; //1111_1111_1111_1111
       rc=PlxIoPortWrite( 
            hDevice, 
           port + 0x20,
            BitSize32,
            &RegValue);
//Select the second row 
  RegValue = 0x0001; rc=PlxIoPortWrite( 
            hDevice, 
           port + 0x24,
            BitSize32,
            &RegValue);
 //Select the third row 
   RegValue = 0x0002; rc=PlxIoPortWrite( 
            hDevice, 
           port + 0x24,
            BitSize32,
            &RegValue);
//Select the fourth row
```
 $RegValue = 0x0003;$  rc=PlxIoPortWrite( hDevice, port +  $0x24$ , BitSize32, &RegValue); //Select the fifth row  $RegValue = 0x0004;$  rc=PlxIoPortWrite( hDevice, port +  $0x24$ , BitSize32, &RegValue); //Select the sixth row  $RegValue = 0x0005;$  rc=PlxIoPortWrite( hDevice, port +  $0x24$ , BitSize32, &RegValue); // Select the seventh row  $RegValue = 0x0006;$  rc=PlxIoPortWrite( hDevice, port +  $0x24$ , BitSize32, &RegValue); // Select the  $8<sup>th</sup>$  row  $RegValue = 0x0007;$  rc=PlxIoPortWrite( hDevice, port +  $0x24$ , BitSize32, &RegValue); // Select the  $9<sup>th</sup>$  row  $RegValue = 0x0008;$  rc=PlxIoPortWrite( hDevice,

port +  $0x24$ , BitSize32, &RegValue); //Select the  $10^{th}$  row  $RegValue = 0x0009;$  rc=PlxIoPortWrite( hDevice, port +  $0x24$ , BitSize32, &RegValue); //Select the  $11<sup>th</sup>$  row  $RegValue = 0x000a;$  rc=PlxIoPortWrite( hDevice, port +  $0x24$ , BitSize32, &RegValue); //Select the  $12<sup>th</sup>$  row  $RegValue = 0x000b;$  rc=PlxIoPortWrite( hDevice, port +  $0x24$ , BitSize32, &RegValue); //Select the 13th row  $RegValue = 0x000c;$  rc=PlxIoPortWrite( hDevice, port +  $0x24$ , BitSize32, &RegValue); //Select the  $14<sup>th</sup>$  row  $RegValue = 0x000d;$  rc=PlxIoPortWrite( hDevice, port +  $0x24$ , BitSize32, &RegValue);

//Select the  $15<sup>th</sup>$  row  $RegValue = 0x000e;$  rc=PlxIoPortWrite( hDevice, port +  $0x24$ , BitSize32, &RegValue); //Select the  $16^{th}$  row  $RegValue = 0x000f;$  rc=PlxIoPortWrite( hDevice, port +  $0x24$ , BitSize32, &RegValue);

# *9.3 4 X 4 Keyboard input experiment (Debug Mode & MASM)*

Experiment purpose: Pushbutton switches input experiment, practicing scan input.

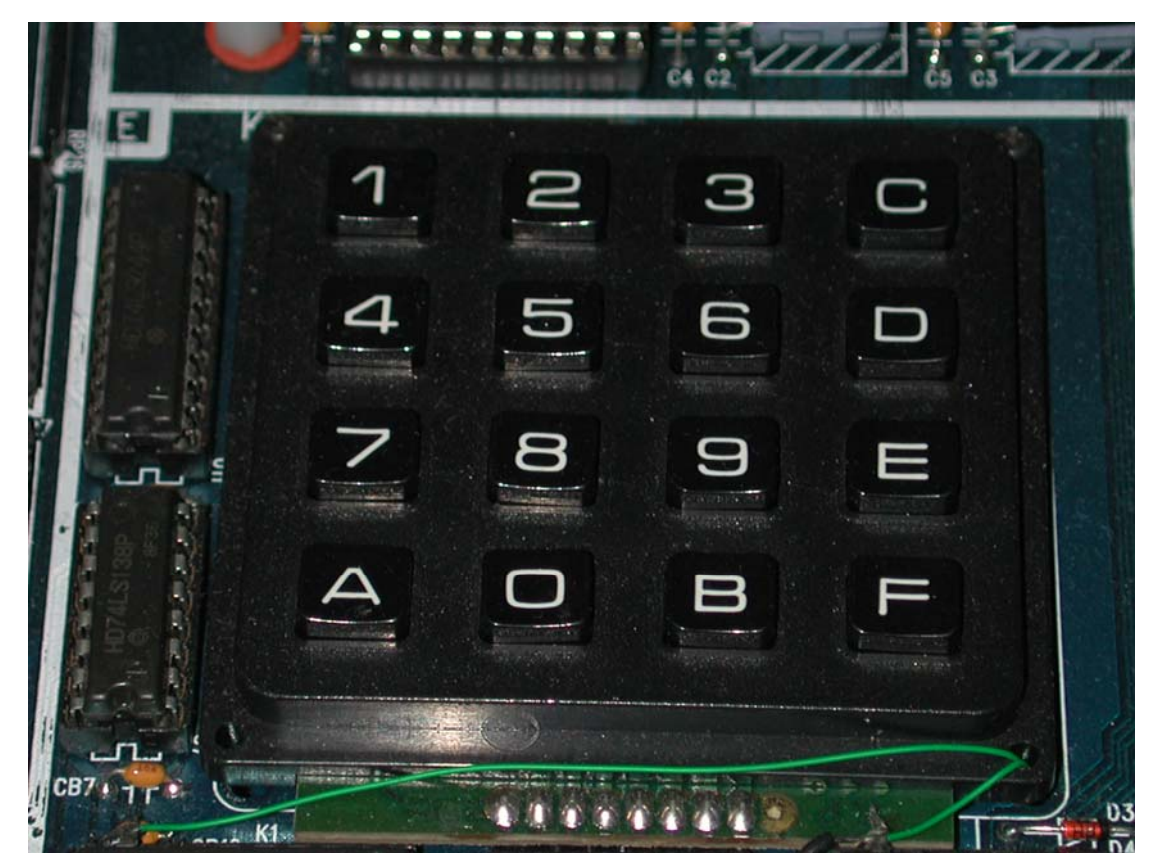

Experiment module: As is shown in Figure 9-3-1 below.

Figure 9-3-1 Keyboard experiment module

Part list:

Logic IC 74LS244 X 1 Resistor network  $10K\Omega$  X 1 Diode 1N4148 X 4 Capacitance 0.1u X 1

Circuit diagram: As is shown in the Figures 9-3-2 and 9-3-3 below.

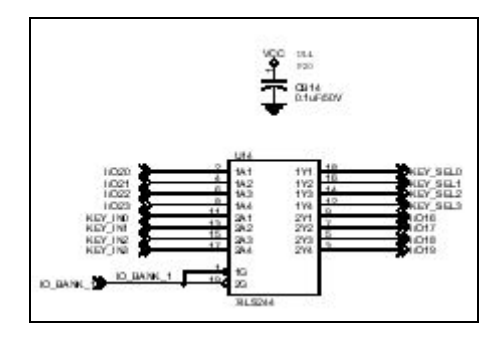

Figure 9-3-2 74LS244 latch circuit diagram

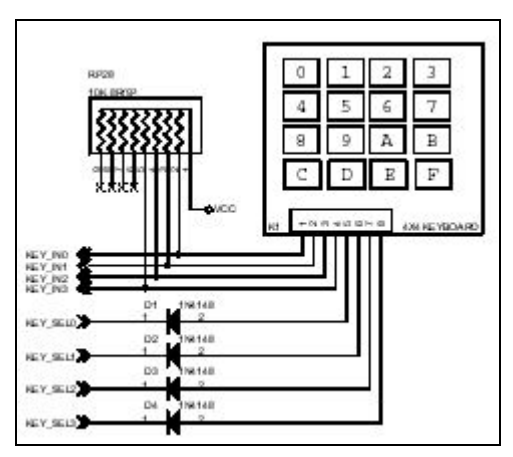

Figure 9-3-3 Keyboard circuit diagram

Principle of experiment:

In common circuit designs, many pushbuttons are often used, especially when it is required to input plenty of data, keyboards are the best choice. When we want to form a keyboard circuit, as is shown in the above Figures 9-3-2 and 9-3-3, sixteen I/O are required to connect each switch to output ports directly. Arrange all pushbuttons in the form of matrix, therefore 16 pushbutton can form 4X4 matrix circuit.

To facilitate identification, fix the coordinate of keyboard positions with rows and columns, the traverse keys are marked with the first row, the second row, etc, while the longitudinal keys are marked with the first column, the second column, etc.

Scan signal output IO\_16~IO19 Bank\_1

Read signal input IO 20~IO23 Bank 1

Experiment procedures: Open IO port with -o A418 c0 to enable it to have an input function.

> Output scan signal to IO\_16~IO\_19 Receive signals input by IO\_20~IO\_23 end the program to close IO port by means of -o A418 00.

MASM program code:

.MODEL SMALL

.386

.STACK

.DATA

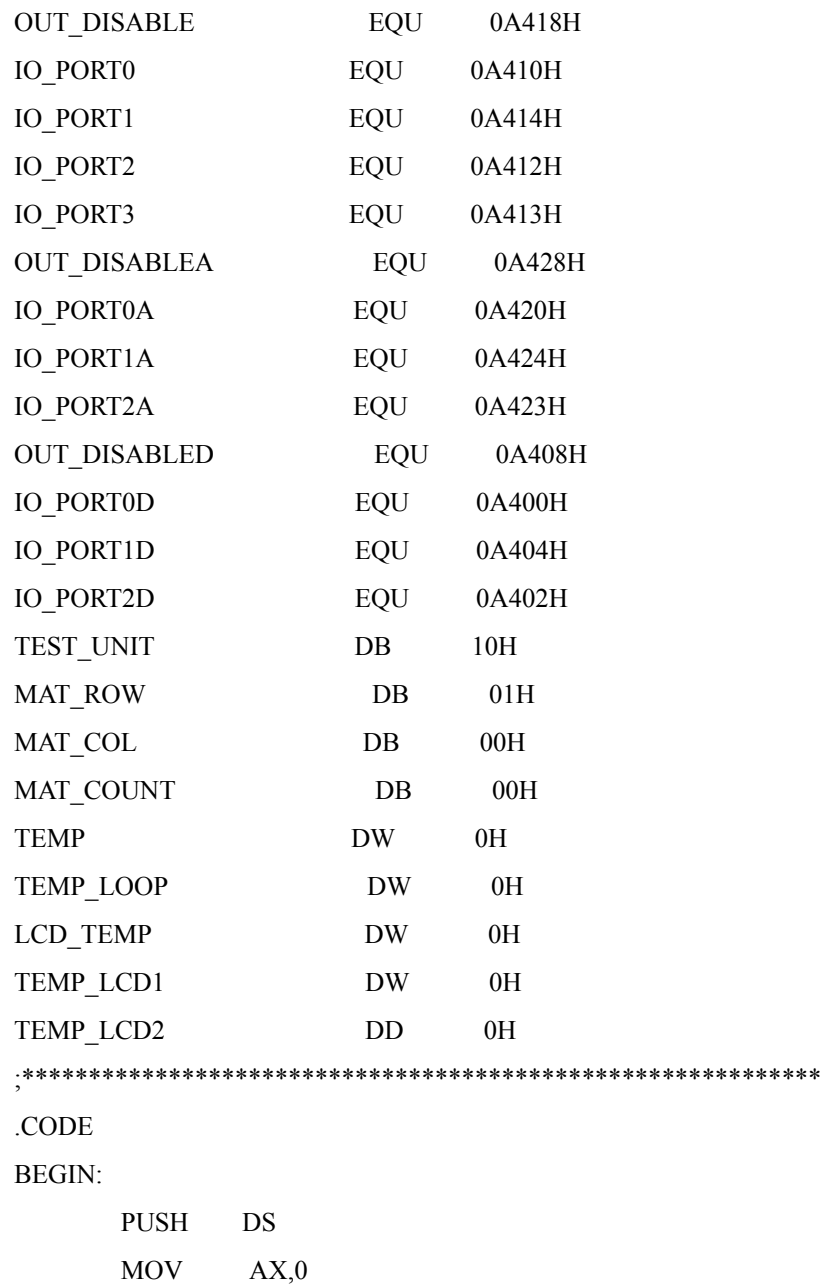

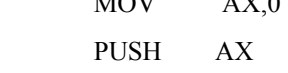

MOV AX,@DATA

MOV DS,AX

KEY\_SCAN:

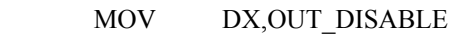

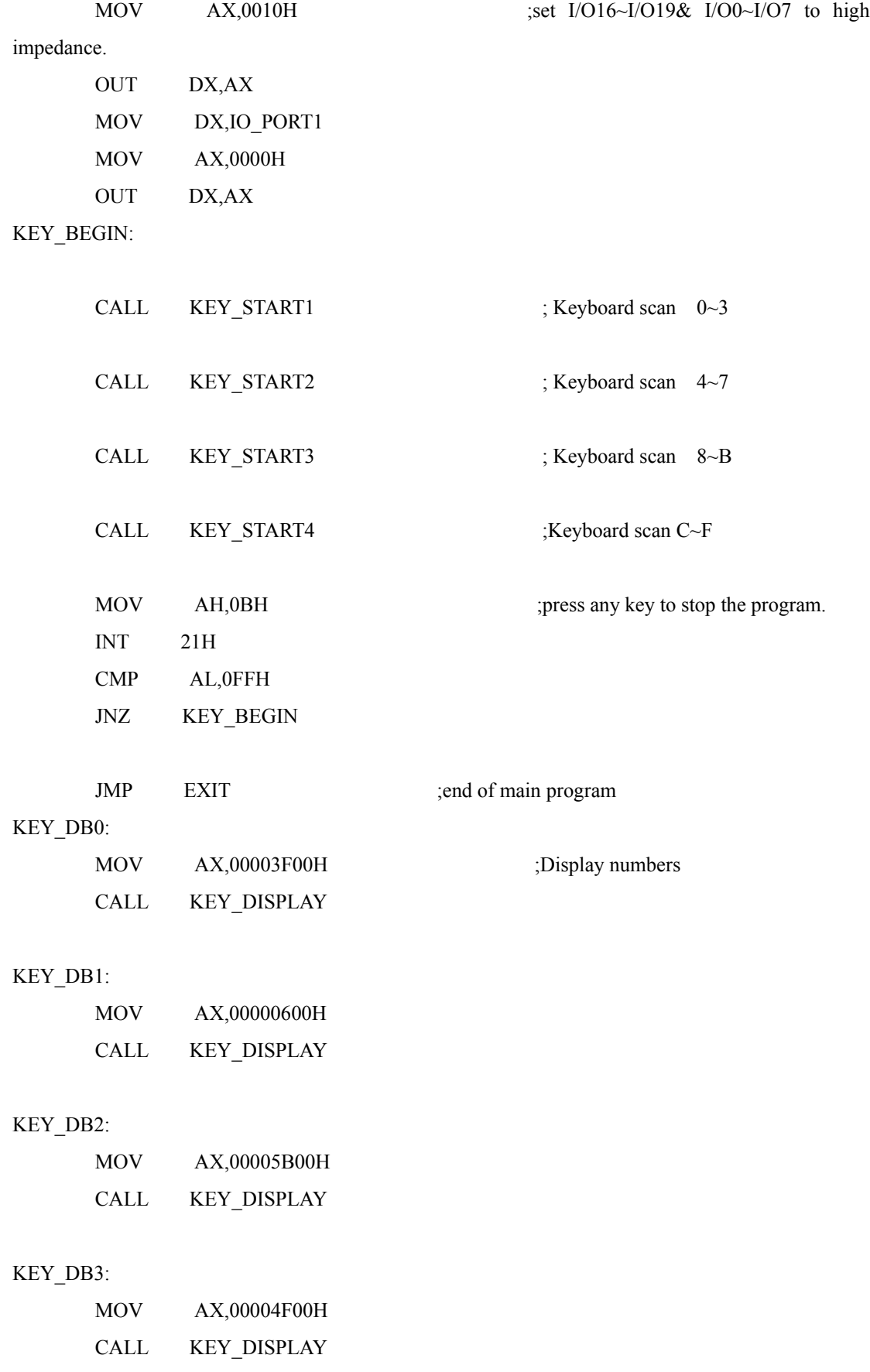

# KEY\_DB4:

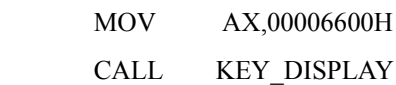

# KEY\_DB5:

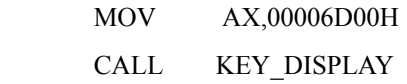

# KEY\_DB6:

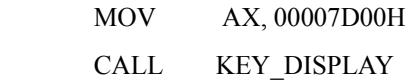

# KEY\_DB7:

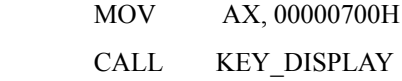

# KEY\_DB8:

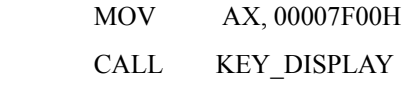

# KEY\_DB9:

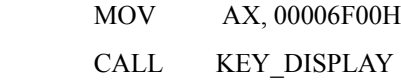

# KEY\_DBA:

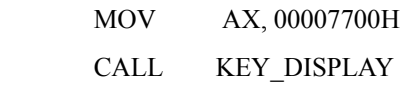

# KEY\_DBB:

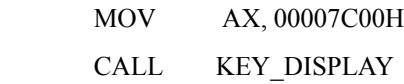

# KEY\_DBC:

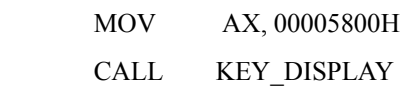

# KEY\_DBD:

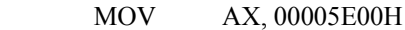

CALL KEY\_DISPLAY

# KEY\_DBE:

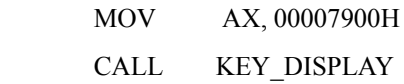

# KEY\_DBF:

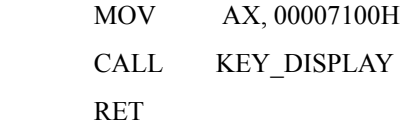

.<br>,<br>,

# KEY\_DISPLAY: KEY COMMAND

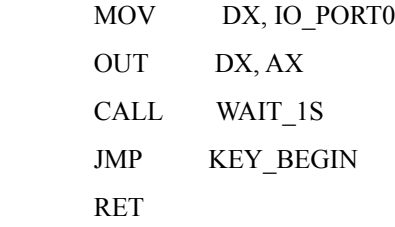

#### KEY\_START1:

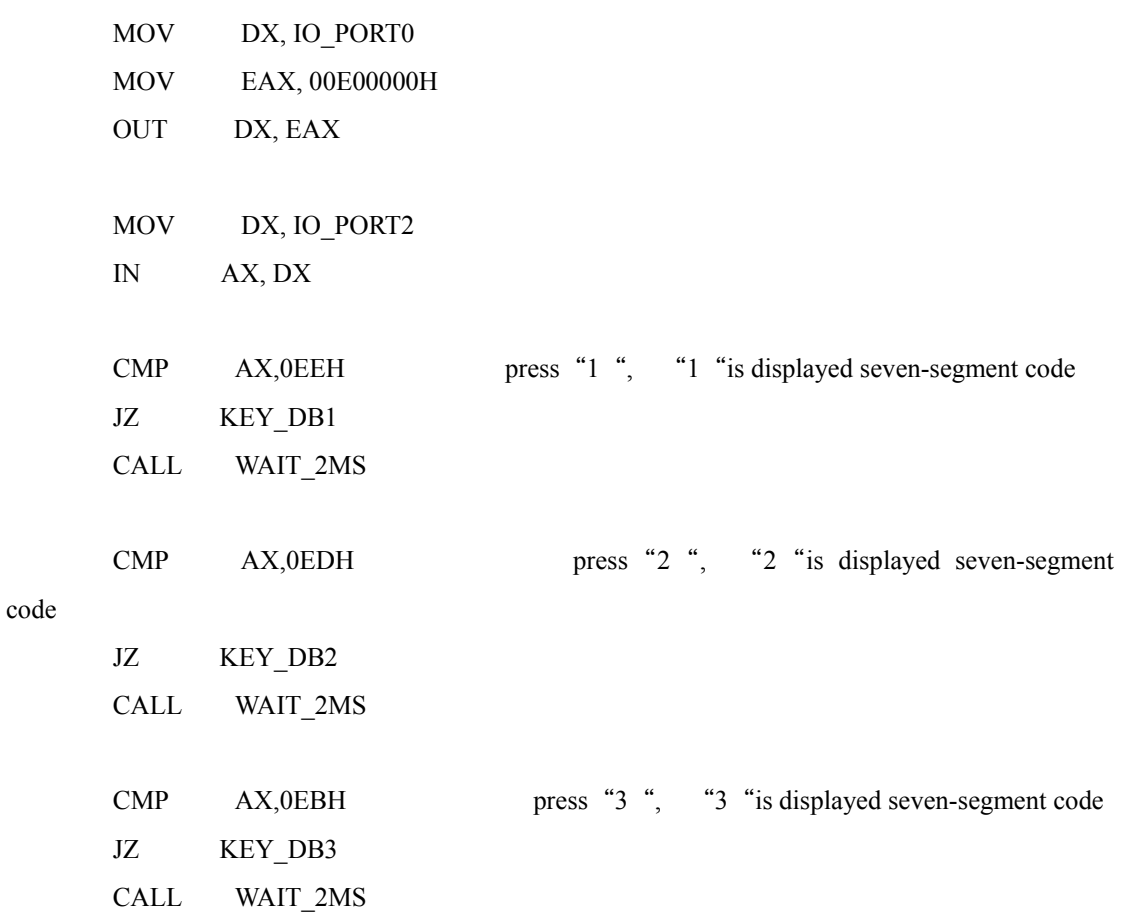

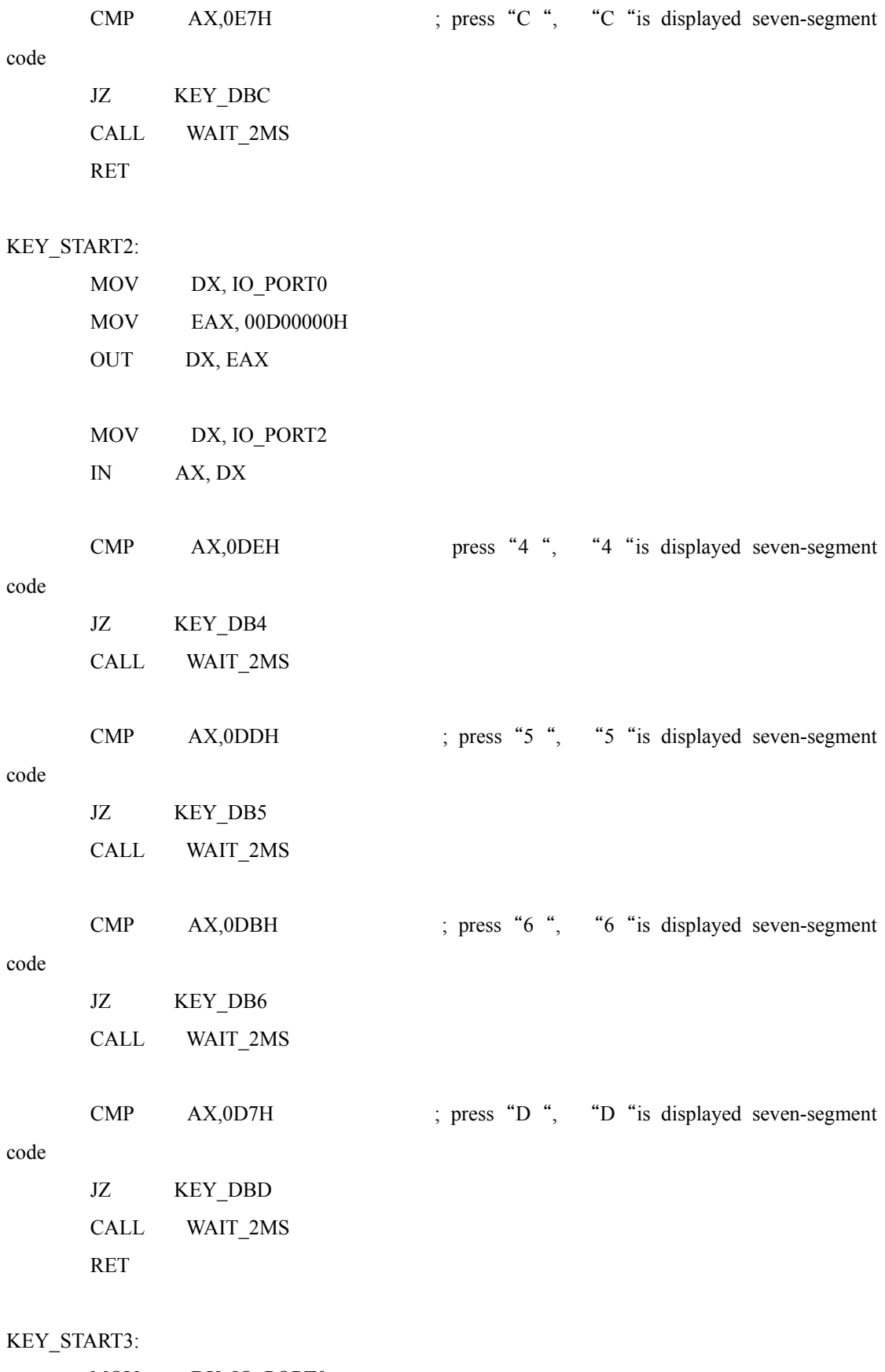

MOV DX, IO\_PORT0

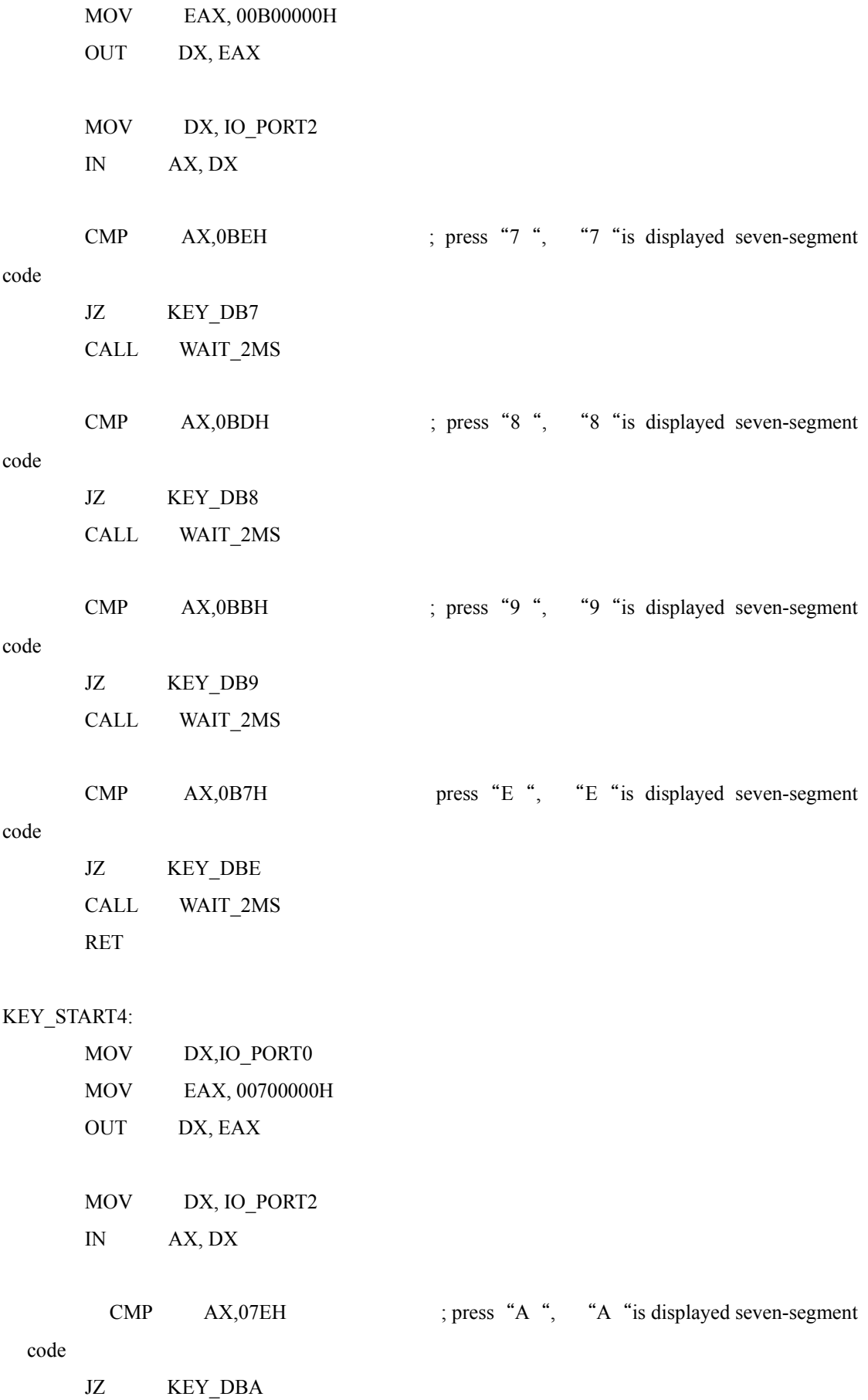

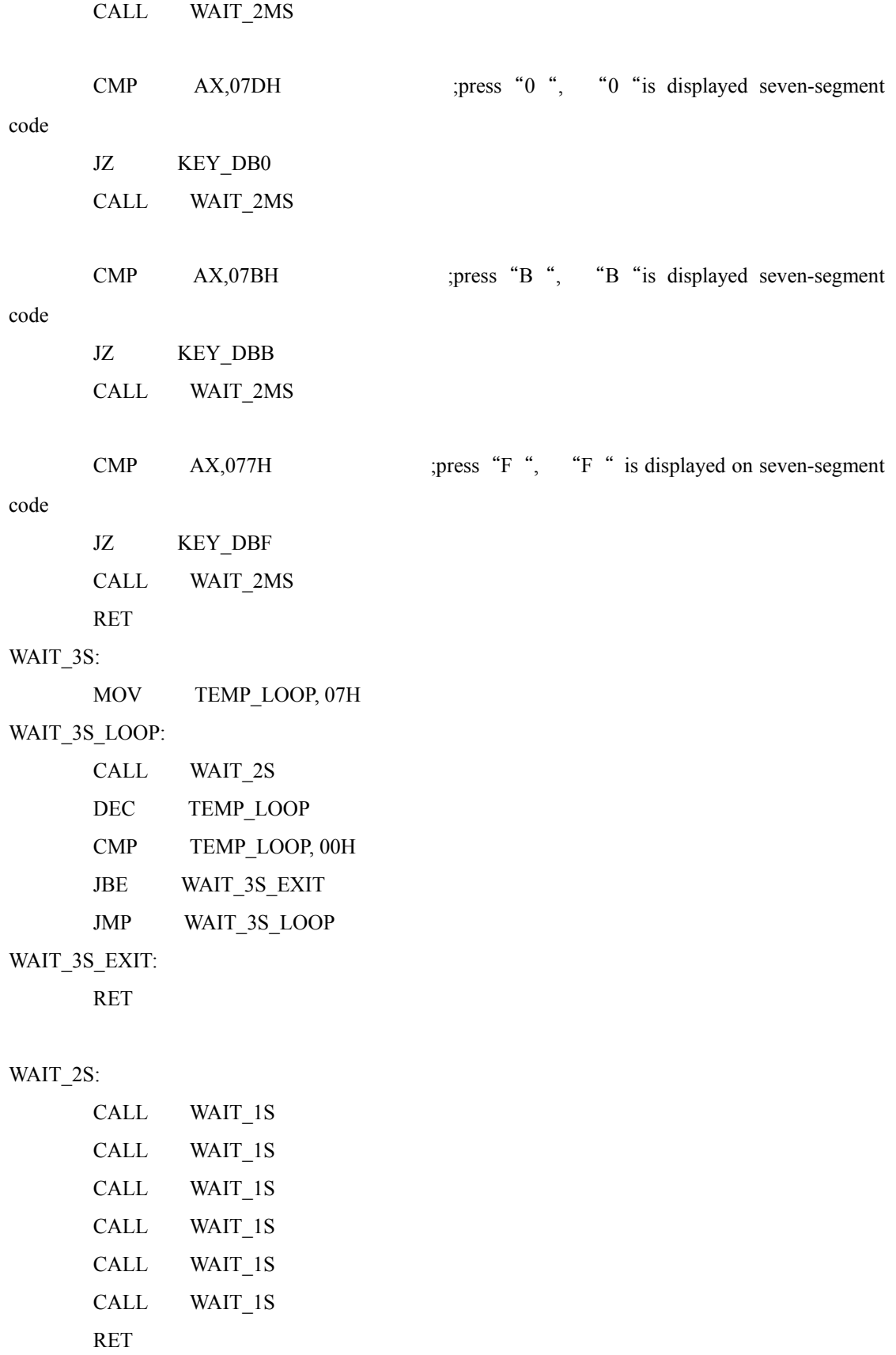

# WAIT\_1S:

MOV BX, 0007FH

# WAIT\_LOOP:

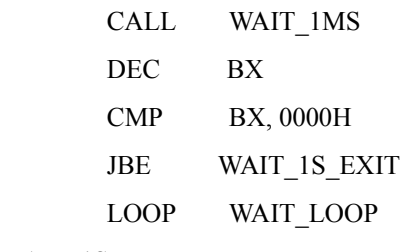

# WAIT\_1S\_EXIT:

RET

# WAIT\_1MS:

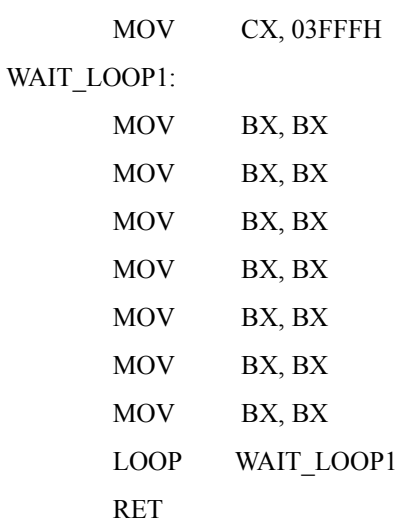

# WAIT\_

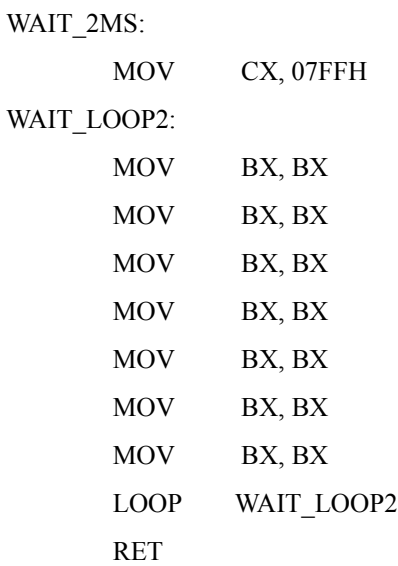

#### EXIT:

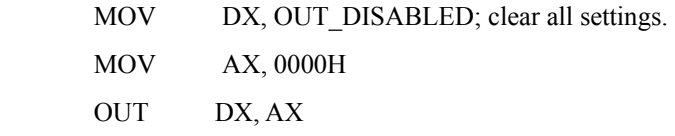

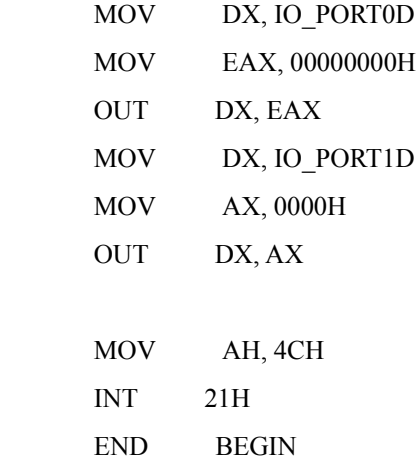

9.4 4 X 4 keyboard input experiment ( VC/C++)

Experiment purpose: To enable keyboard input by writing programs with VC/C++ and outputs to the seven-segment LED.

VC/C++ program code:

```
//set IO Port 
     RegValue = 0x0010; rc=PlxIoPortWrite( 
            hDevice, 
           port + 0x18,
            BitSize32,
            &RegValue);
//Scan the first row.
      RegValue = 0x0010; rc=PlxIoPortWrite( 
            hDevice, 
           port + 0x12,
            BitSize32,
            &RegValue);
// Fetch the upstream value 
      rc=PlxIoPortRead( 
            hDevice, 
           port + 0x12,
            BitSize32,
```
 &RegValue); //Scan the second row  $RegValue = 0x0020;$  rc=PlxIoPortWrite( hDevice, port +  $0x12$ , BitSize32, &RegValue); // Fetch the upstream value rc=PlxIoPortRead( hDevice, port +  $0x12$ , BitSize32, &RegValue); //Scan the third row  $RegValue = 0x0040;$  rc=PlxIoPortWrite( hDevice, port +  $0x12$ , BitSize32, &RegValue); //Fetch the upstream value rc=PlxIoPortRead( hDevice, port +  $0x12$ , BitSize32, &RegValue); //Scan the fourth row.  $RegValue = 0x0080;$  rc=PlxIoPortWrite( hDevice, port +  $0x12$ , BitSize32, &RegValue); //Fetch the upstream value rc=PlxIoPortRead( hDevice, port +  $0x12$ ,

 BitSize32, &RegValue);

# *9.5 LCD*

Exercises module: Shown in Figure 9-5-1 is the LCD display board used in this exercise.

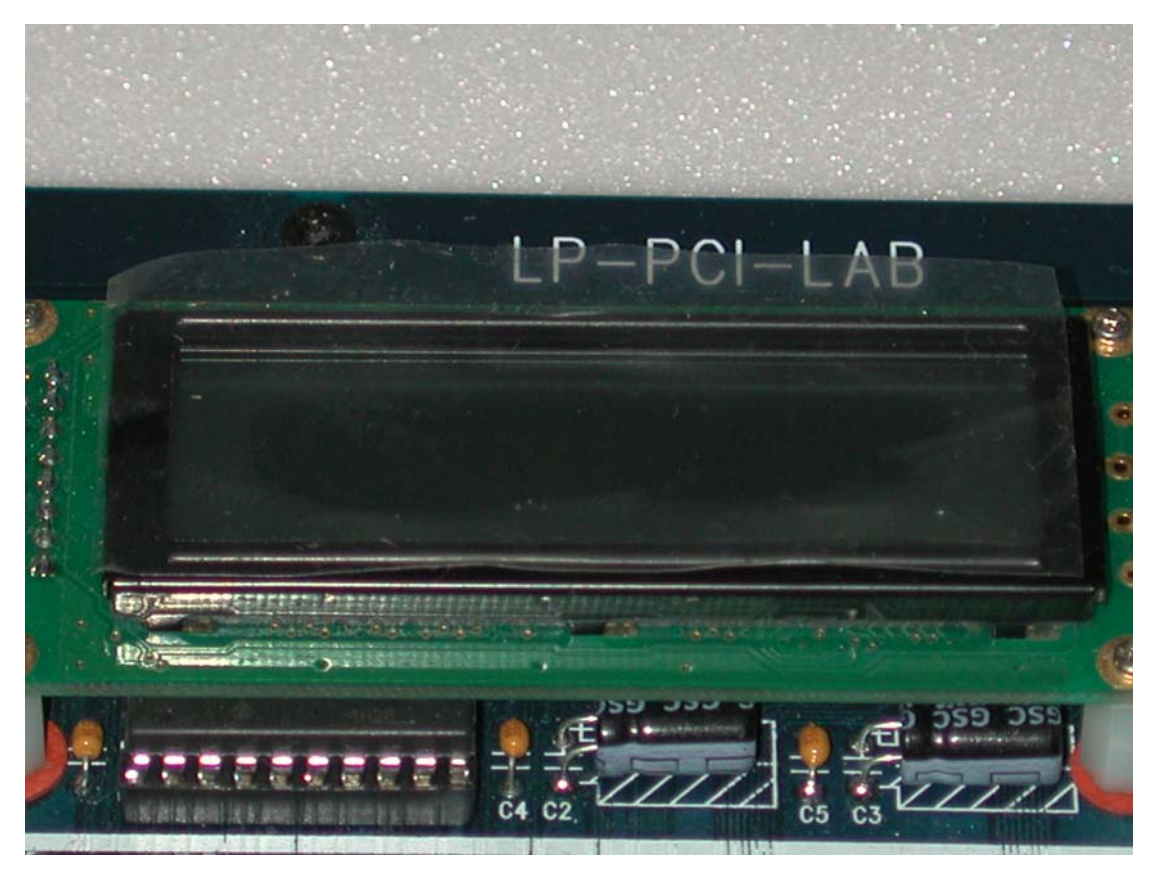

Figure 9-5-1 LCD practice module

Circuit diagram: The user himself should refer to PCI\_LAB.pdf file in circuit diagram folder in the disk.

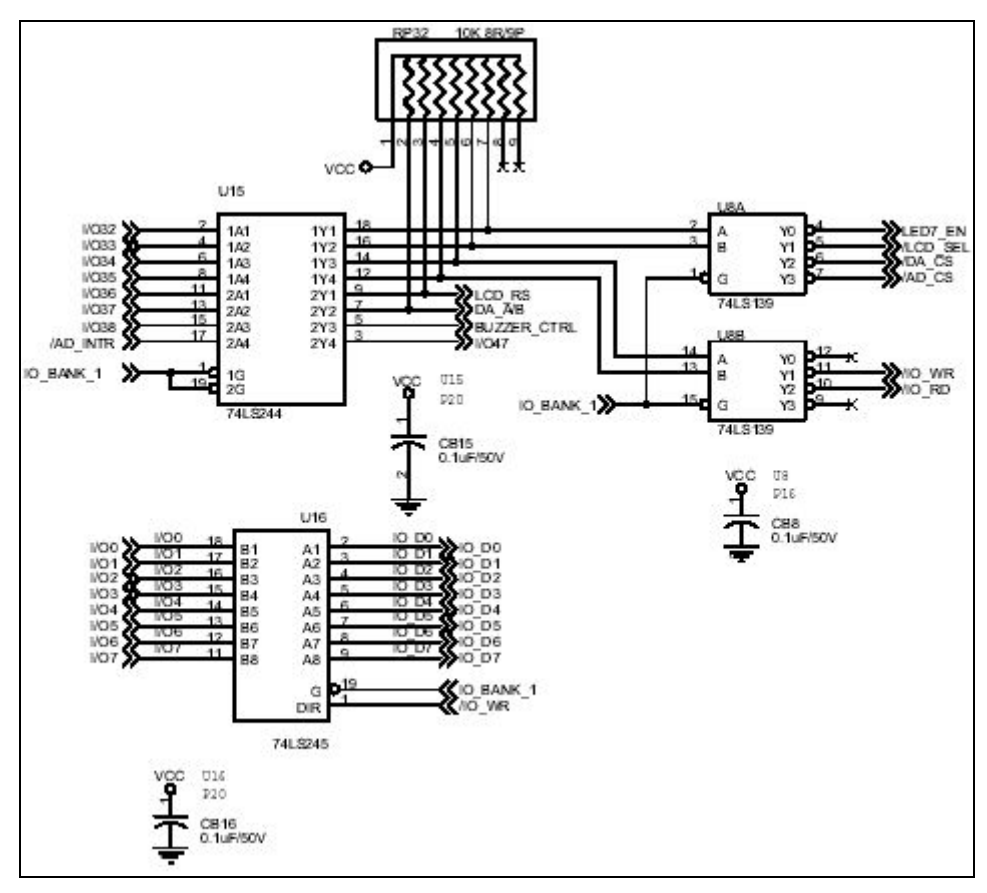

Figure 9-5-2 module switching circuit

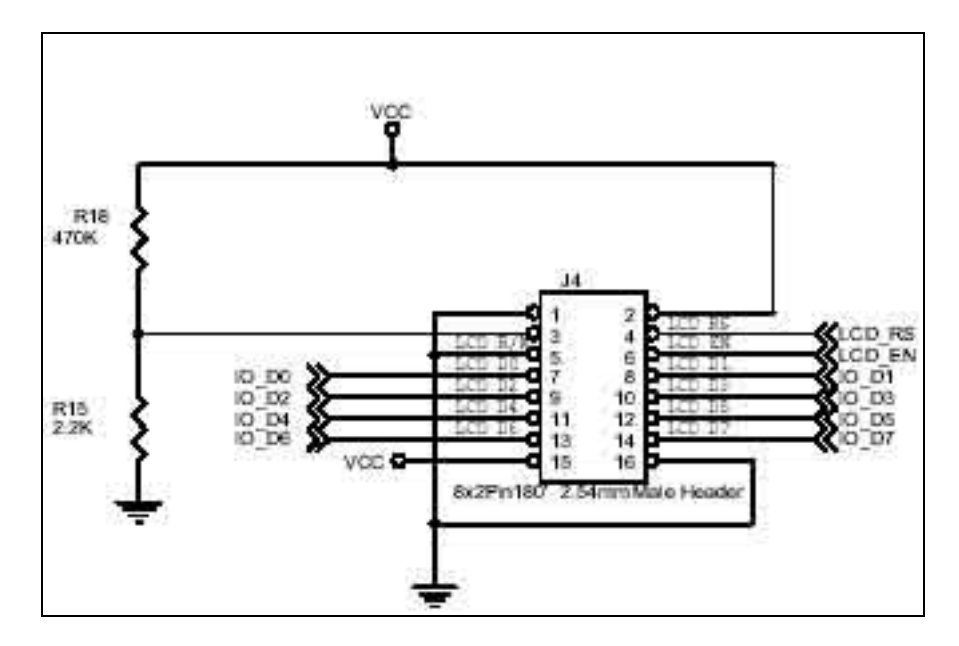

Figure 9-5-3 LCD enable and read/write end

There are two types of LCDs: fonts and drawing. Different character fonts are burned inside the fonts LCD (arithmetic symbols, Arabic numerals, capital lowercase English letters, Japanese), the user writes the control codes (ASCII CODE) of the characters to be displayed into LCD, the fonts will be displayed in the display screen. LCD on common fax machine is font LCD. All the dots on drawing LCD use ON or OFF control to display data or graphs, LCD used on common notebooks or laptops are drawing LCD. The control of the former is relatively simple, so font LCD (CM 1602222) is selected, now we will proceed to describe this type of LCD, as follows:

#### LCD outside drawing and Pins

This LCD is double column 16 character LCD with 14 Pins, which is divided into data signal lines (DB0  $\sim$  DB7) and control signal lines (RS, R/W, E), while the other 3 three Pins are power control lines (Vss, Vdd, Vo). The functions of the Pins are described as follows:

#### **DB3 ~ DB0 (Low-order Data Bus)**

These four lines are low 4 bits data lines, used for transmitting data. When the LCD is connected to a 4 bits CPU, these four signal lines are disconnected.

#### **DB7 ~ DB4 (High-order Data Bus)**

These 4 signal lines are high 4 bits data lines, used for transmitting data. When LCD is connected to 4 bits CPU, these four signal lines must be connected to a data line ( $D3 \sim D0$ ) of the controller

#### **RS (Register Select)**

RS is a signal line that selects instruction register or data register. When RS=1, DR is selected. Conversely, when RS=0, IR is selected. After selecting register, write into or read from, so when  $R/\overline{W}$  =1, data is read from LCD.  $R/\overline{W}$  signal line is usually used in conjunction with the RS signal line.

#### **E (Enable)**

This Enable signal line is used to enable LCD, whether data can be written into/read from LCD depends on Pin E. That Pin E is high or low will not enable data to be written into or read from LCD, which can only be enabled when level signals from low→high→low are generated.

#### $V_{DD}$  (Power Supply)

 $V_{DD}$  is the power cord connected to +5V.

#### $V_{SS}$  (Power Supply)

 $V_{SS}$  is the power cord that is grounded

#### **Vo (Power Supply)**

Vo is the power cord that adjusts voltage, controlling the brightness of the LCD.

#### **Internal structure diagram**

There are more then 10 block diagrams inside LCD, as follows:

- 1. Registers
- 2. Busy Flag
- 3. Address Counter
- 4. Display Data RAM
- 5. Code Generator RAM
- 6. Code Generator ROM
- 7. Timing Generator
- 8. Cursor/Blink Converter
- 9. Parallel to Serial Converter
- 10. Bias Voltage Generator
- 11 LCD Driver
- 12. LCD Panel

#### **Register (R)**

There are 2 registers inside LCD module: instruction register (IR for short) and data register (DR for short). Instruction register is used to store instructions that control LED, such as Display Clear and Cursor Shift, etc. And a data register is used to store display data to be written into/read from DD RAM or CG RAM. After writing external data into the data register, the LCD will automatically write the data of the DR into DD RAM or CG RAM. To choose IR or DR depends on RS signal level, when RS=0, select DR, and when RS =1, IR is selected.

#### **Busy flag (BF)**

This flag is used to indicate whether LCD is working during internal operation, namely whether it is ready to receive external data. When BF=1, it means LCD is during internal operation; now LCD will not accept any instructions from the outside until BF=0. After executing current instructions, LCD will automatically clear busy flag to be 0, that is,  $BF=0$ .

#### **Address counter (AC)**

Address counter is used to generate the addresses required by display data memory and character generator memory. When setting the address instructions of DD RAM or CG RAM to be written into instructions register, select the addresses of DD RAM or CG RAM to be stored in AC so that write into/read out data can be stored in/read from DD RAMO or CG RAM that AC points to. When data is

written into/read from DD RAM or CG RAM, AC may automatically add or subtract one. The contents of AC corresponds to data line  $DB0 \sim DB6$ .

#### **Display data memory (DD RAM)**

Display data memory is used to store the display data of LCD, with capacity of 80\*8 bit, it can store 80 8-bit character codes. The address of DD RAM is the contents of AC, usually expressed in Hexadecimal.

### **Character generator only memory (CG ROM)**

CG ROM inside LCD can generate 160 different kinds of 5\*7 dot matrix fonts. Shown in table 9-5-1 are the dot matrix fonts, and it can be seen that the control codes for these fonts are nearly the same as ASCII CODE. To display the fonts in CG ROM, it is only necessary to write the control codes of the fonts into the display memory (DD RAM).

Table 9-5-1 font codes

| प्यू<br><b>CAR</b><br><b>HERE</b> | 0000              | 0001 | 0010 | 0011 |    | a100   a101 | G110       | 9111 | 1000 | 1001 | 1010 | 1011 | 1100 | 1101   | 1110 | 1111 |
|-----------------------------------|-------------------|------|------|------|----|-------------|------------|------|------|------|------|------|------|--------|------|------|
| ххох0000                          | 蕊<br>19           |      |      | и    | α۱ |             | ۷,         | P    |      |      |      |      | Я    | Ξ      | α    | D    |
| 100000001                         | (2)               |      |      |      |    | u           | a          | ы    |      |      | в    |      |      |        | a    | a    |
| ххох00.10                         | (3)               |      | п    |      |    |             | 21BRIbir   |      |      |      |      |      |      | ×      | B    | Ô    |
| xxxx0011                          | (4)               |      | #    |      |    |             | 3ICISIcis. |      |      |      |      |      |      | E,     | ε    | 69   |
| ххох0100                          | (5)               |      | \$   | 4    |    |             | d          | t,   |      |      | ٠.   |      |      | г      | μ    | Ω    |
| 10000101                          | (6)               |      | Z.   |      |    |             | ∍          | u    |      |      |      |      |      | - 1    | σ    | u    |
| ххоос0110                         | (7)               |      | 8.   |      |    |             |            | v    |      |      |      |      |      |        | ٥    | Σ    |
| 11100001                          | (8)               |      | z    |      |    | Ŵ           | 9          | ω    |      |      |      |      |      | 7      | α    | π    |
| 100001000                         | (1)               |      |      |      |    |             |            | х    |      |      |      |      |      | ч      | Л    | Σ    |
| 100001001                         | (2)               |      | Э    |      |    |             |            |      |      |      |      |      |      | ۱Ŀ     | -1   | Ч    |
| xxxx1010                          | (3)               |      | ж,   |      |    |             | ņ.         | Z    |      |      |      |      |      |        | 1    | Ŧ    |
| 100001011                         | (4)               |      | ╅    |      |    |             |            | ፋ    |      |      |      |      |      |        | x    | R    |
| 100001100                         | (5)               |      | ,    |      |    |             |            |      |      |      |      |      |      | 7      | 4.   | Ħ    |
| xxxx1101                          | (6)               |      |      |      |    |             |            |      |      |      |      |      |      |        | ŧ    | ÷    |
| 100001110                         | $\left( 7\right)$ |      | ▬    |      |    |             | n          | ÷    |      |      |      |      | т    | $\sim$ | n    |      |
| 100001111                         | (8)               |      | ×    |      |    |             |            | е    |      |      |      | ч.   |      | о      | ö    |      |

#### **Character generator memory (CG RAM)**

CG RAM IN inside LCD is used to store the user-defined 5\*7 dot matrix fonts; at most 8 fonts can be stored. To display the fonts in CG RAM, the control codes displayed in the row in the extreme left of table 9-5-1 must be written into display memory (DD RAM).

#### **Timing generator (TG)**

Timing generator generates the timing signals required by DD RAM, CG RAM and CG ROM. With proper timing signal control, no interference may occur when externally accessing DD RAM data and reading data display.

#### **Parallel to Serial Converter**

This converting circuit can convert parallel data read from CG ROM or CG RAM into serial data for the use of a display driver.

#### **Cursor/Blink Controller**

This circuit controls the character blink on DD RAM address and whether the cursor appears

#### **Bias Voltage Generator**

Bias voltage circuit is used to provide the voltage necessary to drive the LCD.

#### **LCD Driver**

This circuit produces signals necessary to drive 5\*7 dot matrix after receiving the display data, time signal and bias voltage.

#### **LCD Panel**

LCD front panel is a dot matrix display screen, which can be divided into 6 types of specifications such as a single/double column 16 characters, single/double column 20 characters, single/double column 40 characters, etc.

# **LCD instruction set**

Table 9-5-2 is the instruction set that controls LCD, including 11 types. We can learn from the table of the functions of the instructions and the time needed to execute them. Some of the instructions are operating modes that set the LED. Some are addressing internal DD RAM or CG RAM, while the remainders are used to write into/read from data from DD RAM or CG RAM. For the external circuit to input control LED, whether LCD is in a busy status should be check first, if BF=1, it means that LCD is in a busy status, until BF=0.

#### **Display Clear**

This command can clear all the contents of DD RAM to be 20H and the contents of address counter to be 0.

#### **Display/Cursor Home**

This command can clear the contents of AC to be 0 without affecting the contents of DD RAM.

#### **Enter Mode Set**

I/D: When this bit is used to display data write into/read from DD RAM or CG RAM, the contents of AC is  $+1$  or  $-1$ .

S: When this bit can only control data write into DD RAM rather than CG RAM, the entire display is whether shift is necessary.

#### **Display ON/OFF**

- D: This bit can control the ON/OFF function of the display.
- C: This bit can control whether the cursor will display on LCD display screen.
- B: This bit can control whether the display character blinks.

#### **Display/Cursor Shift**

This command can control individual shift of the cursor or the simultaneous shift of the cursor and display.

#### **Function Set**

Is used to set data length and display format. DL bit in command filed is used to set data length, when  $DL=1$ , the data length is 8 bit; when  $DL=0$ , the data length is 4 bits. Bit N in the field is used to select single column or double column display, when  $N=1$ , it is double column display; when  $N=0$ , it is a single column display.

#### **CG RAM Address Set**

This command can set CG RAM Address.

### **DD RAM Address Set**

This instruction is used to set DD RAM Address.

#### **Busy Flag/Address Counter Read**

This read instruction can be used to judge whether the LCD is in a busy status or not and to read the contents of the address counter.

This instruction is used to write display data into the CG RAM or DD RAM.

This instruction is used to read data in CG RAM or DD RAM.

|                                  | Instruction Code |              |                |          |                |                |                             |                |                          |                          |                                                                                                    | Executed                |  |
|----------------------------------|------------------|--------------|----------------|----------|----------------|----------------|-----------------------------|----------------|--------------------------|--------------------------|----------------------------------------------------------------------------------------------------|-------------------------|--|
| Instruction                      | <b>RS</b>        |              | R/W DB7        | DB6 DB5  |                |                | DB4 DB3 DB2 DB1 DB0         |                |                          |                          | <b>DESCRIPTION</b>                                                                                                    | Time(fosc)<br>$=270KHz$ |  |
| Clear Display                    | $\Omega$         | $\Omega$     | $\Omega$       | 0        | 0              | $\overline{0}$ | 0                           | $\Omega$       | $\Omega$                 | $\mathbf{1}$             | Write "20H" to DDRAM and set<br>DDRAM address to "00H" from AC                                                                               | 1.53 <sub>ms</sub>      |  |
| <b>Cursor At Home</b>            | $\theta$         | $\Omega$     | $\overline{0}$ | $\Omega$ | 0              | $\Omega$       | 0                           | 0              | $\mathbf{1}$             | $\overline{\phantom{a}}$ | Set DDRAM address to "00H" from<br>AC and return cursor to its original<br>Position if shifted.<br>The contents of DDRAM are not<br>changed. | 1.53 <sub>ms</sub>      |  |
| Entry Mode Set                   | $\theta$         | $\Omega$     | $\Omega$       | $\Omega$ | ō              | 0              | 0                           | 1              | ID.                      | SH.                      | Assign cursor moving direction and<br>enable the shift of entire display.                                                                    | 39 <sub>µ</sub> S       |  |
| Display On/Off<br>Control        | $\theta$         | $\Omega$     | 0              | Ü        | 0              | 0              | 1                           | D              | C                        | B                        | Set display (D), cursor(C), and<br>Blinking of cursor(B) ON/OFF control<br>bit.                                                              | 39 <sub>µ</sub> S       |  |
| Cursor or<br>Display<br>Shift    | 0                | $\Omega$     | 0              | 0        | Ü              | $\overline{1}$ | S/C                         | R/L            | Ċ.                       | ä,                       | Set cursor moving and display shifts<br>cursor bit, and the direction, without<br>changing of DDRAM data.                                    | 39 <sub>µ</sub> S       |  |
| <b>Function Set</b>              | $\Omega$         | $\Omega$     | $\Omega$       | $\theta$ | $\mathbf{1}$   | <b>DL</b>      | Ν                           | F              | $\overline{\phantom{a}}$ | ÷,                       | Sets interface data length<br>(DL:8-BIT/4-BIT), number of display<br>lines(N:2-line/1-line) and, display font<br>type (F:5x11dots/5x8 dots). | 39 <sub>µ</sub> S       |  |
| Set CGRAM<br>Address             | 0                | $\Omega$     | $\Omega$       | 1        |                |                | AC5 AC4 AC3 AC2 AC1 AC0     |                |                          |                          | Set CGRAM address in address<br>counter.                                                                                                    | 39 <sub>µ</sub> S       |  |
| <b>Set DDRAM</b><br>Address      | $\Omega$         | $\Omega$     | $\mathbf{1}$   |          |                |                | AC6 AC5 AC4 AC3 AC2 AC1 AC0 |                |                          |                          | Set DDRAM address in address<br>counter.                                                                                                    | 39 <sub>µ</sub> S       |  |
| Read Busy<br>Flag and<br>Address | $\theta$         | $\mathbf{1}$ | BF             |          |                |                | AC6 AC5 AC4 AC3 AC2 AC1 AC0 |                |                          |                          | Whether during internal operation or<br>not can be known by reading BF.<br>The contents of address counter can<br>also be read.              | $0\mu S$                |  |
| Write Data to<br><b>RAM</b>      | $\mathbf{1}$     | $\Omega$     | D7             | D6       | D <sub>5</sub> | D <sub>4</sub> | D <sub>3</sub>              | D <sub>2</sub> | D1                       | D <sub>0</sub>           | Write data into internal RAM<br>(DDRAM / CGRAM)                                                                                              | 43 <sub>µ</sub> S       |  |
| Read Data<br>from RAM            | 1                | 1            | D7             | D6       | D <sub>5</sub> | D <sub>4</sub> | D <sub>3</sub>              | D <sub>2</sub> | D <sub>1</sub>           | D <sub>0</sub>           | Reads data from internal RAM<br>(DDRAM / CGRAM).                                                                                             | 43 <sub>µ</sub> S       |  |

Table 9-5-2 LCD instruction set

# *9.6 LCD(MASM)*

Experiment purpose: Write programs with MASM to enable LCD to display English characters like A~\.

MASM program code:

. MODEL SMALL

.386

. STACK

# . DATA

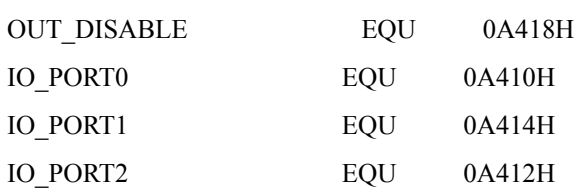
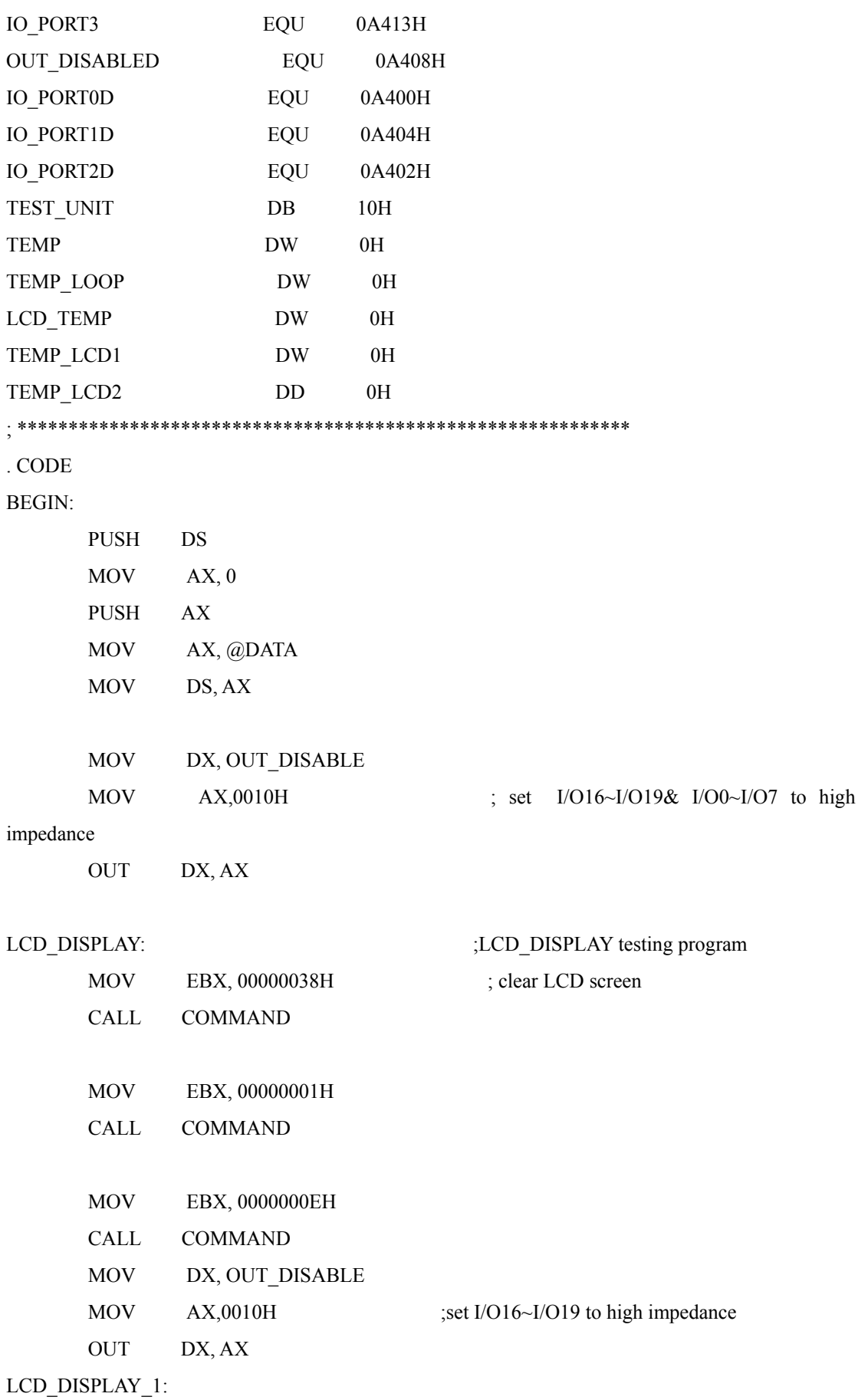

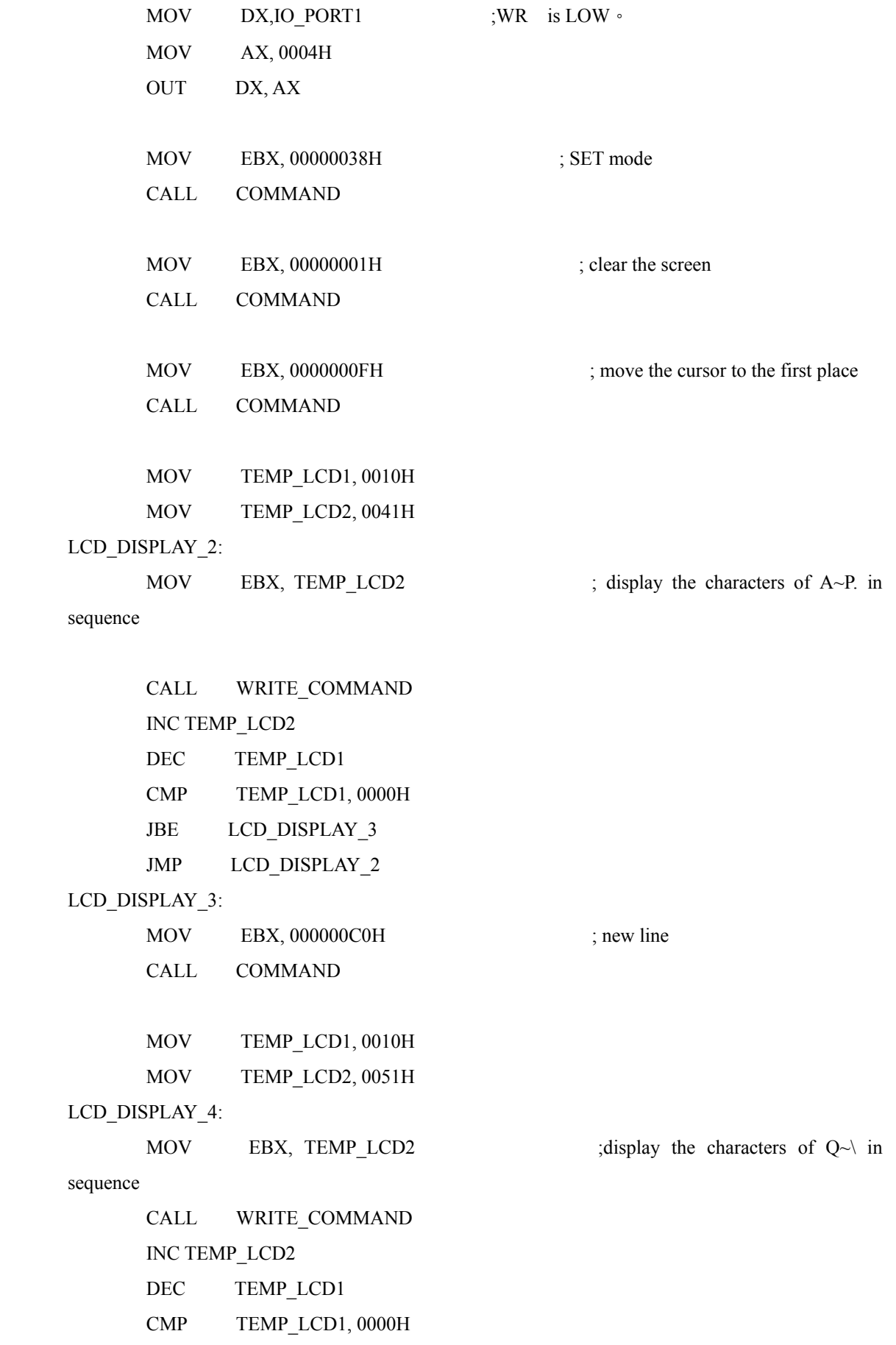

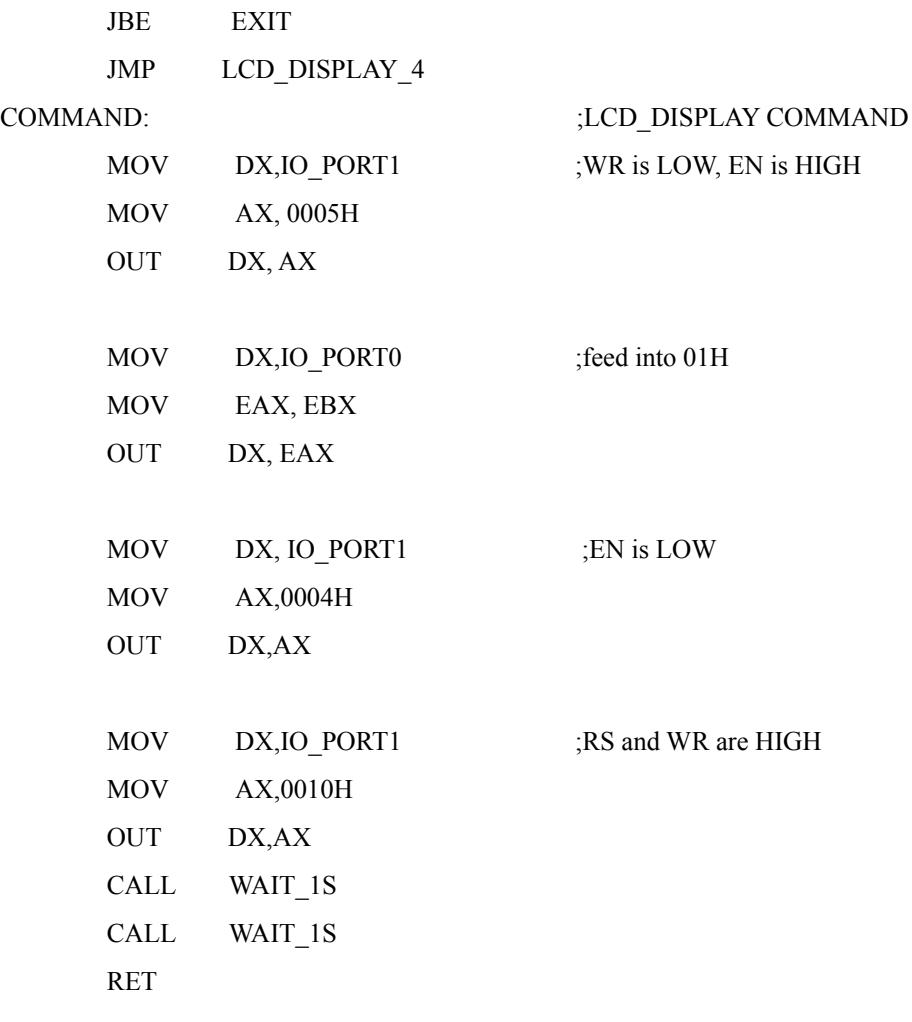

## WRITE\_COMMAND:  $\qquad \qquad ;LCD \text{ write characters}$

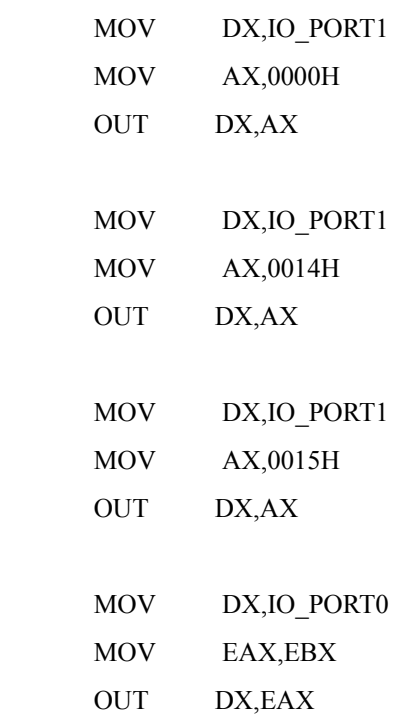

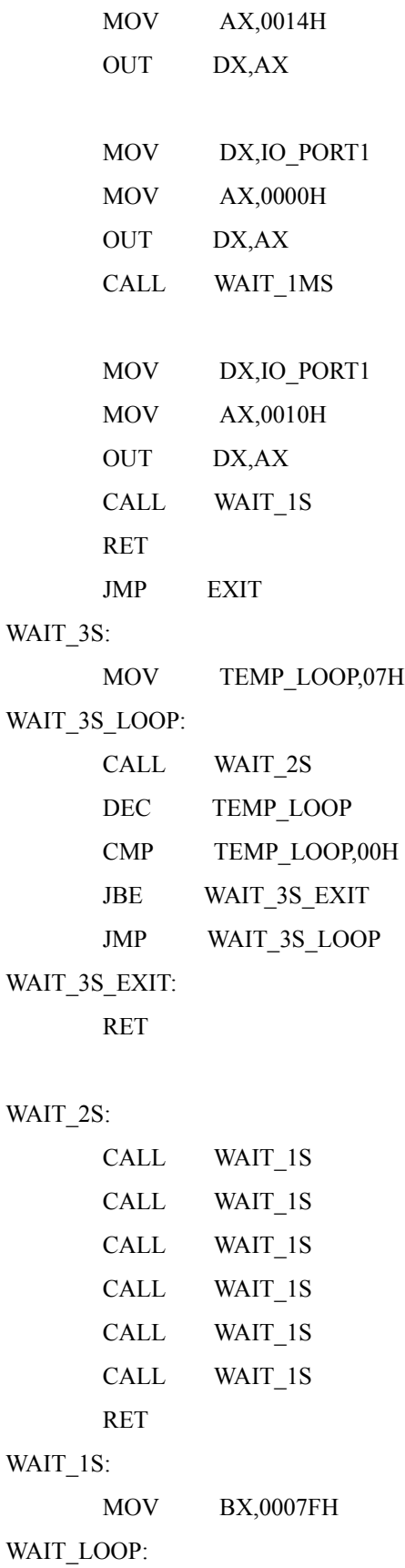

MOV DX,IO\_PORT1

## 255

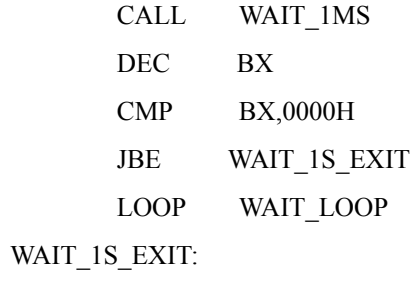

RET

## WAIT\_1MS:

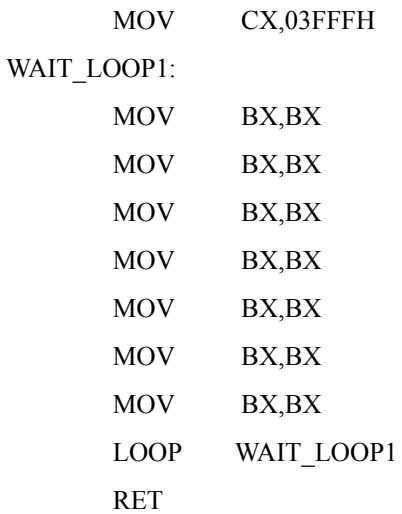

## WAIT\_2MS:

 MOV CX,07FFH WAIT\_LOOP2:

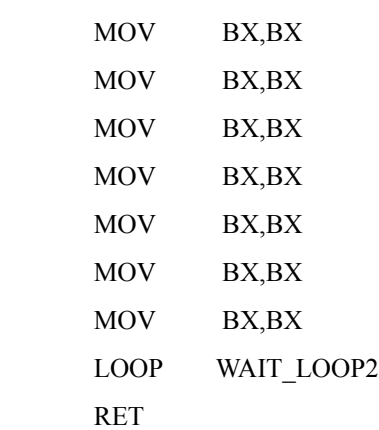

#### EXIT:

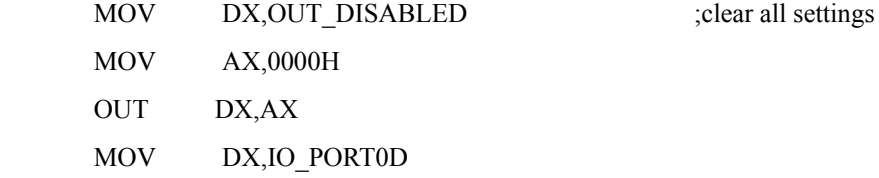

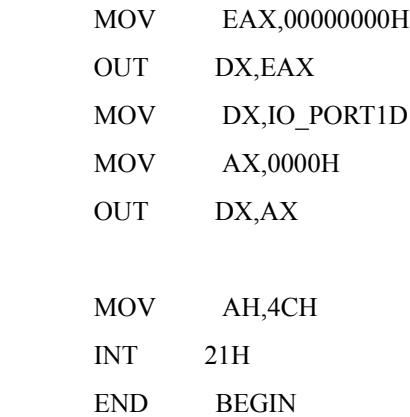

## *9.7 LCD ( VC/C++)*

VC/C++ program code: ( LCD returns to zero) //Set all IO Port  $RegValue = 0x0010;$  rc=PlxIoPortWrite( hDevice, port +  $0x18$ , BitSize32, &RegValue); //Set output to LCD RegValue =  $0x0005$ ;  $0000_0101$  rc=PlxIoPortWrite( hDevice, port +  $0x14$ , BitSize32, &RegValue); //output information to LCD  $RegValue = 0x0038;$  rc=PlxIoPortWrite( hDevice, port +  $0x10$ , BitSize32, &RegValue); // disable LCD unit  $RegValue = 0x0004;$ 

 rc=PlxIoPortWrite( hDevice, port +  $0x14$ , BitSize32, &RegValue); //LCD\_RS is high  $RegValue = 0x0010;$  rc=PlxIoPortWrite( hDevice, port +  $0x14$ , BitSize32, &RegValue); //Set output to LCD RegValue =  $0x0005$ ; 0000\_0101 rc=PlxIoPortWrite( hDevice, port +  $0x14$ , BitSize32, &RegValue); //output information to LCD  $RegValue = 0x0001;$  rc=PlxIoPortWrite( hDevice,  $port + 0x10,$  BitSize32, &RegValue); //Disable LCD unit  $RegValue = 0x0004;$  rc=PlxIoPortWrite( hDevice, port +  $0x14$ , BitSize32, &RegValue); //LCD\_RS is high  $RegValue = 0x0010;$  rc=PlxIoPortWrite( hDevice, port +  $0x14$ ,

 BitSize32, &RegValue); //Set output to LCD RegValue =  $0x0005$ ;  $0000_0101$  rc=PlxIoPortWrite( hDevice, port +  $0x14$ , BitSize32, &RegValue); //output information to LCD  $RegValue = 0x0000;$  rc=PlxIoPortWrite( hDevice, port +  $0x10$ , BitSize32, &RegValue); //disable LCD unit  $RegValue = 0x0004;$  rc=PlxIoPortWrite( hDevice, port +  $0x14$ , BitSize32, &RegValue); //LCD\_Rs is high  $RegValue = 0x0010;$  rc=PlxIoPortWrite( hDevice, port +  $0x14$ , BitSize32, &RegValue); //set all IO Port  $RegValue = 0x0010;$  rc=PlxIoPortWrite( hDevice, port +  $0x18$ , BitSize32,

&RegValue);

(Move the cursor to the first place) //set the output to LCD RegValue = 0x0005; 0000\_0101 arc=PlxIoPortWrite( hDevice, port +  $0x14$ , BitSize32, &RegValue); //output information to LCD  $RegValue = 0x000f;$  rc=PlxIoPortWrite( hDevice, port +  $0x10$ , BitSize32, &RegValue); //disable LCD unit.  $RegValue = 0x0004;$  rc=PlxIoPortWrite( hDevice, port +  $0x14$ , BitSize32, &RegValue); //LCD\_RS is high  $RegValue = 0x0010;$  rc=PlxIoPortWrite( hDevice, port +  $0x14$ , BitSize32, &RegValue); (newline) //set the output to LCD RegValue =  $0x0005$ ;  $000000101$  rc=PlxIoPortWrite( hDevice, port +  $0x14$ ,

BitSize32,

&RegValue);

//output information to LCD  $RegValue = 0x00c0;$  rc=PlxIoPortWrite( hDevice, port +  $0x10$ , BitSize32, &RegValue); //Disable LCD unit  $RegValue = 0x0004;$  rc=PlxIoPortWrite( hDevice, port +  $0x14$ , BitSize32, &RegValue); //LCD\_RS is high  $RegValue = 0x0010;$  rc=PlxIoPortWrite( hDevice, port +  $0x14$ , BitSize32, &RegValue); (Write into instructions)  $RegValue = 0x0000;$  rc=PlxIoPortWrite( hDevice, port +  $0x14$ , BitSize32, &RegValue);  $RegValue = 0x0014;$  rc=PlxIoPortWrite( hDevice, port +  $0x14$ , BitSize32, &RegValue);  $RegValue = 0x0015;$  rc=PlxIoPortWrite( hDevice,

port +  $0x14$ , BitSize32, &RegValue);  $RegValue = 0x0000;$  Value to be outputted rc=PlxIoPortWrite( hDevice,  $port + 0x10,$  BitSize32, &RegValue);  $RegValue = 0x0014;$  rc=PlxIoPortWrite( hDevice, port +  $0x14$ , BitSize32, &RegValue);  $RegValue = 0x0000;$  rc=PlxIoPortWrite( hDevice, port +  $0x14$ , BitSize32, &RegValue);  $RegValue = 0x0010;$  rc=PlxIoPortWrite( hDevice, port +  $0x14$ , BitSize32, &RegValue);

### *9.8 8254 timer and counter*

Experiment purpose: Write programs to enable 8254 to produce square wave output in mode 3.

MASM program codes:

. MODEL SMALL .386

#### . STACK

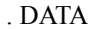

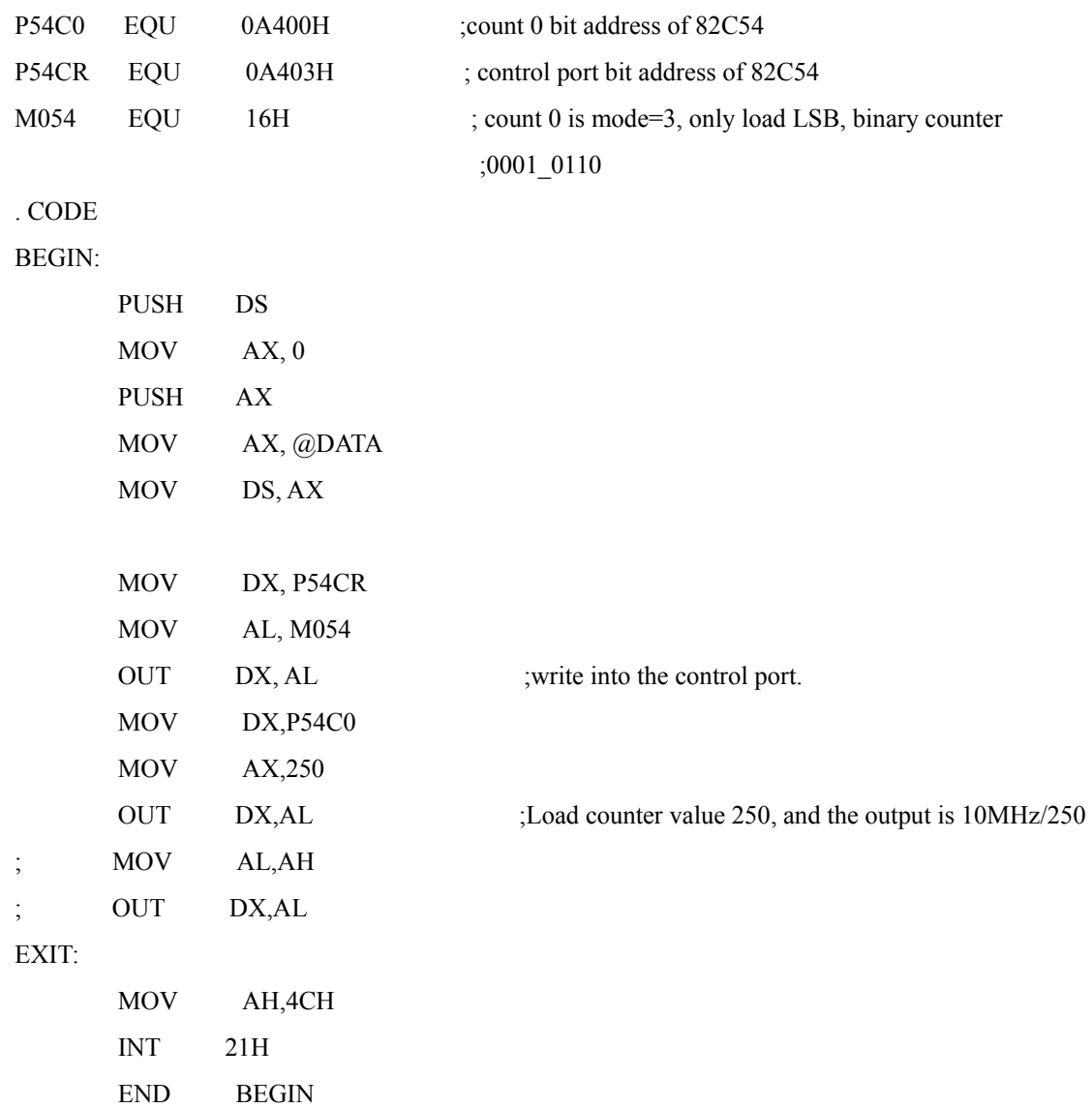

VC/C++ Program code:

//Load mode setting//  $RegValue = 0x0016;$  rc=PlxIoPortWrite( hDevice, port +  $0x03$ , BitSize32, &RegValue);

//Set counter values //

 $RegValue = 0x0250;$ 

rc=PlxIoPortWrite(

hDevice,

port + 0x00,

BitSize32,

&RegValue);

# **Article 5 Advanced combined languages and C/C++**

## **program language samples**

D/A converter is an important device for computer experiments. Because the programming for this type of device is not easy, the readers can study the specifications of chips in the disc in this book on his/her own to write programs. The related circuit diagram is shown in Figure 5-0-1 below.

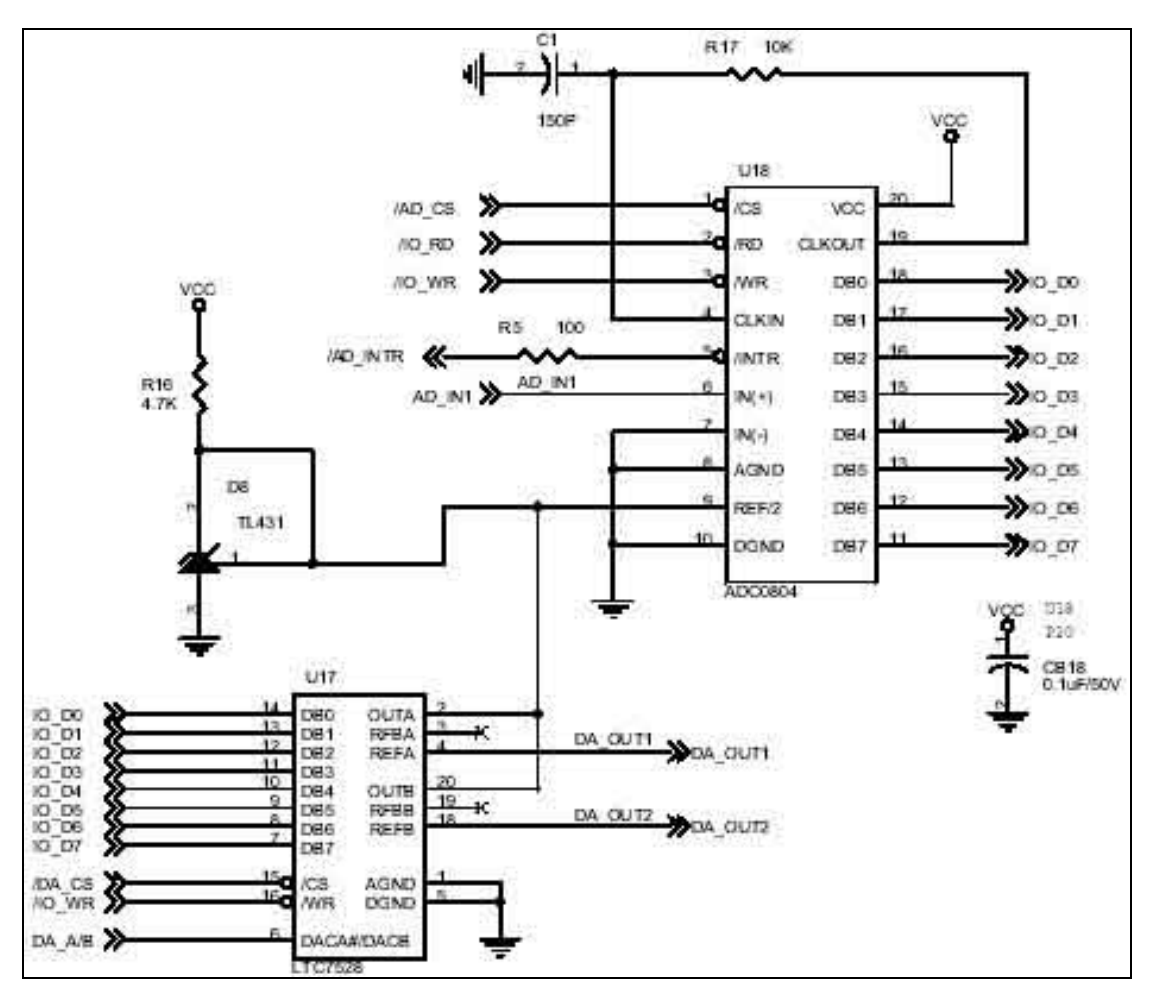

Figure 5-0-1 PCI\_LAB experiment board A/D and D/A module circuit diagram

## **Chapter 10 Digital/analog converter**

D/A converter is an essential element to the control and application of the PC. The four characteristics that require attention for common D/A converters are as follows:

- (1) Revolution
- (2) Linearity
- (3) Setting time
- (4) Accuracy

The advantages and disadvantages of D/A converters are related to the above four characteristics. Generally speaking, the higher the resolution is, the better the linearity, and the ones that have faster setting time and higher accuracy have better functions. The following is the description of the above characteristics:

#### **(1) Revolution**

The resolution of a D/A converter depends on the number of binary bits and the relationships between the two can be expressed by the following equation. In which n is the bit numbers of the converter, the number of ladders that can be produced by a n bit  $D/A$  converter is  $2<sup>n</sup>$ -1.

D/A converter DAC0808 is an 8 bit digital-to-analog converter, whose resolution is 1/256, which can produce 256 ladder waves; each ladder is equal to the increment of one LSB, namely 1/256. The larger the number of binary bits for the converter, the smaller the conversion error is; conversely, the higher the resolution is, the larger the conversion error. Currently the bit numbers of D/A converters are divided into four types: 8, 10, 12, 16, due to the higher resolution of 12, 16 bits DAC, their prices are higher; therefore, they are often used in more accurate control and experiments.

#### **(2) Linearity**

The second characteristic of D/A converter is Linearity. Linearity usually refer s to the same amount of changes by analog output signals when a convert starts from entering bits from low potential (0000 0000) to gradually changing to "all the input bits are high potential (1111-1111). As long as the maximum error of the D/A converter does not exceed  $\pm 1/2$  of the value of lowest sub-bit, namely  $\pm 1/2$  LSB, it is normal. The specifications of D/A converters currently available on the market are mostly equal to or more than  $\pm$  1/2 LSB.

#### **(3) Setting time**

 The third characteristic of D/A converter is setting time. Setting time is the time the digital information starts to convert to obtain a stable output value (final value  $\pm$  1/2 LSB) after it is input. Generally speaking, the shorter the setting, the better, indicating that its response is good and the switching speed is fast.

The length of setting time is related to the changes of bits. When the input bit is switched from low potential status to high potential status, the setting time required is longer. Contrastingly, when the input bit is switched from high potential status to low potential status, the required setting time is relatively shorter.

#### **(4) Accuracy**

The accuracy of a D/A converter is determined by the difference between the actual output and ideal output. The smaller the difference is, the higher the accuracy. Accuracy can be divided into two types: absolute accuracy and relative accuracy. Absolute accuracy refers to the extent to which the actual output value is close to the ideal output value, while relative accuracy refers to the extent to which the actual output value is close to the ideal full-scale output value. Full-scale output value is the corresponding output value when the input bits of the D/A converter are all of high potential. Usually accuracy is expressed in percentages.

```
VC/C++ Sample program 
 (D/A output selection)
     RegValue = 0x0026; A 0010 0110
      rc=PlxIoPortWrite( 
           hDevice, 
          port + 0x14,
           BitSize32, 
           &RegValue); 
     RegValue = 0x0006; B 0000 0110
      rc=PlxIoPortWrite( 
           hDevice, 
          port + 0x14,
           BitSize32, 
           &RegValue); 
 (Writ-in information )
     RegValue = 0x0000; Encountering written data
      rc=PlxIoPortWrite( 
           hDevice,
```

```
port + 0x10,
           BitSize32, 
           &RegValue); 
(IO_PORT setting)
    RegValue = 0x0010; rc=PlxIoPortWrite( 
           hDevice, 
           port + 0x18, 
           BitSize32, 
           &RegValue);
```
 P.S. Program code should be aligned with references to D/A chips, just like VC/C++ program codes of liquid crystal display so that output form D/A converter can be effective.

### **Chapter 11 Analog/digital converter.**

The device that converts analog signals into digital signal is called A/D converter, and there are many converting methods, such as integration method, successive approximation method, parallel method, integration methods and counter methods.

 The characteristics of A/D converter are similar to that of D/A converter. However, there are still some differences, generally its characteristics can be roughly divided into four types. Before using A/D converter, the user should first refer to its characteristic so as to use it in interface designs effectively.

- (1) Analog input voltage
- (2) Resolution
- (3) Switching time
- (4) Digital output format

The above characteristics are described as follows.

### **Analog input voltage**

 Usually A/D converter can accept limited analog input voltage, so, before using, you have to know the limitations of input to A/D converter analog voltage. Otherwise, the converter may be damaged. Part of the A/D converters allows only univocal input voltage, namely the input voltage is either positive voltage or negative voltage. Some A/D converter can allow dual polar input voltage, namely the input voltage can be either positive or negative. Due to the different specifications of A/D converters, the proper values should be obtained from the information handbooks provided by the manufacturers. The common typical voltage values are:  $0 \rightarrow 10V$ ,  $0 \rightarrow 10V$ ,  $+5V \rightarrow 5V$ etc.

#### **Resolution**

 The resolution factor of A/D converter is similar to that of D/A converter, determining the binary bits outputted by converter, which is  $1/2^n$  of resolution, of which n is the number of bit number. Usually the larger the number of bits the converter is, the better the resolution. In case of different maximum output voltage, the output level is also different.

#### **Converting time**

 The time from AD convert's starting to convert analog input voltage to producing stable digital data is called conversion time. A shorter conversion time usually means a faster converting speed. Generally, the higher the resolution is, the slower the converting speed. To make the converting speed faster, the A/D converter price may be higher.

## Digital output format

 To be used in various different systems, A/D converter gas output code of the following formats; unipolar binary code, unipolar BCD code, offset binary code, one's complement and two's complement are available for choosing. Which kind of input code will be selected depends on the needs of actual lines. When the input ranges of A/D converters are all positive values or negative values, then binary code and reverse binary code are usually selected. When the input ranges of the A/D converter can be either positive or negative(dual-polar), offset binary code is usually selected.

VC/C++ sample program:

```
(A/D input)
```

```
RegValue = 0x000b; 0000 1011
     rc=PlxIoPortWrite( 
          hDevice, 
         port + 0x14,
          BitSize32, 
          &RegValue); 
(read out information) The value of RegValue is the data fetched 
     rc=PlxIoPortRead( 
          hDevice, 
         port + 0x10,
          BitSize32, 
          &RegValue); 
(IO_PORT setting)
    RegValue = 0x0010; rc=PlxIoPortWrite( 
          hDevice, 
         port + 0x18,
          BitSize32, 
          &RegValue);
```
P.S. Program code should be aligned with references to A/D chips, just like VC/C++ program codes of liquid crystal display so that input form A/D converter can be effective.

## **Chapter 12 Project and IO-Port setting program**

This PCI-IO interface panel can use 192 IO, which is presented by each 48 IO of four IO\_BANK. Planned with eight IO as an IO\_PORT, you can go straight to the self-made IO experiment board. With the experiment outward-pull module self-developed by the lab of our university as shown in Figure 12-0 below. The IO of PCI-IO board can be externally connected to the self-designed circuit, and LEE-PU electronics also have similar products.

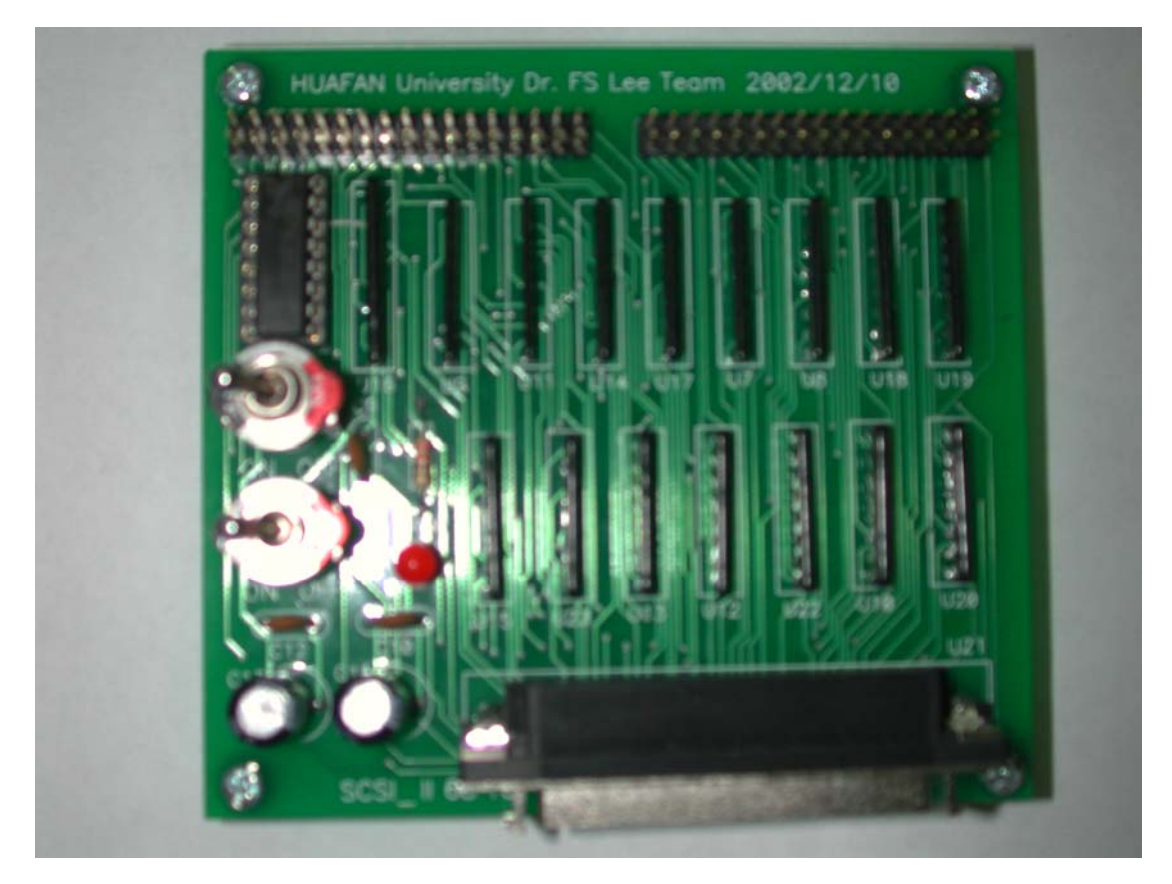

Figure 12-0 Externally connected module self-manufactured by this lab.

As for special case manufacturing, since it is necessary to set the output or input of IO\_PORT, program codes are provided here for the reader to use. Related output /input information can be obtained by opening this test file with notebook and the program codes are as follows.

#include <stdio.h> #include "PlxApi.h" #include "PciRegs.h"

#include "PlxInit.h" //add different Include File based on the needs of an individual program)

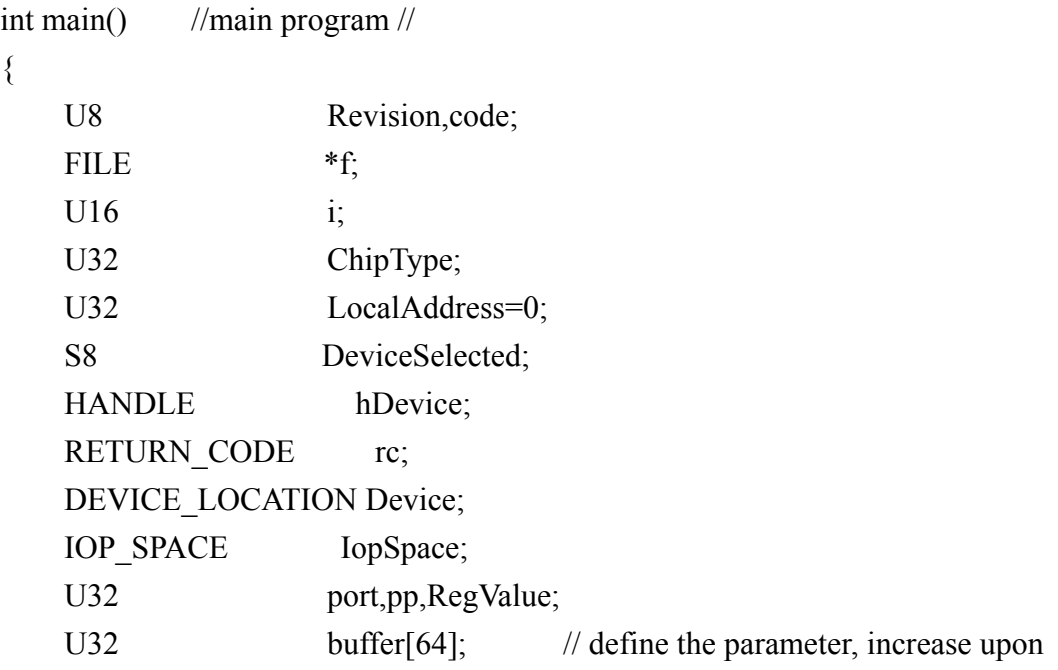

lack of parameters by yourself//

```
 DeviceSelected = SelectDevice( &Device ); //Select interface card// 
          rc = PlxPciDeviceOpen( &Device, &hDevice ); //PCI-IO opening card 
action //
```
 port=PlxPciConfigRegisterRead( Device.BusNumber, Device.SlotNumber, CFG\_BAR3,  $\&c$ ; //read base address//  $buffer[0] = 0x00000000;$ port = port  $\< (1 \leq 0);$  //return-to-zero and reset action //

```
PlxChipTypeGet( hDevice, &ChipType, &Revision ); //IO Port setting //
    IopSpace = IopSpace();
     IopSpace = IopSpace1; 
RegValue = 0x00;pp=0x00;
 f=fopen("test","w"); 
i=0x00;
```
for(i=0x00;i<0x49;)

```
printf("\n BASE %x 8",i);
     fprintf(f,"\n BASE %x 8",i);
for(RegValue=0x00;RegValue<0x100;) 
     printf("\n setting0 %x",RegValue); 
      fprintf(f,"\n setting %x",RegValue); 
     rc=PlxIoPortWrite( 
          hDevice, 
         port + 0x08 + i,
          BitSize32, 
           &RegValue); 
     for(pp=0x00;pp<0x06;pp=pp+0x01)
      { 
         rc=PlxIoPortRead( 
          hDevice, 
         port + pp,
          BitSize32, 
          &code); 
         printf("\n bank0 code %x",code); 
         fprintf(f,"\n bank0 code %x",code); 
      } 
    pp=0x10;for(pp=0x10;pp<0x16;pp=pp+0x01)
     \{ rc=PlxIoPortRead( 
          hDevice, 
         port + pp,
          BitSize32, 
          &code); 
         printf("\n bank1 code %x",code); 
         fprintf(f,"\n bank1 code %x",code); 
      } 
    pp=0x20;
     for(pp=0x20;pp<0x26;pp=pp+0x01)
      { 
         rc=PlxIoPortRead( 
          hDevice,
```
{

{

```
port + pp,
           BitSize32, 
           &code); 
          printf("\n bank2 code %x",code); 
          fprintf(f,"\n bank2 code %x",code); 
      } 
     pp=0x30;
     for(pp=0x30;pp<0x36;pp=pp+0x01)
      { 
          rc=PlxIoPortRead( 
           hDevice, 
          port + pp,
           BitSize32, 
           &code); 
          printf("\n bank3 code %x",code); 
         fprintf(f,"\n bank3 code \%x",code);
      } 
      pp=0x40; 
      for(pp=0x40;pp<0x46;pp=pp+0x01) 
      { 
          rc=PlxIoPortRead( 
           hDevice, 
          port + pp,
           BitSize32, 
           &code); 
          printf("\n bank4 code %x",code); 
          fprintf(f,"\n bank4 code %x",code); 
      } 
      RegValue=RegValue+0x01; 
} 
i=i+0x10;} 
fclose(f); 
      return 1; 
}
```
This program first sets the setting of IO\_BANK, then executes the setting of 0x08, fills the values from 0x00h to 0xFFh into the setting port, fetches the output or input status of IO\_PORT in various IO\_BANK, then executes the setting of 0x18, 0x28, 0x38, 0x48. In executing this program, IO combinations meeting various demands can be found, allowing the use of the 32 bit output or input status.